**CENTRO UNIVERSITARIO TECNOLÓGICO CEUTEC**

**FACULTAD DE INGENIERÍA**

## **PROYECTO DE GRADUACIÓN**

#### **SISTEMA PARA LA FACTURACION Y VENTAS EASY COMPTE**

**SUSTENTADO POR:**

**EDDY ROLANDO ALVAREZ MARTINEZ,31251087**

**PREVIA INVESTIDURA AL TÍTULO DE LICENCIATURA EN INGENIERÍA EN INFORMÁTICA**

**TEGUCIGALPA HONDURAS, C.A.**

**ENERO, 2022**

**CENTRO UNIVERSITARIO TECNOLÓGICO**

### **CEUTEC**

## **INGENIERÍA EN INFORMÁTICA**

#### **AUTORIDADES UNIVERSITARIAS**

### **RECTOR**

## **MARLON ANTONIO BREVÉ REYES**

### **SECRETARIO GENERAL**

## **ROGER MARTÍNEZ MIRALDA**

## **VICERRECTORA ACADÉMICA CEUTEC**

### **DINA ELIZABETH VENTURA DÍAZ**

## **DIRECTORA ACADÉMICA CEUTEC**

#### **IRIS GABRIELA GONZALES ORTEGA**

**TEGUCIGALPA, M.D.C HONDURAS, C.A.**

**ENERO, 2022**

## **SISTEMA PARA LA FACTURACION Y VENTAS EASY COMPTE**

# **TRABAJO PRESENTADO EN EL CUMPLIMIENTO DE LOS REQUISITOS EXIGIDOS PARA OPTAR AL TÍTULO DE:**

**INGENIERÍA EN INFORMÁTICA**

**ASESOR:**

# **CARLOS ROBERTO PÉREZ DUBÓN**

# **TERNA EXAMINADORA:**

# **FANNY CAROLINA FIGUEROA**

## **JOSE LUIS GARCIA**

## **NIDIA ARELY ROMERO**

**TEGUCIGALPA, M.D.C. HONDURAS, C.A.** 

**ENERO, 2022**

## **DEDICATORIA**

El presente informe de proyecto de graduación, está dedicado en primer lugar a Dios, ha sido el responsable de concederme buena salud y las capacidades necesarias para poder superar con éxito mis estudios.

A mis padres que me han inculcado buenas costumbres, valores y principios que me han permitido llevar una vida decente siempre guiándome por el camino correcto además de fomentar el estudio en mi vida y su apoyo de manera incondicional en todo momento de las distintas etapas de mi vida.

**Eddy Rolando Álvarez Martínez**

# **AGRADECIMIENTOS**

Quiero agradecer a todos los catedráticos que me impartieron clases ya que fui capaz de aprender muchos temas de distintos ámbitos los cuales son necesarios para mi formación como profesional, por todo el esfuerzo y tiempo dedicado para motivarme a superarme, innovar y culminar mi carrera universitaria de la mejor manera.

A mi familia y amigos los cuales siempre me apoyaron en los momentos estresantes de mi vida para poder seguir adelante en mi vida universitaria.

**Eddy Rolando Álvarez Martínez**

### **RESUMEN EJECUTIVO**

El presente trabajo de investigación está enfocado en la facturación electrónica en Honduras dentro del sector de las MiPymes, de tal manera que permita conocer los aciertos y limitaciones de los procesos de dichas empresas y de esta forma proponer una solución que se integre en el mismo proceso de facturación de estas empresas para consolidar los aciertos iniciales y superar las diferencias encontradas.

Para la identificación de las posibles debilidades o deficiencias en el proceso de facturación y ventas de las MiPymes se realizó una recolección de datos a través del instrumento de la entrevista y una encuesta en línea para poder identificar y describir variables, analizar su influencia y relación en un momento específico.

Una vez culminado el proceso de recolección de información, se realizó un análisis de los resultados obtenidos de la investigación, mediante dicho análisis se pudo identificar datos que permiten mejorar la sistematización de los procesos de facturación en varias MiPymes y de esta forma realizar el diseño de un sistema que brinda solución a estas empresas que quieren realizar facturación electrónica cumpliendo con los requerimientos que exige el ente encargado de las obligaciones tributarias en el país y de esta forma brindar la oportunidad a estas empresas de desarrollarse mediante la implementación de un sistema que sea eficiente, intuitivo y que cumplan con los estándares de seguridad necesarios para garantizar la información en cualquier proceso, permitiendo que la obtención de la información se realice de forma veloz y así ayudar en la agilización de la atención al cliente y demás procesos dentro de las MiPymes.

*Palabras clave*: facturación electrónica, investigación, sistematización.

### **ABSTRACT**

This research work is focused on electronic invoicing in Honduras within the sector of the MiPymes, in such a way that it allows to know the successes and limitations of the processes of these companies and thus propose a solution that is integrated into the same process of invoicing of these companies to consolidate the initial successes and overcome the differences found.

In order to identify possible weaknesses or deficiencies in the process of invoicing and sales of MiPymes, data was collected using the interview tool and an online survey to identify and describe variables, analyze their influence and relationship at a specific time.

Once the process of collecting information was completed, an analysis of the results obtained from the research was carried out. Through this analysis, it was possible to identify data that would improve the systematization of the invoicing processes in several MiPymes and thus to design a system that provides a solution to these companies that want to carry out electronic invoicing complying with the requirements of the entity in charge of tax obligations. In this way, to provide these companies with the opportunity to develop through the implementation of a system that is efficient, intuitive and that meets the security standards necessary to guarantee the information in any process, allowing the information to be obtained quickly and thus help in the acceleration of customer service and other processes within MiPymes.

*Keywords*: e-invoicing, research, systematization.

# ÍNDICE

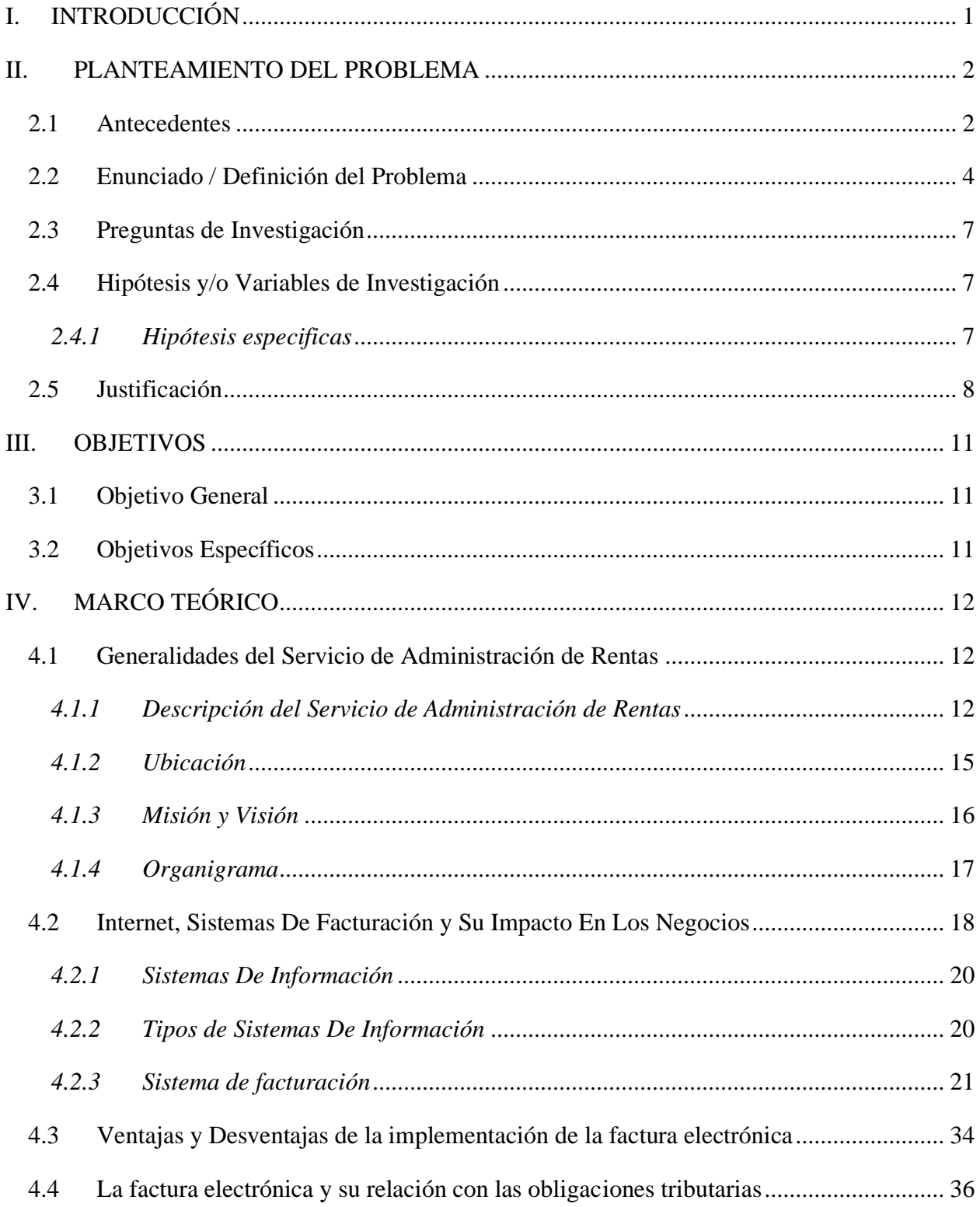

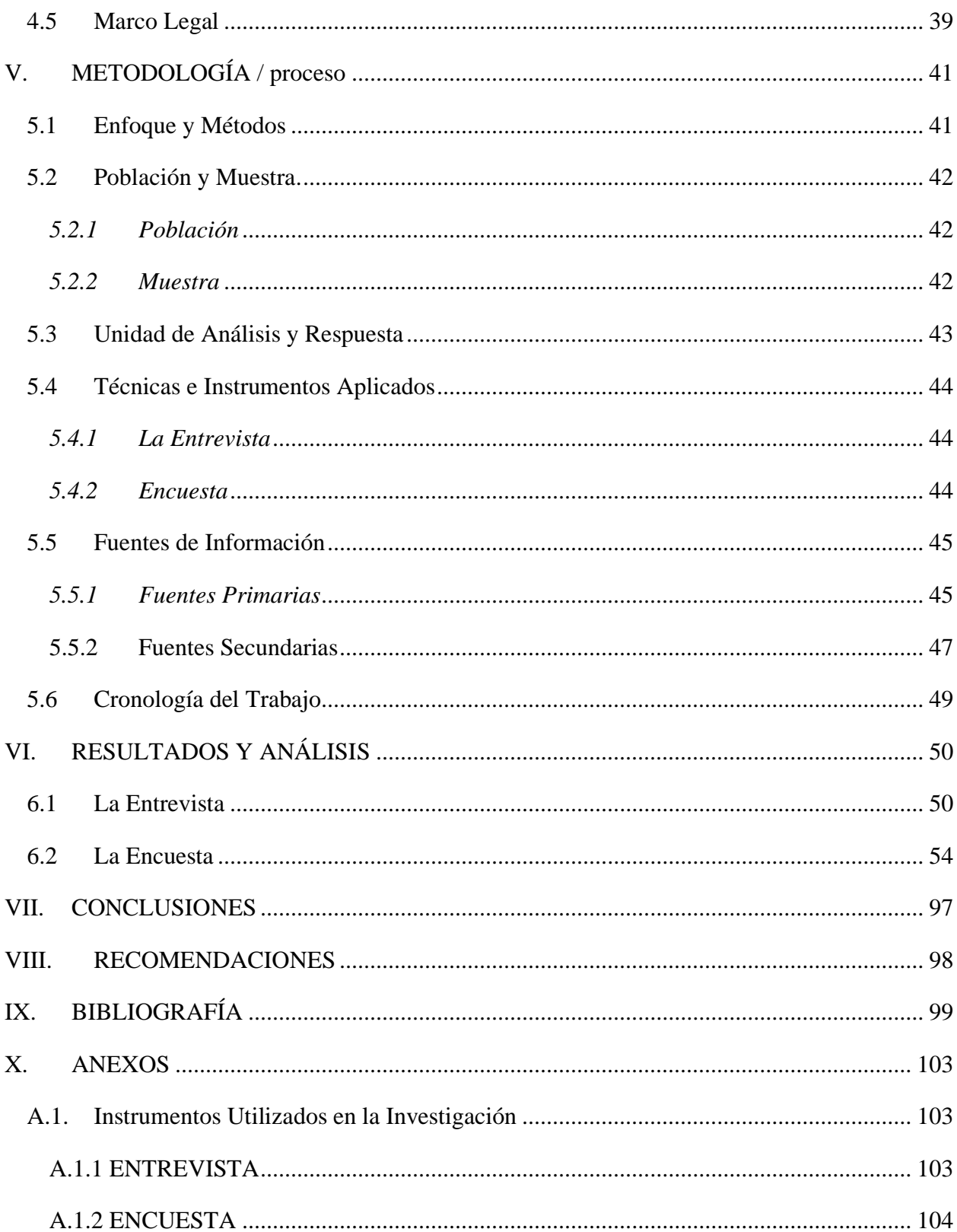

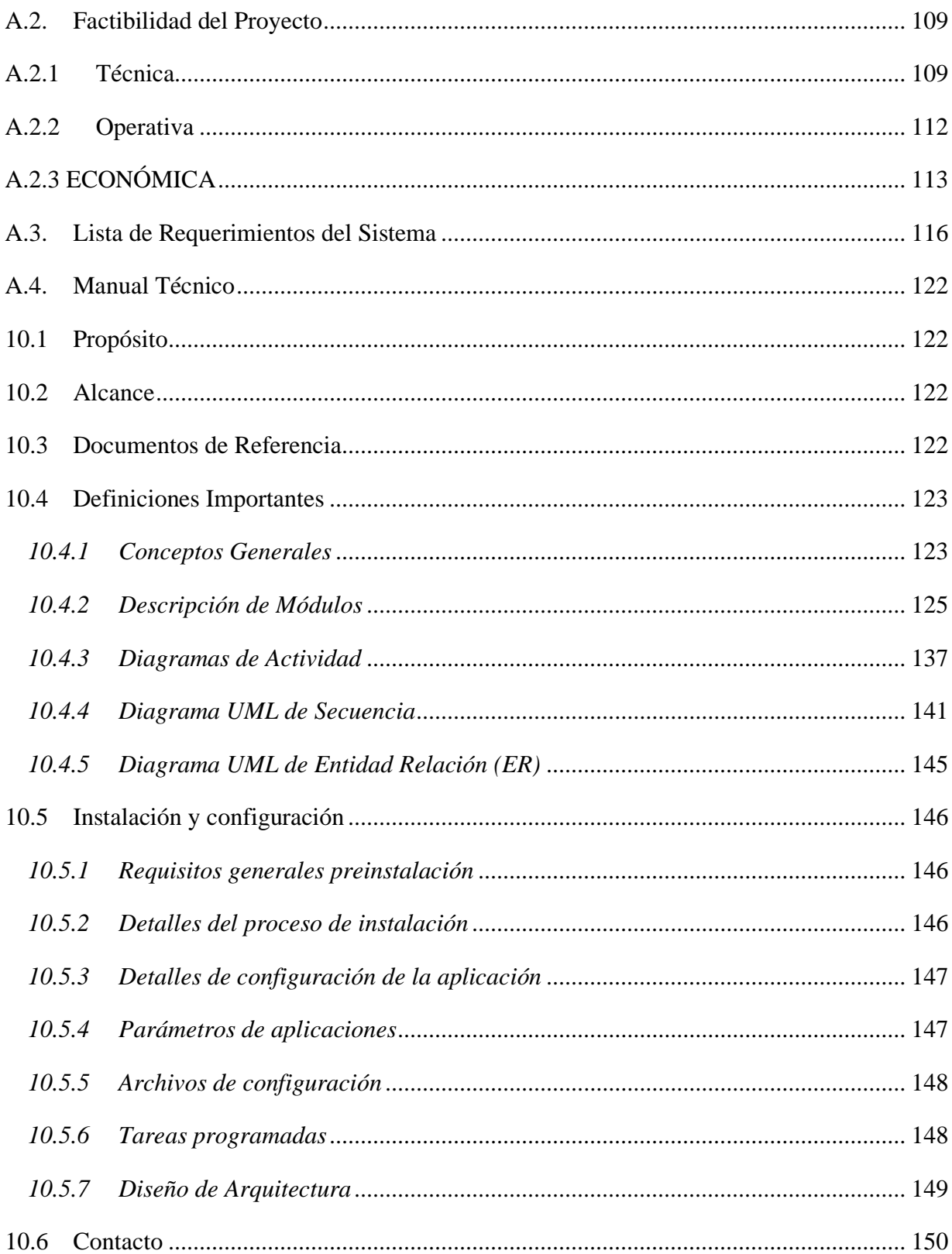

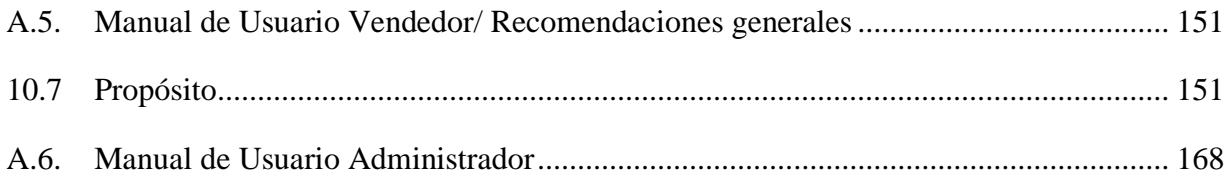

# ÍNDICE DE TABLAS

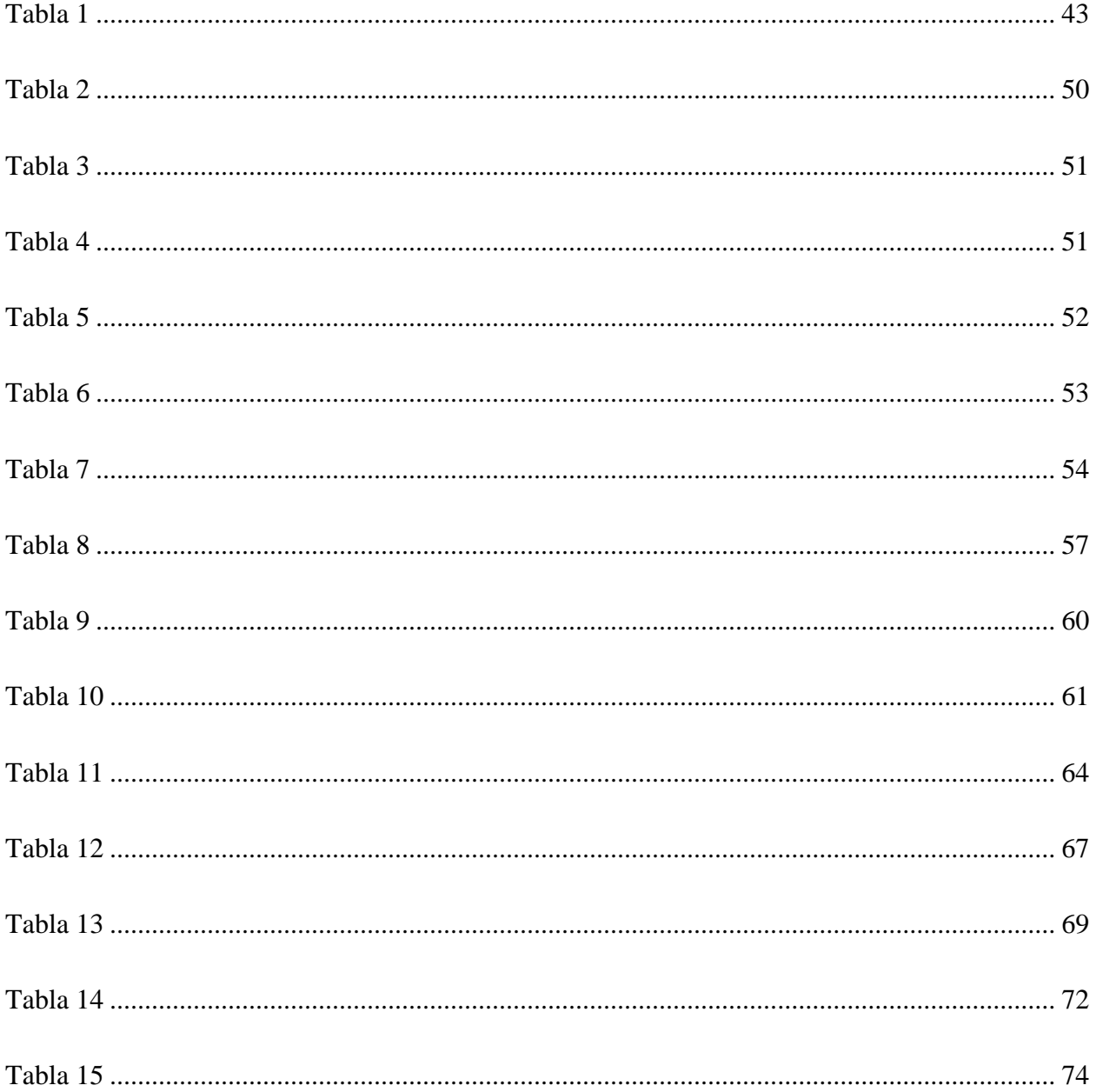

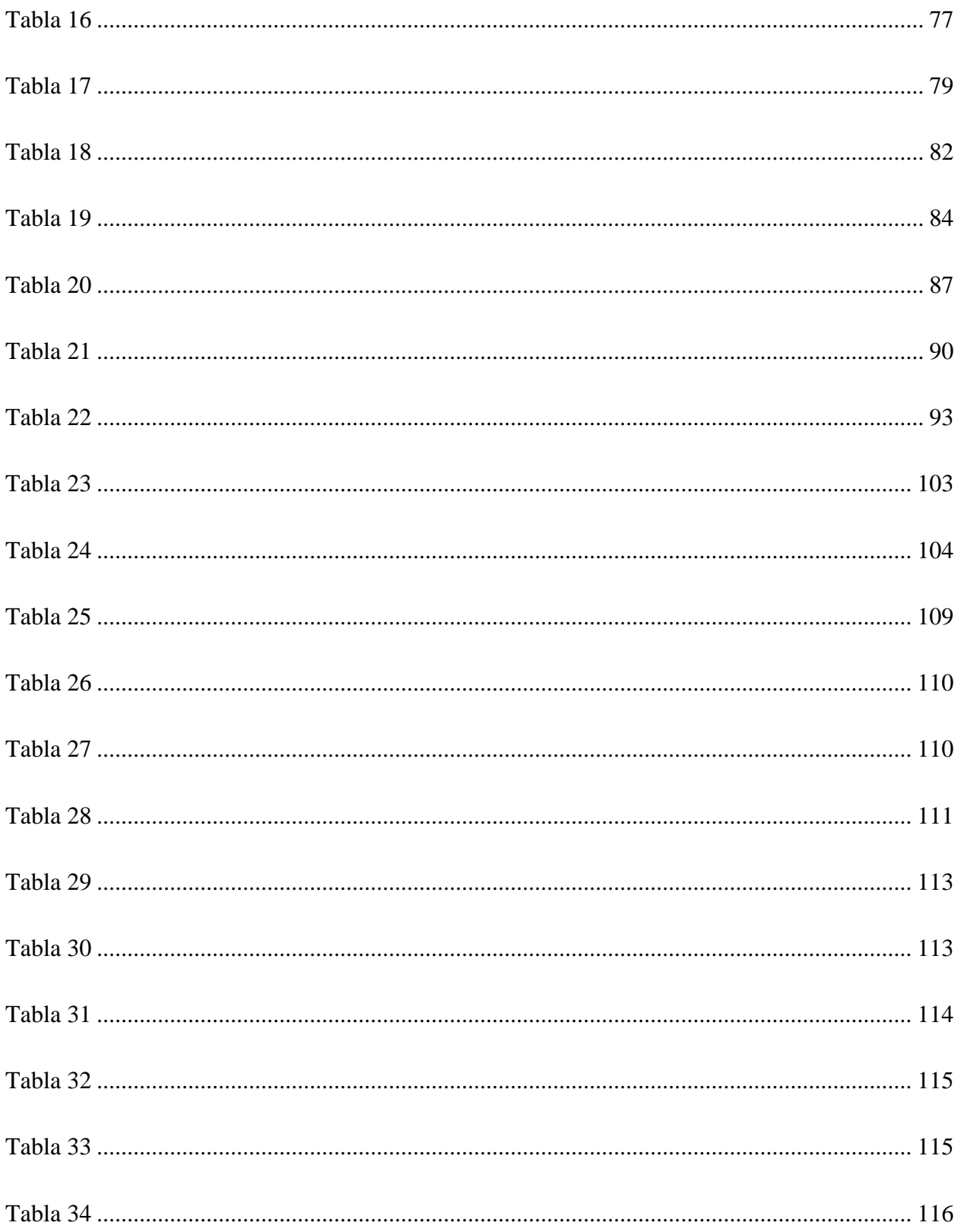

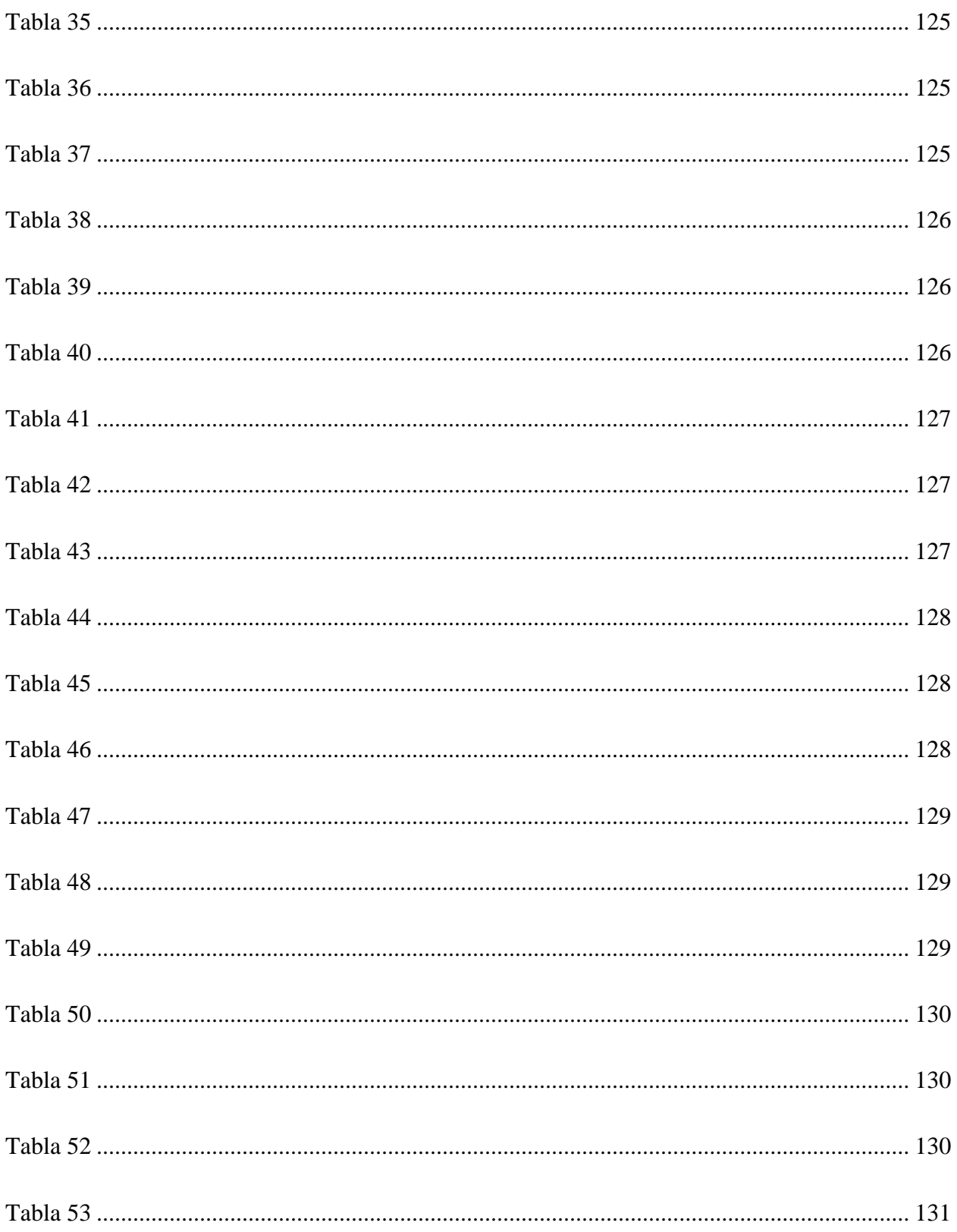

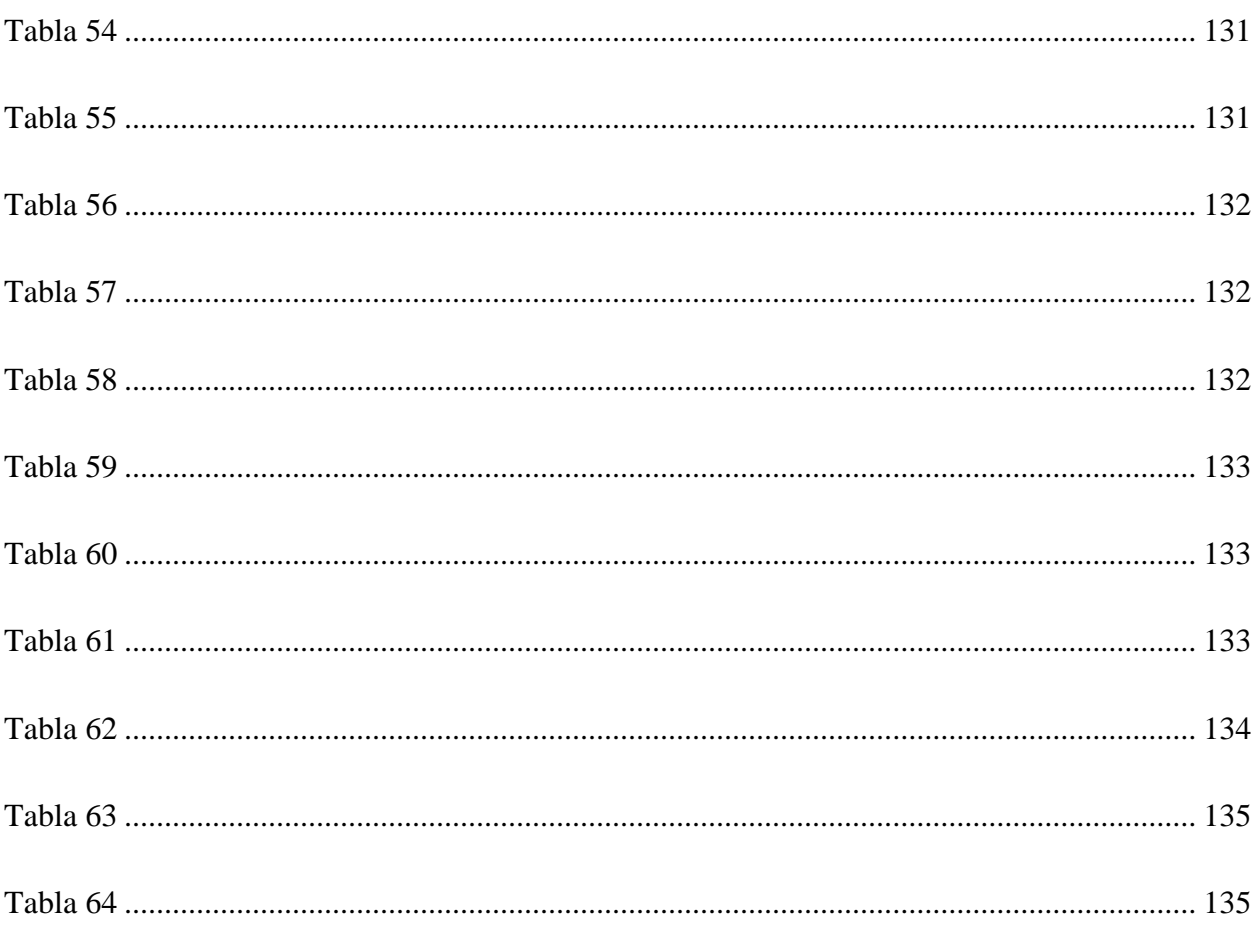

# ÍNDICE DE FIGURAS

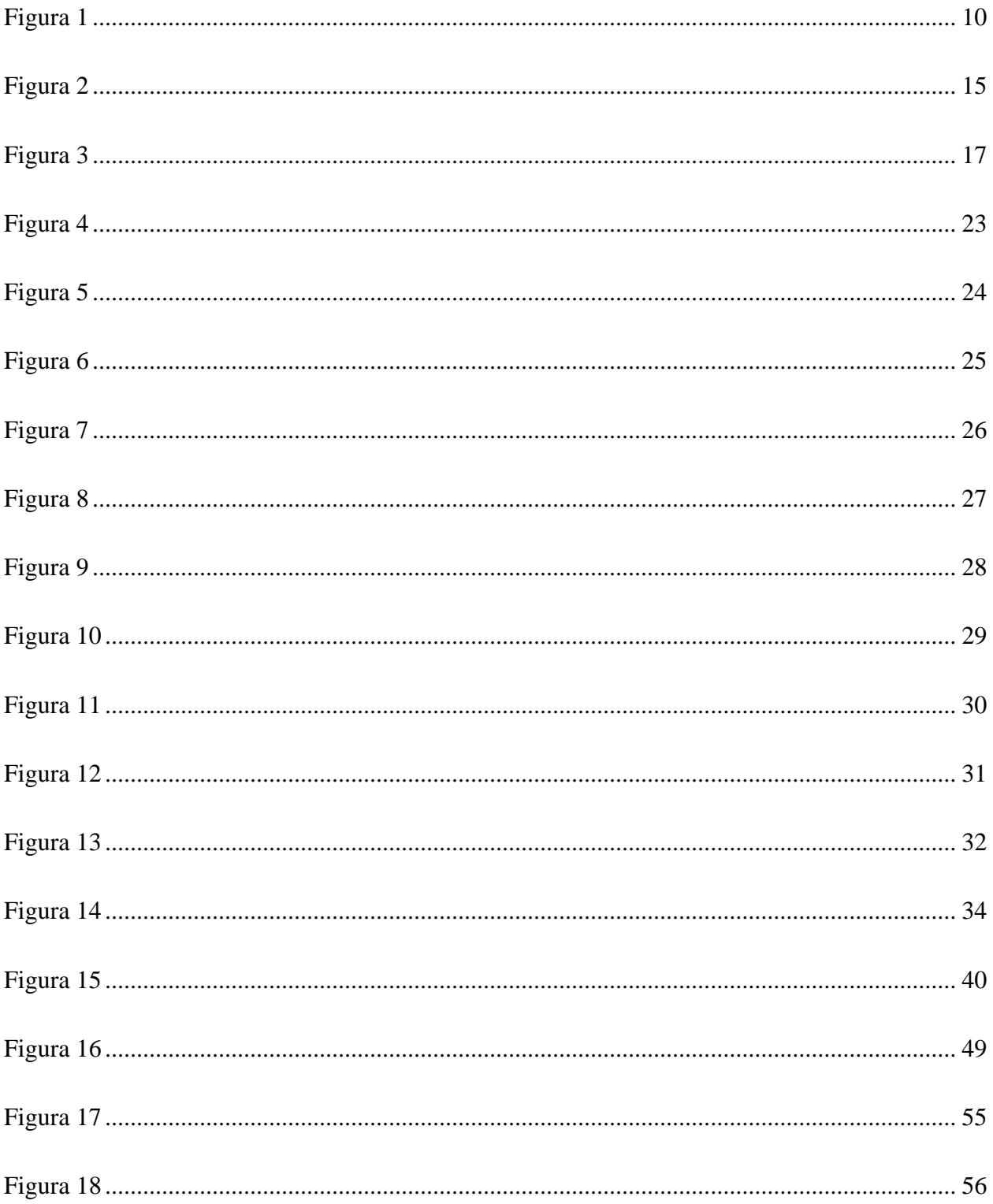

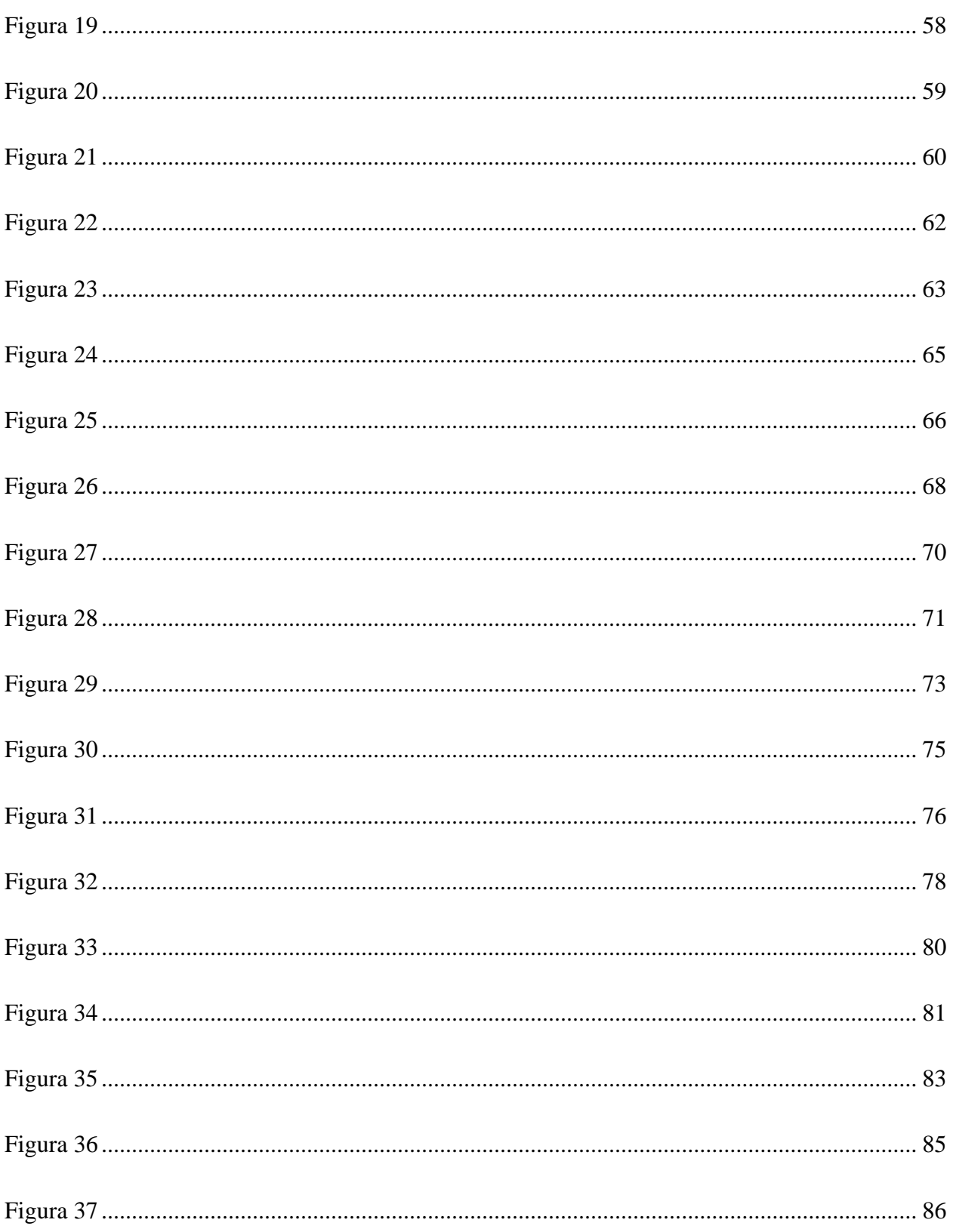

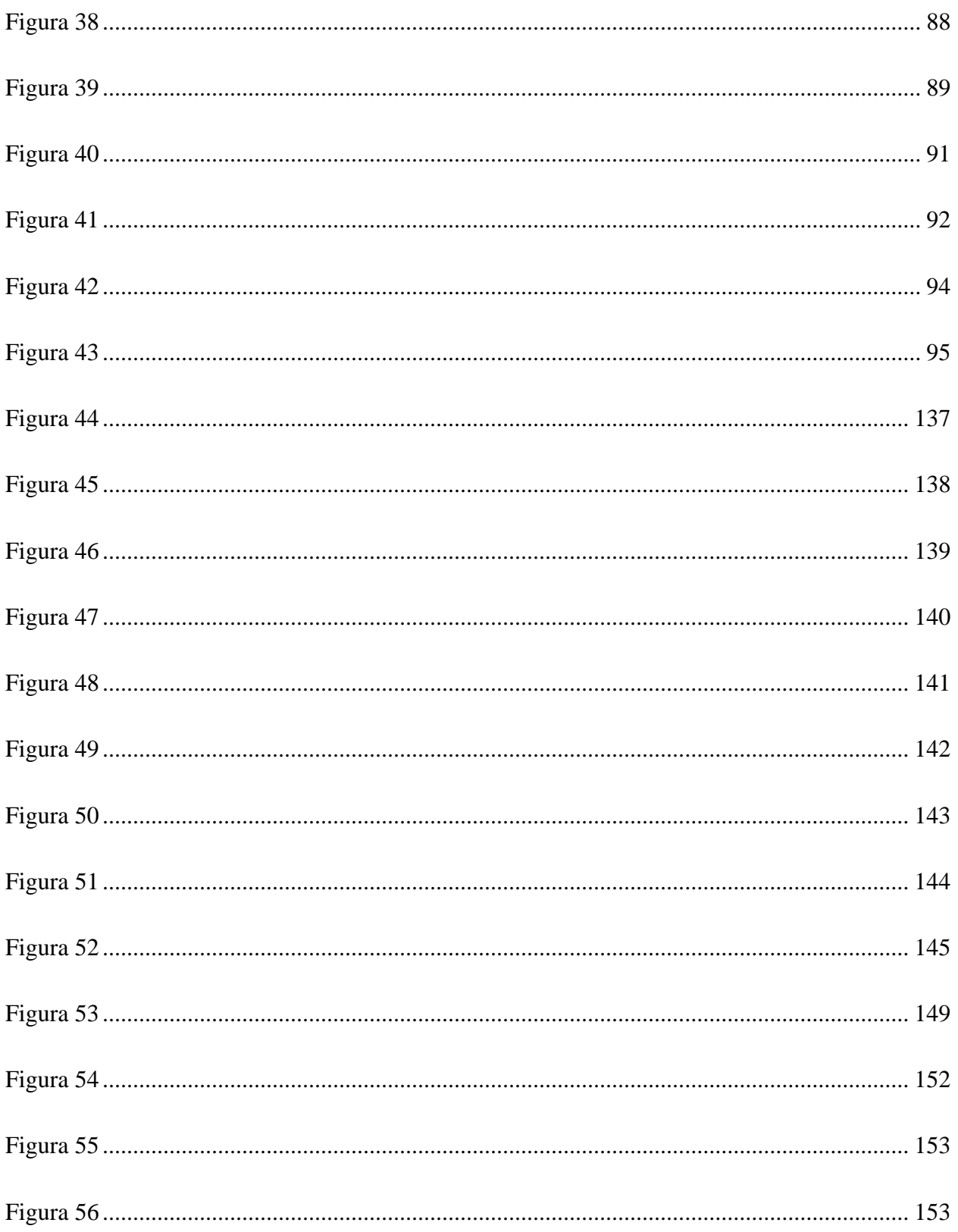

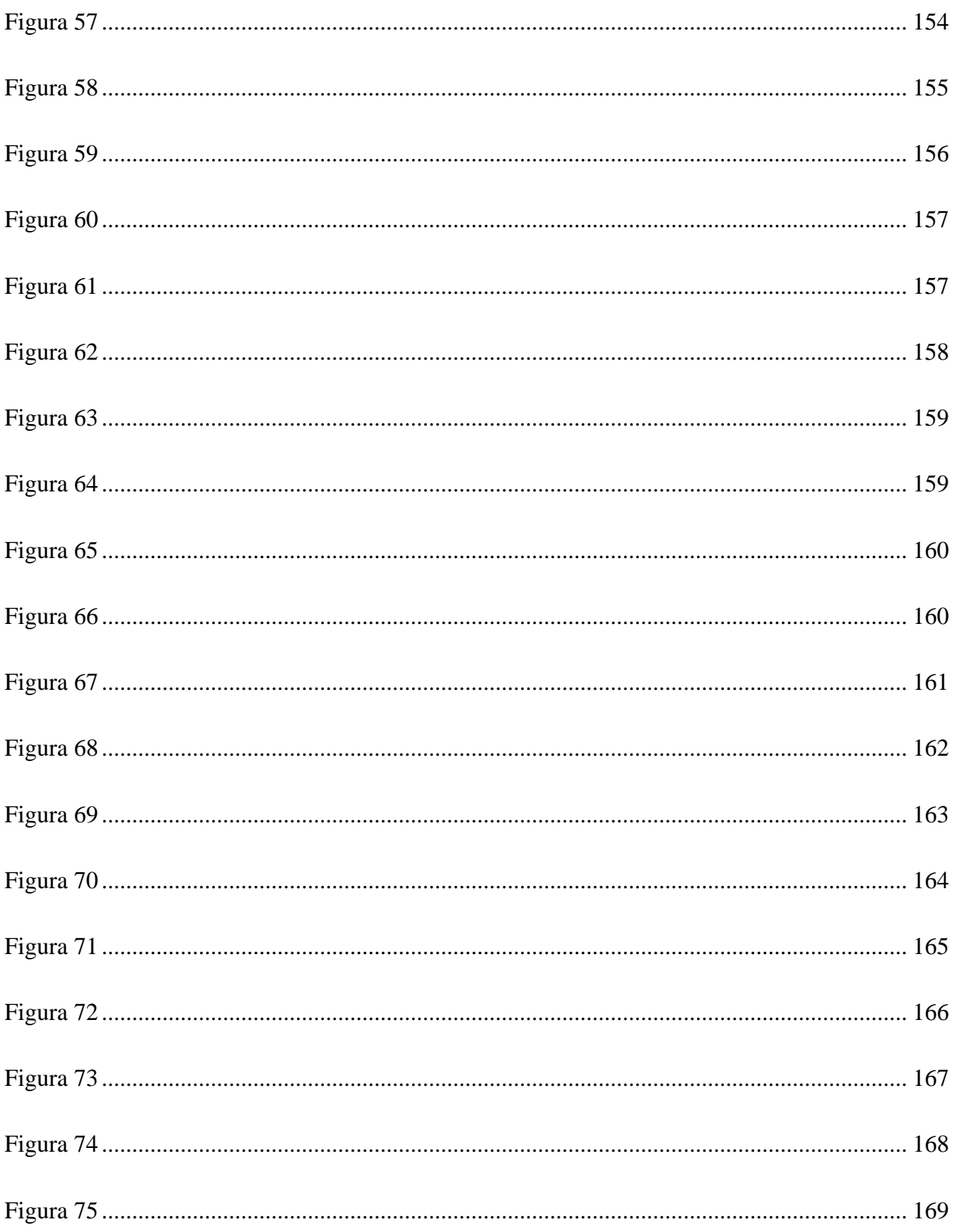

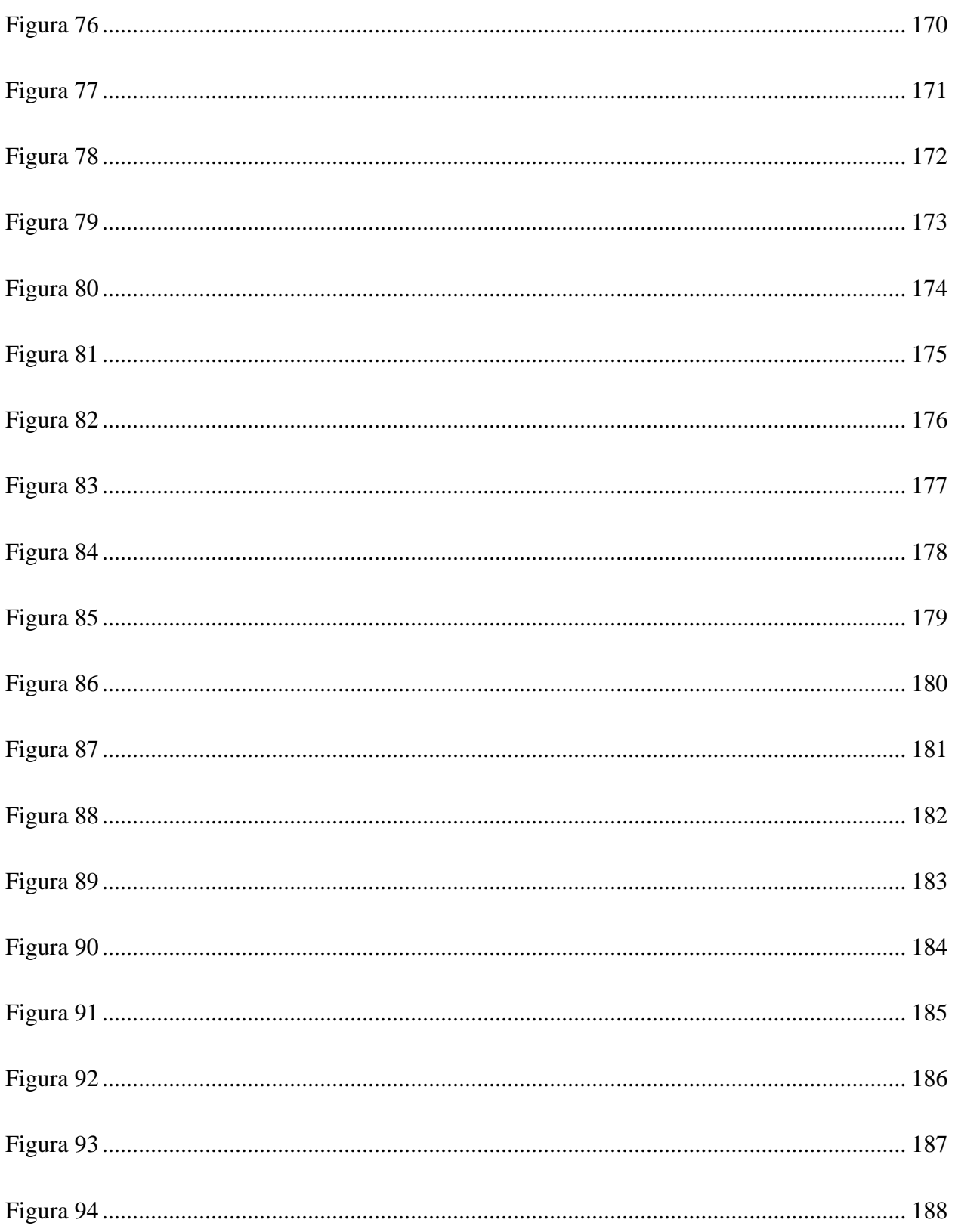

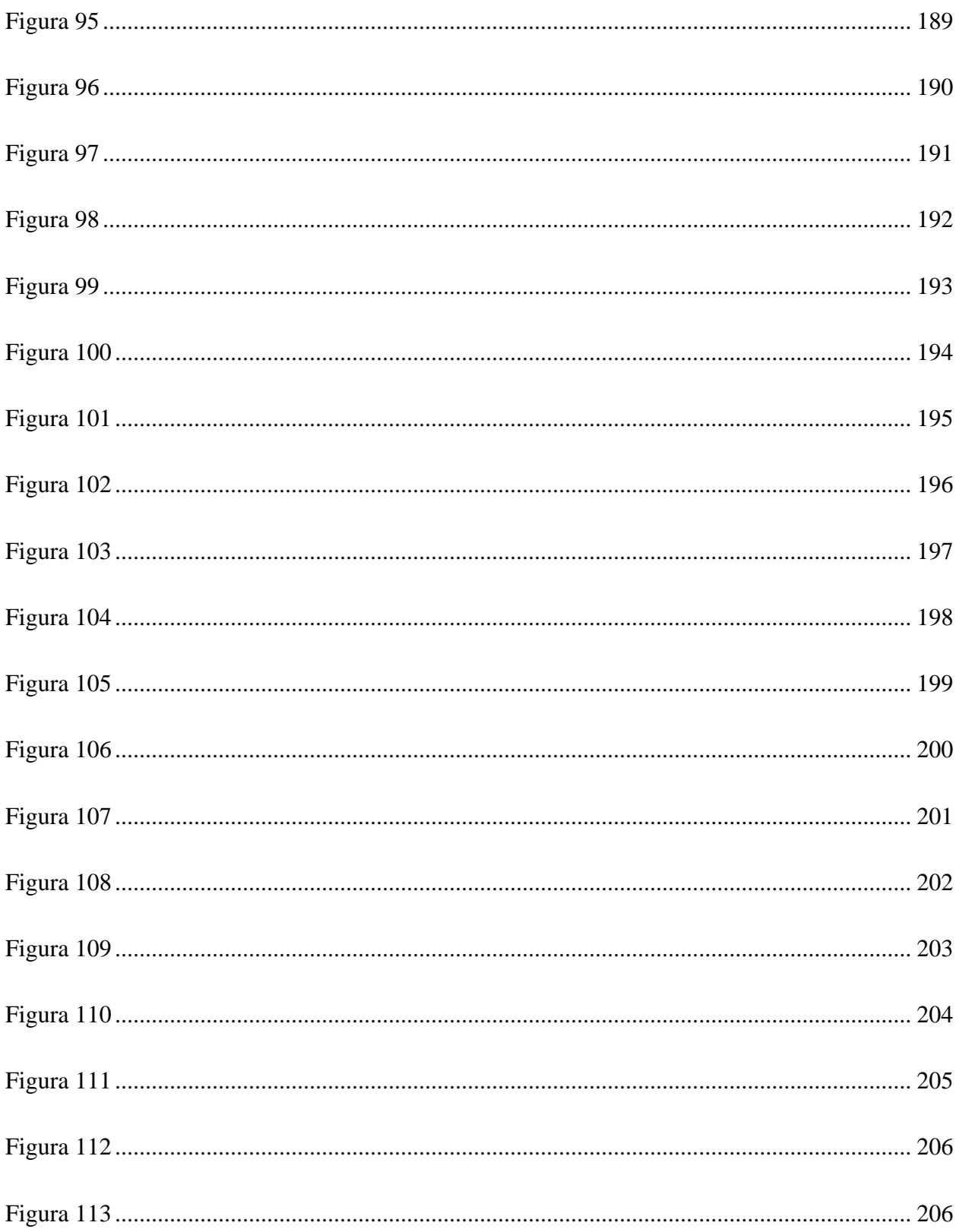

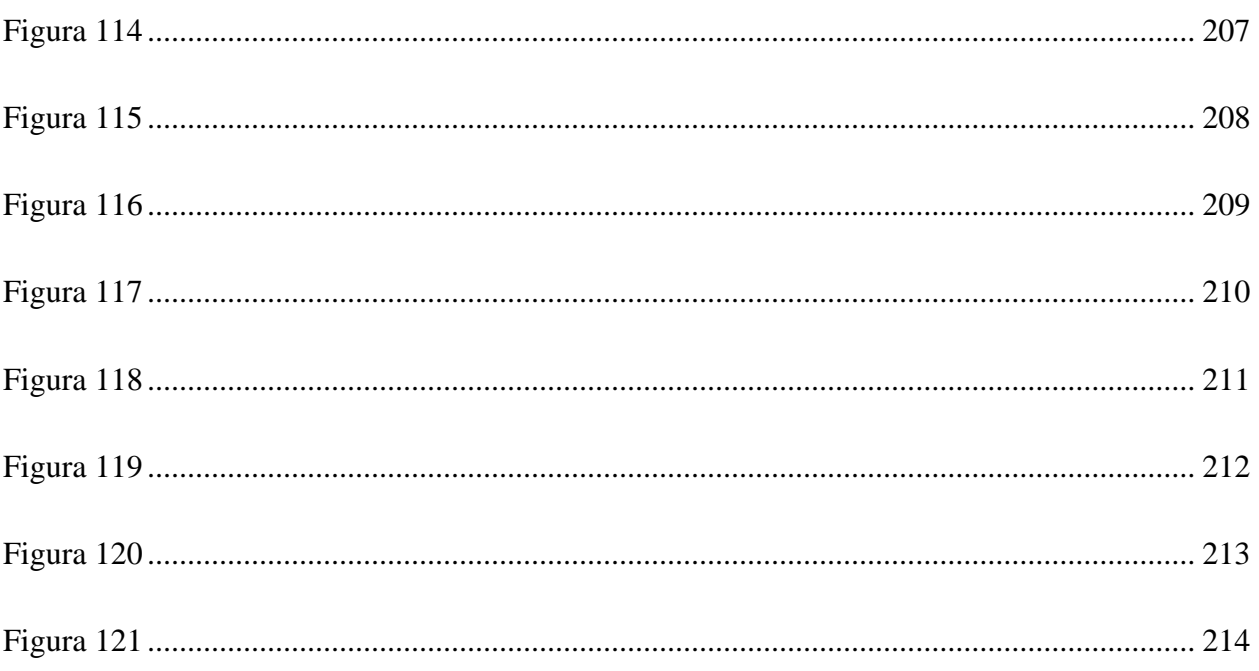

#### **GLOSARIO**

**AUTORIZACIÓN DE EMISIÓN ELECTRÓNICA:** "Es el acto por el cual la Administración Tributaria, autoriza la emisión de los comprobantes fiscales y/o documentos complementarios electrónicos" (Servicio de Administración de Rentas (SAR), 2017, p. 3).

**CLIENTE:** "Es la persona natural o jurídica que realiza la compra de un bien o servicio" (Servicio de Administración de Rentas (SAR), 2017, p. 4).

## **CÓDIGO DE AUTORIZACIÓN DE EMISIÓN ELECTRÓNICA (CAEE):** "Es

el código único generado por un algoritmo para cada Comprobante Fiscal y/o Documentos Complementarios electrónicos" (Servicio de Administración de Rentas (SAR), 2017, p. 4).

**CÓDIGO QR: "**Es una etiqueta óptica legible por máquina que contiene información sobre el artículo al que está conectado. Un código QR utiliza cuatro modos de codificación estandarizados para almacenar datos de manera eficiente" (*QR CODE - Definición y sinónimos de QR Code en el diccionario inglés*, 2021, párr. 3).

**CONSUMIDOR FINAL:** "Es la persona natural o jurídica que realiza la compra de un bien y/o servicio para consumo propio" (Servicio de Administración de Rentas (SAR), 2017, p. 4).

**FACTURA:** Es un Comprobante Fiscal autorizado por la Administración Tributaria, expedido para respaldar la transferencia de bienes y/o prestación de servicios, cuya emisión sustenta el crédito fiscal del Impuesto Sobre Ventas derivado de compras gravadas y costos o gastos del Impuesto Sobre la Renta (Servicio de Administración de Rentas (SAR), 2017, p. 4).

**FIRMA ELECTRONICA AVANZADA:** Es un instrumento que establece mecanismos de seguridad e integridad sobre un mensaje de datos, que vinculan e identifican al firmante, así como en su caso, a la presentación de servicios adicionales, tales como garantizar la autenticidad e integridad de los documentos electrónicos o garantizar el momento de la expedición para los fines que el interesado considere necesario (*FirmaElectronica – SAR*, 2021, párr. 1).

**FACTURACIÓN ELECTRÓNICA:** "Es un medio de la modalidad de impresión por auto impresor, donde los sistemas informáticos del Obligado Tributario interactúan con los sistemas de la Administración Tributaria para crear, transmitir, autorizar, emitir y

resguardar los Documentos Fiscales Electrónicos" (Servicio de Administración de Rentas (SAR), 2017, p. 4)

**INFRACCIÓN TRIBUTARIA:** "Acción u omisión que contravenga los preceptos del Código Tributario y de otras leyes tributarias y que no sea constitutiva de la comisión de un delito"(*Decreto No. 170-2016 Código Tributario*, 2016, p. 5).

**RÉGIMEN DE FACTURACIÓN:** Es instrumento que establece las regulaciones a que están sujetos los Obligados Tributarios y facilitar el procedimiento de expedir Documentos Fiscales y demás actividades relacionadas al control de dichos documentos, incorporando a todos los sectores de la economía del país (Servicio de Administración de Rentas (SAR), 2019, p. 6).

**OBLIGACIÓN TRIBUTARIA:** "Vínculo que se establece por Ley entre un acreedor, que es el Estado y el deudor, que son las personas naturales o jurídicas, cuyo objetivo es el cumplimiento de la prestación tributaria"(*Decreto No. 170-2016 Código Tributario*, 2016, p. 5).

**SELLADO DE TIEMPO:** "Una etiqueta que sirve para establecer la validez de un documento electrónico mediante la certificación del momento exacto en el que se creó o modificó" (Facturador.com, 2021, párr. 13).

**SISTEMA ELECTRONICO:** Sistema que utiliza la tecnología existente para la emisión de facturas electrónicas, la cobertura de servicios relacionados con la emisión, respaldo y almacenamiento de facturas electrónicas proporcionados vía Internet. Los sistemas electrónicos proveen seguridad en los mecanismos de autenticación y de la calidad de los programas de facturación electrónica y permiten explotar las alternativas de implementación de soluciones electrónicas tendientes a favorecer la masificación del uso de la factura electrónica (Secretaría de Finanzas, 2014, p. 3).

**XML (Extensible Markup Language): "**Es el lenguaje que permite la organización y el etiquetado de documentos electrónicos" (Facturador.com, 2021, párr. 11).

# <span id="page-25-0"></span>**I. INTRODUCCIÓN**

En Honduras, se han implementado reformas fiscales que han tenido como objetivo el fortalecimiento de las finanzas públicas, con el fin primordial de mantener un entorno social apropiado para el normal desarrollo de la actividad productiva del país. Además, se introdujeron reformas al sistema de recaudación fiscal en el país, para lograr una eficaz administración de los tributos y apoyar la producción nacional, anulando la competencia desleal en algunos bienes de carácter fiscal.

Este informe menciona características acerca del funcionamiento e importancia de las obligaciones tributarias, la importancia de la facturación electrónica como una de las principales garantías para el desarrollo comercial.

Más adelante en los siguientes capítulos de este informe se puede encontrar información obtenida a través de métodos de investigación con un enfoque mixto no experimental, así como la reseña histórica del ente encargado de gestionar las obligaciones tributarias en el país, su organigrama e información que es relevante para la investigación realizada.

#### **II. PLANTEAMIENTO DEL PROBLEMA**

#### <span id="page-26-1"></span><span id="page-26-0"></span>**2.1 Antecedentes**

Desde el surgimiento de sistemas informáticos los negocios han brindado la posibilidad de automatizar procesos dentro de los negocios, permitiendo la solución de varios problemas de administración, contabilidad y tareas repetitivas que consumen mucho tiempo y de esta forma se ha mejorado la economía y las ventas en general mediante el uso de aplicaciones informáticas.

En la actualidad la mayoría de negocios y empresas comercializadoras, que no poseen un sistema automatizado de facturación, llevan sus ventas y demás registros de forma manual, de igual forma conservando las facturas y/o recibos de aquellos productos, bienes y/o servicios que adquieren a sus proveedores manteniendo un control manual usualmente en cuadernos únicos y sin un historial automatizado lo que ralentiza el proceso. De esta manera el único control que poseen es el conteo de recibos que se poseen en el talonario para visualizar la fecha en que finalizan su vigencia.

Este modelo tradicional de facturación constituye un gran inconveniente o desventaja ya que denotan una imagen inadecuada del manejo eficiente del negocio, además de la insatisfacción en los usuarios, perdidas de productos, bienes y demora en el proceso de adquisición y ventas por realizarlo de forma manual cuando se compara a otras empresas y/o negocios con sistemas de información automatizados.

Al ser necesario en Honduras estructurar la Administración Tributaria con el fin de recaudar con efectividad los ingresos que el Estado requiere para cumplir con sus obligaciones financieras, en particular las que tienen relación con la inversión social en salud, educación, seguridad, vivienda e infraestructura; así como para la modernización del Estado, se crea el Servicio de Administración de Rentas (SAR) la cual es una entidad Desconcentrada adscrita a la Presidencia de la República, con autonomía funcional, técnica, administrativa y de seguridad nacional, con personalidad jurídica propria,

responsable de la administración tributaria, con autoridad y competencia a nivel nacional y con domicilio en la Capital de la República. Creada mediante decreto legislativo 170-2016, articulo 195.(*SAR – Servicio de Administración de Rentas*, 2016)

La Administración tributaria rige todo su accionar en base a las leyes tributarias del país (biblioteca de leyes, compendios, decretos, acuerdos entre otros) como ser: Constitución de la República, Código Tributario, Impuesto sobre la Renta, Impuesto sobre la Venta, Acuerdos de Régimen de Facturación, Decretos de Tratados Internacionales, Acuerdos Inter institucionales(*Leyes – SAR*, 2015, párr. 1).

El Servicio de Administración de Rentas (SAR), ofrece los siguientes servicios de Información referente al Régimen de Facturación, Factura y Declaración Única Centroamericana (FYDUCA) Impuesto sobre Ventas (ISV), Impuesto sobre La Renta (ISR), Declaración Mensual de Compras (DMC), Declaración Mensual de Retenciones (DMR) (*Leyes – SAR*, 2015, p. 1).

#### <span id="page-28-0"></span>**2.2 Enunciado / Definición del Problema**

Debido al gran crecimiento tecnológico, los sistemas informáticos son requeridos para dar apoyo al proceso de toma de decisiones de las organizaciones y/o empresas. Desde esta perspectiva debe ser absolutamente claro que toda empresa, organización y/o negocio requiere de sistemas informáticos, y los requiere durante toda su existencia con la única diferencia que lo que va a cambiar en el tiempo, es la forma en que se implementará este sistema.

A lo largo del desarrollo de la vida del hombre, los medios de información han constituido un papel importante para la recepción de clientes en los últimos años, sumado a un constante surgimiento de tecnologías que promueven y facilitan la automatización de procesos, las empresas se han visto en la necesidad de utilizar las nuevas herramientas para lograr adaptarse al medio en el que compiten consiguiendo así un gran progreso en su tecnología aplicada a los negocios lo que puede permitir obtener ventajas competitivas o mantenerse iguales a otras empresas.

Aún existen casos en los que el procesamiento de la información, control de datos al realizar las ventas, los inventarios y la generación de facturas es deficiente debido al incremento de los clientes de cada una de las empresas, negocios y los procesos utilizados para realizar dichas tareas no satisfacen los requerimientos que las empresas y clientes esperan.

Algunos de los problemas encontrados por algunos autores como (Eastman, 2019, párr. 3) que dificultan los procesos de ventas, inventarios, facturación son comúnmente los siguientes:

- El desconocimiento de las nuevas tecnologías provoca que se detenga el desarrollo de la empresa o negocio con respecto a la tecnología que utiliza para las ventas.
- El uso de un sistema obsoleto provoca retraso en el proceso de generación de facturas.
- Entorno de sistema actual no es amigable con el usuario, lo que provoca desinterés de su uso.
- La falta o ausencia de control de los informes de ventas mensuales provoca que los productos o bienes en bodega no se vendan.
- Mal dimensionamiento de los procesos y requerimientos de hardware y software del sistema informático automatizado que no permite el correcto funcionamiento del mismo.

Al existir una entidad dedicada al control, verificación, fiscalización y recaudación de los tributos en Honduras conocida como el Servicio de Administración de Rentas (SAR) es fundamental que los sistemas de información automatizados cumplan con los requisitos establecidos por dicha entidad para evitar sanciones y multas que pueden variar según el tipo de rubro y tamaño del negocio incurriendo en valores que puedan afectar negativamente a un negocio en el tiempo de declaración fiscal.

Los negocios particulares y empresas recién creadas de pequeña escala laboran en un principio dentro de un entorno limitado por las capacidades económica, administrativa y social que todo negocio enfrenta después de su apertura.

Según (Sanzo, 2019) un negocio puede tener éxito comercial si este posee un aplicativo el cual puede ser integrado en todas las áreas del mismo, asegurando la integridad de la información en los procesos y un manejo adecuado del tiempo lo que permite el crecimiento interno del negocio, aunque de ser un aplicativo de paga puede limitar dicho crecimiento ya que las ganancias se verán destinadas en parte al pago del aplicativo y sus mantenimientos. Un aplicativo de carácter totalmente gratuito supone una ganancia garantizada para cualquier negocio y empresa ya que dispondría de los recursos disponibles para mejorar otros procesos, servicios y/o bienes del negocio o empresa,

mejorando en gran medida las utilidades y permitir el crecimiento del mismo y de esta forma poderse posicionar como un negocio o empresa de gran categoría a nivel nacional.

(*Cómo es la factura electrónica en Colombia| EDICOM*, 2021, párr. 10) menciona:

En Colombia la primera legislación en materia de Facturación Electrónica data del año de 1995 año en el que se establecieron ciertas pautas de la manera en que las empresas debían digitalizar su facturación y presentarla ante un organismo de control tributario.

El modelo de trabajo tradicional de finanzas se mantuvo hasta la actualidad, donde muchos encargados en el área de contabilidad registran los procesos a través de documentos de Excel o similares. A partir del año 2007, la facturación electrónica en Colombia empezó a tener un enfoque más comprometido con el uso de softwares de facturación y ventas actuales, así como software de gestión de Loggro. El cual representó el inicio de una nueva era, ya que se masifico la necesidad de utilizar dichas plataformas y se convirtió obligatorio el uso de estas para el año 2015(*DECRETO 2242 DEL 24 DE VOVIEMBRE DE 2015.pdf*, 2015, p. 3), el impacto generado en todas las empresas del país fue de gran alcance agilizando los procesos de empresas y negocios que les permitió estar en posiciones competitivas con empresas de mayor tamaño y antigüedad. Al ser un cambio total en la emisión tradicional de la factura el proceso de socialización ha sido constante por parte de las autoridades, pero lento, ya que implica la interacción con nuevas tecnologías de la información, terminología y procesos que implican inversión, tiempo, socialización y capacitación de personal.

#### <span id="page-31-0"></span>**2.3 Preguntas de Investigación**

¿Qué técnicas de investigación o métodos son necesarios aplicar para la obtención de datos?

¿Cuáles son los requerimientos necesarios para implementar un sistema de información automatizado?

¿Qué tipo de leyes y/o entidad existen para velar el control tributario del país?

¿Cuáles son los procesos necesarios para el desarrollo de un sistema de información automatizado para negocios?

#### <span id="page-31-1"></span>**2.4 Hipótesis y/o Variables de Investigación**

La implementación de la facturación electrónica proporcionará las soluciones para minimizar costos en las actividades comerciales de los contribuyentes.

El sistema de facturación electrónica incentiva a su pronta implementación en las micro y pequeñas empresas del Distrito Central en el sector del Barrio Centenario.

#### <span id="page-31-2"></span>*2.4.1 Hipótesis especificas*

La implementación del Sistema de Facturación Electrónica favorece a la recaudación de impuestos en el Distrito Central en el sector del Barrio Centenario.

El sistema de Facturación Electrónica contribuye al cumplimiento de las obligaciones tributarias reduciendo favorablemente la evasión de impuesto.

#### <span id="page-32-0"></span>**2.5 Justificación**

Las plataformas web en la actualidad han llegado a consolidarse como parte esencial de las empresas y negocios(*Comercio electrónico. Ideas fundamentales*, 2017, párr. 3). Ya que el objetivo de estos es el de ayudar a que los procesos que se realizan en las empresas y negocios sean más rápidos y efectivos con la finalidad de darle más producción a las empresas y/o negocios, trayendo a favor un mejor desenvolvimiento del personal y rapidez en las gestiones, lo que genera un mejor servicio y de esta forma permitiendo el desarrollo tecnológico de los mismos.

La mayoría de las empresas optan por adquirir sistemas de facturación, inventarios y ventas, los cuales han comenzado con un sistema manual, luego han avanzado a una mezcla de papel y herramientas basadas en hojas de cálculo computarizadas, y finalmente están adoptando un sistema computarizado simple. Las mejoras de hardware y software de computación facilitan la transición de una mezcla de papel y herramientas basadas en hojas de cálculo a la implementación de un sistema computarizado o la modernización de un sistema existente.

La tecnología avanza cada día más y las empresas se ven obligadas a buscar las mejores alternativas para adaptarse en un mundo globalizado que obliga a tomar decisiones inmediatas en un cambio frecuente que se da en nuestro entorno actual. (*[2021] Importancia de la tecnología en las PyMEs y empresas en crecimiento*, 2021, párr. 1).

En consecuencia un sistema de información automatizado mejorará el control de los artículos existentes, automatización de las facturas, tiempo requerido en la atención al cliente, que por ende facilitará la administración y el funcionamiento de trabajo entre personal, cliente, proveedores y administradores, que tendrá beneficios como: Optimizar la comunicación y el flujo oportuno de información entre los empleados, clientes, proveedores y administradores

también optimizará la atención al público, aumentará la eficiencia y productividad de la empresa, organización, negocio y así existirá eficiencia a la hora de trabajar.

En Honduras existe el Servicio de Administración de Rentas (SAR) siendo responsable del control, verificación, fiscalización y recaudación de los tributos, con autoridad y competencia a nivel nacional que exige el cumplimiento de las obligaciones tributarias que están estipuladas en la Constitución de la República y las leyes tributarias que se aplican a todos los negocios y empresas del país, los cuales incluyen a toda persona natural o jurídica, MIPYMES, PYMES, mediana y gran empresa. El SAR realiza la función de facilitador entre los beneficios fiscales y los emprendedores permitiendo que estos se acojan a los beneficios de la Ley de Apoyo de las MiPymes la cual otorga beneficios fiscales como exoneración del pago del Impuesto Sobre la Renta por un tiempo determinado, alivio del pago de tasas municipales y registrales entre otros lo que fomenta la creación de nuevos negocios en especial de emprendedores para la generación de empleos, siendo estos unos de los pilares de la economía hondureña cumpliendo un papel fundamental en la reactivación y desarrollo del país, por lo que es necesario que dichos negocios cumplan las obligaciones tributarias requeridas a través de sistemas de información automatizados que reducen el riesgo de errores en las declaraciones fiscales y eliminando el factor negativo de las sanciones y multas que puedan ser aplicadas por la entidad de la SAR.

### <span id="page-34-0"></span>**Figura 1**

#### *Régimen Sancionatorio*

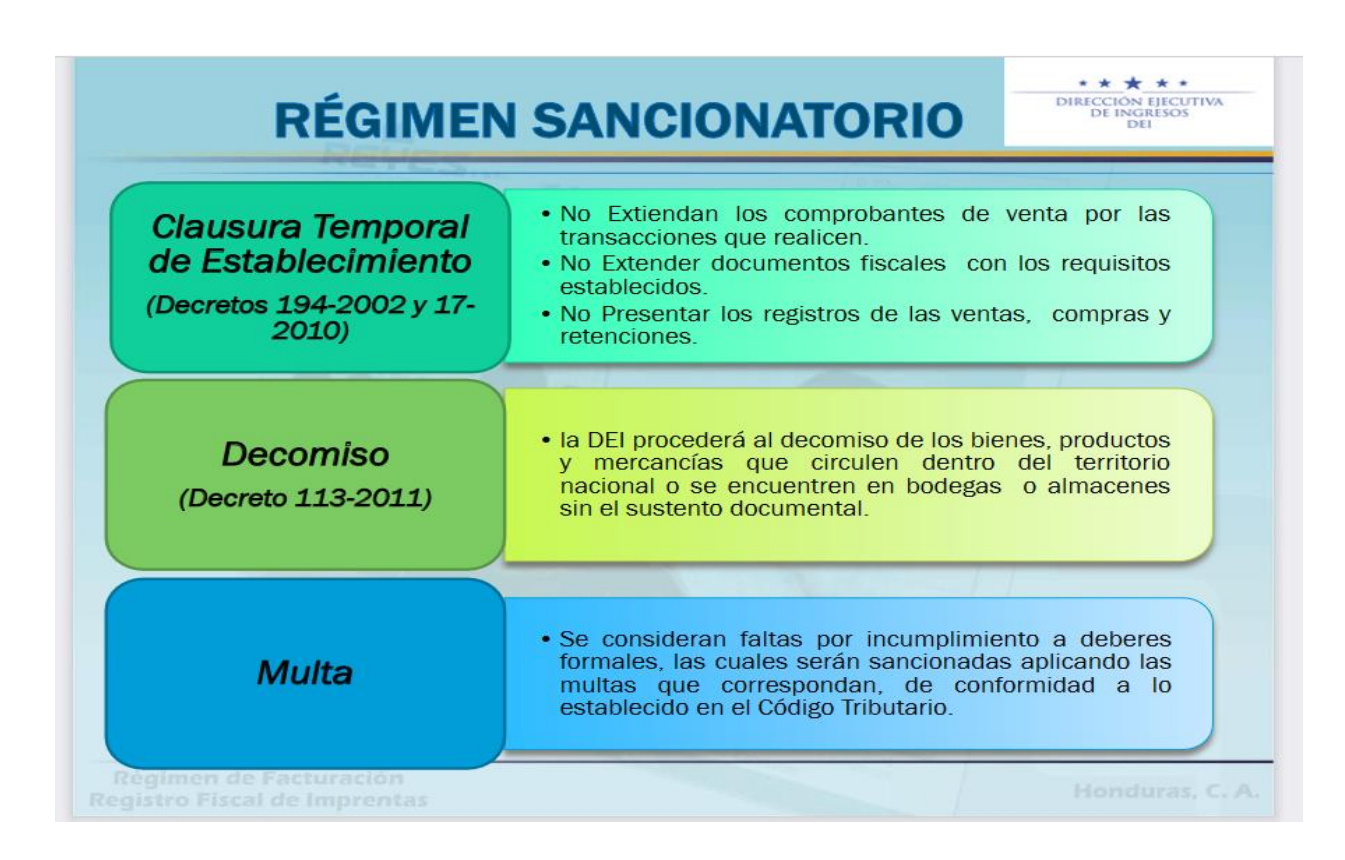

*Nota.* Adaptado de *Régimen de Facturación Registro Fiscal de Imprentas* encontrado en

*LEY\_DE\_FACTURACION.pdf*, 2015

(http://www.ccichonduras.org/website/Descargas/presentaciones/2015/02-

Febrero/LEY\_DE\_FACTURACION.pdf).

### **III. OBJETIVOS**

#### <span id="page-35-1"></span><span id="page-35-0"></span>**3.1 Objetivo General**

Desarrollar un sistema de información automatizado para el control de facturación, inventario y ventas genérico el cual cumpla con los requisitos exigidos por el Servicio de Administración de Rentas (SAR) que pueda ser implementado en negocios de diversos tamaños y rubros.

#### <span id="page-35-2"></span>**3.2 Objetivos Específicos**

Analizar los datos obtenidos mediante las técnicas de investigación para determinar los procesos necesarios para el correcto funcionamiento del control de facturación, inventario y ventas.

Determinar los requerimientos técnicos de hardware y software del sistema de información automatizado para el control de facturación, inventarios y ventas.

Integrar las distintas leyes, códigos y documentos que proporciona la SAR en el sistema de información automatizado para un obtener un adecuado control tributario de compra y venta.

Desarrollar un sistema de información automatizado con capacidad de adaptación a las necesidades de los negocios o empresas.
# **IV. MARCO TEÓRICO**

#### **4.1 Generalidades del Servicio de Administración de Rentas**

#### *4.1.1 Descripción del Servicio de Administración de Rentas*

El Servicio de Administración de Rentas (SAR) es una entidad Desconcentrada adscrita a la Presidencia de la República, con autonomía funcional, técnica, administrativa y de seguridad nacional, con personalidad jurídica propia, responsable del control, verificación, fiscalización y recaudación de los tributos, con autoridad y competencia a nivel nacional y con domicilio en la Capital de la República. (*Decreto No. 170-2016 Código Tributario*, 2016, p. 120)

La legislación tributaria de la República de Honduras se encuentra regulada por diversas Leyes a través de las cuales se basa su aplicación y cumplimiento a las obligaciones fiscales que deben acatar todos los contribuyentes. El Estado por medio de sus Leyes es quien tiene la facultad de establecer, modificar o suspender los tributos. Las Leyes y sus disposiciones son creadas con el fin de facilitar las recaudaciones y el cumplimiento de las obligaciones tributarias del contribuyente.

Esta relación de las leyes y los tributos es de naturaleza compleja ya que por un lado si bien por este vínculo el Estado como parte acreedora emite las normas jurídicas que deben ser carácter obligatorio y que dispone a la parte deudora que son los contribuyentes para que se dé el hecho y ellos cumplan con su imposición fiscal; el Estado tiene facultades que le proveen de autoridad y poder para exigir la ejecución y realización de las recaudaciones fiscales.

El sistema tributario es el nombre aplicado al sistema impositivo o de recaudación de un país. Consiste en la fijación, cobro y administración de los impuestos y derechos internos y los derivados del comercio exterior que se recaudan en el país, además administra los servicios aduanales de inspección fiscal. La tendencia universal es que haya varios impuestos y no uno solo (Valdivia, 2010, párr. 1). Por lo tanto, se puede mencionar que el sistema fiscal es un conjunto de impuestos que se graba en un país en determinadas circunstancias o épocas.

La relación Jurídico-tributario es una relación jurídica especial surgida entre el Estado y los contribuyentes a partir de las normas reguladoras de las obligaciones tributarias, esta relación jurídica es de naturaleza compleja, esto es porque de ella derivan de un lado, poderes y derechos, así como obligaciones de la autoridad financiera, a los que corresponden obligaciones, positivas y negativas, así como derechos de las personas sometidas su potestad, y de otra parte, con carácter más específico, el derecho del ente público a exigir la correlativa obligación del contribuyente de pagar la cantidad equivalente al importe del impuesto debido en cada caso. (Giannini, 1957, p. 28).

La obligación tributaria según el Código Tributario se define Vínculo que se establece por Ley entre un acreedor, que es el Estado y el deudor, que son las personas naturales o jurídicas, cuyo objetivo es el cumplimiento de la prestación tributaria. Estas Leyes son: Constitución de la República, Código Tributario, Ley de Impuesto sobre la Renta, Ley de Impuesto sobre la Venta, Ley de Régimen de Factura y documentos complementarios como el Decreto Ejecutivo Número PCM-034-2019, No.34999 del 18 de julio del 2019: Creación del Servicio de Emprendimiento y Pequeños Negocios SEPRENDE, tratados internacionales como Decreto 107-2014, No 33,629 del 12 de enero de 2015, contentivo de acuerdo entre los Estados Unidos de América y Honduras para mejorar el cumplimiento tributario internacional e implementar FACTA y los Acuerdos como Acuerdo Interinstitucional de Cooperación de Información entre el Servicios de Administración de Rentas (SAR) y el Instituto de la Propiedad (IP).

La estructura tributaria de un país es conformada por los impuestos que intervienen en su economía, ya que a través de ellas pueden o no favorecer el desarrollo económico. Por medio de una óptima estructura tributaria el país interviene directamente en el crecimiento económico y en su competitividad. Esto significa que "para que una estructura tributaria sea eficiente se tendrían que observar cinco atributos dentro de su sistema: Eficiencia económica, sencillez administrativa, flexibilidad, responsabilidad política y justicia" (Stiglitz, 2002, pp. 483-508).

## *4.1.2 Ubicación*

La entidad se encuentra ubicada en Tegucigalpa M.D.C., Edificio Cuerpo Bajo "A" Bulevar Juan Pablo II, Centro Cívico Gubernamental José Cecilio del Valle.

# **Figura 2**

*Ubicación del Servicio de Administración de Rentas (SAR)*

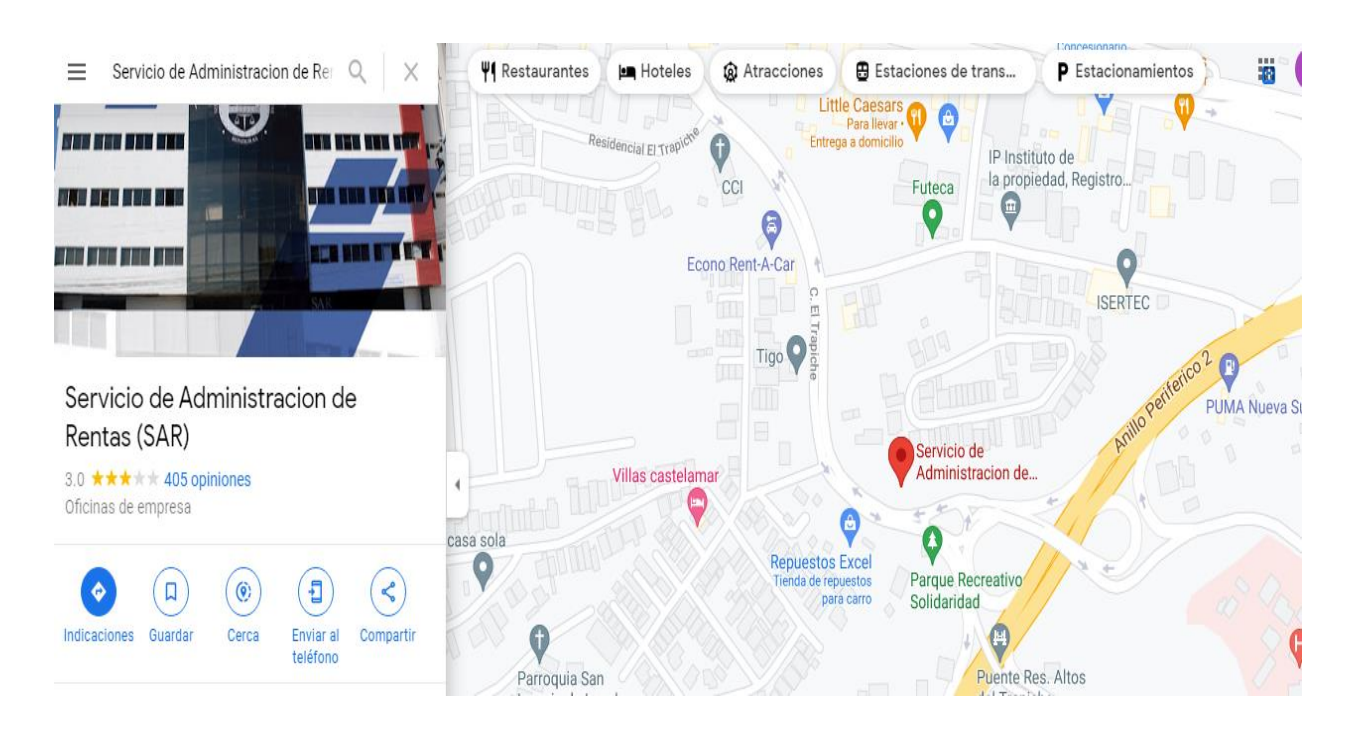

*Nota.* Reproducido de *SAR – Servicio de Administración de Rentas*, 2016

(https://www.google.es/maps/place/Servicio+de+Administracion+de+Rentas+(SAR)/@14.0798028,- 87.1691739,17z/data=!3m1!4b1!4m5!3m4!1s0x8f6fbccb88de6c35:0xdbff7893d2c45f9c!8m2!3d14.0797 976!4d-87.1669798?hl=es).

### Misión

Somos la institución responsable de la recaudación de tributos internos, con principios de justicia social, equidad, generalidad y transparencia, que genera confianza en la ciudadanía, haciendo cumplir la Constitución y leyes tributarias, fomentando el cumplimiento voluntario de las obligaciones tributarias mediante la facilitación y promoción de la cultura fiscal con personal altamente calificado.(*SAR – Servicio de Administración de Rentas*, 2016, párr. 3)

Visión

"Consolidarnos al 2022 como una institución referente y respetada nacional e internacionalmente, que brinda servicios de calidad a la ciudadanía y combate eficientemente la evasión y elusión tributaria, comprometida a lograr la equidad a través de gestiones innovadoras". (*SAR – Servicio de Administración de Rentas*, 2016, párr. 3)

## *4.1.4 Organigrama*

# **Figura 3**

*Organigrama del Servicio de Administración de Rentas (SAR)*

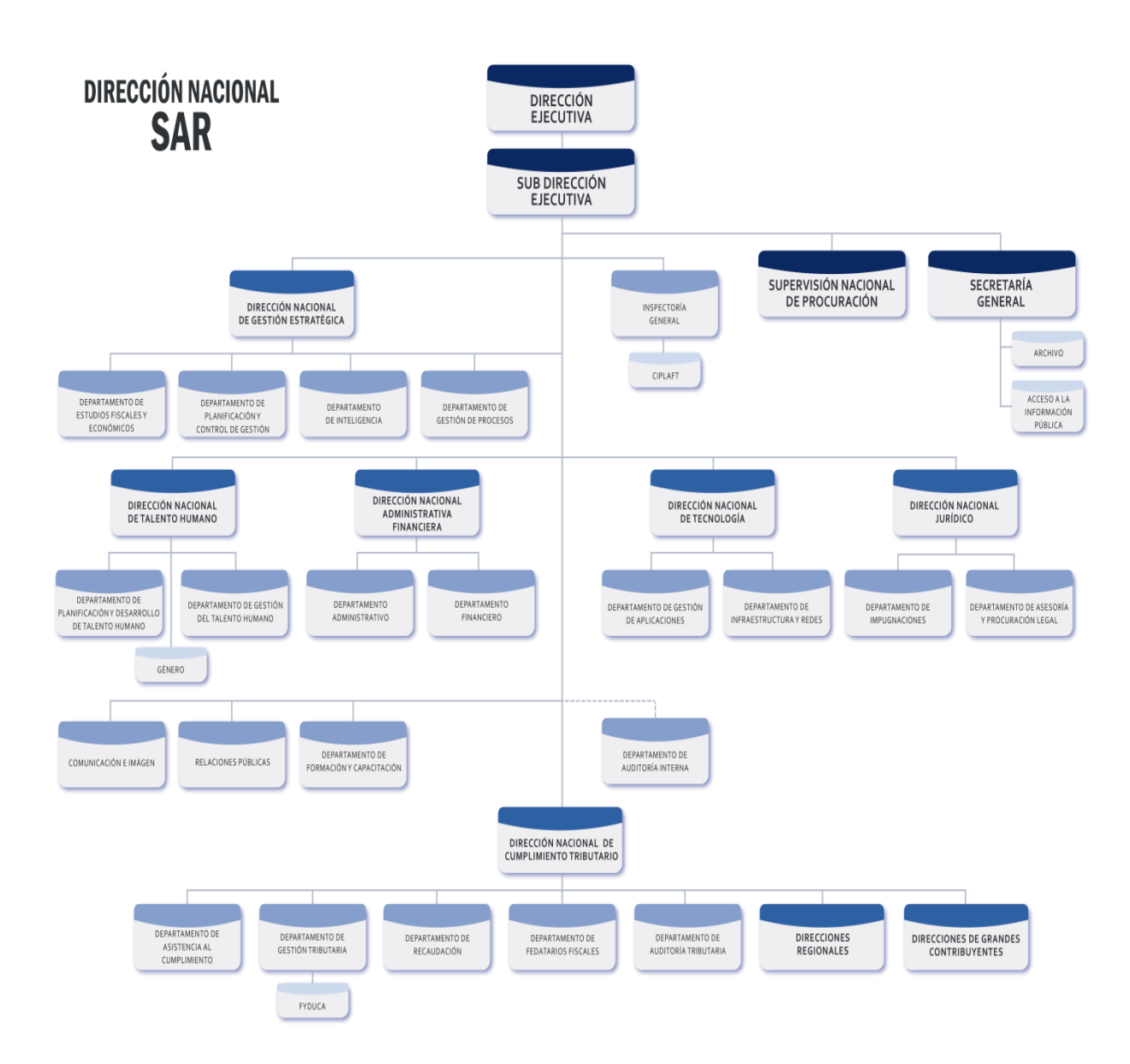

*Nota.* Reproducido de *Organigrama, SAR – Servicio de Administración de Rentas*, 2016 (https://www.sar.gob.hn).

#### **4.2 Internet, Sistemas De Facturación y Su Impacto En Los Negocios**

Según (*LA INFORMÁTICA EN NUESTRA VIDA DIARIA - LA INFORMATICA Y LAS COMPUTADORAS*, 2021, párr. 3) actualmente la informática se sitúa en la vida diaria de las personas, y la mayoría de la sociedad hondureña se ha desarrollado gracias a las nuevas tecnologías y parte del éxito del país es en gran parte a esta ciencia.

"El internet no solo es un medio de comunicación compuesto de una red de computadoras interconectadas entre sí que ofrecen información, se trata de una herramienta que compite con los modelos tradicionales que establecen las organizaciones con sus usuarios" (Vargas Encalada et al., 2019, párr. 49).

El internet y las herramientas digitales que emergen con el paso del tiempo han tenido un impacto moderado en la forma como se realizan los procesos de las organizaciones empresariales, lo que conlleva a los negocios y empresas a realizar cambios esenciales en sus procesos y en la forma que se practica la gestión del negocio como única forma de igualarse a los estándares de otras empresas y negocios equivalentes. Estos avances de la tecnología han impulsado un salto evolutivo en la estructura de los negocios además de implantar nuevas formas de aprendizaje, enseñanza, comercio, consumo, trabajo y vida.

Según (*Informática - EcuRed*, 2020) La informática se encarga del procesamiento automático de la información mediante dispositivos electrónicos y sistemas computacionales (párr. 3).

Dicho procesamiento es el que ha promovido y facilitado la manipulación de grandes volúmenes de datos y la ejecución pronta de cálculos complejos. Hoy en día debido a la pandemia del Coronavirus (COVID-19) se ha modificado la modalidad presencial del sector escolar y comercial en Honduras, lo que ha llevado a la sociedad a desarrollar el manejo habitual de

diversas tecnologías de información de manera virtual y gracias a ello mantienen un nivel aceptable de ofimática para realizar sus tareas y funciones diarias. En una organización el uso de herramientas de ofimática y sistemas de información permiten el manejo de grandes volúmenes de datos lo que se considera de gran importancia para la toma de decisiones.

"Los sistemas de facturación son una herramienta fundamental que aporta numerosas ventajas en los negocios y empresas ya que facilitan en gran medida el trabajo manual para la elaboración de facturas" (*Las tecnologías de información en las empresas - Evaluando Software*, 2021, párr. 8).

Las facturas se puede visualizar información esencial como los movimientos monetarios, entradas y salidas, además de ofrecer asistencia para realizar los cálculos contables y realizar la tributación correspondiente. En una empresa debe de existir un registro de todas las facturas por su importancia en la realización de los procesos del área de contabilidad, por ende, la existencia de un sistema de facturación garantiza registros exactos y no vulnerables a perdidas como ser en el caso de los registros físicos.

Los sistemas de facturación por norma general deberán ser capaces de:

- Contabilizar los montos exactos de las facturas generadas
- Generación de facturas de forma automatizada
- Rapidez en la realización de las facturas
- Registrar de forma automática todas las ventas realizadas
- Registrar los distintos tipos de pagos o servicios que posea una empresa o negocio

#### *4.2.1 Sistemas De Información*

Se puede definir como sistemas de información al conjunto de elementos computarizados que tienen como objetivo el facilitar y automatizar una tarea dentro de un negocio por medio de la información que producen. Estos sistemas pueden ser clasificados de acuerdo al tipo de operación que realizan y el área de negocio en la que se concentran. (Kendall & Kendall, 2005, p. 42)

#### *4.2.2 Tipos de Sistemas De Información*

Según Kendall & Kendall (2005) los sistemas de información se desarrollan con múltiples propósitos según las necesidades de la empresa y propone los siguientes:

Sistema de información transaccionales (TPS, Transaction Processing Systems) funcionan al nivel operativo de una organización, los sistemas de automatización de oficina (OAS, Office Automation Systems) y los sistemas de trabajo del conocimiento (KWS, Knowledge Work Systems) que apoyan el trabajo al nivel del conocimiento. Los sistemas de información gerencial (MIS, Management Information Systems) y los sistemas de apoyo a la toma de decisiones (DSS, Decision Support Systems) que están categorizados entre los sistemas de alto nivel. Los sistemas expertos que aplican el conocimiento de los encargados de la toma de decisiones para solucionar problemas estructurados específicos. Los sistemas de apoyo a ejecutivos (ESS, Executive Support Systems) se encuentran en el nivel estratégico de la administración. Los sistemas de apoyo a la toma de decisiones en grupo (GDSS, Group Decision Support Systems) y los sistemas de trabajo corporativo

apoyado por computadora (CSCWS, Computer-Supported Collaborative Work Systems), descrito de forma general, su función es auxiliar la toma de decisiones semiestructuradas o no estructuradas a nivel de grupo (p. 2).

#### *4.2.3 Sistema de facturación*

4.2.3.1 **Definición de factura.** "La factura es un documento de comercio que refleja toda la información de la operación compra-venta. La información fundamental de la factura debe mostrar la venta de un producto, la fecha de ese día y la cantidad a pagar" (Johannes Schnitzer, 2007, p. 27).

"La factura es un documento fiscal que acredita la realización de una compra o la prestación de un servicio" (*Factura - Definición, qué es y concepto | Economipedia*, 2020, párr. 1).

Este documento es de valor comercial en donde se detalla el producto o servicio, el monto a cobrar, información del cliente, local donde se realizó la compra, precios unitarios, precios totales, los descuentos e impuestos, acordados tanto por el comprador como por el vendedor.

La factura tiene el fin de acreditar la transferencia de bienes, la entrega en uso o la prestación de servicios cuando la operación se realice con sujetos del Impuesto general a las vetas que tengan derecho al crédito fiscal. Asimismo, cuando el comprador o usuario lo solicite a fin de sustentar gastos y costos para efecto tributario y en el caso de operaciones de exportación. (Affón, 2009, párr. 8).

Desde el punto de vista más bien genérico, se define a la factura como el "documento en que un industrial o comerciante enumera las mercaderías a un comprador, consignatario, factor, etc., consignando la cantidad, el valor o precio y cargas anexas" (Enciclopedia Jurídica Omeba, 1981, p. 782).

"Los Documentos Fiscales son documentos tributarios autorizados por la Administración Tributaria cuya emisión respalda la realización de una transacción de compra venta de bienes muebles, contratos de obras y toda prestación de servicio cualquiera fuere su naturaleza" (Impuestos, 2016, párr. 1).

*Clasificación de Documentos Fiscales según DEI*

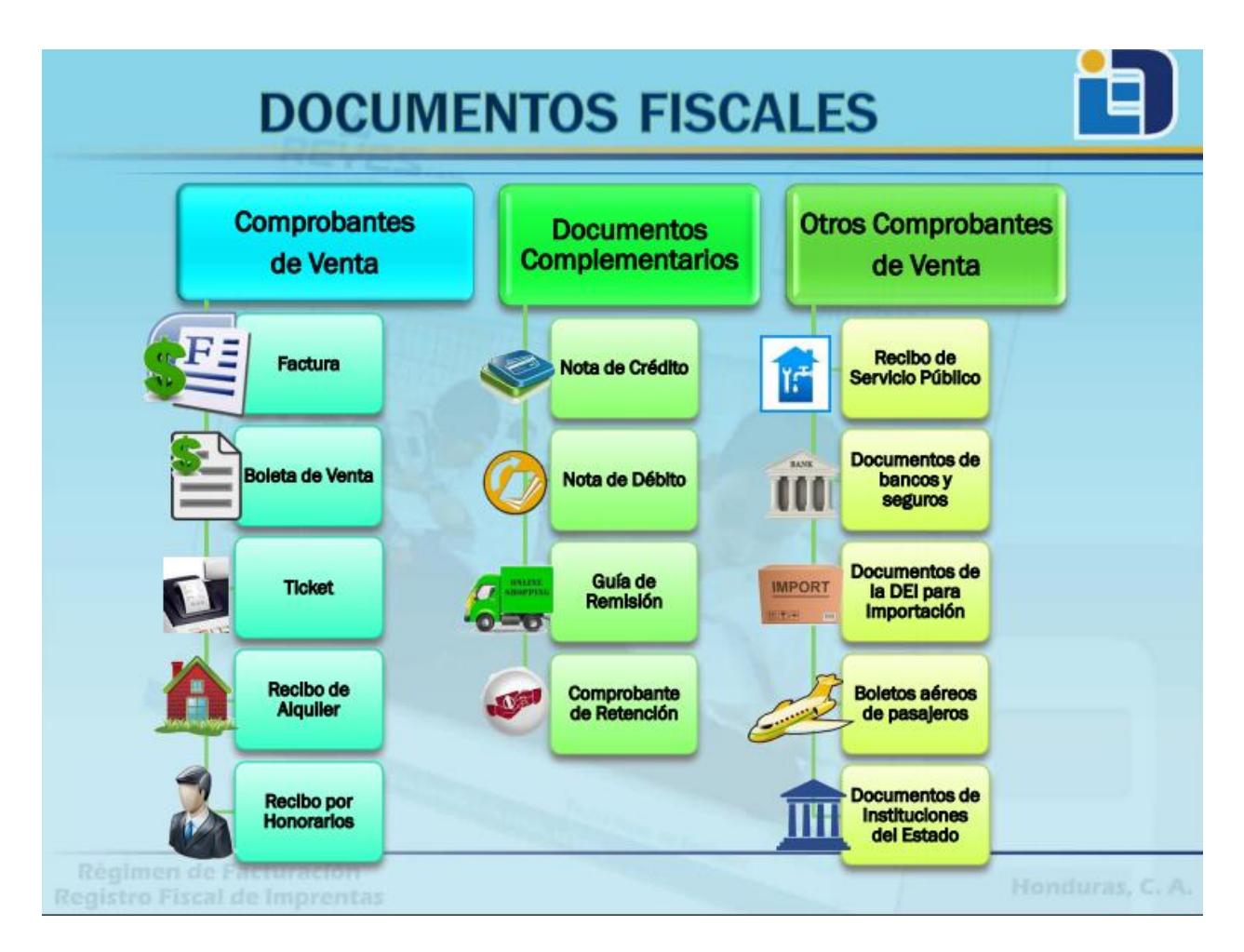

*Nota.* Adaptado de *Régimen de Facturación Registro Fiscal de Imprentas* encontrado en

## *LEY\_DE\_FACTURACION.pdf*, 2015

(http://www.ccichonduras.org/website/Descargas/presentaciones/2015/02-

# *Descripción Documentos Fiscales No. 1*

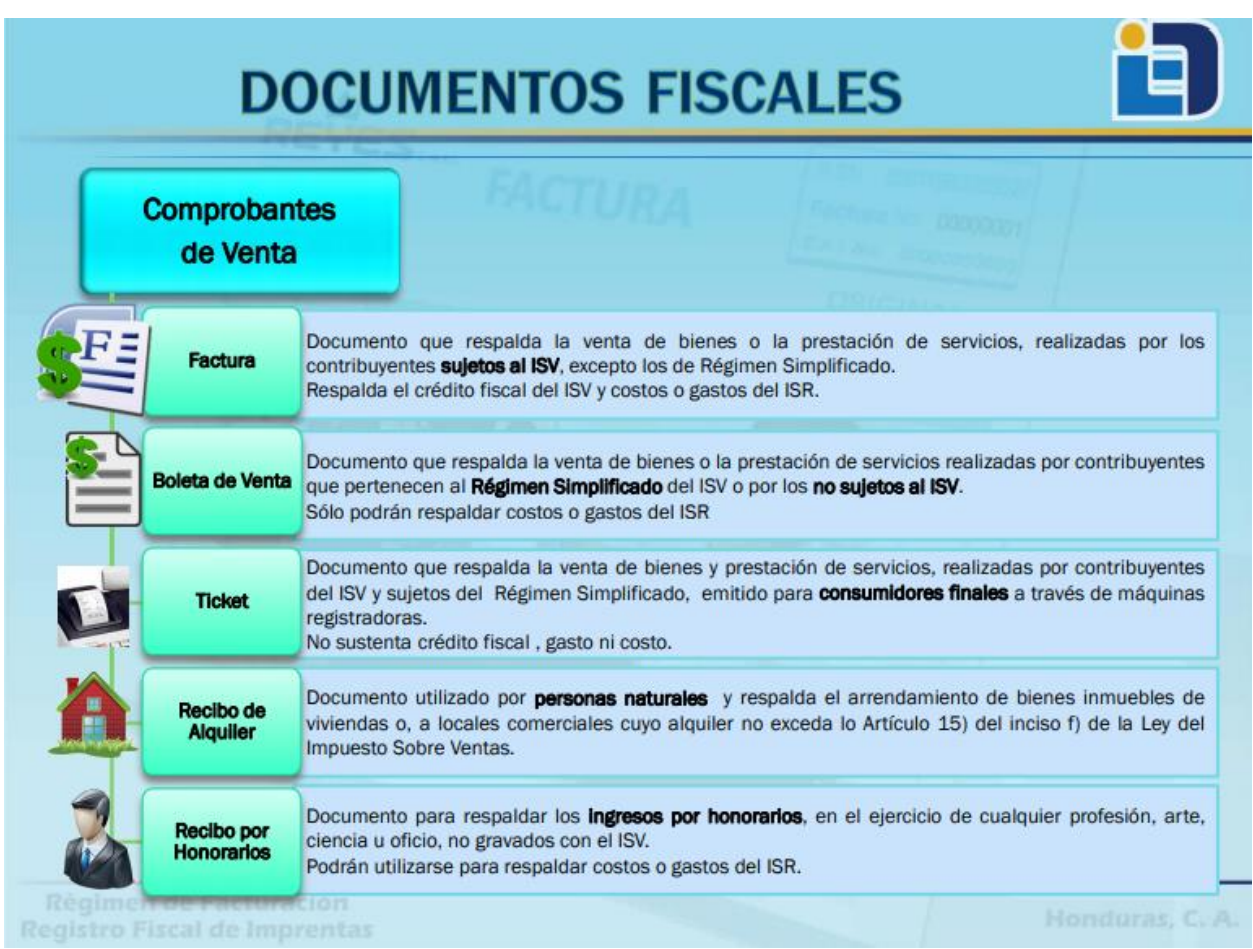

*Nota.* Adaptado de *Régimen de Facturación Registro Fiscal de Imprentas* encontrado en

*LEY\_DE\_FACTURACION.pdf*, 2015

(http://www.ccichonduras.org/website/Descargas/presentaciones/2015/02-

# *Descripción Documentos Fiscales No. 2*

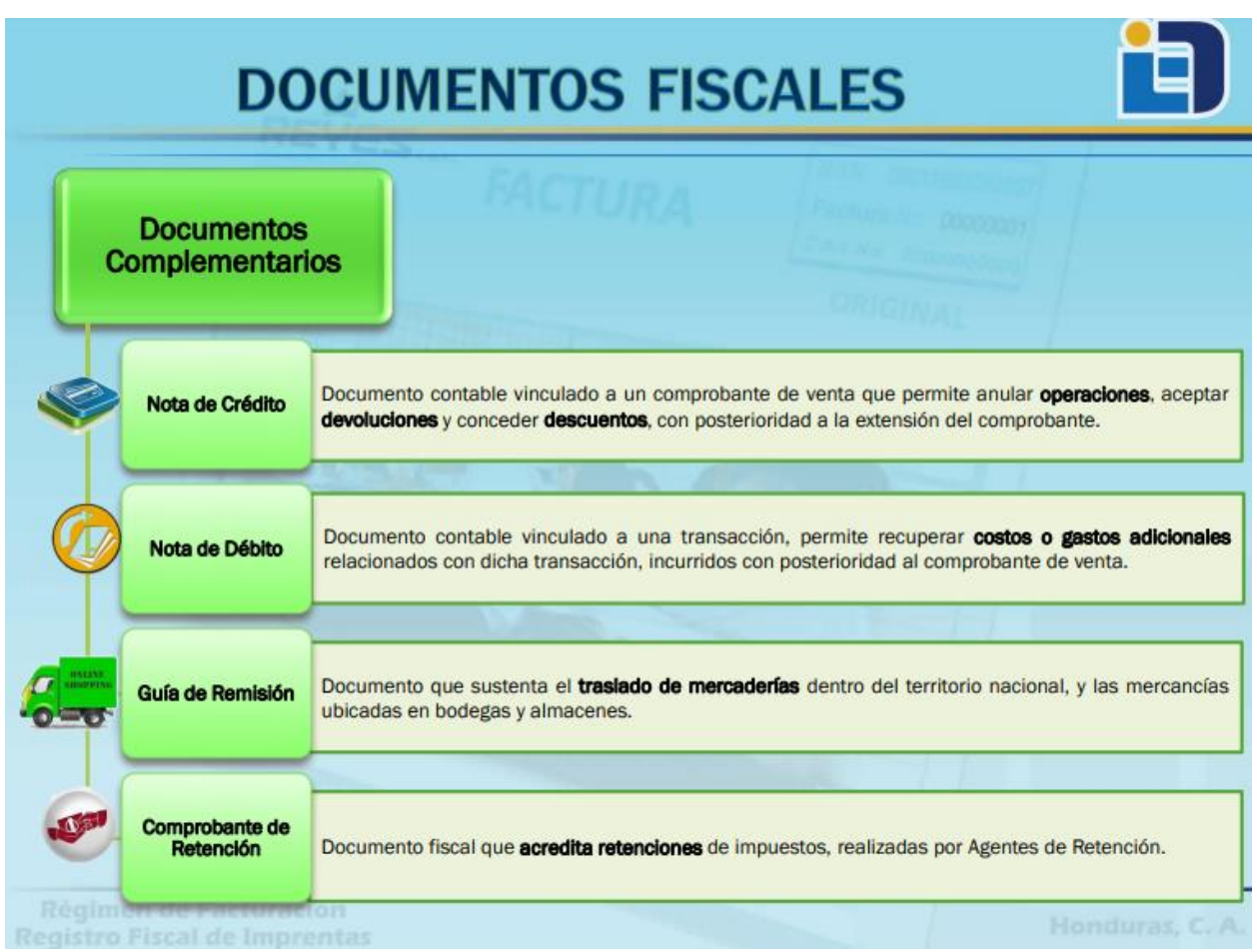

*Nota.* Adaptado de *Régimen de Facturación Registro Fiscal de Imprentas* encontrado en

# *LEY\_DE\_FACTURACION.pdf*, 2015

(http://www.ccichonduras.org/website/Descargas/presentaciones/2015/02-

# *Descripción Documentos Fiscales No. 3*

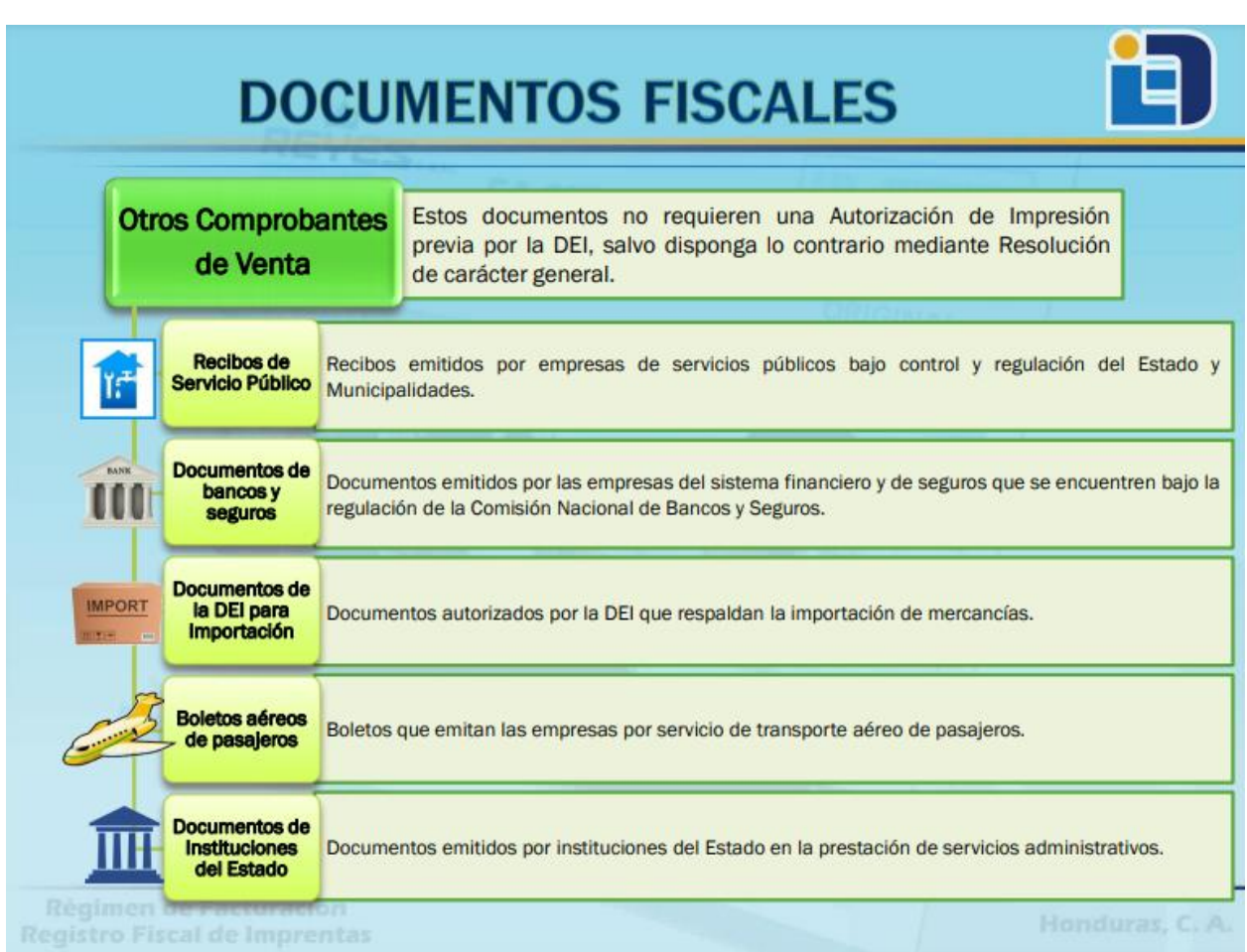

*Nota.* Adaptado de *Régimen de Facturación Registro Fiscal de Imprentas* encontrado en

# *LEY\_DE\_FACTURACION.pdf*, 2015

(http://www.ccichonduras.org/website/Descargas/presentaciones/2015/02-

*Comprobantes de Venta según DEI 2013*

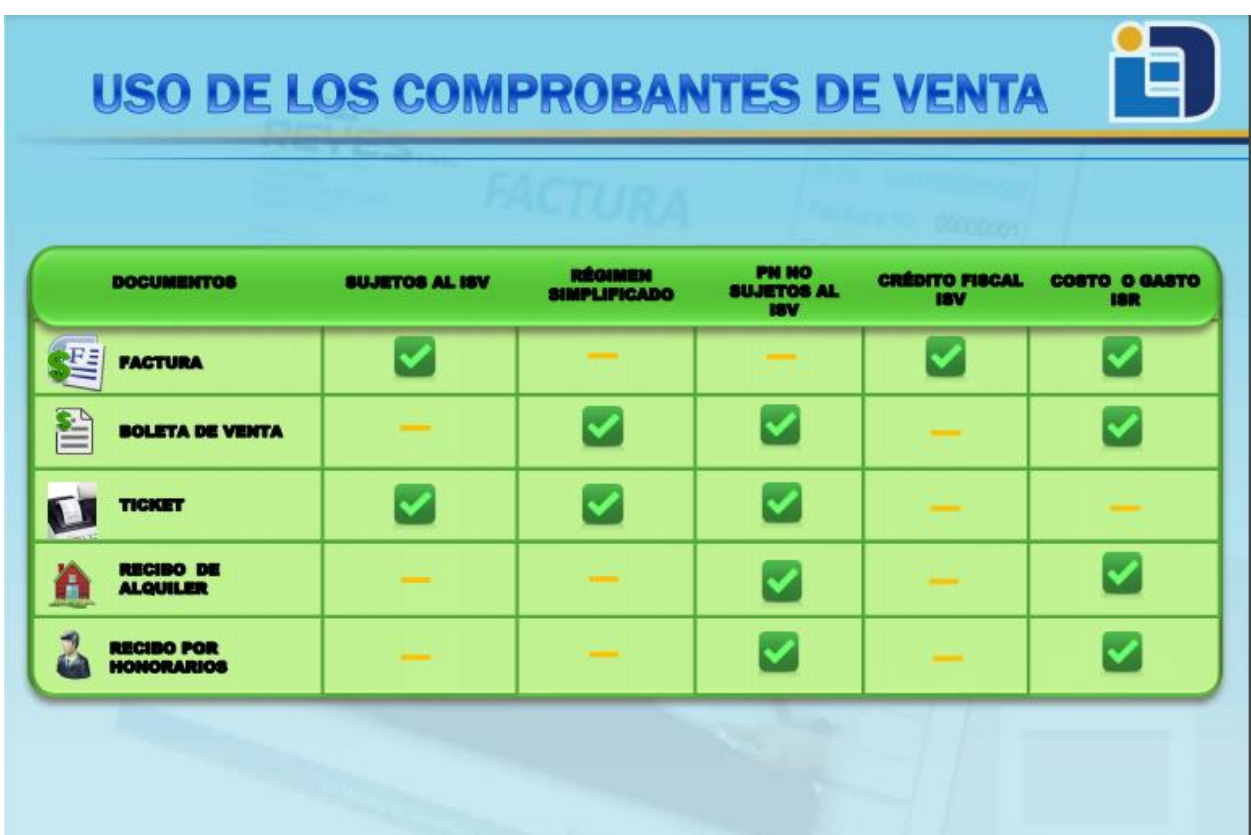

*Nota.* Adaptado de *Régimen de Facturación Registro Fiscal de Imprentas* encontrado en

*LEY\_DE\_FACTURACION.pdf*, 2015

(http://www.ccichonduras.org/website/Descargas/presentaciones/2015/02-

*Requisitos de Dispositivos para Auto impresión*

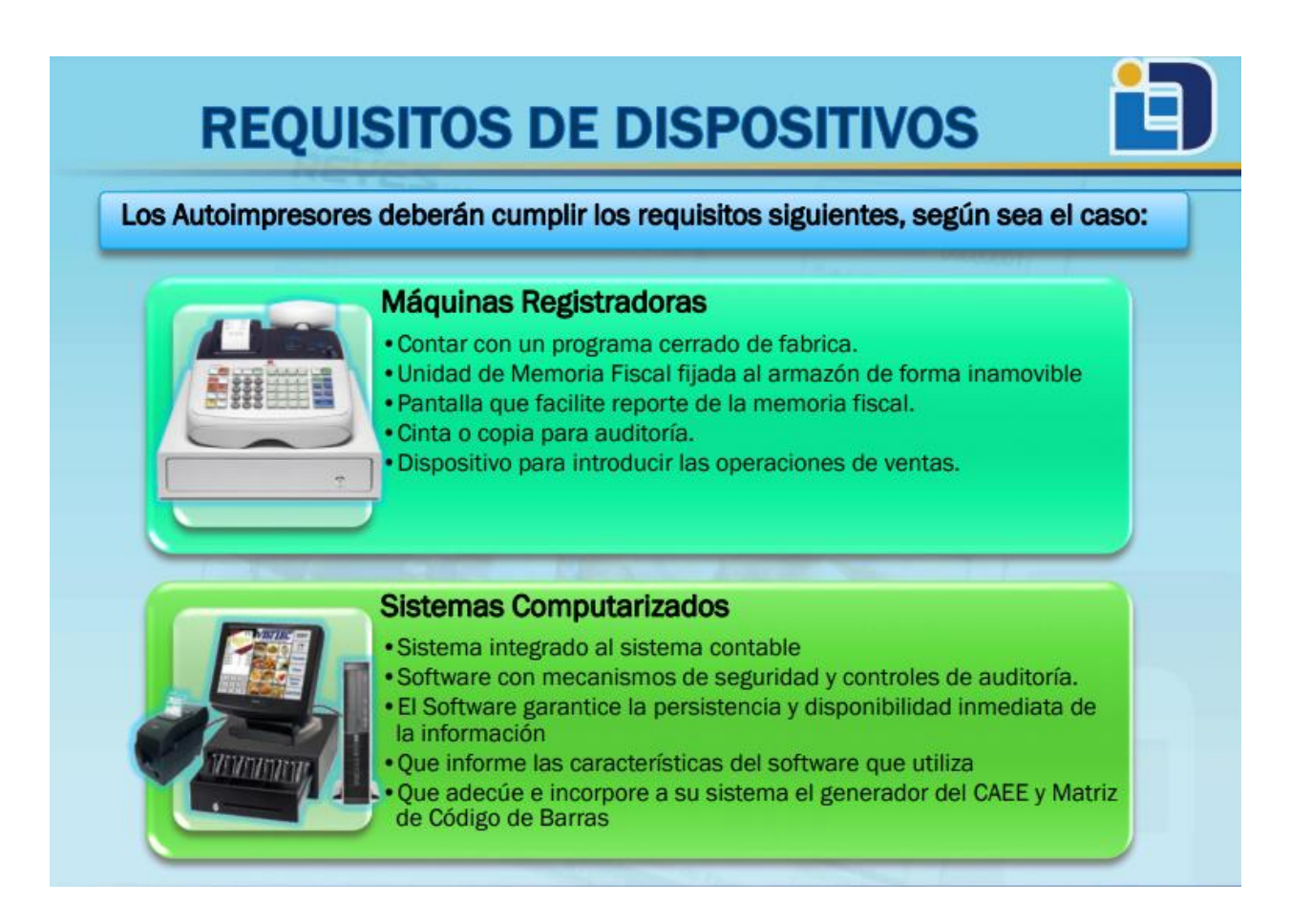

*Nota.* Adaptado de *Régimen de Facturación Registro Fiscal de Imprentas* encontrado en

# *LEY\_DE\_FACTURACION.pdf*, 2015

(http://www.ccichonduras.org/website/Descargas/presentaciones/2015/02-

### *Modelo de Factura en Sistema Computarizado*

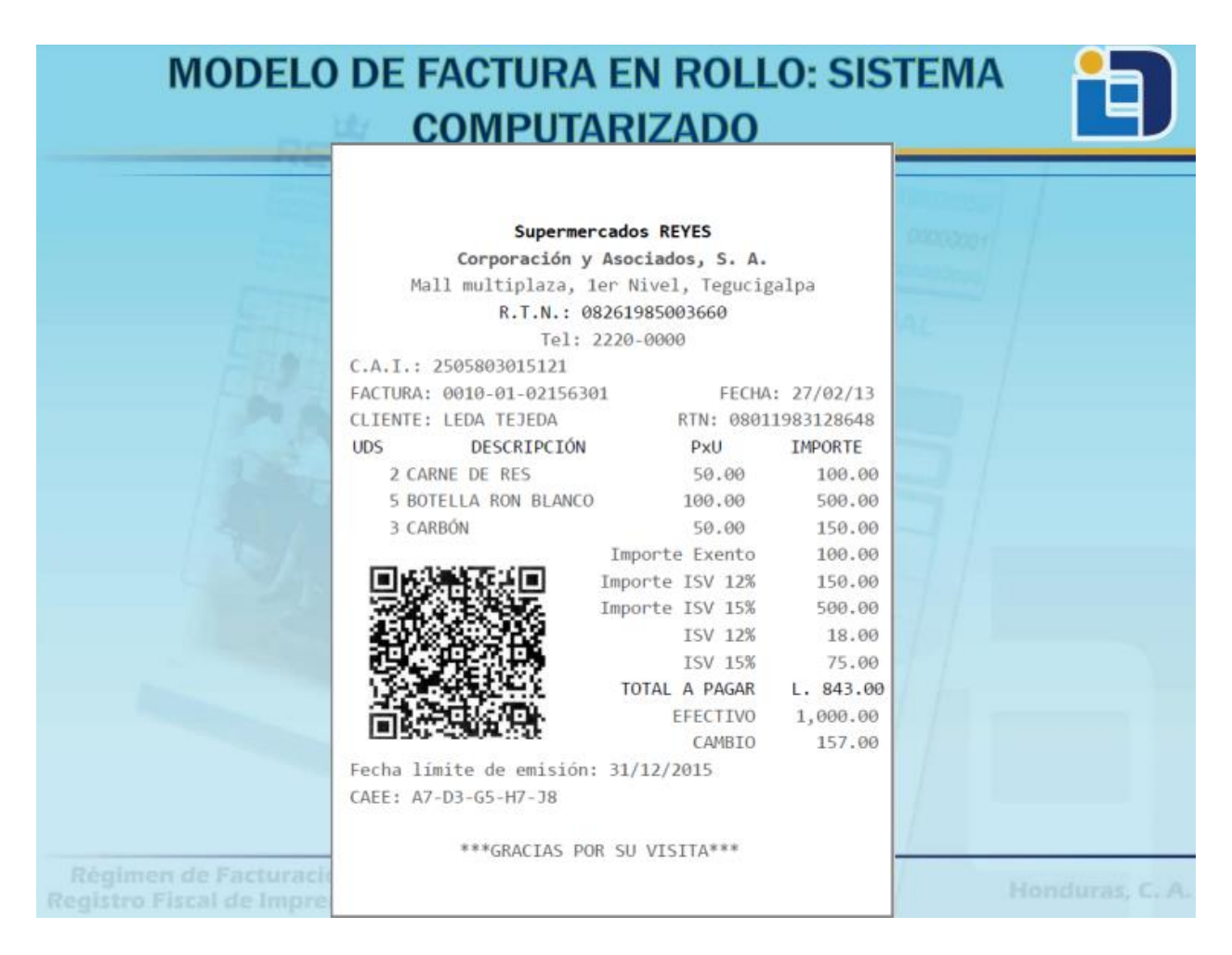

*Nota.* Adaptado de *Régimen de Facturación Registro Fiscal de Imprentas* encontrado en

## *LEY\_DE\_FACTURACION.pdf*, 2015

(http://www.ccichonduras.org/website/Descargas/presentaciones/2015/02-

*Ventajas del uso de Código QR en facturas*

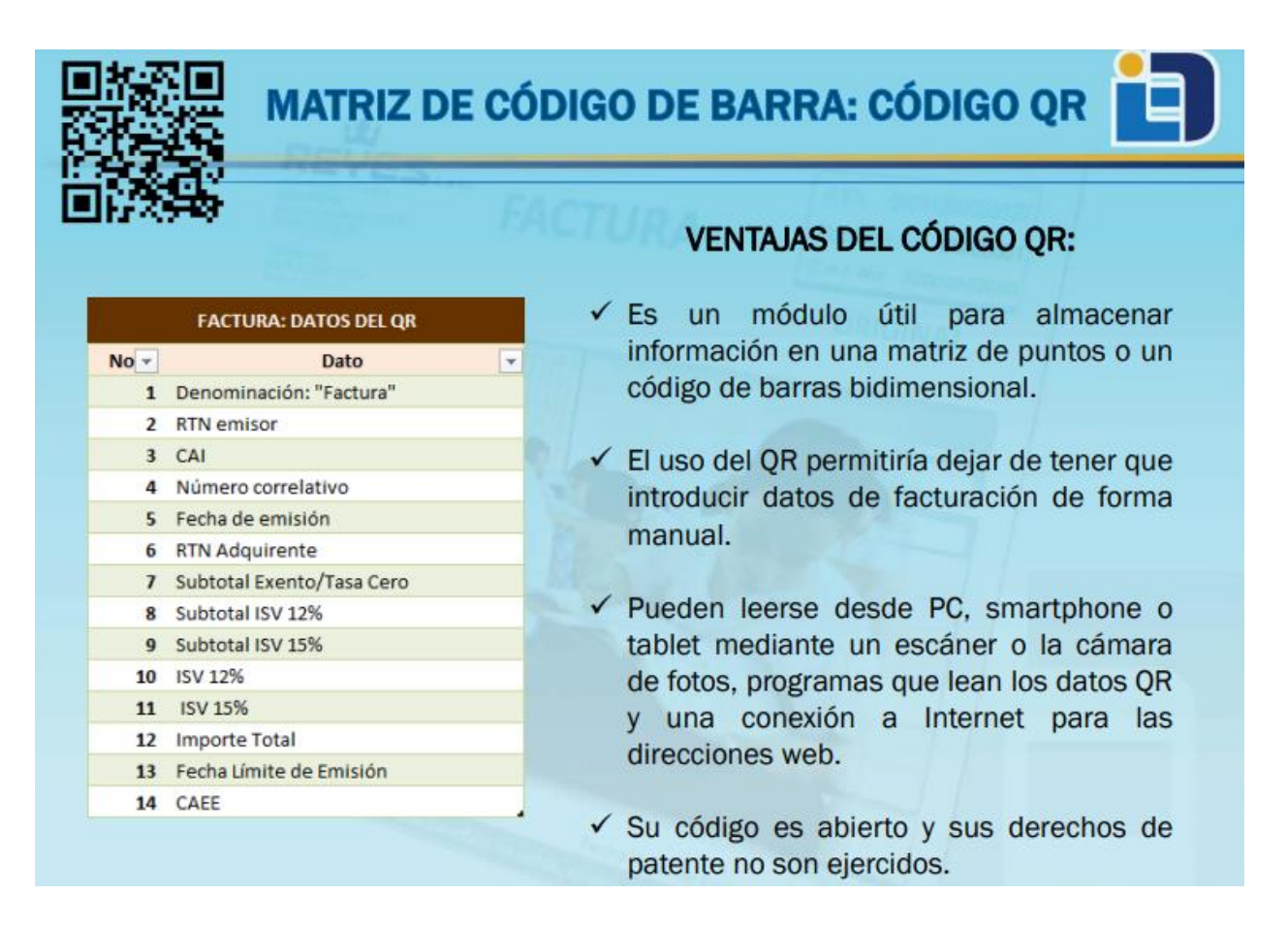

*Nota.* Adaptado de *Régimen de Facturación Registro Fiscal de Imprentas* encontrado en

## *LEY\_DE\_FACTURACION.pdf*, 2015

(http://www.ccichonduras.org/website/Descargas/presentaciones/2015/02-

*Requisitos Mínimos de los Documentos Fiscales No. 1*

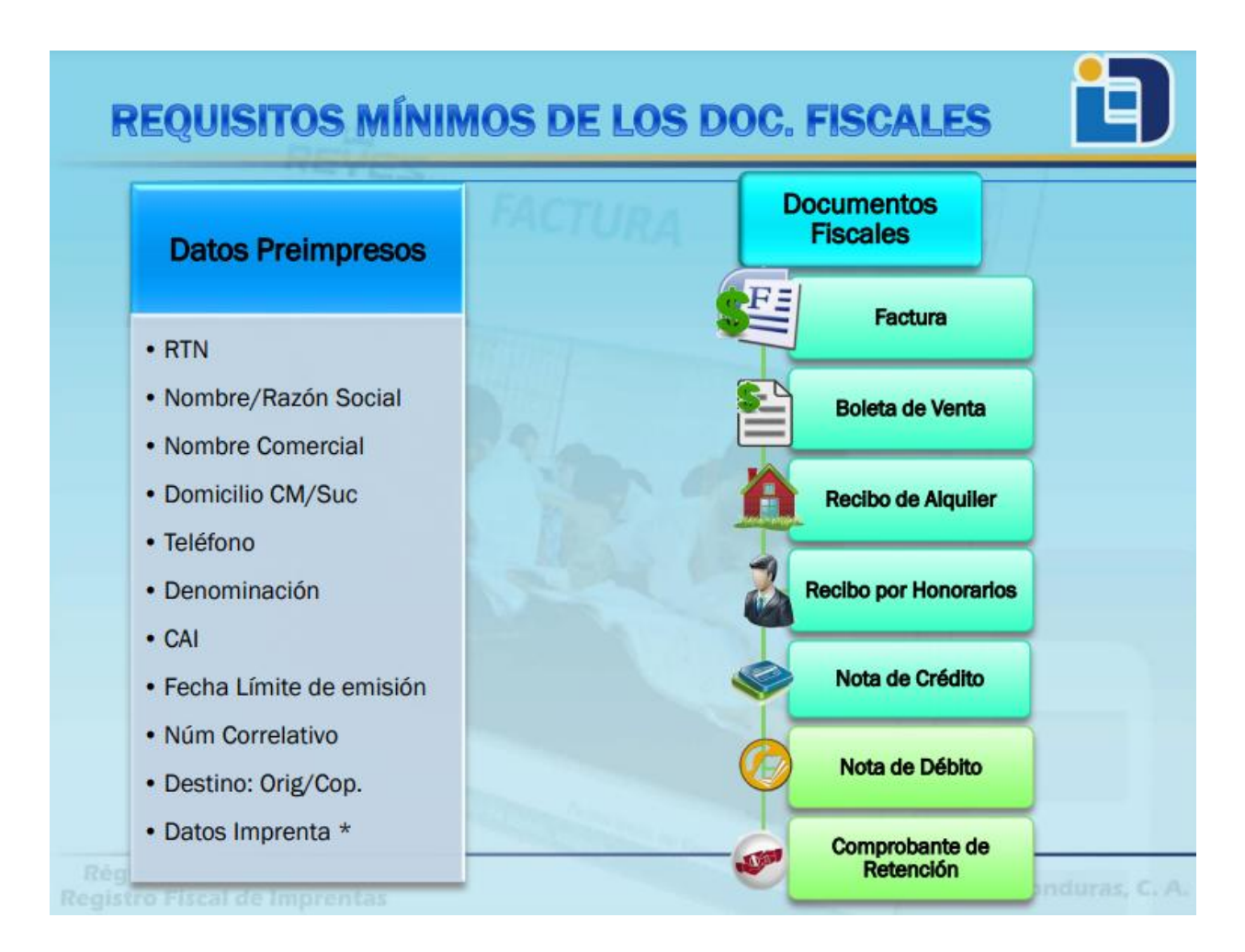

*Nota.* Adaptado de *Régimen de Facturación Registro Fiscal de Imprentas* encontrado en

## *LEY\_DE\_FACTURACION.pdf*, 2015

(http://www.ccichonduras.org/website/Descargas/presentaciones/2015/02-

*Requisitos Mínimos de los Documentos Fiscales No. 2*

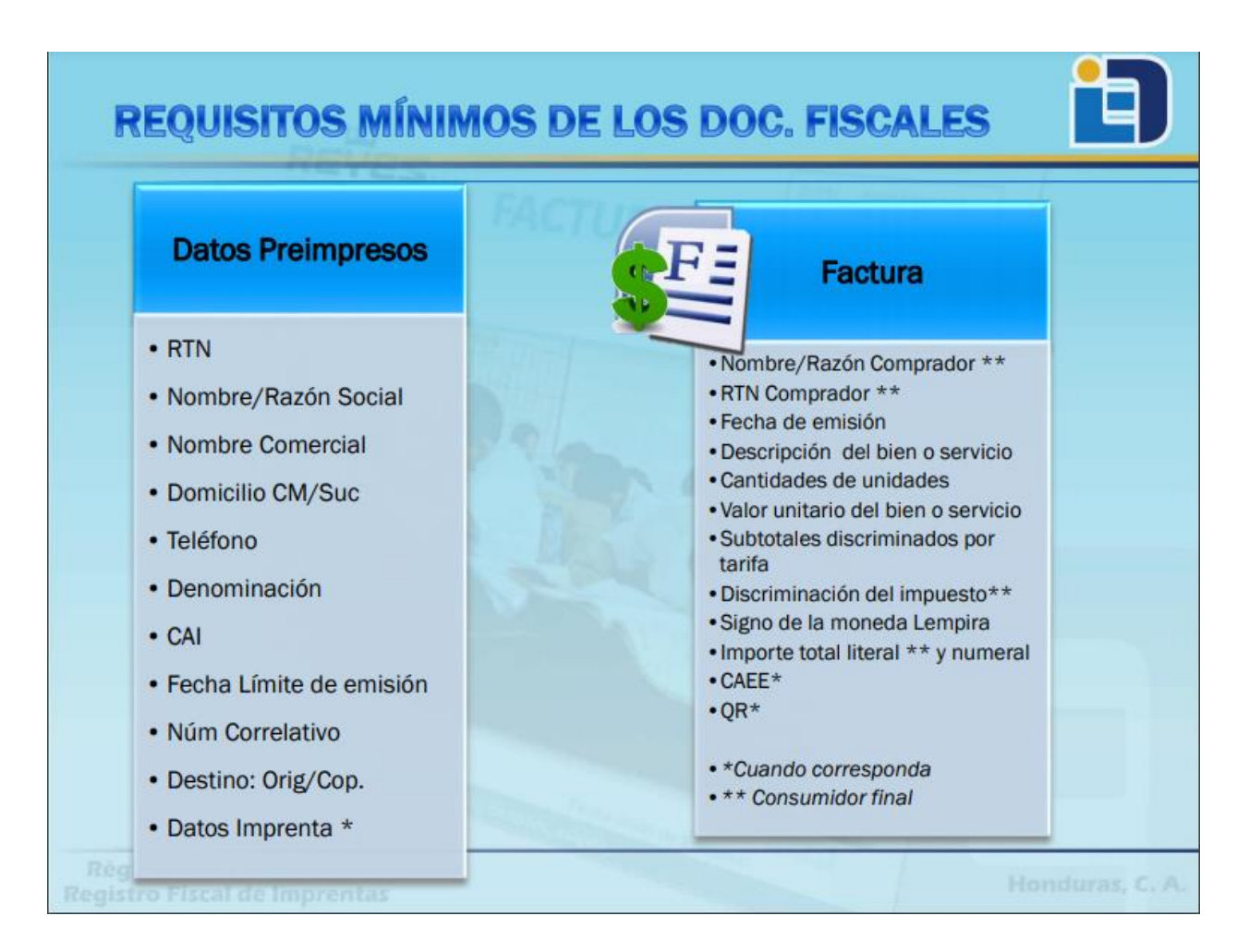

*Nota.* Adaptado de *Régimen de Facturación Registro Fiscal de Imprentas* encontrado en

## *LEY\_DE\_FACTURACION.pdf*, 2015

(http://www.ccichonduras.org/website/Descargas/presentaciones/2015/02-

De manera independiente de los diferentes conceptos que tiene el documento de factura, y las definiciones indicadas anteriormente, se puede concluir que la factura es un documento que prueba la existencia de una transacción comercial en un determinado momento y evento. La Legislación tributaria califica el incumplimiento de la emisión y entrega de facturas, como un acto de defraudación; bajo la Ley tributaria del Estado de Honduras la factura como comprobante de venta, es el eje principal a través del cual giran las disposiciones legales que tiene relación directa con los documentos titulados como factura comercial y factura electrónica.

## **4.3 Ventajas y Desventajas de la implementación de la factura electrónica**

La implementación de la factura electrónica proporciona a los contribuyentes múltiples beneficios dependiendo de su actividad y del volumen de sus operaciones, así como algunas desventajas en el proceso debido a su adaptabilidad.

### **Figura 14**

*Ventajas y Desventajas de la Facturación Electrónica*

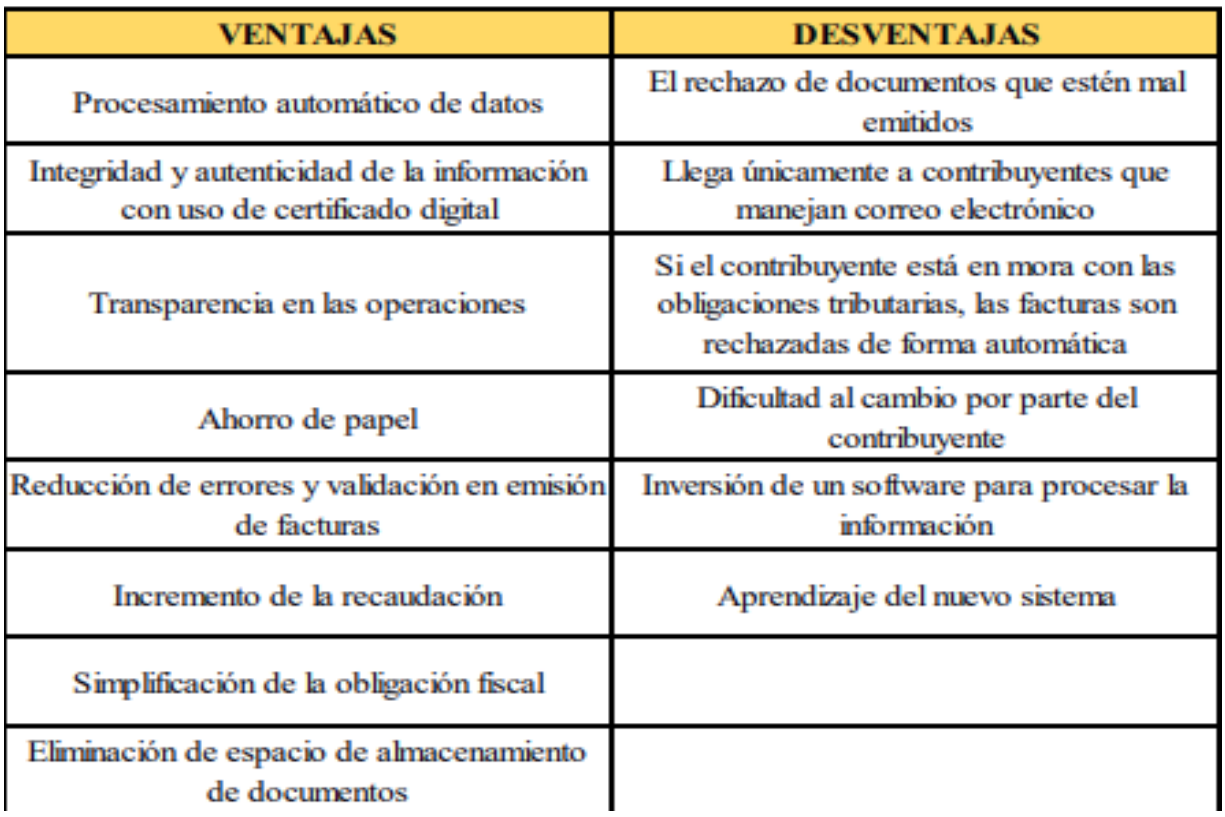

*Nota.* Tomado de *Análisis del sistema de facturación electrónica y su Aplicación en las empresas cartoneras en guayaquil (p. 20)* por Carolina Doilet, 2016

(https://repositorio.ug.edu.ec/bitstream/redug/13718/1/TESIS%20FACTURACION%20ELECT

RONICA%20-CAROLINA%20DOILET%20OCTUBRE%202016-1.pdf).

Para algunos autores como (D'Agostino, 2015, p. 27) la factura electrónica crea algunas desventajas, que se pueden resumir de la siguiente forma :

a. Operativas:

•Complejidad de la normativa aplicable.

•Necesidad de adoptar el sistema de facturación del negocio a los requerimientos

del SAR.

•Rigidez en la emisión de las facturas, en el factor de requerir una computadora

con acceso a internet.

•Las excepciones al régimen tributario.

•Poca portabilidad del talonario impreso.

•Aspectos estéticos de la factura.

•Acceso a internet mediante una conexión con buen ancho de banda.

•Imposibilidad de facturar ante la caída del servicio de internet o acreditar la caída del mismo ante terceros.

#### b. Comerciales

•Confidencialidad de la información, el SAR tiene conocimiento de las estrategias comerciales de los negocios y empresas.

### c. Fiscales

•Barreras de adopción por parte de los negocios pequeños y tradicionales.

#### **4.4 La factura electrónica y su relación con las obligaciones tributarias**

El nuevo proceso de la evolución tecnológica fue adoptado por muchos Entes de varios países en materia tributaria y en Honduras no fue la excepción ya que el Dirección Ejecutiva de Ingresos (DEI) para lograr que los contribuyentes acepten el nuevo esquema permitiendo que desistan del uso del papel y realicen un cambio fundamental en sus actividades económicas al hacer uso de las herramientas digitales.

Tal que se emitió el documento llamado Régimen de facturación, otros documentos fiscales y Registro fiscal de Imprentas en el año 2013 el cual se basa en el Art 57 del Decreto 17-2010 contentivo de la Ley de Fortalecimientos de los Ingresos, Equidad Social y Racionalización del Gasto Publico, así como el Articulo 28, 29 y 30 del Decreto 51-2003 contentivo de la Ley de Equidad Tributaria (*Régimen de Facturación contribuyentes*, 2013, p. 2).

Actualmente los contribuyentes se deben acoger a este nuevo esquema de facturación electrónica donde al emitir y generar este tipo de documentos con todos sus requerimientos que es sustento de toda transacción económica, de manera rápida y directa viaja la información por medio de los mensajes de datos, a la base de datos del ente regulador; evidenciando que el control que se está ejerciendo por parte de la Administración tributaria será más estricto.

Los registros electrónicos de los comprobantes tributarios mantienen los registros contables de forma automática, en los rubros de ingresos que se perciben, en inversiones, etc.; por lo que las facturas electrónicas reflejan en gran parte la contabilidad de los contribuyentes y cuya información provee así también datos de las actividades de terceros con que ellos se relacionan; es decir, al generarse los comprobantes fiscales dando información automática al Servicio de Administración de Rentas permitiendo la

obtención de datos para análisis y verificación de ingresos y gastos del contribuyente. Siendo los objetivos del Servicio de Administración de Rentas: incrementar anualmente la recaudación de impuestos con relación al crecimiento de la economía, diseñar propuestas de política tributaria orientadas a obtener la mayor equidad, fortalecer la capacidad de gestión institucional y reducir el fraude fiscal; lograr altos niveles de satisfacción en los servicios al contribuyente; reducir los índices de evasión tributaria y procurar la disminución de mecanismos de elusión de impuestos (*Inspectoría General – SAR*, 2015, párr. 2).

Los datos proporcionados en una factura electrónica faculta al ente regulador tener disposición sobre la información detallada, de manera que puede anticiparse al análisis de las operaciones del contribuyente, identificándolas y validándolas; para verificar cuan correctas y eficaces son, permitiendo determinar si el contribuyente ha cumplido de manera oportuna con sus obligaciones fiscales y si existiere irregularidades focalizadas hacia la evasión tributaria. Una ventaja que tienen las facturas electrónicas es que automatizan los procesos de control y verificación de obligaciones llevados a cabo por la administración tributaria. Cada uno de sus datos es importante para la auditoria y sirve a las áreas de cuenta tributaria y fiscalización; además, las facturas electrónicas generan seguridad jurídica a la economía formal al disminuir los riesgos por fraude y evasión fiscal por comprobantes apócrifos pues incorporan el firmado electrónico y los certificados de sello digital (Servicio de Administración Tributaria, 2015, párr. 1).

Según (*¿Como inscribirme al Régimen de Facturación?*, 2015, párr. 1) para poder implementar las herramientas digitales para la facturación provistas por el SAR es necesario realizar un proceso de inscripción al régimen de facturación el cual se detalla de a continuación:

- Tener sus datos actualizados en el Registro Tributario Nacional;
- Estar al día en la presentación y pago de las obligaciones formales y

materiales ante la Administración Tributaria;

- Suscribir el contrato de adhesión;
- Llenar el formulario Declaración Jurada de Inscripción al Régimen de

Facturación SAR-926, que está disponible mediante el Aplicativo DET live.

• Los Obligados Tributarios deben indicar con precisión:

▪Modalidades de Impresión (Imprenta, Auto-Impresor, Auto Impresor en Oficina Virtual).

• Comprobantes Fiscales y/o Documentos Complementarios:

▪Comprobantes Fiscales (Factura, Factura Prevalorada, Ticket, Recibo por Honorarios Profesionales, Boleta de Compra, Constancia de Donación)

• Documentos Complementarios (Notas de Crédito, Notas de Débito, Guías de Remisión, Comprobantes de Retención, Establecimientos)

• Puntos de Emisión.

#### **4.5 Marco Legal**

En Honduras, la Dirección Ejecutiva de Ingresos, DEI, decidió desarrollar e implementar el uso de la factura electrónica con el objetivo de reducir la evasión fiscal y aumentar la captación de ingresos del ISV. Con este motivo, el 22 de abril de 2010 se publicó la [Ley de Fortalecimiento](https://cdn2.hubspot.net/hubfs/2309503/blog/Ley%20de%20Fortalecimiento%20Ingresos%20Equidad%20Social%20y%20Racionalizacion%20del%20Gasto%20Publico.pdf)  [de los Ingresos, Equidad Social y Racionalización del Gasto Público,](https://cdn2.hubspot.net/hubfs/2309503/blog/Ley%20de%20Fortalecimiento%20Ingresos%20Equidad%20Social%20y%20Racionalizacion%20del%20Gasto%20Publico.pdf) también conocida como el [Decreto 17-2010,](https://cdn2.hubspot.net/hubfs/2309503/blog/Ley%20de%20Fortalecimiento%20Ingresos%20Equidad%20Social%20y%20Racionalizacion%20del%20Gasto%20Publico.pdf) en cuyo artículo 57 se estableció que el DEI, mediante el Reglamento correspondiente, regularía lo atinente a la factura electrónica, las personas naturales y jurídicas que deberían inscribirse, las obligaciones y prohibiciones de éstas, infracciones y sanciones administrativas.

Honduras comenzó a trabajar en la elaboración del marco normativo que regularía la factura electrónica en el país. Para ello, se tomaron como referencias las experiencias positivas de [otros países de la zona](https://blog.groupseres.com/latinoam%C3%A9rica-lidera-la-factura-electr%C3%B3nica-mundial) como [Ecuador,](https://blog.groupseres.com/escalando-hacia-la-cima-de-la-factura-electr%C3%B3nica-en-ecuador) [Chile,](https://blog.groupseres.com/14-a%C3%B1os-de-evoluci%C3%B3n-de-la-factura-electr%C3%B3nica-en-chile) [Argentina](https://blog.groupseres.com/argentina-y-su-gran-impulso-al-uso-de-la-factura-electr%C3%B3nica) y [Guatemala.](https://blog.groupseres.com/historia-de-la-factura-electr%C3%B3nica-en-guatemala) Este proceso culminó el 14 de febrero de 2014, cuando se publicó el [Acuerdo 189-2014;](https://cdn2.hubspot.net/hubfs/2309503/blog/AcuerdoNo189-2014.pdf) que estableció el reglamento de facturación y supuso la aparición de la factura electrónica hondureña (*Evolución de la factura electrónica en Honduras*, 2016, párr. 2).

En ese mismo año, el 23 de noviembre de 2014, se publicó el [Acuerdo 058-2014,](https://cdn2.hubspot.net/hubfs/2309503/blog/AcuerdoNo058-2014.pdf) en cuyo artículo 24 se estableció la incorporación gradual de los contribuyentes obligados a facturar electrónicamente; y en el artículo 27 se dictaminó el calendario de obligatoriedad de la factura electrónica en Honduras:

*Calendario de obligatoriedad de la factura electrónica en Honduras*

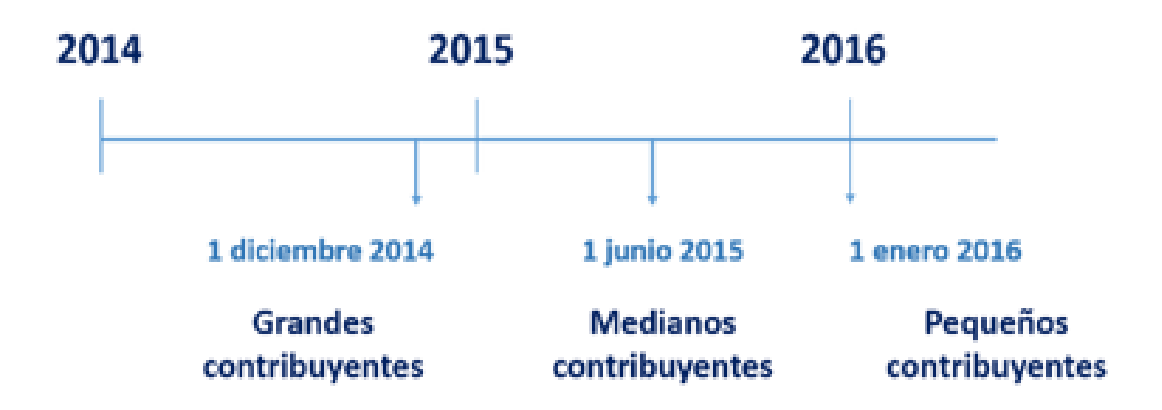

*Nota.* Adaptado de *Evolución de la factura electrónica en Honduras, por SERES, Grupo COMPTE,2016 (http://blog.groupseres.com/la-factura-electrónica-en-honduras).*

# **V. METODOLOGÍA / PROCESO**

#### **5.1 Enfoque y Métodos**

El enfoque utilizado para esta investigación es un enfoque mixto de tipo no experimental el cual es un conjunto de procesos de recolección, análisis y vinculación de datos cuantitativos y cualitativos en un mismo estudio para responder a un planteamiento del problema(Hernández Sampieri et al., 2014, p. 534).

Este enfoque ofrece una perspectiva más amplia y profunda, con datos más sustanciosos en contenido además de variados, con indagaciones más dinámicas y una mejor exploración que ofrece una mayor explotación de los datos obtenidos.

### **Diseño De Triangulación Concurrente (DITRIAC)**

Hernández Sampieri (2014) afirma: "Este modelo se utiliza cuando el investigador pretende conformar o corroborar resultados y efectuar validación cruzada entre datos cuantitativos y cualitativos, así como aprovechar las ventajas de cada método y minimizar sus debilidades" (p. 557).

#### **5.2 Población y Muestra.**

#### *5.2.1 Población*

"La población de una investigación está compuesta por todos los elementos que participan del fenómeno que fue definido y delimitado en el análisis del problema de investigación. La población tiene la característica de ser estudiada, medida y cuantificada" (*Diferencia entre población y muestra - Diferenciador*, 2018, párr. 4).

El estudio se realizó en 15 MiPymes que no tuvieran implementado un sistema de facturación electrónica ubicadas en Comayagüela M.D.C, Honduras.

### *5.2.2 Muestra*

"Muestra es una parte representativa de una población donde sus elementos comparten características comunes o similares." (*Diferencia entre población y muestra - Diferenciador*, 2018, párr. 12).

Teniendo en cuenta la población definida anteriormente se determinó que el tamaño de la muestra a utilizar para la investigación será de 12 negocios de diversos rubros que corresponde a una parte de las MiPymes establecidas en la población.

# **Tabla 1**

*Unidad de Análisis y Respuesta*

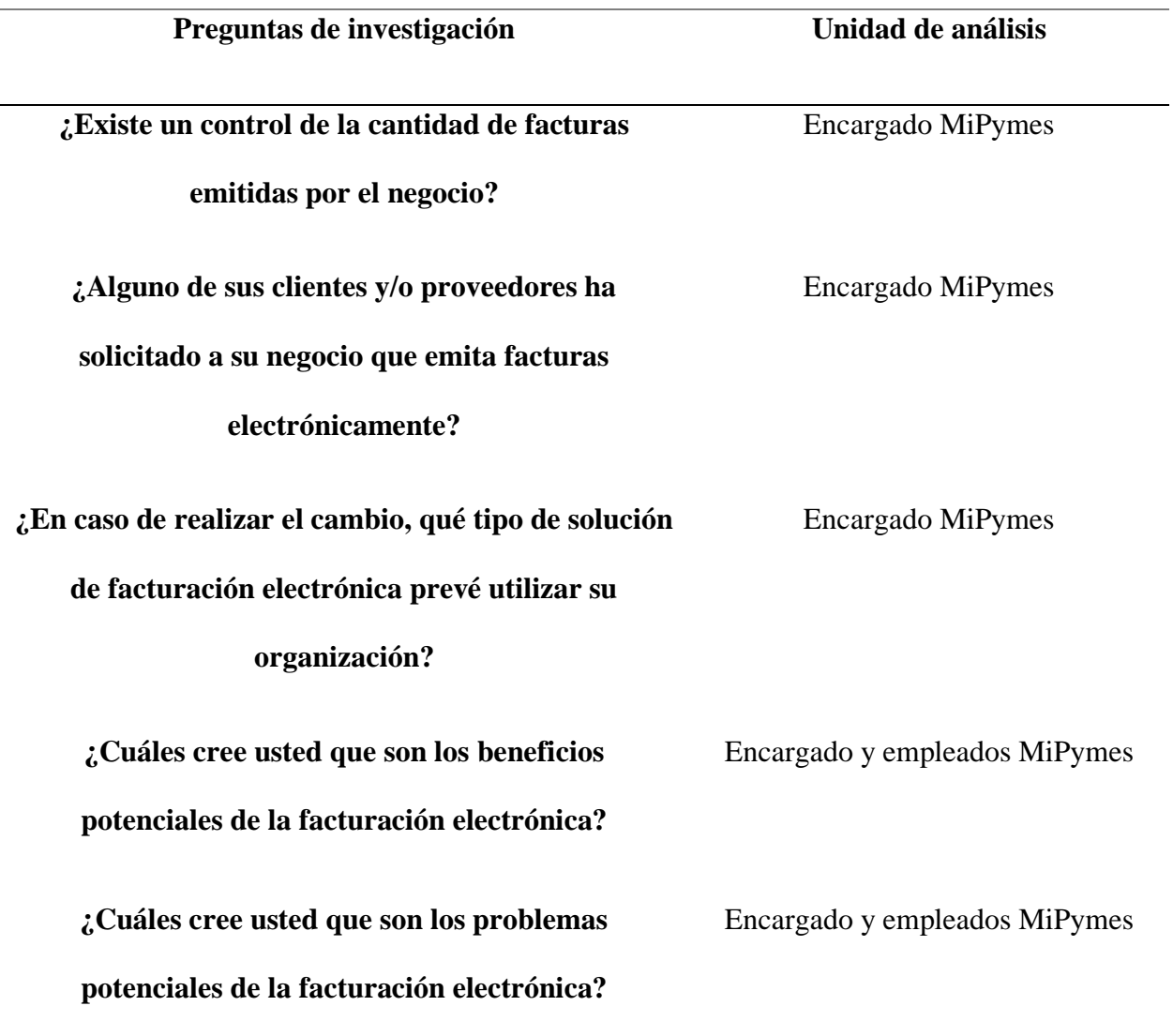

#### **5.4 Técnicas e Instrumentos Aplicados**

#### *5.4.1 La Entrevista*

"Se define como una reunión para conversar e intercambiar información entre una persona (el entrevistador) y otra (el entrevistado) u otras (entrevistados)"(Hernández Sampieri et al., 2014, p 252).

Para esta investigación se optó por utilizar la técnica de la entrevista para la obtención de información ya que esta permite recolectar información más completa, profunda y especifica de los encargados de las MiPymes y ofrece la posibilidad de aclarar dudas en procesos realizados para la facturación y ventas, permitiendo una identificación precisa en cuanto al dimensionamiento necesario para la implementación de sistemas informáticos.

#### *5.4.2 Encuesta*

Se puede definir como una técnica que utiliza un conjunto de procedimientos estandarizados de investigación mediante los cuales se recoge y analiza una serie de datos de una muestra de casos representativa de una población o universo más amplio, del que se pretende explorar, describir, predecir y/o explicar una serie de características (Casas Anguita et al., 2003, p. 144).

Se optó por la utilización de encuestas porque permite recolección de información de una manera estandarizada mediante un cuestionario lo que facilita hacer comparaciones intragrupales además de obtener datos sobre una variedad de temas tomando en cuenta que no se puede utilizar la técnica de la observación directa por factores del COVID-19.

### **5.5 Fuentes de Información**

#### *5.5.1 Fuentes Primarias*

Son aquellas fuentes, testimonios, o evidencias directas de un tema, de una investigación o estudio determinado, pudiendo ser recursos escritos, orales o cosas recabados y analizados por el (los) autores. A las fuentes primarias también se les conoce como fuentes de primera mano (Osorio et al., 2016, p.110).

### **Listado de Fuentes Primarias:**

• 189-2014 REGLAMENTO DEL RÉGIMEN DE FACTURACIÓN,

OTROS DOCUMENTOS FISCALES Y REGISTRO FISCAL DE IMPRENTAS -

Secretaría de Finanzas.

- Acuerdo 481-2017 Secretaría de Finanzas.
- DECRETO 2242 DEL 24 DE NOVIEMBRE DE 2015, MINISTERIO DE

## HACIENDA Y CREDITO PÚBLICO.

- Decreto No. 170-2016 Código Tributario.
- ACUERDO 189-2014 REGIMEN DE FACTURACION.
- Texto Consolidado LEY DEL IMPUESTO SOBRE VENTAS Decreto-

Ley Número 24.

• GENERALIDADES IMPUESTO SOBRE VENTAS - Servicio de

Administración de Rentas.

• Texto consolidado de la Ley de Impuesto Sobre la Renta, hasta el Acuerdo SAR-022-2021, elaborado por el Departamento de Asesoría y Procuración Legal de la Dirección Nacional Jurídico.

• Régimen de Facturación - Servicio de Administración de Rentas.

• Régimen de Facturación y registro Fiscal de Imprentas - Dirección

Ejecutiva de Ingresos.

• Análisis y diseño de sistemas (2005) – Kendall & Kendall, México: Pearson Education.

• Factura electrónica (2015) - D'Agostino Hernán Miguel, Buenos Aires: Errepar.

• Fundamentos de comportamiento organizacional (2009) - Judge, Robbins,

Stephen P, Timothy A. México, D.F., Pearson Educación.

• Metodología de la investigación (2014) – Hernández Sampieri et al.

México, D.F. McGraw-Hill Education.

• SAR – Servicio de Administración de Rentas

• Seguridad industrial y administración de la salud (2010) – Asfahl y Rieske.

ISBN: 978-607-442-940-4.

• Sistemas de comunicaciones electrónicas (2010) – Tomasi, México:

Pearson Education.

### **5.5.2 Fuentes Secundarias**

"Se refiere a información producto de la revisión, análisis y síntesis de documentos primarios. Están especialmente diseñadas para facilitar y maximizar el acceso a las fuentes primarias o sus contenidos. Parten de datos pre elaborados." (Osorio et al., 2016, p.110).

#### **Listado de Fuentes Secundarias:**

- *i*. Como inscribirme al Régimen de Facturación? SAR.
- ¿Cómo mejorar la gestión y el proceso de facturación? MICROTECH.
- Software de Gestión para empresas en Colombia Loggro.
- Glosario de términos para empezar a facturar Infoautónomos.
- Comercio electrónico. Ideas fundamentales
- Cómo es la factura electrónica en Colombia EDICOM
- Diferencia entre población y muestra Diferenciador
- Documentos Fiscales Impuestos
- Evolución de la factura electrónica en Honduras SERES, Grupo

## DOCAPOSTE

- Factura Definición, qué es y concepto Economipedia
- Foro Conexión 2015: Panel 3 Servicio de Administración Tributaria
- Implantar un sistema de control de ventas y facturación MICROTECH
- Informática EcuRed
• La encuesta como técnica de investigación. Elaboración de cuestionarios y tratamiento estadístico de los datos (2003) – Casas Anguita et al.

• La Factura Electrónica en América Latina – Centro Interamericano de Administración Tributarias.

- La informática en nuestra vida diaria la informática y las computadoras.
- Las tecnologías de información en las empresas Evaluando Software
- MIPYME un sector clave para atraer inversión privada a Honduras -

Consejo Nacional de Inversiones Honduras.

- QR CODE Definición y sinónimos de QR Code en el diccionario inglés
- Sistema o Software de Facturación de Ventas Tradicional Compras -

Sistema Computo SIF – ALFASA.

• Sistemas de información como herramienta para reorganizar procesos de

manufactura (2019) – Vargas Encalada et al, Revista Venezolana de Gerencia.

• Términos sobre la facturación electrónica que debe conocer –

Facturador.com

#### **5.6 Cronología del Trabajo**

#### **Figura 16**

#### *Cronología de Trabajo de la Investigación*

#### My Team | Cronograma de Trabajo

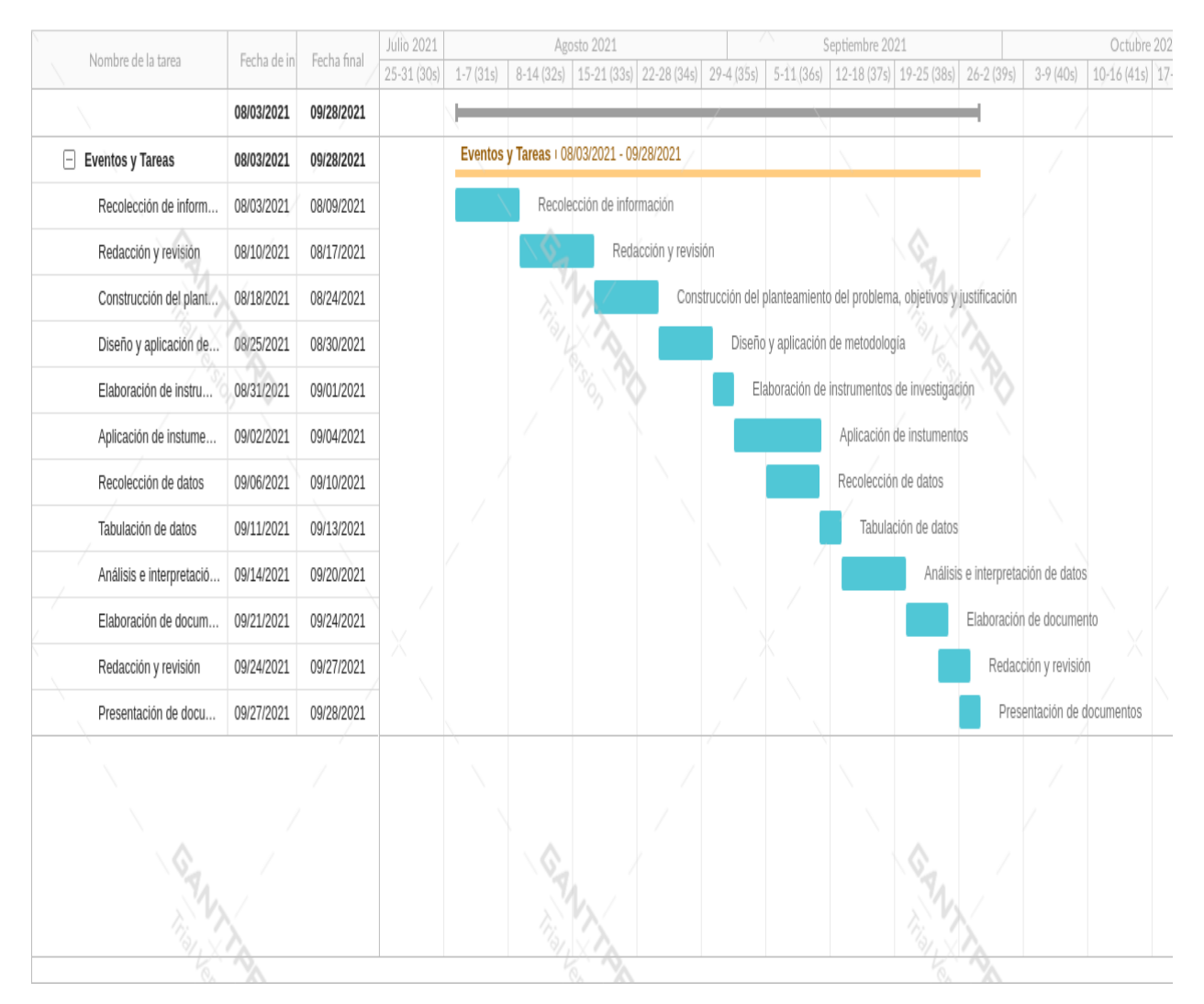

# **VI. RESULTADOS Y ANÁLISIS**

#### **6.1 La Entrevista**

Esta técnica de obtención de datos se utilizó para comprender la situación en la que se encuentran las MiPymes en cuanto a la facturación, sus procesos y el impacto que conlleva los sistemas de facturación electrónica. De la muestra que se seleccionó para este estudio se determinó que se aplicaría esta prueba a los encargados de la MiPymes y a los trabajadores de la misma.

#### **Tabla 2**

*¿Existe un control de la cantidad de facturas emitidas por el negocio?*

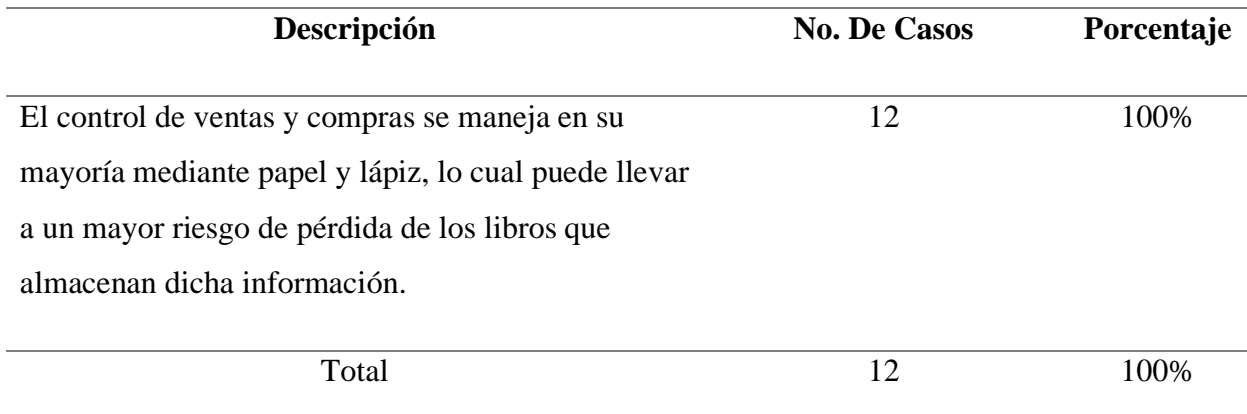

*¿Alguno de sus clientes y/o proveedores ha solicitado a su negocio que emita facturas* 

*electrónicamente?*

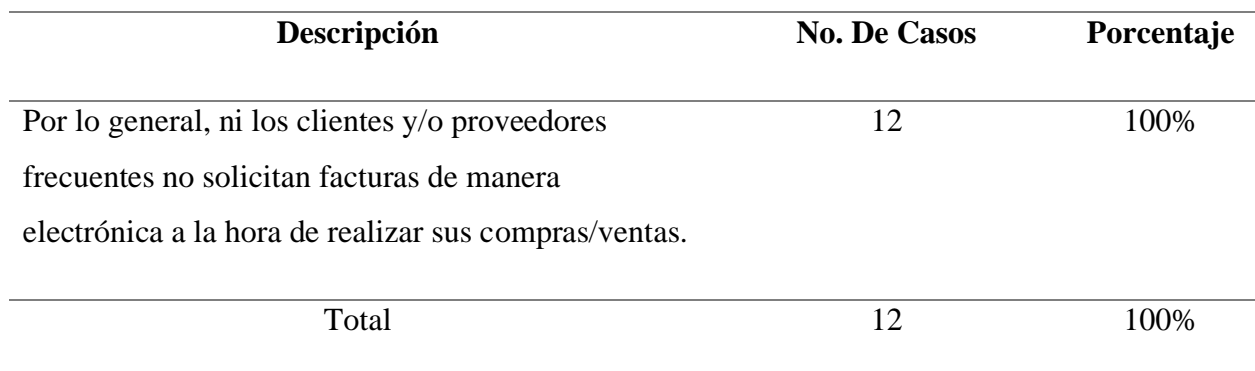

## **Tabla 4**

*¿En caso de realizar el cambio, qué tipo de solución de facturación electrónica prevé utilizar su organización?*

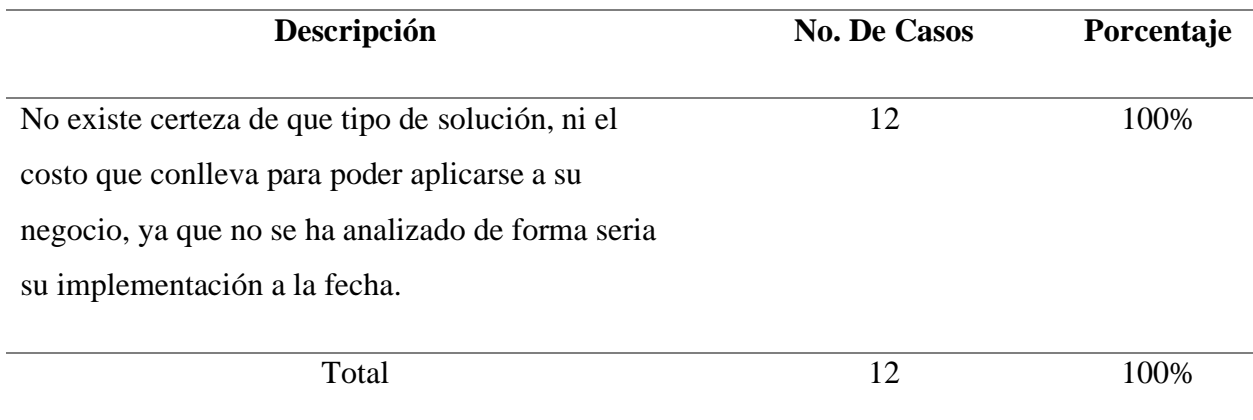

*¿Cuáles cree usted que son los beneficios potenciales de la facturación electrónica?*

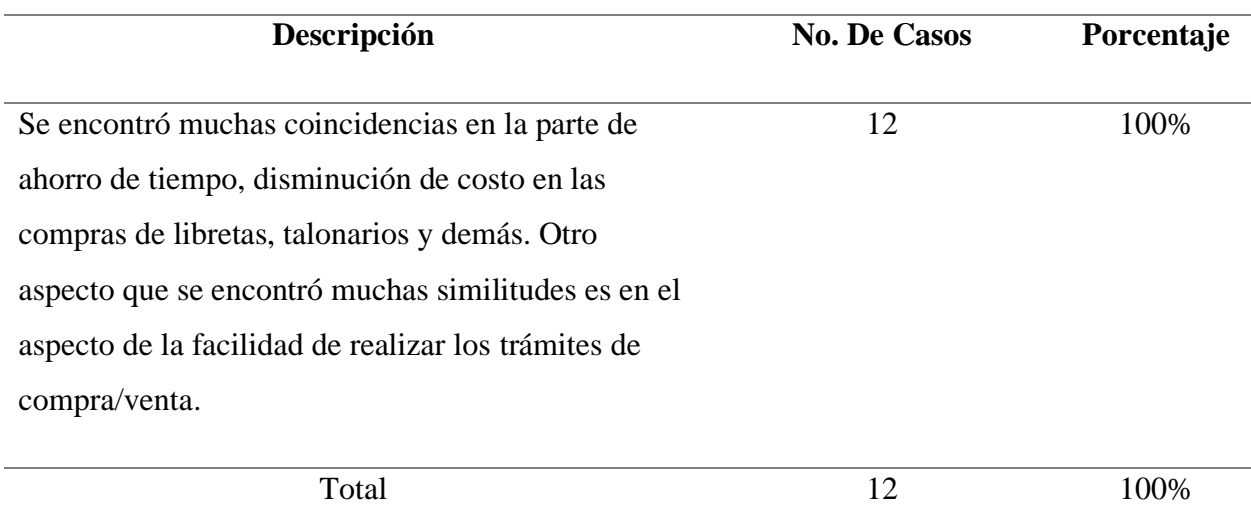

*¿Cuáles cree usted que son los problemas potenciales de la facturación electrónica?*

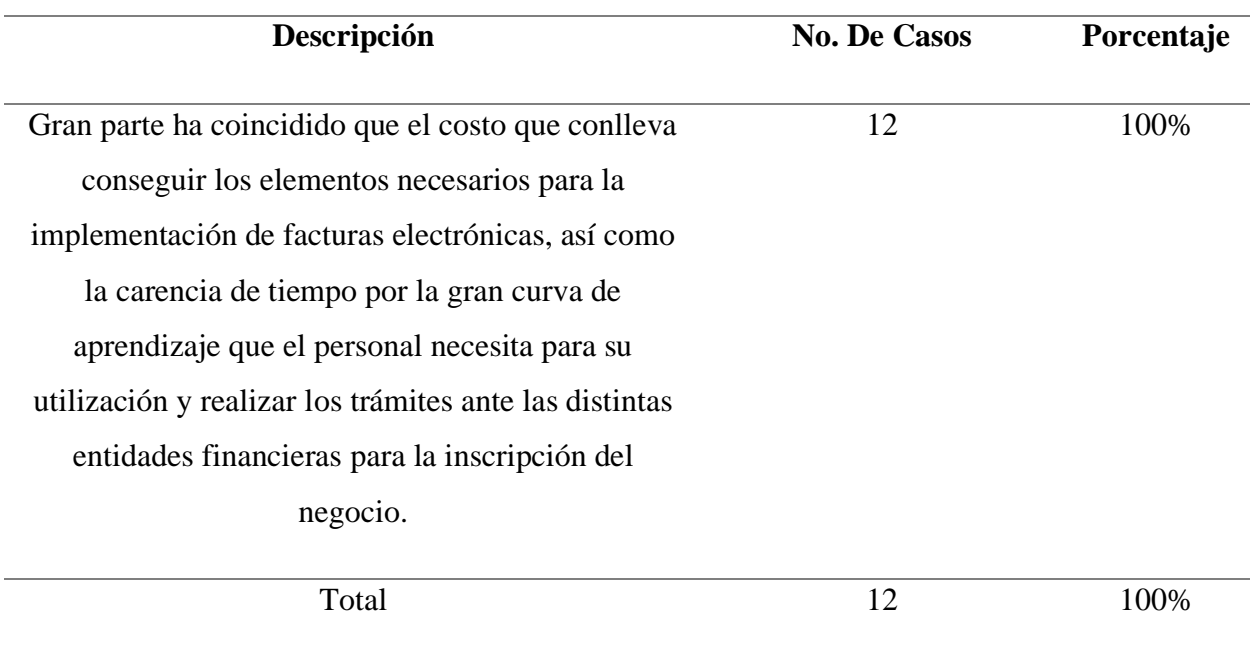

#### **6.2 La Encuesta**

Esta técnica se utilizó con el fin de analizar el conocimiento que tienen los propietarios y empleados de MiPymes, con respecto a las obligaciones tributarias y su disposición al uso de las tecnologías de información para determinar que procesos pueden beneficiarse con la utilización de recursos digitales.

#### **Tabla 7**

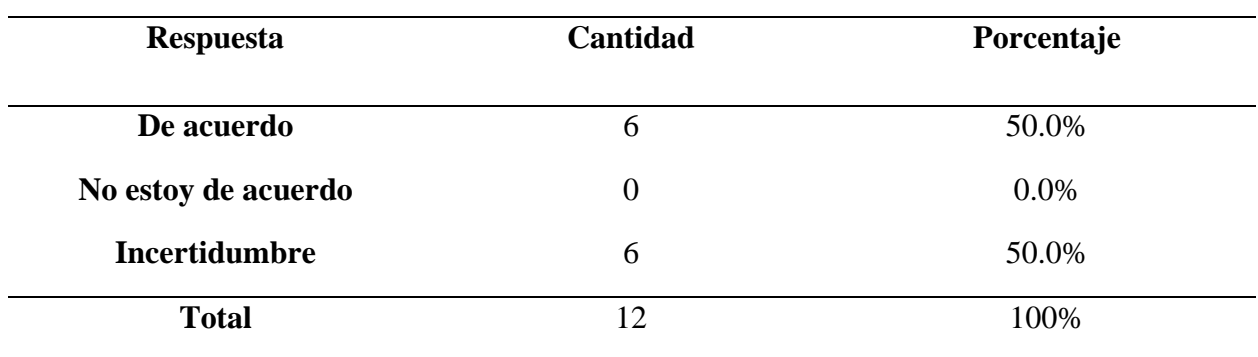

*Resultado pregunta No. 1 aplicada de la encuesta*

*Nota.* Esta tabla muestra como los encuestados reaccionan ante el ente tributario del país con respecto al incentivo de la cultura tributaria.

*Gráfico del resultado pregunta No.1 de la Encuesta*

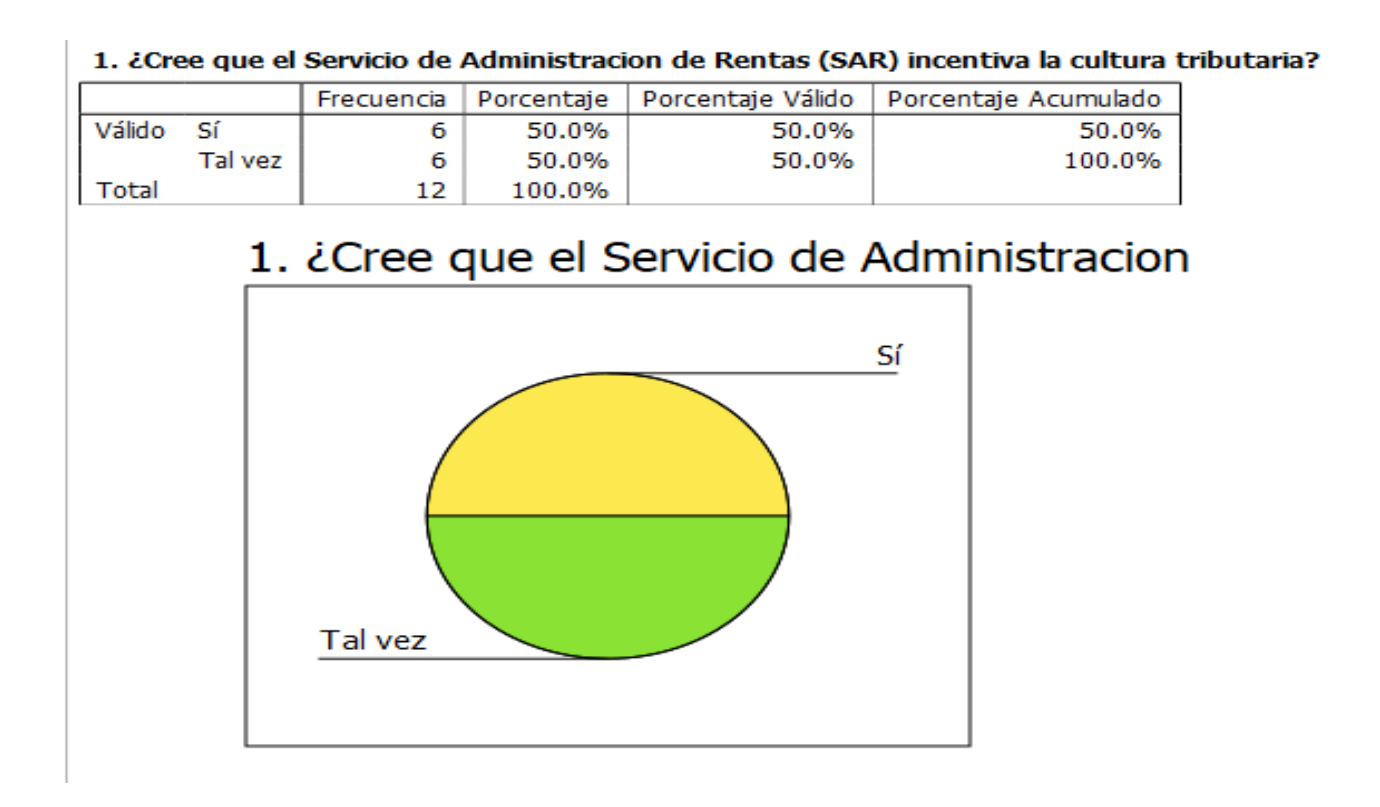

*Gráfico de Barras del resultado pregunta No.1 de la Encuesta*

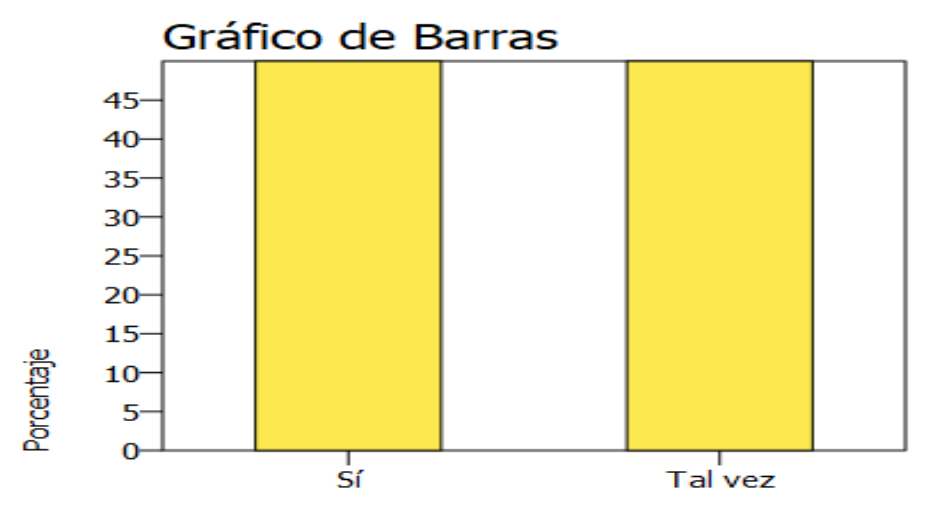

1. ¿Cree que el Servicio de Administracion de Rentas (SAR) incent

Según los resultados obtenidos y el análisis de las gráficas se puede observar que el 50% de los encuestados piensa que el ente regulador del país en materia tributaria incentiva la cultura tributaria en los ciudadanos, mientras que el otro 50% de los encuestados muestra un grado de incertidumbre o falta de interés al ente regulador en materia tributaria del país.

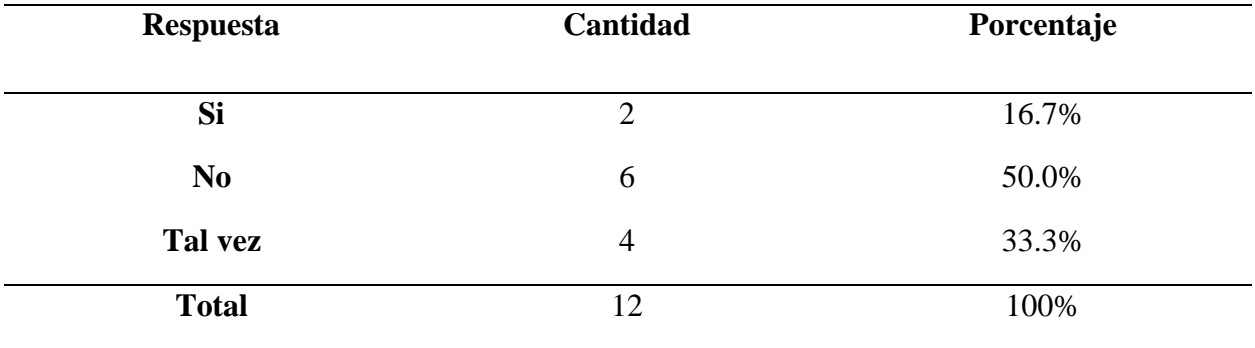

*Resultados pregunta No. 4 de la encuesta*

*Nota*. Esta tabla muestra los resultados de los encuestados a la creencia de que los ciudadanos tienen una percepción clara del control tributario ejercido por el Ente Tributario de Honduras.

## Gráfica resultado pregunta No. 4 encuesta

4. ¿Cree que los Hondureños tienen la percepción del control tributario que ejerce el Servicio de Administración de Rentas (SAR) ?

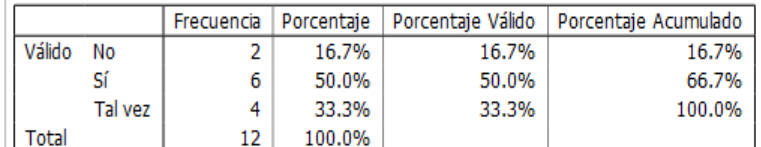

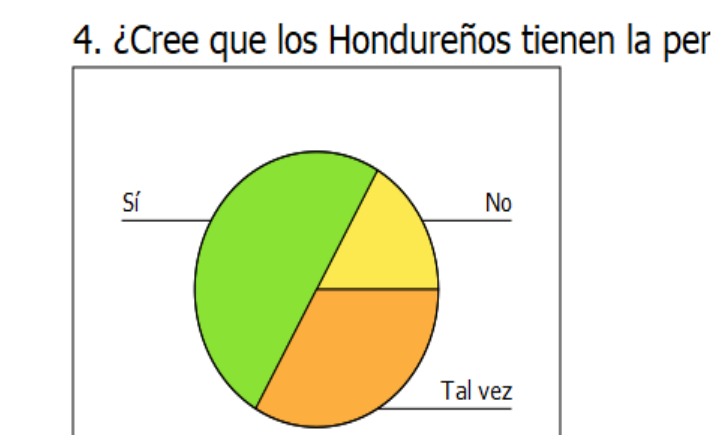

*Gráfica de barras resultado pregunta No.4 encuesta*

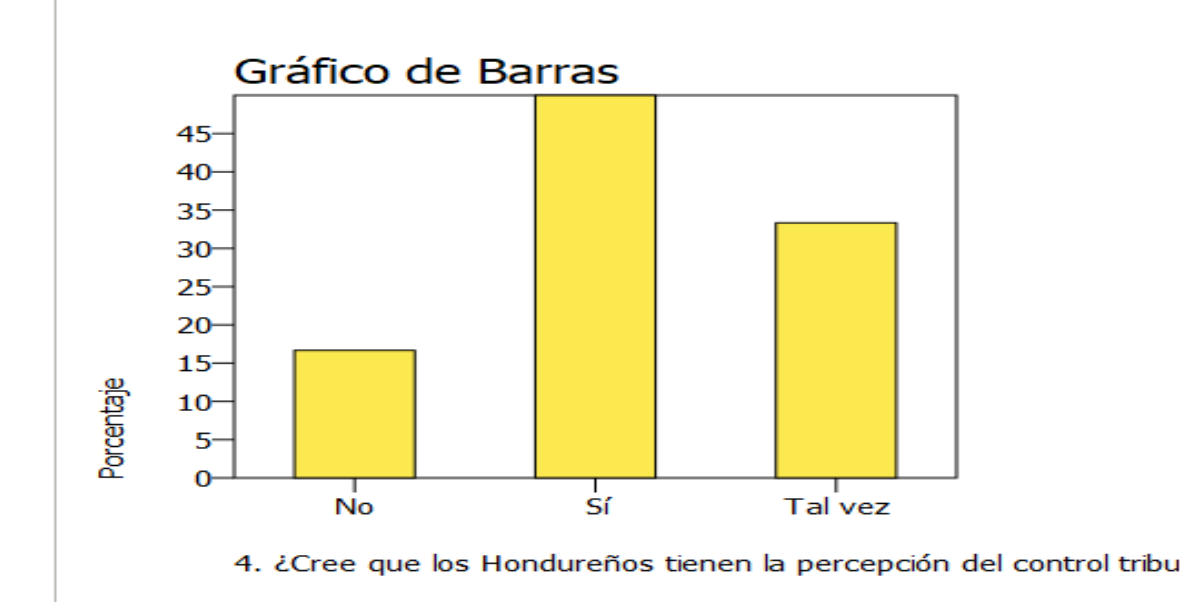

Según los resultados obtenidos se puede observar que el 50% de los encuestados piensa que los ciudadanos tienen una noción del control tributario que ejerce el ente regulador del país, mientras que el 33.3% de los encuestados muestra incertidumbre en cuanto al control tributario que el ente regulador del país ejerce.

#### *Resultados pregunta No. 7 de la encuesta*

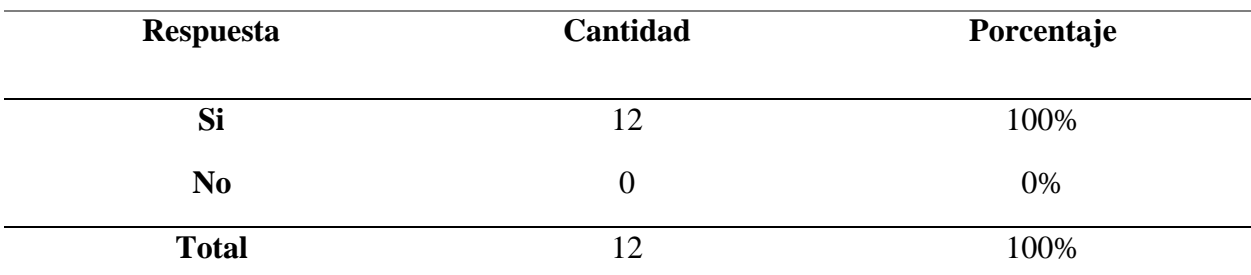

*Nota*. Esta tabla muestra los resultados de los encuestados con respecto a la creencia que el

incumpliendo tributario afecta la recaudación fiscal del país.

## **Figura** *21*

*Gráfico de barras resultado pregunta No. 7 de la encuesta*

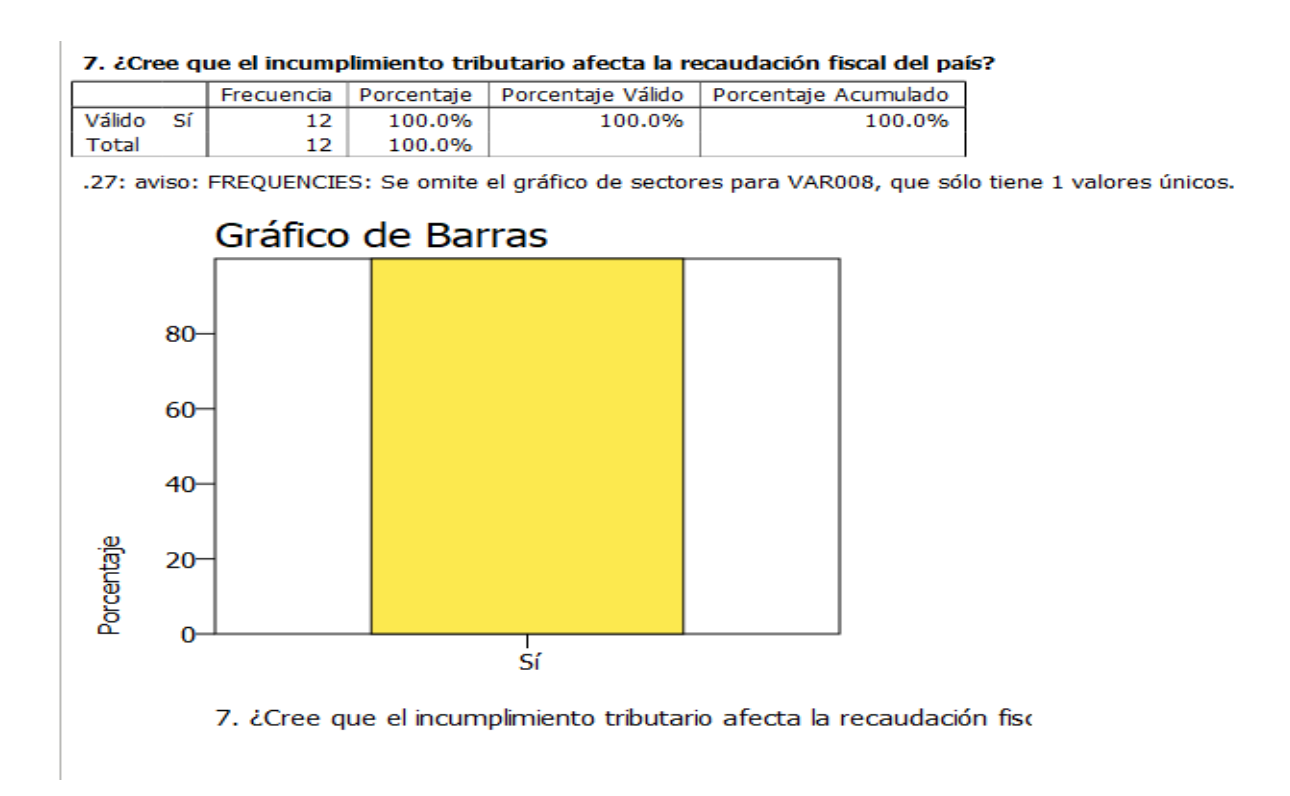

Según los resultados obtenidos y por medio de la observación de las gráficas se puede determinar que el 100% de los encuestados poseen una perspectiva solidaria en cuanto a la gravedad del incumplimiento tributario y sus consecuencias al país.

#### **Tabla 10**

*Resultados pregunta No. 8 de la encuesta*

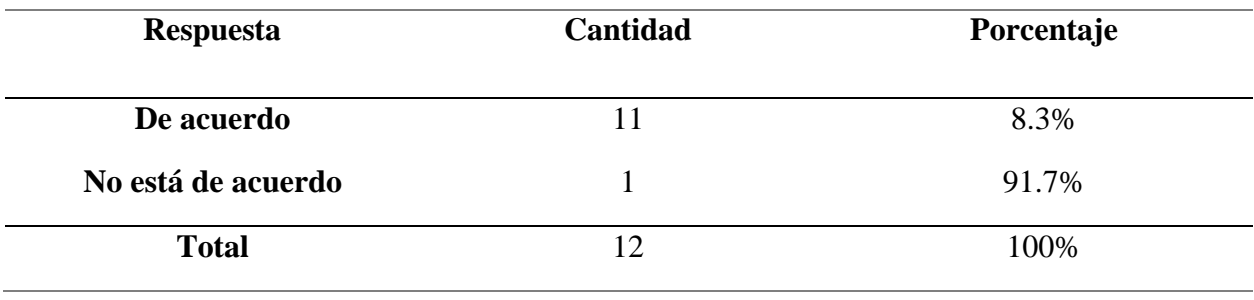

*Nota*. Esta tabla muestra los resultados de los encuestados con respecto a la creencia que el cumplimiento de sus obligaciones fiscales contribuye a mejorar el país.

Gráfica resultado pregunta No. 8 de la encuesta

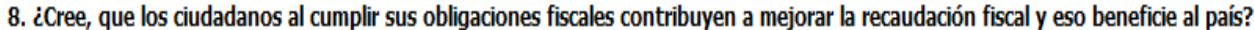

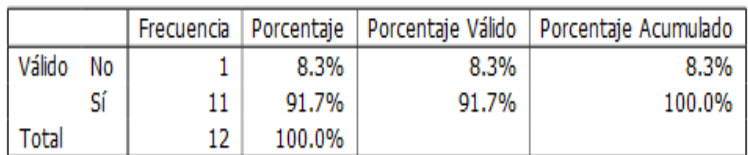

# 8. ¿Cree, que los ciudadanos al cumplir su

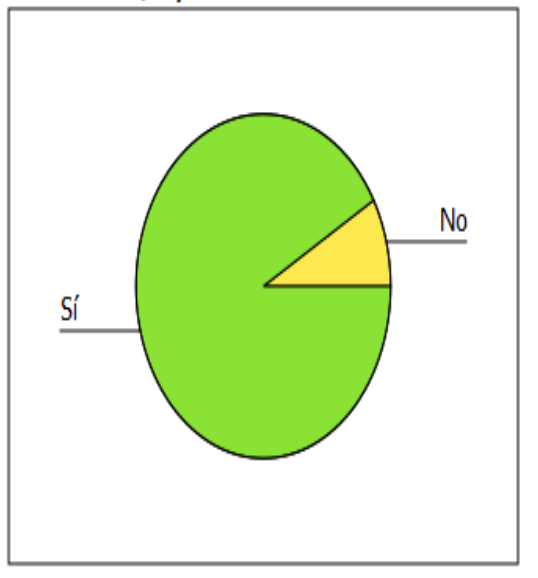

*Gráfica de barras resultado pregunta No. 8 de la encuesta*

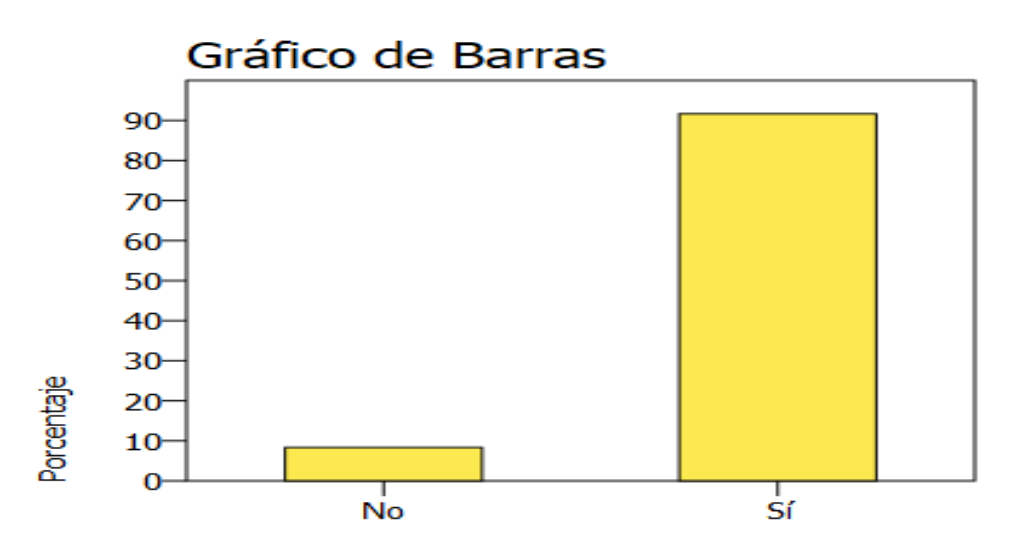

8. ¿Cree, que los ciudadanos al cumplir sus obligaciones fiscales o

Según los resultados obtenidos y mediante la observación de las gráficas se puede apreciar que más del 91% de los encuestados aceptan de forma positiva los beneficios que brinda al país el cumplimiento de las obligaciones fiscales y el de la recaudación fiscal.

## *Resultados pregunta No. 11 de la encuesta*

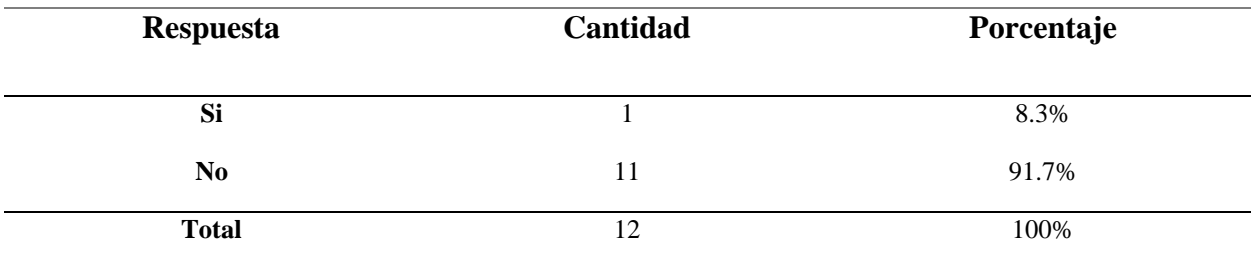

*Nota*. Esta tabla muestra los resultados de los encuestados con respecto a la creencia que el uso

de herramientas tecnológicas permite la mejora del nivel de cumplimiento tributario de los

ciudadanos.

## Gráfica resultado pregunta No. 11 de la encuesta

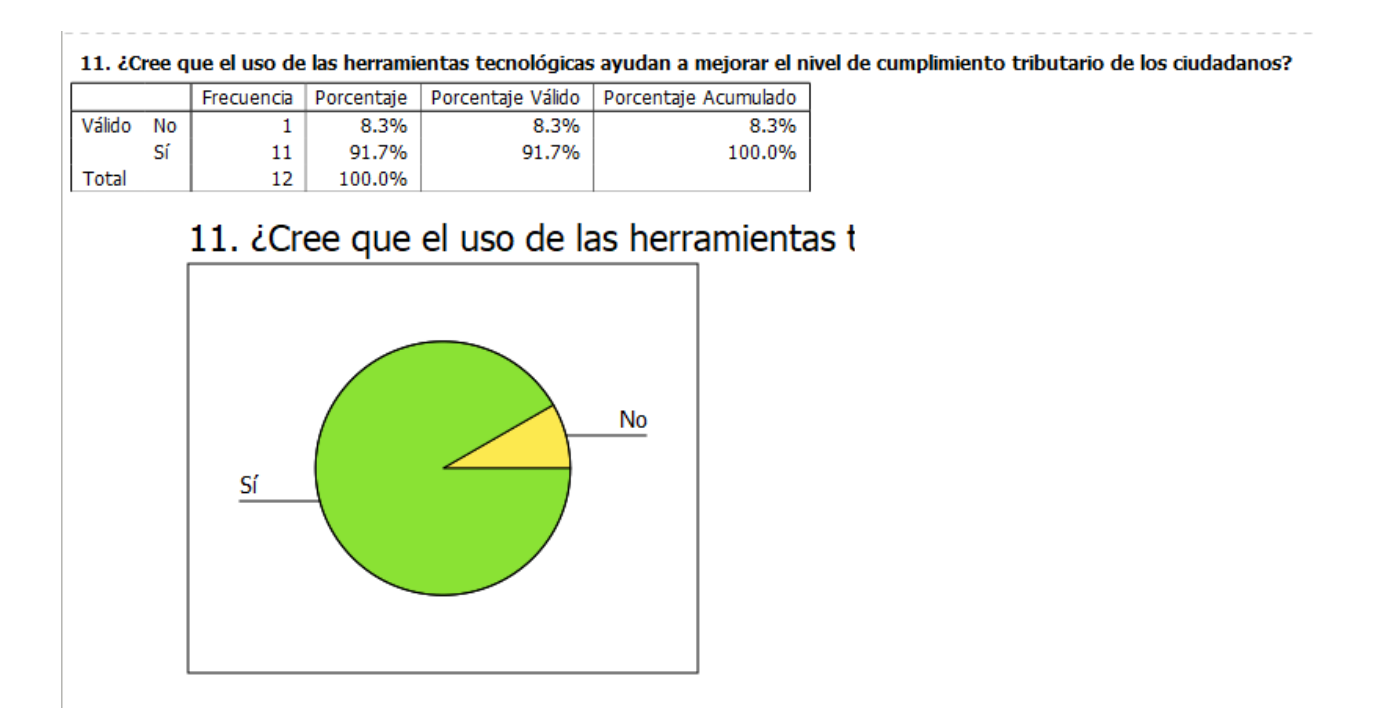

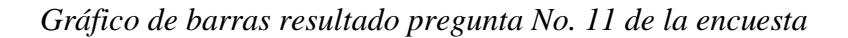

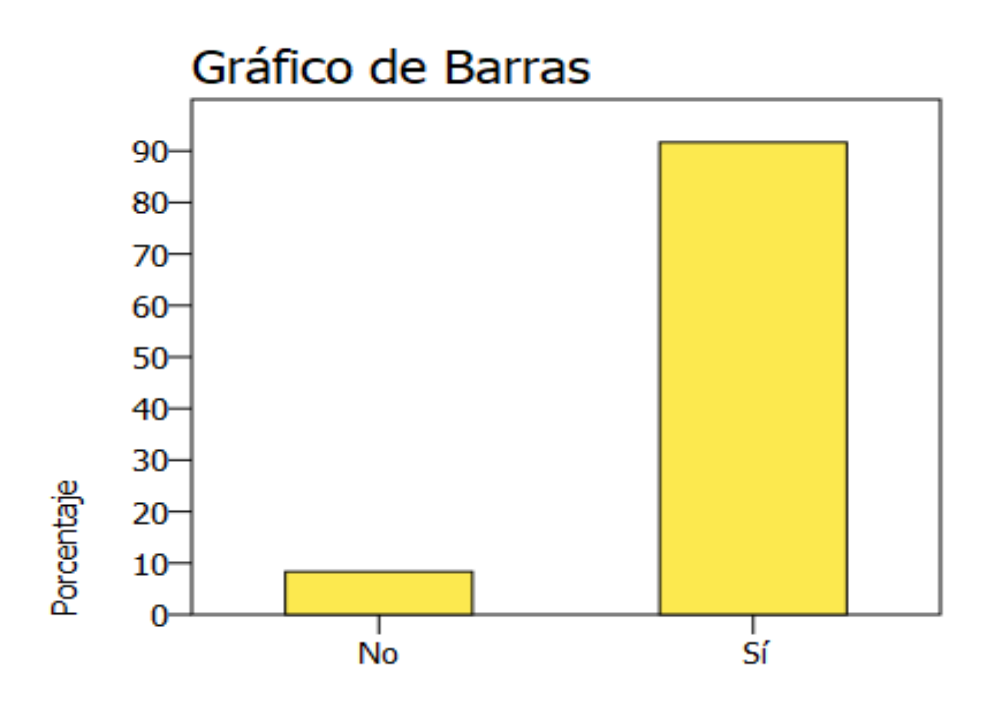

11. ¿Cree que el uso de las herramientas tecnológicas ayudan a r

Según los resultados obtenidos y mediante la observación de las gráficas se pudo determinar que más del 91% de los encuestados cree que el uso de herramientas tecnológicas permite mejorar el proceso del cumplimiento fiscal en general.

## *Resultados pregunta No. 15 de la encuesta*

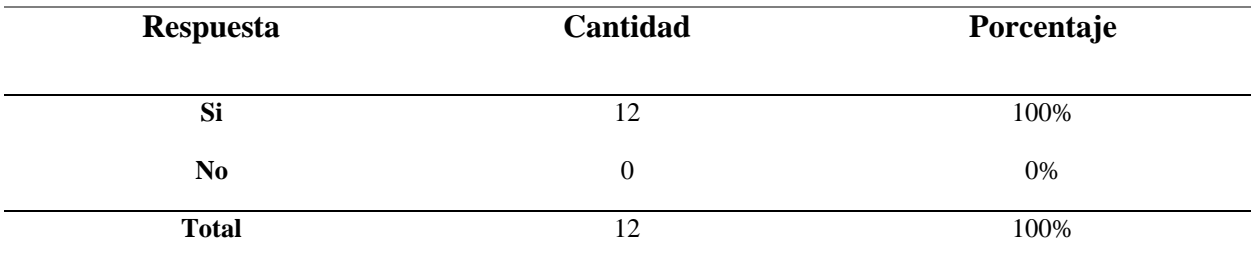

*Nota*. Esta tabla muestra los resultados de los encuestados con respecto a que un sistema de

facturación electrónica puede ayudar a disminuir costos de papel al contribuyente.

#### *Gráfica resultado pregunta No. 15 de la encuesta*

15. ¿Considera, que el sistema de facturación electrónica ayuda a disminuir costos de papel al contribuyente?

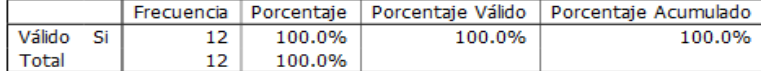

.27: aviso: FREQUENCIES: Se omite el gráfico de sectores para VAR016, que sólo tiene 1 valores únicos.

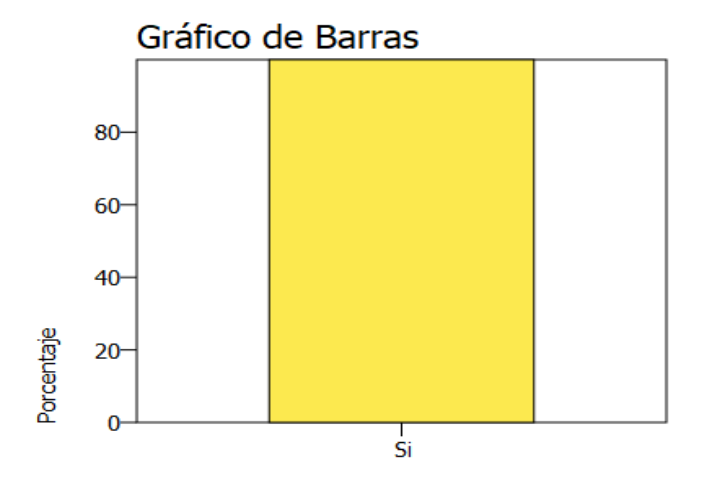

15. ¿Considera, que el sistema de facturación electrónica ayuda a

Según los resultados obtenidos mediante las gráficas se puede visualizar que el 100% de los encuestados está de acuerdo que con la implementación de un sistema de facturación se puede reducir sustancialmente los costos implicados en el uso de papel para tramites.

## *Resultados pregunta No. 16 de la encuesta*

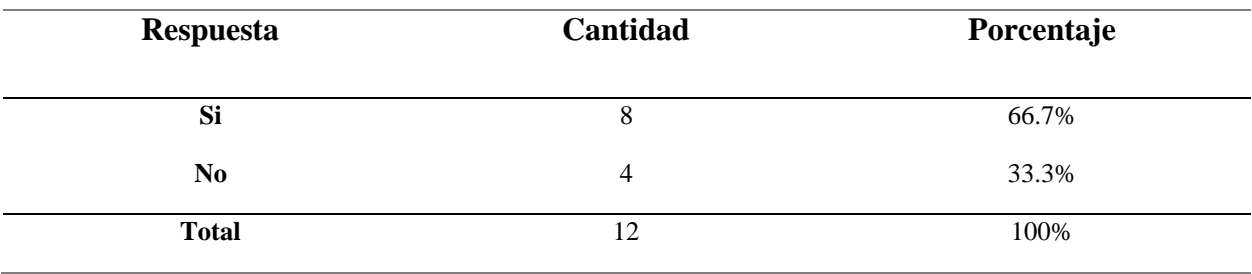

*Nota*. Esta tabla muestra los resultados de los encuestados con respecto a la creencia que un sistema de facturación electrónica puede incrementar el cumplimiento tributario de los ciudadanos.

## Gráfica resultado pregunta No. 16 de la encuesta

16. ¿Cree, que el sistema de facturación electrónica incrementará el cumplimiento tributario del contribuyente?

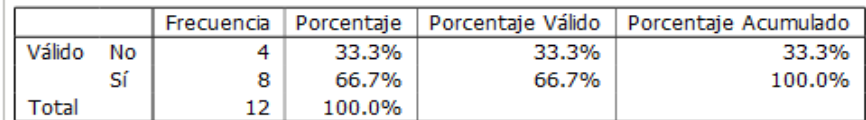

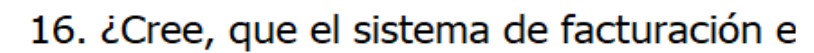

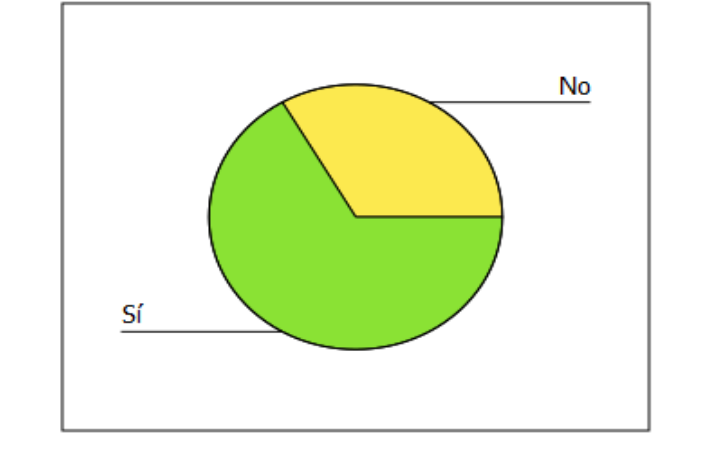

*Gráfica resultado pregunta No. 16 de la encuesta*

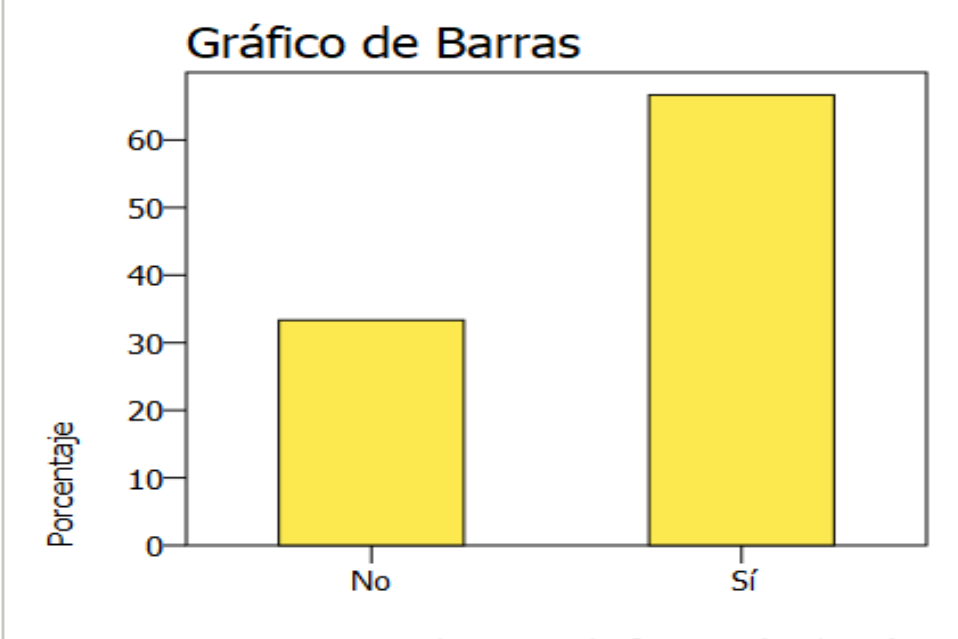

16. ¿Cree, que el sistema de facturación electrónica incrementará

Según los resultados obtenidos de las gráficas se puede observar que un 66% de los encuestados tiene el pensamiento que la implementación de un sistema de facturación electrónica permite un mayor cumplimiento tributarios de los contribuyentes hacia el Ente regulador y que un 33% de los encuestados creen lo contrario.

## *Resultados pregunta No.17 de la encuesta*

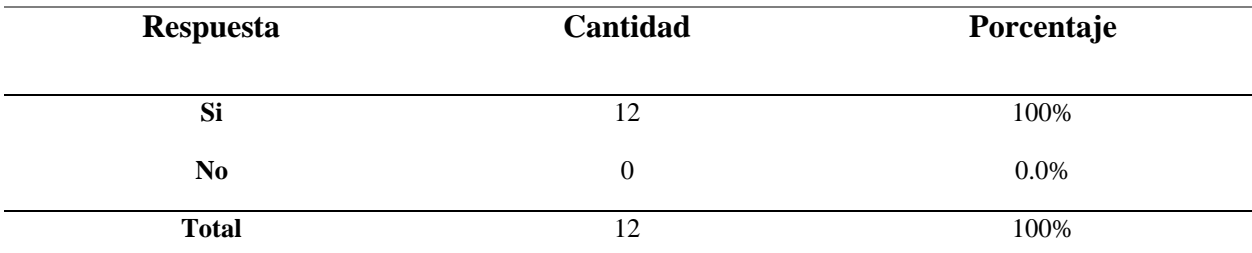

*Nota*. Esta tabla muestra los resultados de los encuestados con respecto a la creencia que un

sistema de facturación electrónica puede ayudar a los negocios a ser competitivos.

#### *Gráfica resultado pregunta No. 17 de la encuesta*

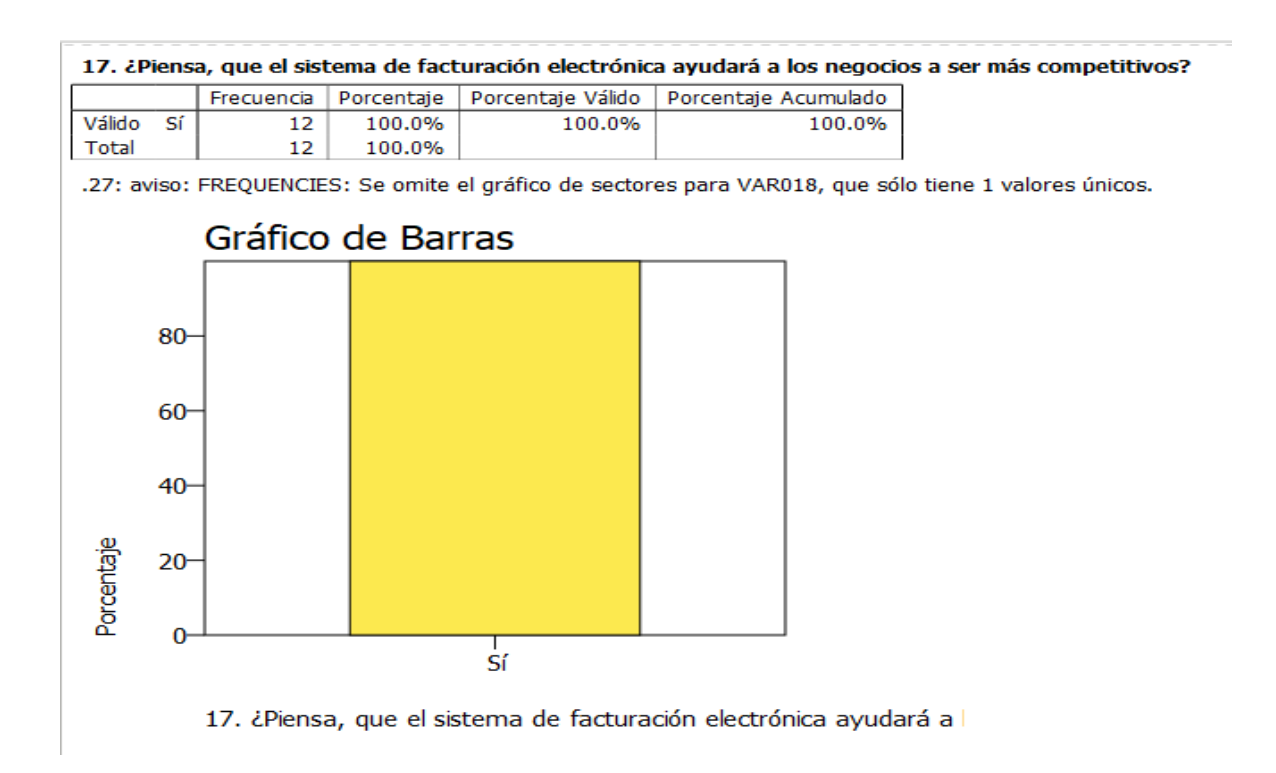

Según los resultados obtenidos de las gráficas se puede observar que el 100% de los encuestados está de acuerdo que la implementación de un sistema de facturación electrónica permite tener mayor competencia a nivel comercial.

## *Resultados pregunta No. 18 de la encuesta*

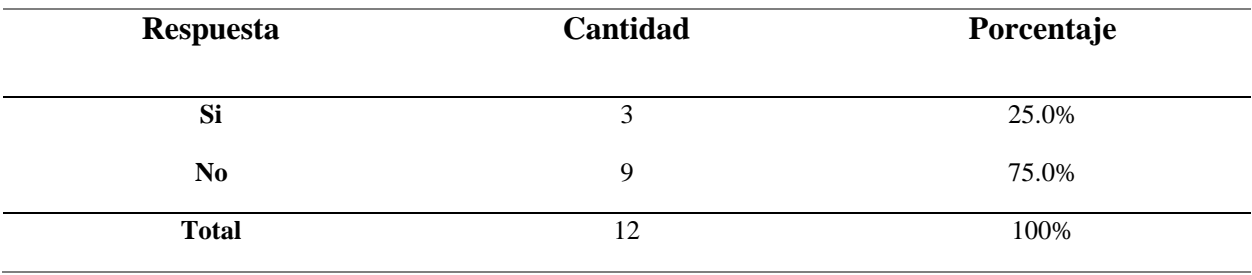

*Nota*. Esta tabla muestra los resultados de los encuestados con respecto a la creencia que un sistema de facturación electrónica permite disminuir la falsificación de documentos.

Gráfica resultado pregunta No. 18 de la encuesta

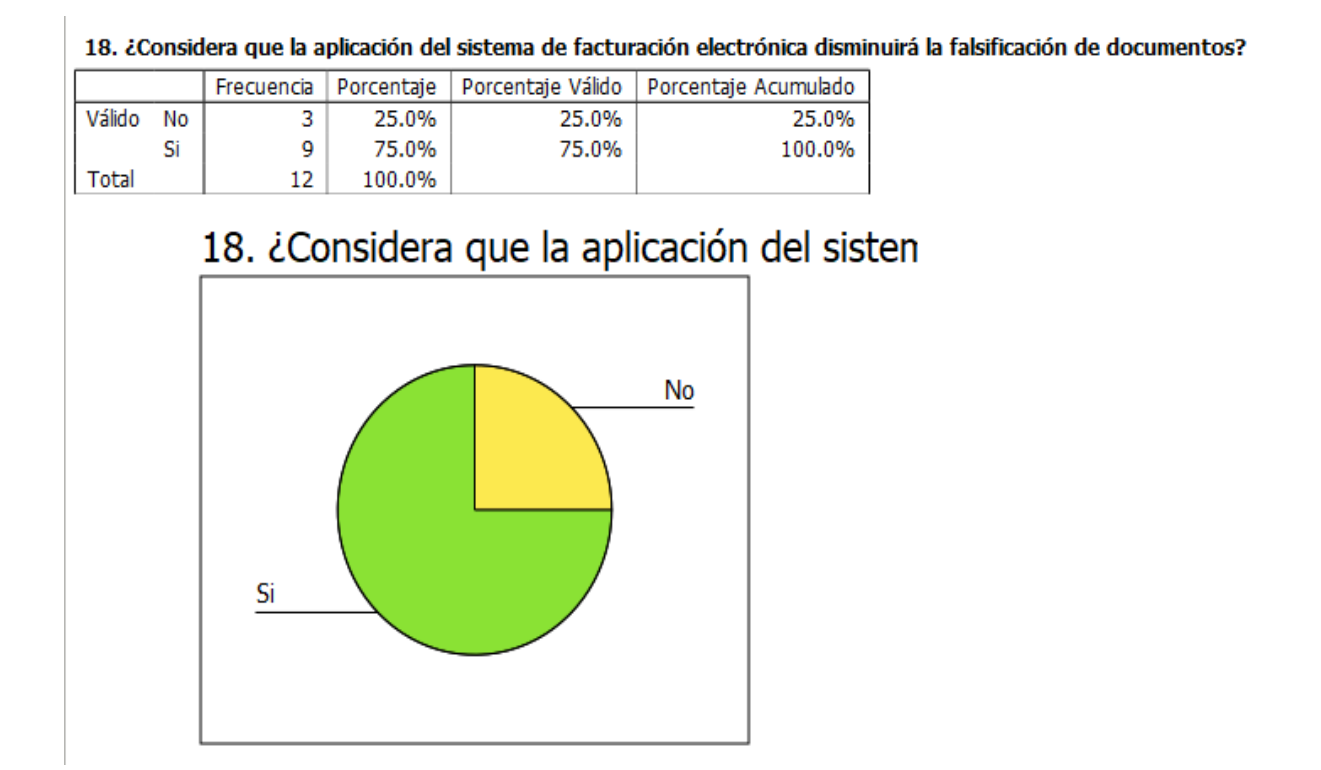

*Gráfica resultado pregunta No. 18 de la encuesta*

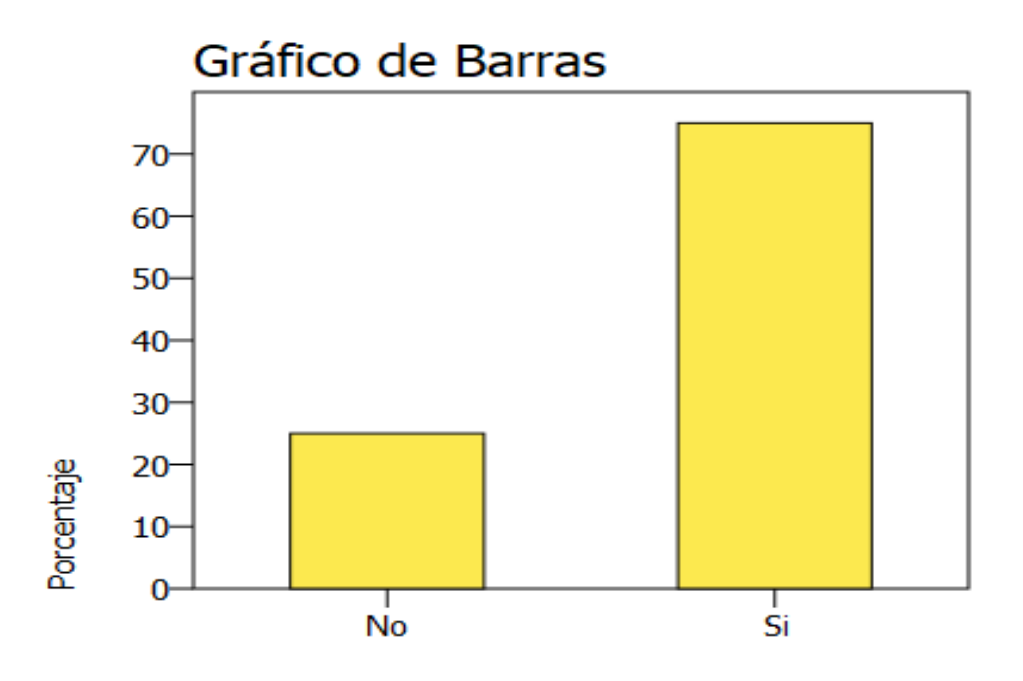

18. ¿Considera que la aplicación del sistema de facturación electró

Según los resultados de las gráficas se pudo observar que el 75% de los encuestados está de acuerdo con la integridad que puede brindar la implementación de un sistema de facturación electrónica mientras que el 25% demuestra una actitud de desconfianza.

### *Resultados pregunta No. 19 de la encuesta*

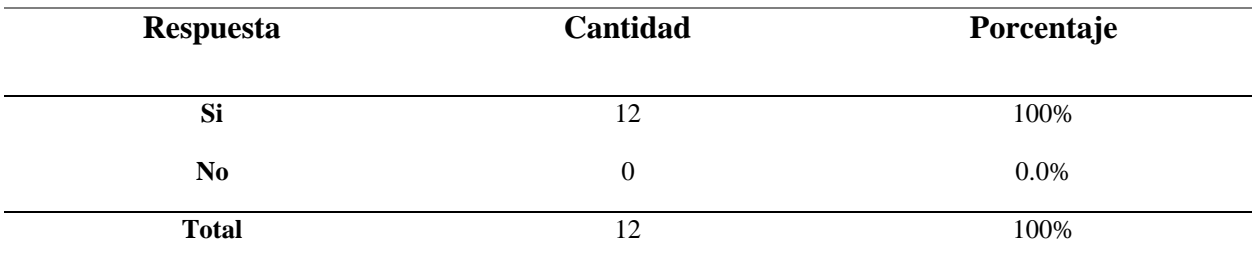

*Nota.* Esta tabla muestra los resultados de los encuestados con respecto a la creencia que un

sistema de facturación electrónica permite que los procesos administrativos sean más agiles y

eficientes.

#### *Gráfica resultado pregunta No. 19 de la encuesta*

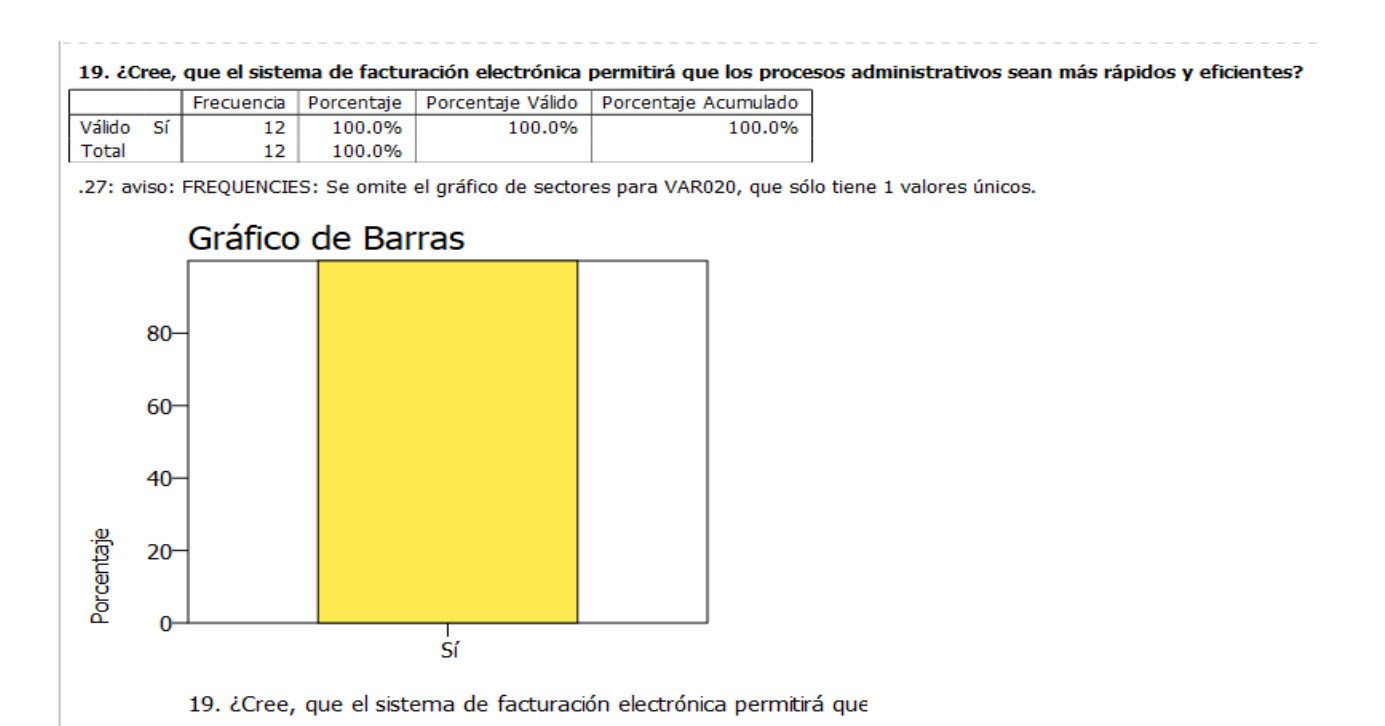

Según los resultados observados en las gráficas se pudo determinar que el 100% de los encuestados muestran una actitud favorable a la implementación de sistemas de facturación electrónica por la agilización en procesos administrativos.

## *Resultados pregunta No. 20 de la encuesta*

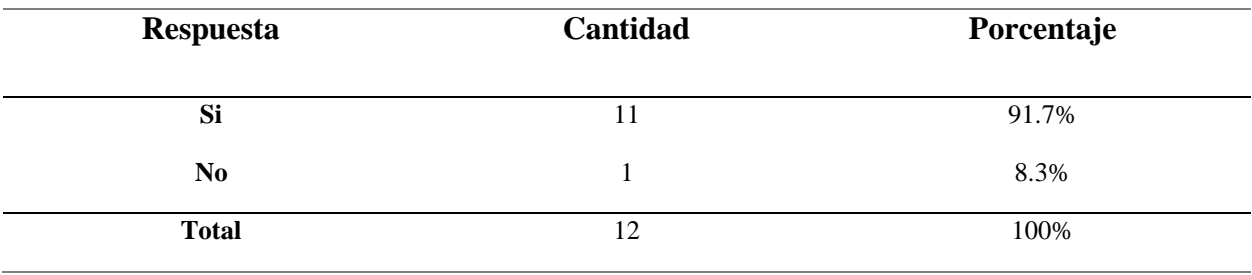

*Nota.* Esta tabla muestra los resultados de los encuestados con respecto a la creencia que un sistema de facturación electrónica puede beneficiar al resguardo de documentos.

Gráfica resultado pregunta No. 20 de la encuesta

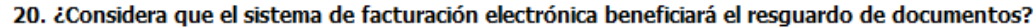

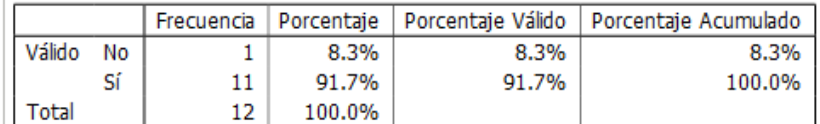

# 20. ¿Considera que el sistema de facturaci

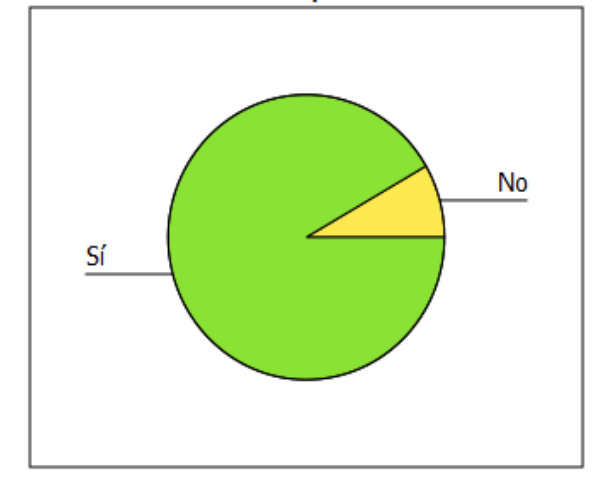

*Gráfica resultado pregunta No. 20 de la encuesta*

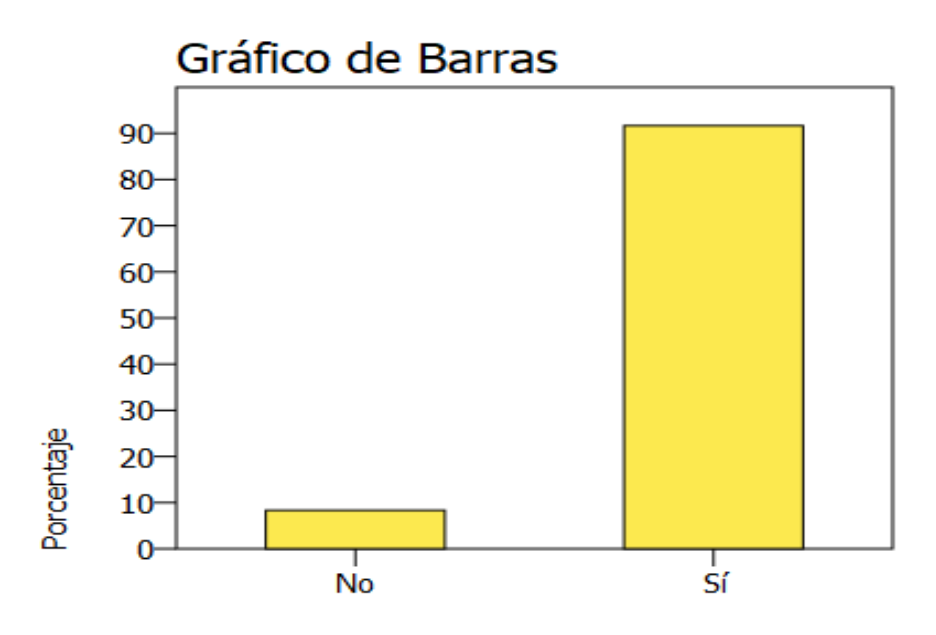

20. ¿Considera que el sistema de facturación electrónica beneficia

Según los resultados obtenidos de las gráficas se observa que más del 90% de los encuestados creen que un sistema de facturación electrónica realmente ayuda al resguardo de documentación generado por los diversos procesos de venta y facturación.

## *Resultados pregunta No. 21 de la encuesta*

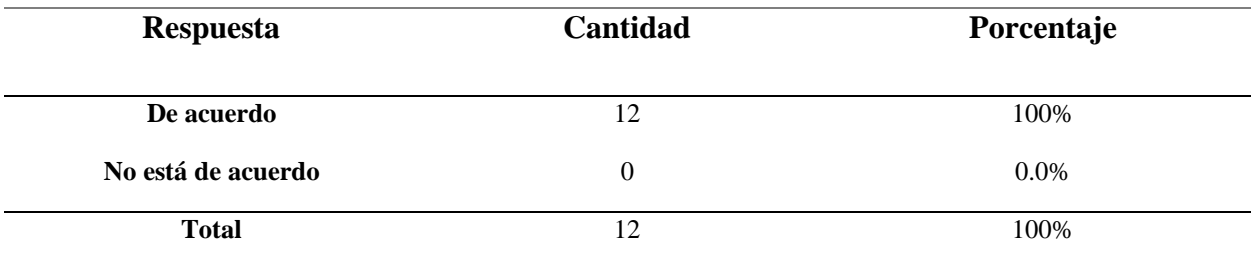

*Nota.* Esta tabla muestra el resultado de los encuestados a la pregunta: "¿Cree que los

comprobantes electrónicos tienen la misma validez tributaria que las facturas físicas?

Gráfico de barra resultado pregunta No. 21 de la encuesta

21. ¿Cree que los comprobantes electrónicos tienen la misma validez tributaria que las facturas físicas?

|           |  |        |        | Frecuencia   Porcentaie   Porcentaie Válido   Porcentaie Acumulado |
|-----------|--|--------|--------|--------------------------------------------------------------------|
| Válido Sí |  | 100.0% | 100.0% | 100.0%                                                             |
| l Total   |  | 100.0% |        |                                                                    |

.27: aviso: FREQUENCIES: Se omite el gráfico de sectores para VAR022, que sólo tiene 1 valores únicos.

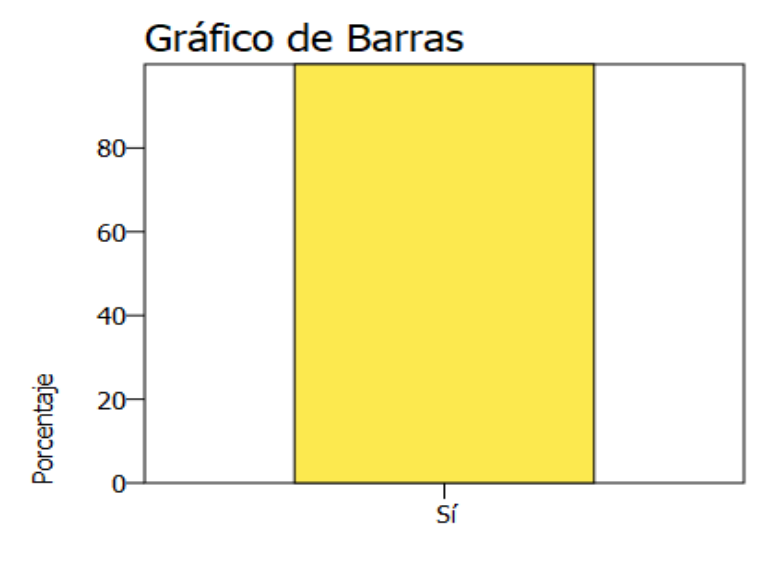

21. ¿Cree que los comprobantes electrónicos tienen la misma va

En respuesta a la pregunta: "¿Cree que los comprobantes electrónicos tienen la misma validez tributaria que las facturas físicas? ", se obtuvo los siguientes resultados: La totalidad de los encuestados respondieron de forma afirmativa con respecto al uso de comprobantes electrónicos y reconocen su validez sin duda alguna.
*Resultados pregunta No. 22 de la encuesta*

| <b>Respuesta</b> | Cantidad | Porcentaje |
|------------------|----------|------------|
| Si               | 11       | 91.7%      |
| N <sub>0</sub>   |          | 8.3%       |
| <b>Total</b>     | 12       | 100%       |

*Nota*. Esta tabla muestra los resultados de los encuestados a la creencia que un sistema de

facturación electrónica permite disminuir el tiempo de entrega y recepción de documentos.

*Gráfica resultado pregunta No. 22 de la encuesta*

t.

22. ¿Cree que los comprobantes electrónicos disminuyen el tiempo de recepción y entrega de documentos?

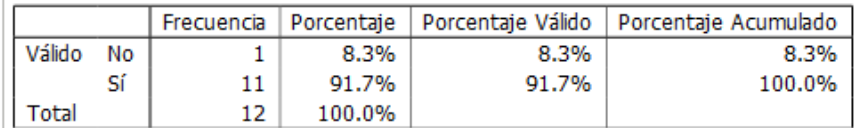

÷.

# 22. ¿Cree que los comprobantes electrónic

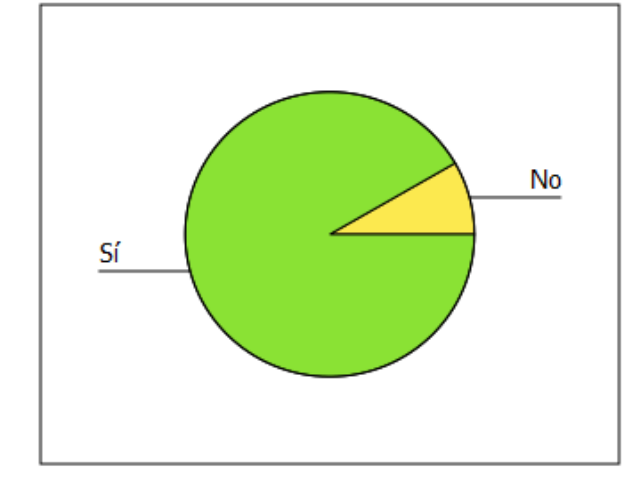

*Gráfico de barra resultado pregunta No. 22 de la encuesta*

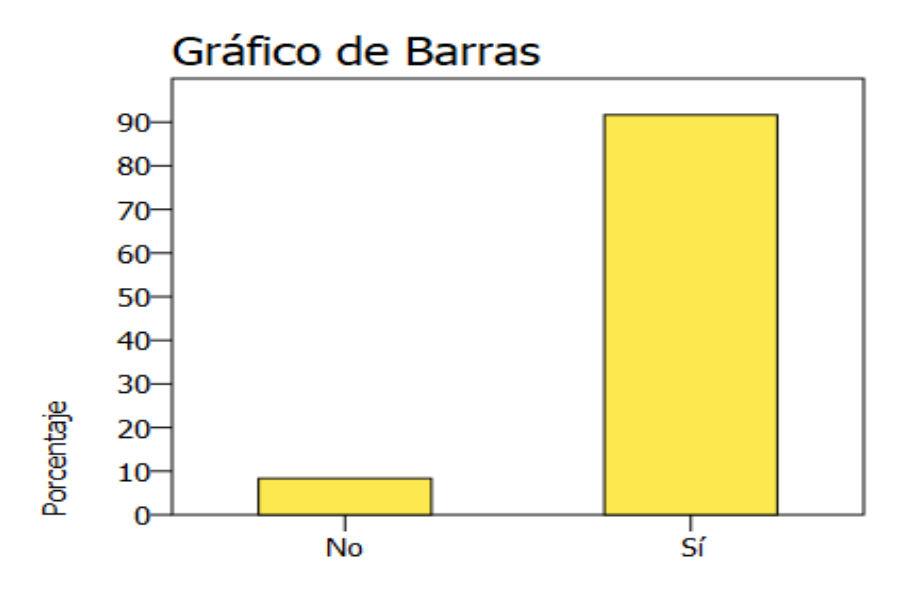

22. ¿Cree que los comprobantes electrónicos disminuyen el tiemp

Según los resultados obtenidos de las gráficas se pudo determinar que los encuestados confirman que el uso de tecnologías digitales permite la agilización en el proceso de recepción y entrega de documentos en materia tributaria.

## *Resultados pregunta No. 23 de la encuesta*

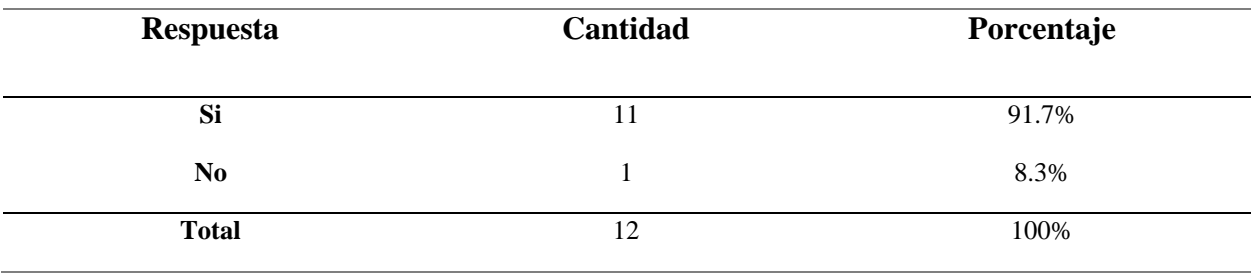

*Nota*. Esta tabla muestra los resultados de los encuestados al preguntar acerca si el uso de comprobantes electrónicos permite la generación de mayor cantidad de oportunidades de negocios.

#### *Gráfica resultado pregunta No. 23 de la encuesta*

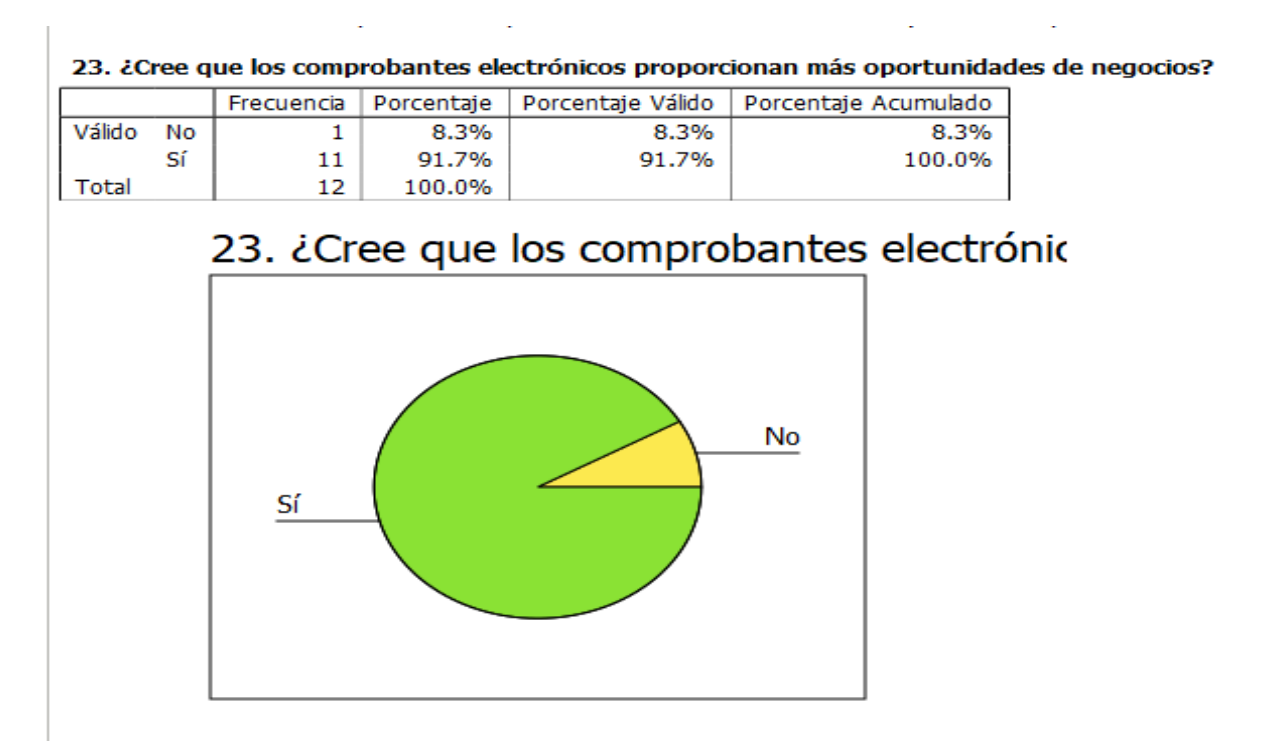

*Gráfico de barra resultado pregunta No. 23 de la encuesta*

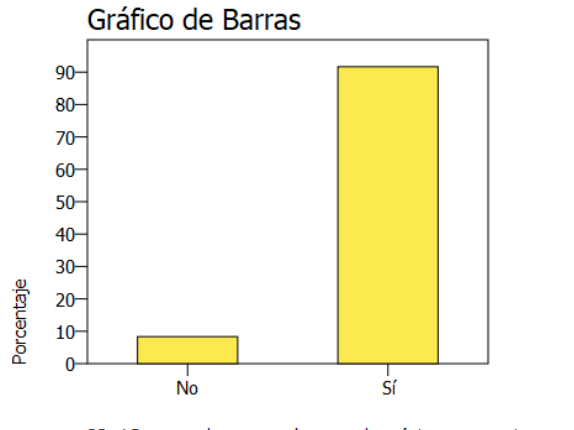

23. ¿Cree que los comprobantes electrónicos proporcionan más o

Según los resultados obtenidos de las gráficas se pudo determinar que el 90% de los encuestados están de acuerdo que el uso de comprobantes electrónicos permite la generación de mayor cantidad de oportunidades de negocios.

# *Resultados pregunta No. 24 de la encuesta*

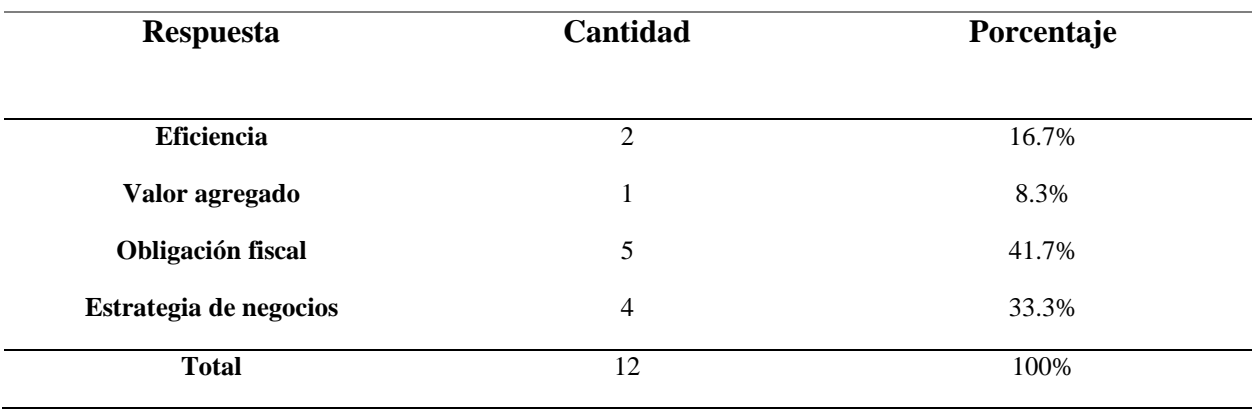

*Nota*. Esta tabla muestra de los encuestados a razones de porque implementar un sistema de

facturación en un negocio.

#### *Gráfica resultado pregunta No. 24 de la encuesta*

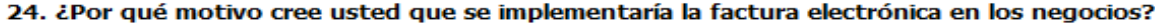

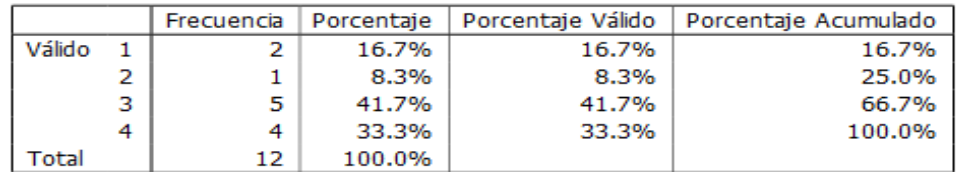

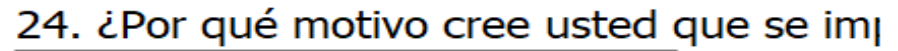

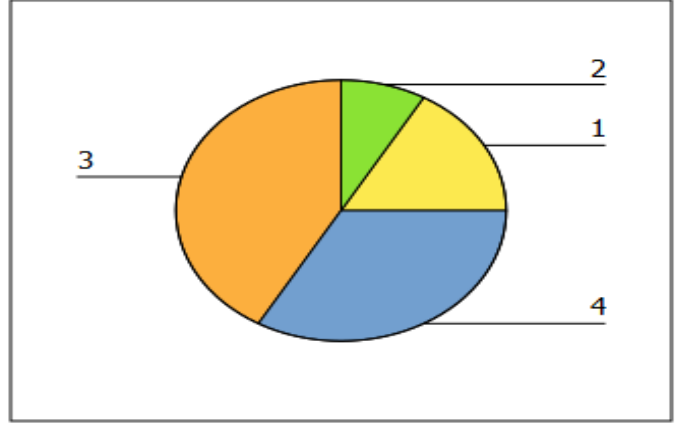

*Nota*. La simbología para esta gráfica es de la siguiente manera: Eficiencia = 1; Valor agregado =

2; Obligación fiscal = 3; Estrategia de negocios = 4.

*Gráfico de barra resultado pregunta No. 24 de la encuesta*

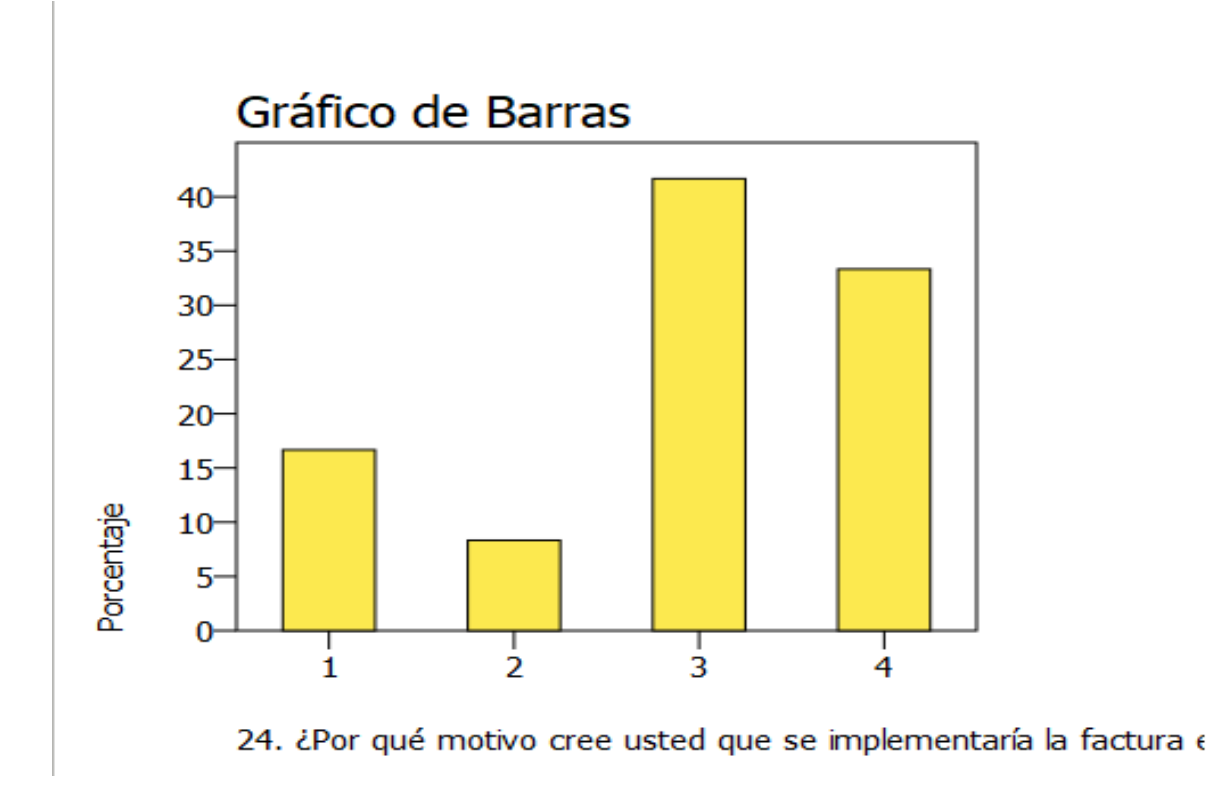

*Nota*. La simbología para esta gráfica es de la siguiente manera: Eficiencia = 1; Valor agregado = 2; Obligación fiscal = 3; Estrategia de negocios = 4.

Según los resultados obtenidos de la encuesta aplicada se determinó que más del 41% de los encuestados creen que el motivo principal para la implementación de la facturación electrónica es por motivos de obligaciones fiscales, y una parte de los encuestados equivalentes al 8.3% respondió que la implementación se debería realizar por eficiencia reflejando el conocimiento general en la mejora del proceso.

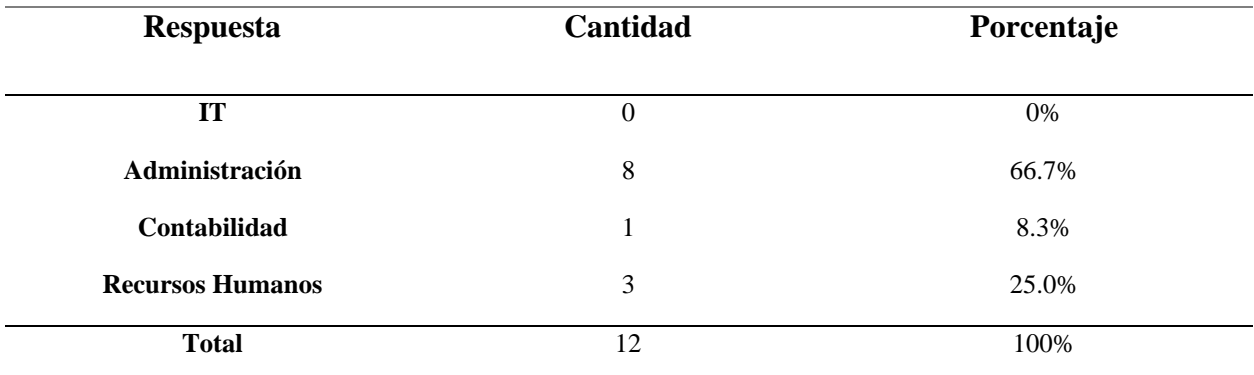

*Resultados pregunta No. 25 de la encuesta*

*Nota*. Esta tabla muestra los resultados de los encuestados a la pregunta: ¿El Área de la empresa que representa?

*Gráfica resultado pregunta No. 25 de la encuesta*

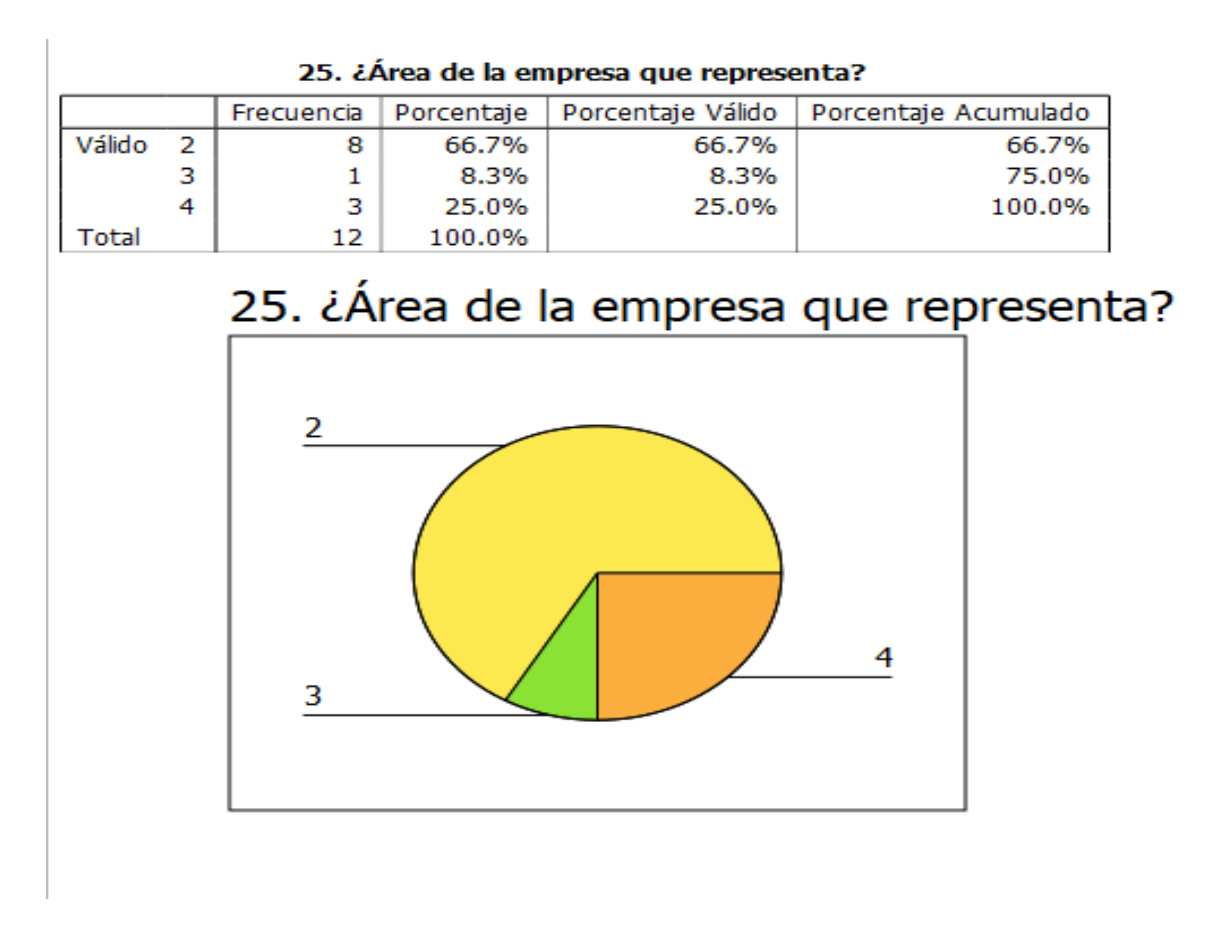

*Nota*. La simbología para esta gráfica es IT = 1; Administración = 2; Contabilidad = 3; Recursos Humanos  $=$  4.

*Gráfico de barra resultado pregunta No. 25 de la encuesta*

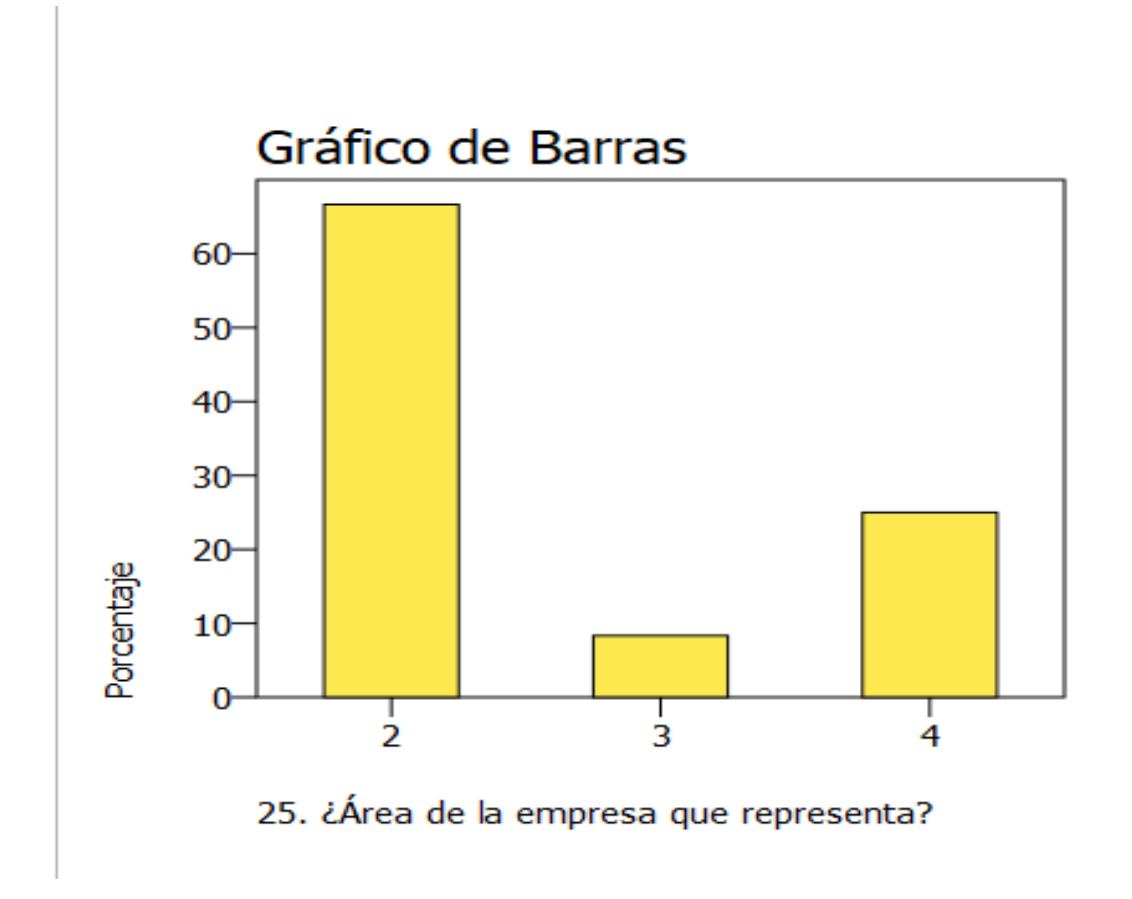

*Nota*. La simbología para esta gráfica es IT = 1; Administración = 2; Contabilidad = 3; Recursos Humanos  $=$  4.

Según los resultados de las gráficas obtenidos más del 66% de los encuestados pertenecen al área de administración de la MiPymes, mientras que el 25% laboran en el área de recursos humanos para la selección de personal y que ningún encuestado pertenecía al área de tecnología de la información.

De los datos obtenidos de la encuesta en general se pudo identificar que la mayoría del grupo encuestado tiene una perspectiva positiva en cuanto a los sistemas de factura electrónica, muchos del grupo encuestado coinciden en los beneficios que este tipo de sistemas brindan a los negocios. La gran parte de los encuestados están involucrados mayormente en la parte administrativa del negocio que les permite tener una noción fuerte de la influencia que tiene el ente regulador del país de Honduras en materia tributaria hacia los negocios.

## **VII. CONCLUSIONES**

- Los resultados obtenidos justifican la aceptación de la Hipótesis General de Investigación, esto es: El sistema de facturación electrónica incentiva a su pronta implementación en las micro y pequeñas empresas del Distrito Central en el sector del Barrio Centenario.
- Los resultados indican que el sistema de facturación electrónica según la muestra de resultados tiene relación significativa con la pronta implementación en las micro y pequeñas empresas del Distrito Central en el sector del Barrio Centenario.

# **VIII. RECOMENDACIONES**

- Promover el control e incentivar el uso de las nuevas tecnologías de información y comunicación como el sistema de facturación electrónica en las empresas que lo requieran por parte del estado.
- SAR y la Secretaría de Finanzas deben de orientar a los contribuyentes a través de talleres, charlas y programas de reflexión acerca de la importancia del recaudo de tributos y los beneficios que generan dichas recaudaciones.

# **IX. BIBLIOGRAFÍA**

- *[2021] Importancia de la tecnología en las PyMEs y empresas en crecimiento*. (2021). https://blog.corponet.com.mx/importancia-de-la-tecnologia-en-las-empresas-encrecimiento
- Casas Anguita, J., Repullo Labrador, J. R., & Donado Campos, J. (2003). La encuesta como técnica de investigación. Elaboración de cuestionarios y tratamiento estadístico de los datos (I). *Atención Primaria*, *31*(8), 527-538. https://doi.org/10.1016/S0212- 6567(03)70728-8
- *Comercio electrónico. Ideas fundamentales*. (2017, marzo 24). gestiopolis. https://www.gestiopolis.com/comercio-electronico-ideas-fundamentales/
- *Cómo es la factura electrónica en Colombia| EDICOM*. (2021). https://edicom.co/blog/como-esla-factura-electronica-en-colombia
- *¿Como inscribirme al Régimen de Facturación? – SAR*. (2015). https://www.sar.gob.hn/helpie\_faq/como-inscribirme-al-regimen-de-facturacion/
- D'Agostino, H. M. (2015). *Factura electrónica* (4a. ed.). Buenos Aires : Errepar.
- *DECRETO 2242 DEL 24 DE VOVIEMBRE DE 2015.pdf*. (s. f.). Recuperado 20 de agosto de 2021, de https://www.programacontable.info/Archivos/DECRETO%202242%20DEL%2024%20DE%20VOVIEMBRE %20DE%202015.pdf

*Decreto No. 170-2016 Codigo Tributario*. (2016).

- *Diccionario de diseño y programación web*. (2016). https://www.imaginanet.com/diccionariode-diseno-y-programacion-web.html
- *Diferencia entre población y muestra—Diferenciador*. (2018). https://www.diferenciador.com/poblacion-y-muestra/
- Eastman, S. A. (2019, abril 26). *9 problemas en la gestión de productos y bodegas que evitarás si usas un software de inventarios en tu negocio | Loggro*. https://loggro.com/blog/articulo/9-problemas-que-evitara-si-usa-un-software-deinventarios-en-su-negocio/
- *Evolución de la factura electrónica en Honduras*. (2016). http://blog.groupseres.com/la-facturaelectrónica-en-honduras
- *Factura—Definición, qué es y concepto | Economipedia*. (2020). https://economipedia.com/definiciones/factura.html
- Facturador.com. (2021). *Términos sobre la facturación electrónica que debe conocer.* https://www.facturador.co/blog/2018/08/terminos-sobre-facturacion-electronica/

*FirmaElectronica – SAR*. (2021). https://www.sar.gob.hn/firmaelectronica/

Hernández Sampieri, R., Fernández Collado, C., Baptista Lucio, P., Méndez Valencia, S., & Mendoza Torres, C. P. (2014). *Metodología de la investigación*. McGraw-Hill Education.

Impuestos, R. (2016). *Documentos Fiscales*. https://impuestos.com.bo/documentos-fiscales/

*Informática—EcuRed*. (2020). https://www.ecured.cu/Inform%C3%A1tica

*Inspectoria General – SAR*. (2015). https://www.sar.gob.hn/portal-de-transparencia/inspectoriageneral/

Kendall, K. E., & Kendall, J. E. (2005). *Análisis y diseño de sistemas*. Pearson Educación.

*LA INFORMÁTICA EN NUESTRA VIDA DIARIA - LA INFORMATICA Y LAS COMPUTADORAS*. (2021). https://sites.google.com/site/lainformaticaylascomputadoras/la-informatica-en-nuestravida-diaria

- *Las tecnologías de información en las empresas—Evaluando Software*. (2021). https://www.evaluandosoftware.com/las-tecnologias-de-informacion-y-comunicacionesen-las-empresas/
- *LEY\_DE\_FACTURACION.pdf*. (s. f.). Recuperado 12 de septiembre de 2021, de http://www.ccichonduras.org/website/Descargas/presentaciones/2015/02- Febrero/LEY\_DE\_FACTURACION.pdf
- *Leyes – SAR*. (2015). https://www.sar.gob.hn/leyes/
- paucriso. (2018, octubre 10). ¿Qué es una aplicación web? *Digitweb*. https://www.digitweb.com.mx/que-es-una-aplicacion-web/
- *QR CODE - Definición y sinónimos de QR Code en el diccionario inglés*. (2021). https://educalingo.com/es/dic-en/qr-code
- *¿Qué es el Frontend? - Ryte Digital Marketing Wiki*. (2020). https://es.ryte.com/wiki/Frontend

*Régimen de Facturación contribuyentes*. (2013).

Sanzo, E. (2019, abril 12). *Las tecnologías de información en las empresas—Evaluando Software*. https://www.primeum.com/es/blog/los-7-pilares-de-su-exito-de-su-negocio

*SAR – Servicio de Administración de Rentas*. (2016). https://www.sar.gob.hn/

Secretaría de Finanzas. (2014). *189-2014 REGLAMENTO DEL RÉGIMEN DE FACTURACIÓN, OTROS DOCUMENTOS FISCALES Y REGISTRO FISCAL DE IMPRENTAS.*

Servicio de Administración de Rentas (SAR). (2017). *Acuerdo 481-2017*.

- Servicio de Administración de Rentas (SAR). (2019). *Generalidades Facturación*.
- Servicio de Administración Tributaria. (2015). *Foro Conexión 2015: Panel 3*. https://www.youtube.com/watch?v=thskCqgXsuE
- Universidad Nacional Autónoma de México. (2018). *Direccion General de Cómputo y de Tecnologías de Información y Comunicación*. https://cursosenlinea.tic.unam.mx/sl/Temarios/Lenguaje\_de\_programacion\_VISUAL\_BA SIC\_.NET.html
- Universidad Politècnica de València, E. (2017). Universidad Politècnica de València. *Ingeniería del agua*, *18*(1), ix. https://doi.org/10.4995/ia.2014.3293
- Vargas Encalada, E. E., Rengifo Lozano, R. A., Guizado Oscco, F., & Sánchez Aguirre, F. D. M. (2019). Sistemas de información como herramienta para reorganizar procesos de manufactura. *Revista Venezolana de Gerencia*, *24*(85). https://www.redalyc.org/journal/290/29058864015/html/#redalyc\_29058864015\_ref9 Stiglitz, J. E. (2002). La Economía del Sector Público 3a. ed. España.

## **X. ANEXOS**

### **A.1. INSTRUMENTOS UTILIZADOS EN LA INVESTIGACIÓN**

#### **A.1.1 ENTREVISTA**

**Tabla 23**

*Entrevista realizada a representantes de MiPymes que no realizan facturación electrónica en* 

*Comayagüela M.D.C.*

Preguntas

**¿Existe un control de la cantidad de facturas emitidas por el negocio?**

**¿Alguno de sus clientes y/o proveedores ha solicitado a su negocio que emita facturas electrónicamente?**

**¿En caso de realizar el cambio, qué tipo de solución de facturación electrónica prevé utilizar su organización?**

**¿Cuáles cree usted que son los beneficios potenciales de la facturación electrónica?**

**¿Cuáles cree usted que son los problemas potenciales de la facturación electrónica?**

#### **A.1.2 ENCUESTA**

## **Tabla 24**

*Encuesta realizada a MiPymes que no realizan facturación electrónica en Comayagüela M.D.C*

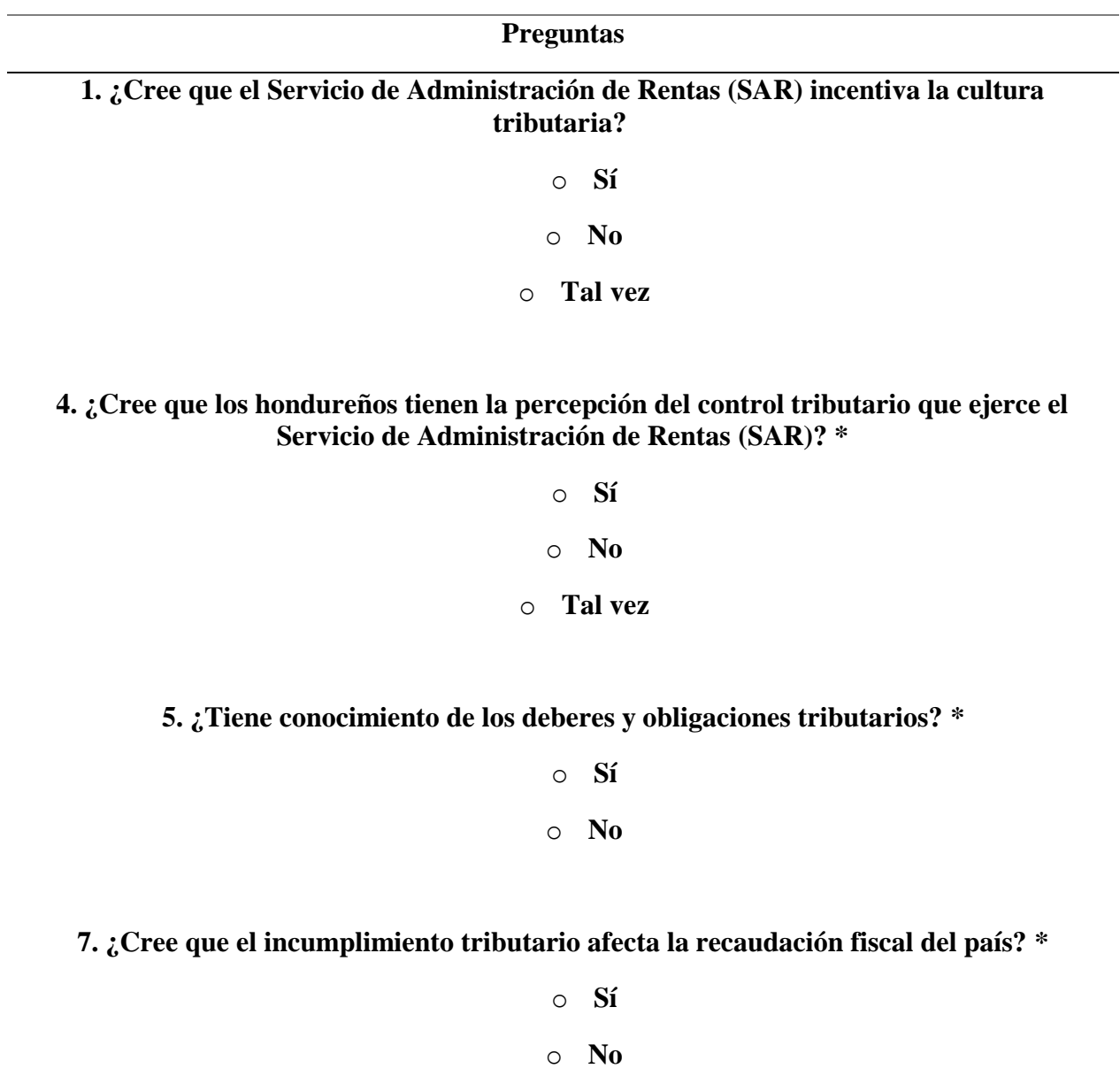

**8. ¿Cree, que los ciudadanos al cumplir sus obligaciones fiscales contribuyen a mejorar la recaudación fiscal y eso beneficie al país? \***

> o **Sí** o **No**

**9. ¿Cree que las leyes y políticas fiscales aplicadas, han dispuesto al SAR un mayor control al contribuyente para mejorar la recaudación fiscal? \***

> o **Sí** o **No**

- **11. ¿Cree que el uso de las herramientas tecnológicas ayuda a mejorar el nivel de cumplimiento tributario de los ciudadanos?**
	- o **Sí** o **No**
- **13. ¿Considera, que, en su empresa o negocio, la aplicación del sistema de facturación electrónica ha incrementado el nivel de ventas?**
	- o **Sí**
	- o **No**

**Preguntas**

**15. ¿Considera, que el sistema de facturación electrónica ayuda a disminuir costos de papel al contribuyente?**

o **Si**

o **No**

**16. ¿Cree, que el sistema de facturación electrónica incrementará el cumplimiento tributario del contribuyente? \***

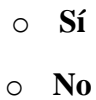

**17. ¿Piensa, que el sistema de facturación electrónica ayudará a los negocios a ser más competitivos? \***

> o **Sí** o **No**

**18. ¿Considera que la aplicación del sistema de facturación electrónica disminuirá la falsificación de documentos? \***

> o **Si** o **No**

**19. ¿Cree, que el sistema de facturación electrónica permitirá que los procesos administrativos sean más rápidos y eficientes? \***

o **Sí**

o **No**

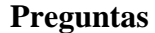

**20. ¿Considera que el sistema de facturación electrónica beneficiará el resguardo de documentos? \***

o **Sí**

o **No**

**21. ¿Cree que los comprobantes electrónicos tienen la misma validez tributaria que las facturas físicas? \***

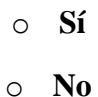

**22. ¿Cree que los comprobantes electrónicos disminuyen el tiempo de recepción y entrega de documentos? \***

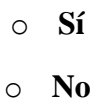

**23. ¿Cree que los comprobantes electrónicos proporcionan más oportunidades de negocios? \***

> o **Sí** o **No**

**24. ¿Por qué motivo cree usted que se implementaría la factura electrónica en los negocios?**

- o **Eficiencia**
- o **Valor agregado**
- o **Obligación fiscal**
- o **Estrategia de negocios**

# **25. ¿Área de la empresa que representa?**

- o **IT (Tecnología informática)**
	- o **Administración**
	- o **Contabilidad**
- o **Recursos Humanos (RRHH)**

#### **A.2. FACTIBILIDAD DEL PROYECTO**

# **A.2.1 TÉCNICA**

## **Tabla 25**

*Factibilidad técnica de Hardware*

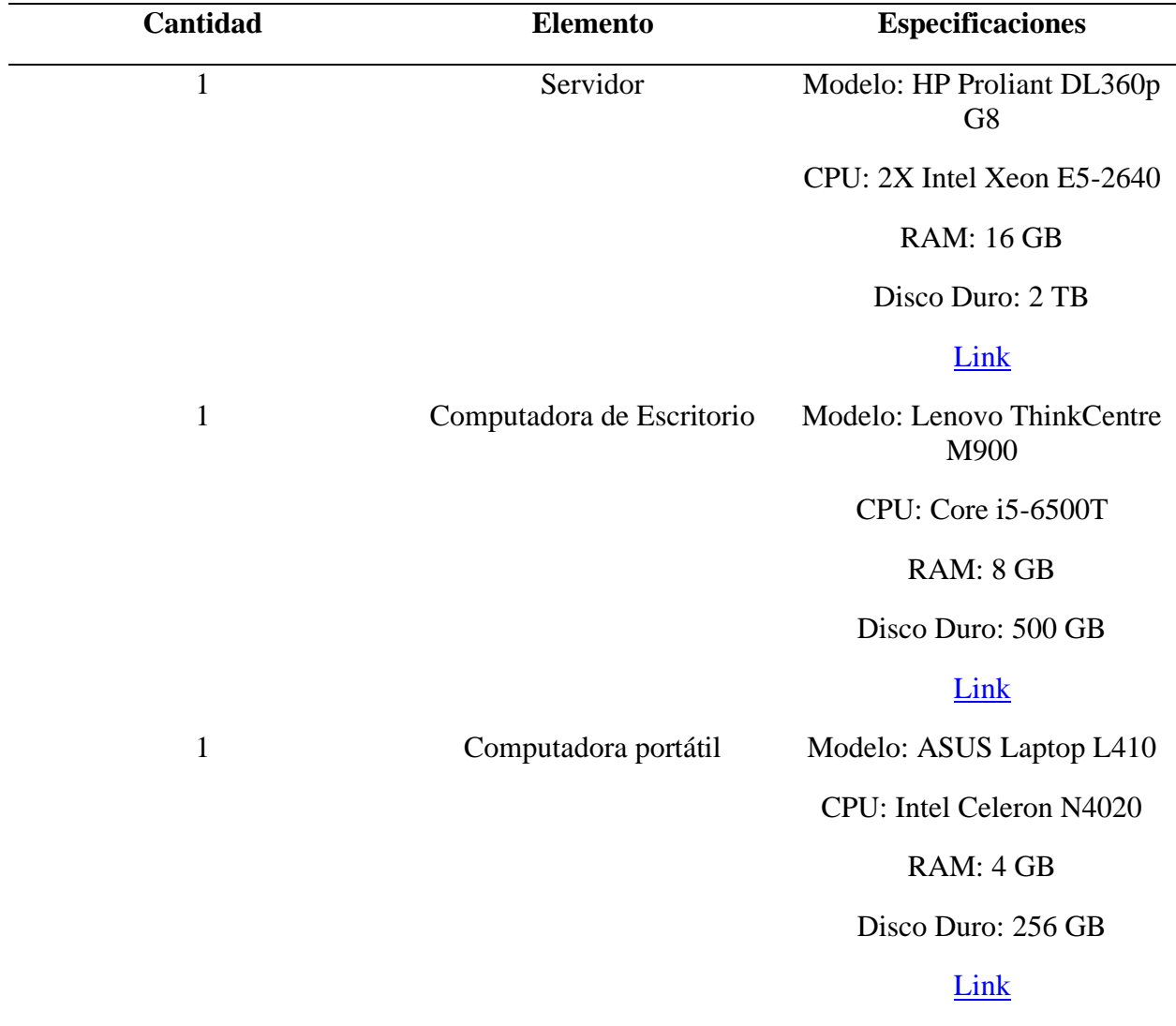

*Factibilidad técnica de Software*

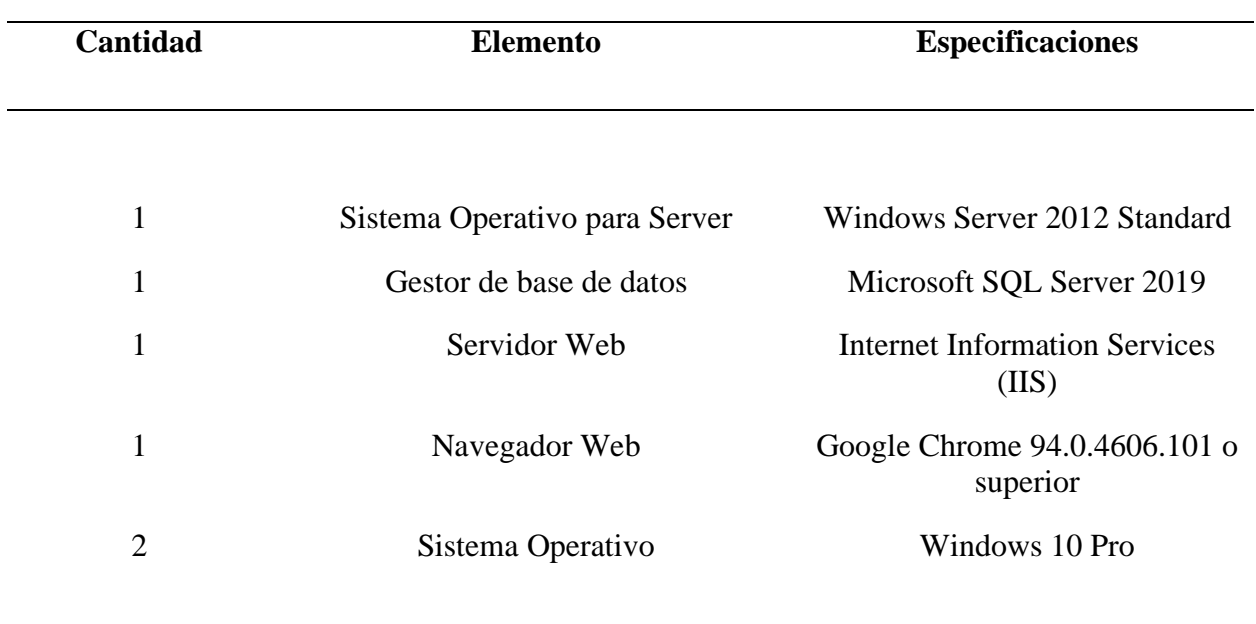

# **Tabla 27**

*Factibilidad técnica de telecomunicaciones*

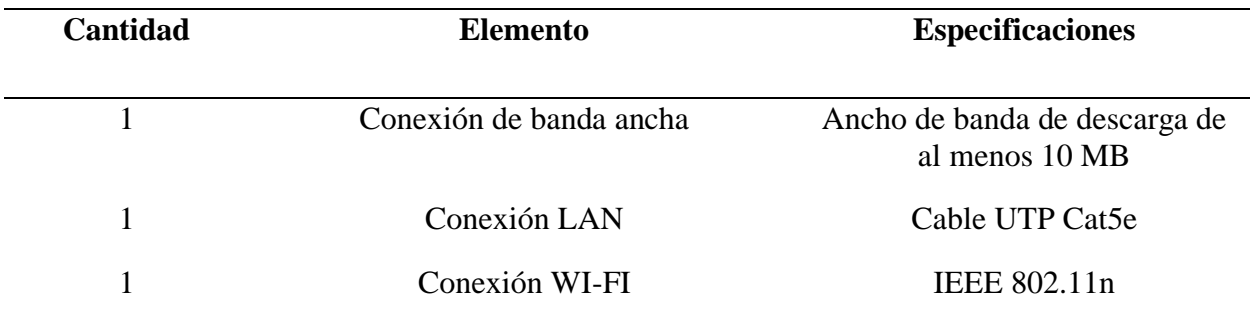

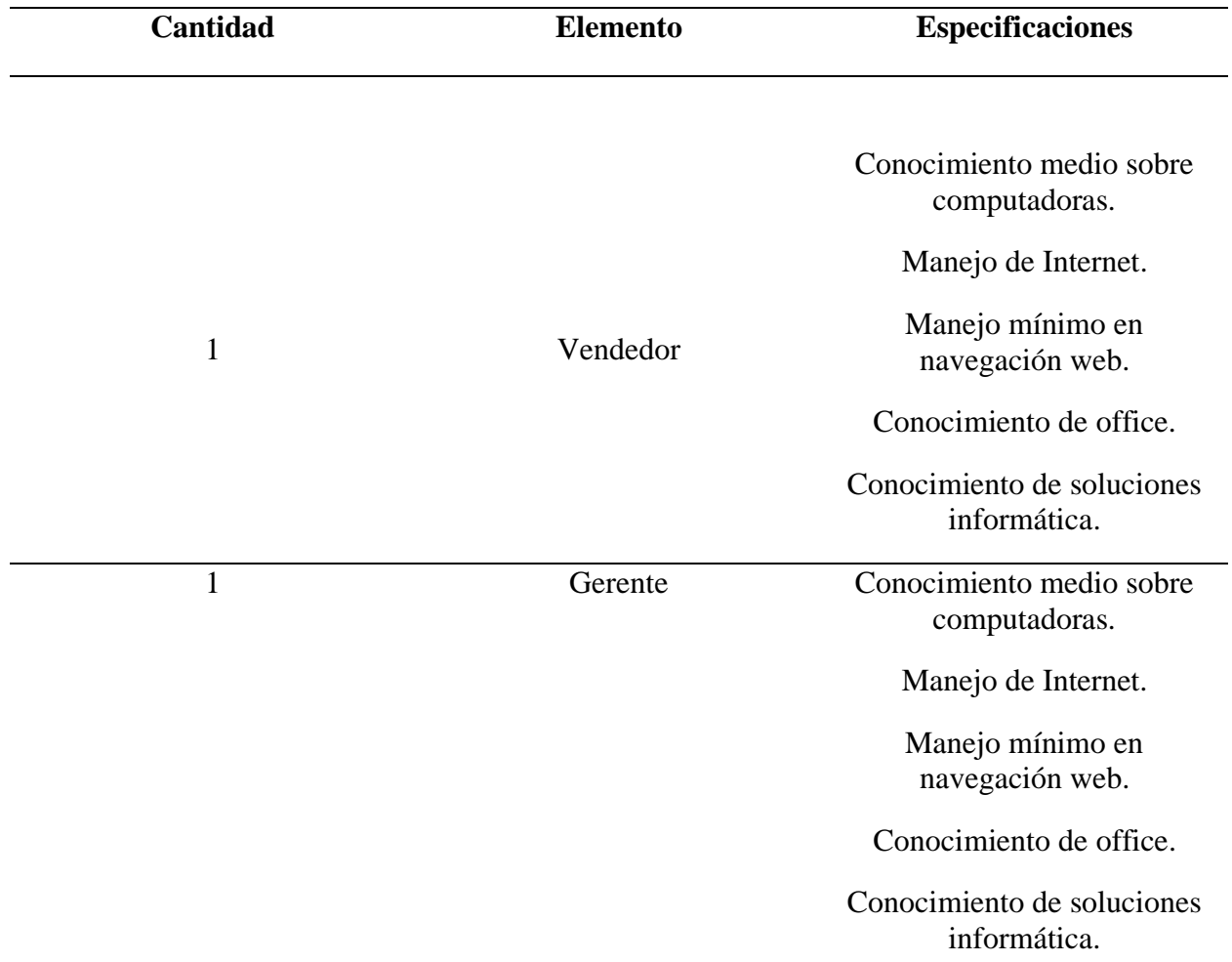

*Factibilidad técnica de talento humano*

#### **A.2.2 OPERATIVA**

Los usuarios que utilizan el sistema no necesitan de mucho conocimiento técnico dado que el sistema será desarrollado para público en general, el único conocimiento que los usuarios deben tener es saber utilizar una computadora y comprender el funcionamiento del proceso secuencial para la generación las facturas.

Los empleados dentro de la empresa requieren de espacios adecuados para mantener y dar soporte al sistema, así como el equipo necesario para monitorear el sistema y operarlo además de un área designada para el despacho de las compras realizadas por los clientes.

# **A.2.3 ECONÓMICA**

#### **Tabla 29**

*Factibilidad económica de Hardware*

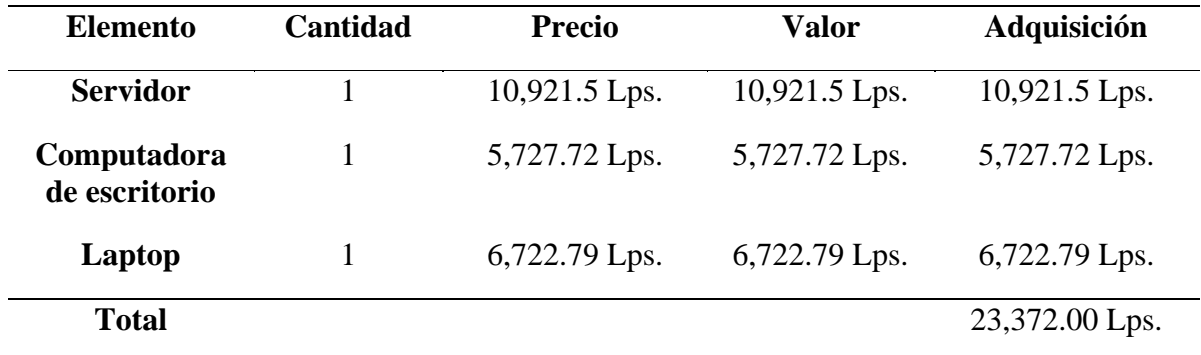

#### **Tabla 30**

*Factibilidad económica de Software*

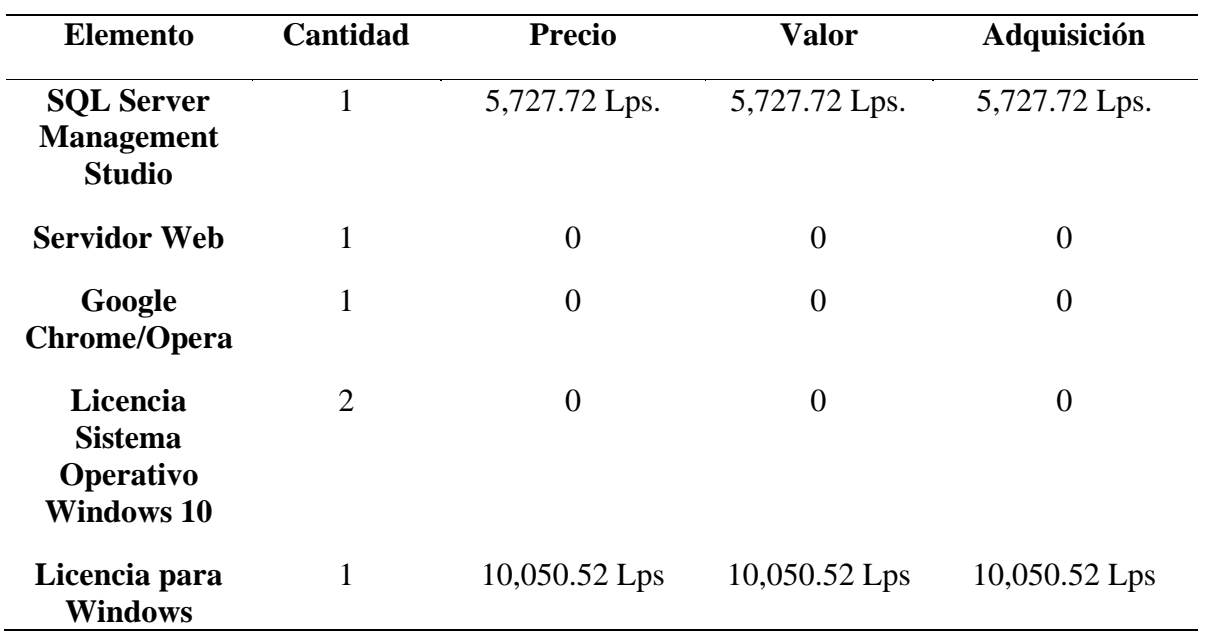

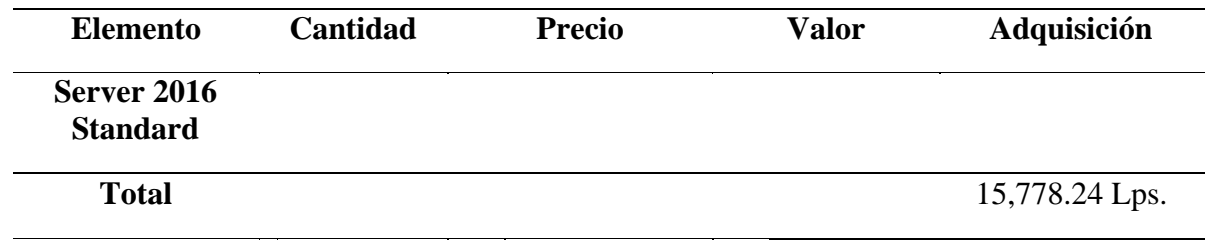

*Factibilidad económica en telecomunicaciones*

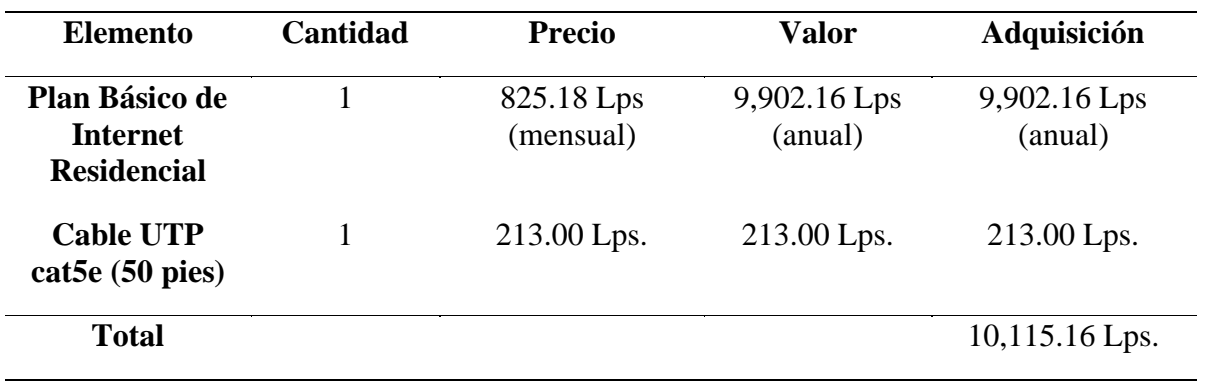

#### *Factibilidad económica de talento humano*

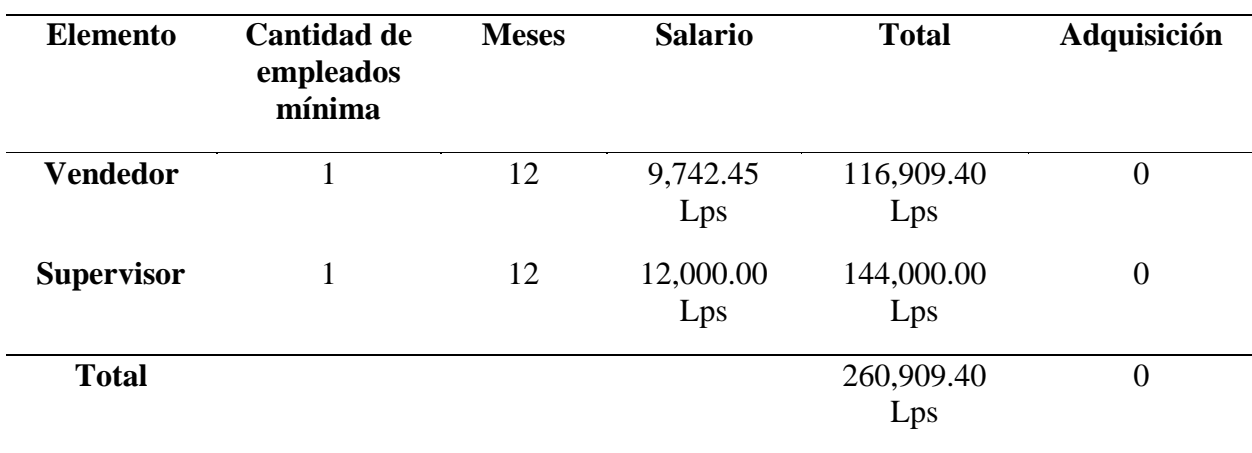

#### **Tabla 33**

#### *Cuadro resumen de la factibilidad económica*

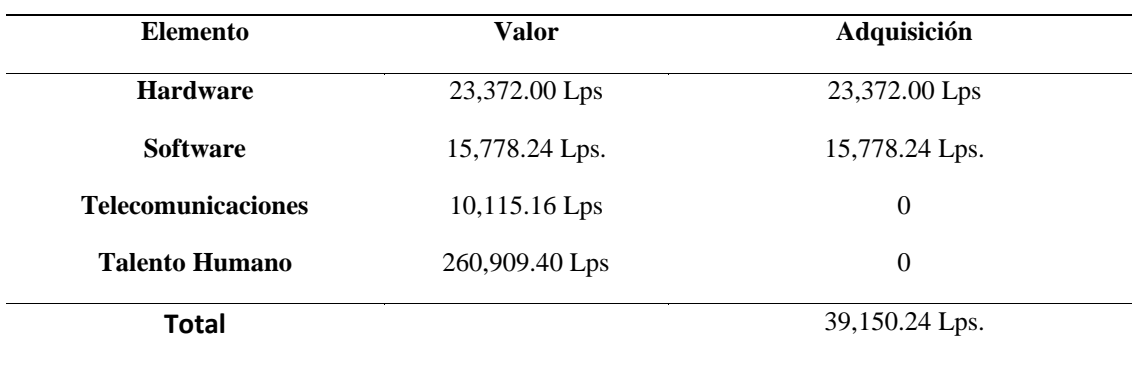

*Nota.* Para este cuadro resumen no se toma en cuenta varios elementos, ya que muchos establecimientos comerciales actuales ya cuentan con varios de los servicios y personal para el funcionamiento del sistema.

# **A.3. LISTA DE REQUERIMIENTOS DEL SISTEMA**

## **Tabla 34**

*Tabla de requerimientos del sistema*

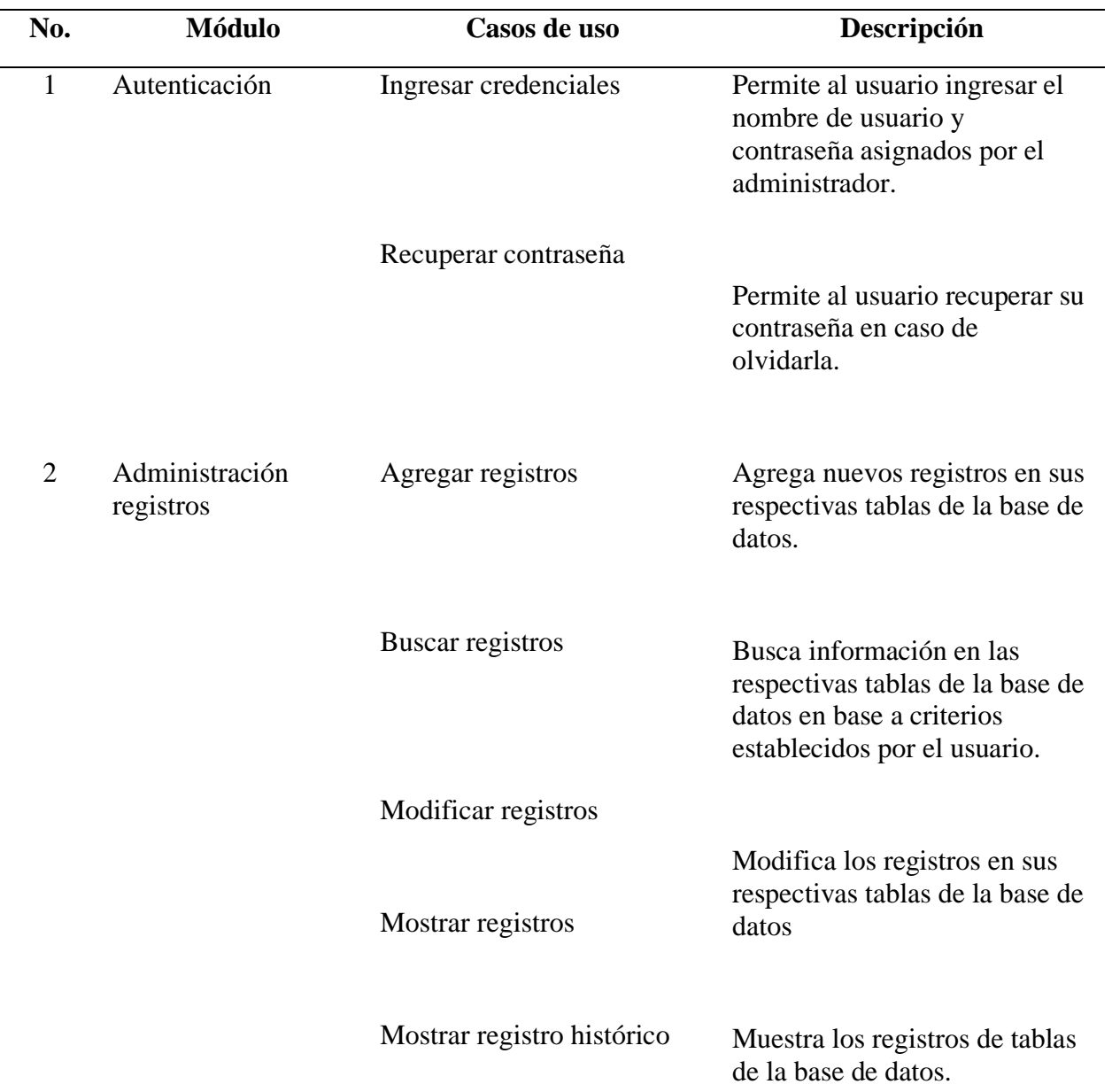

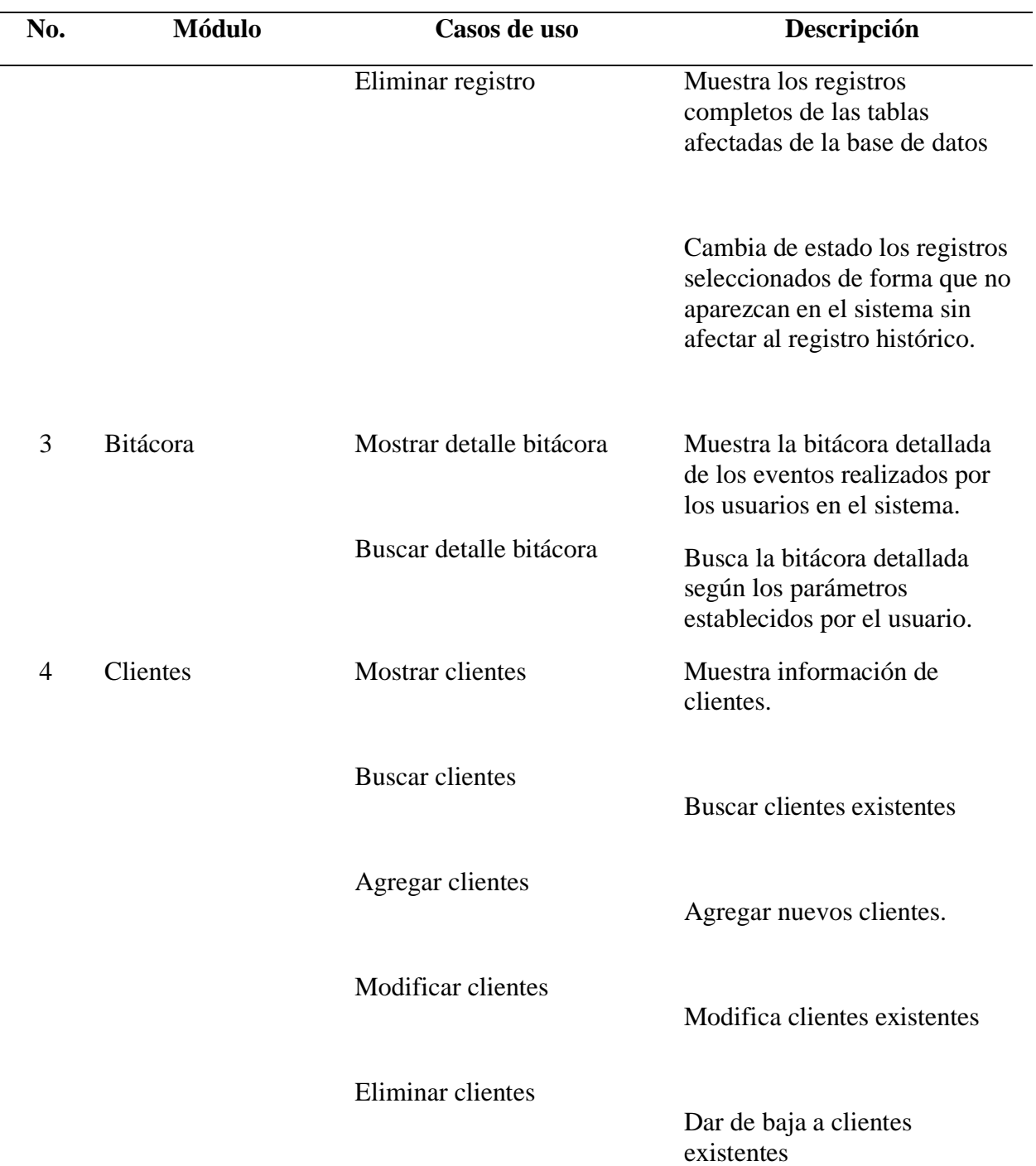

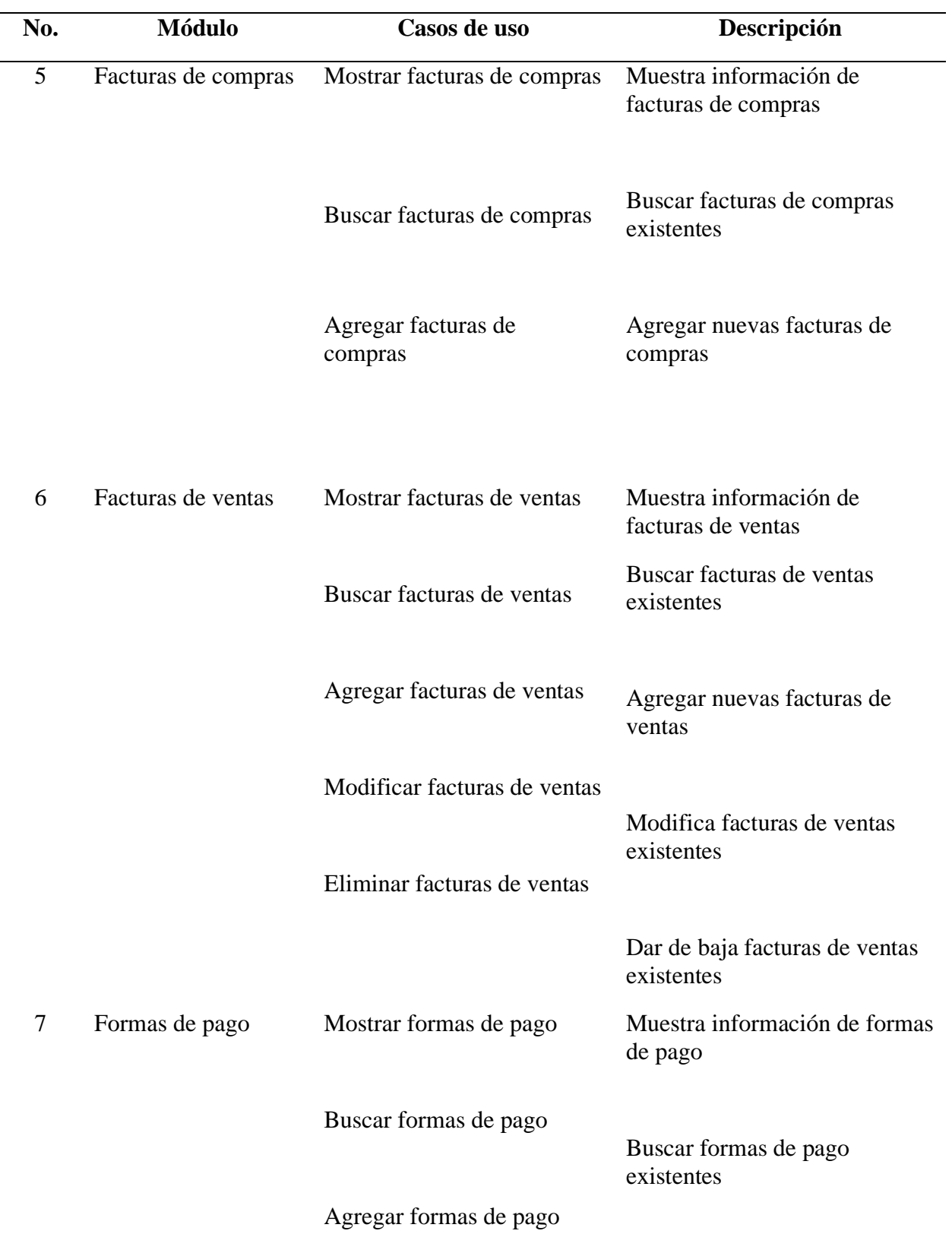

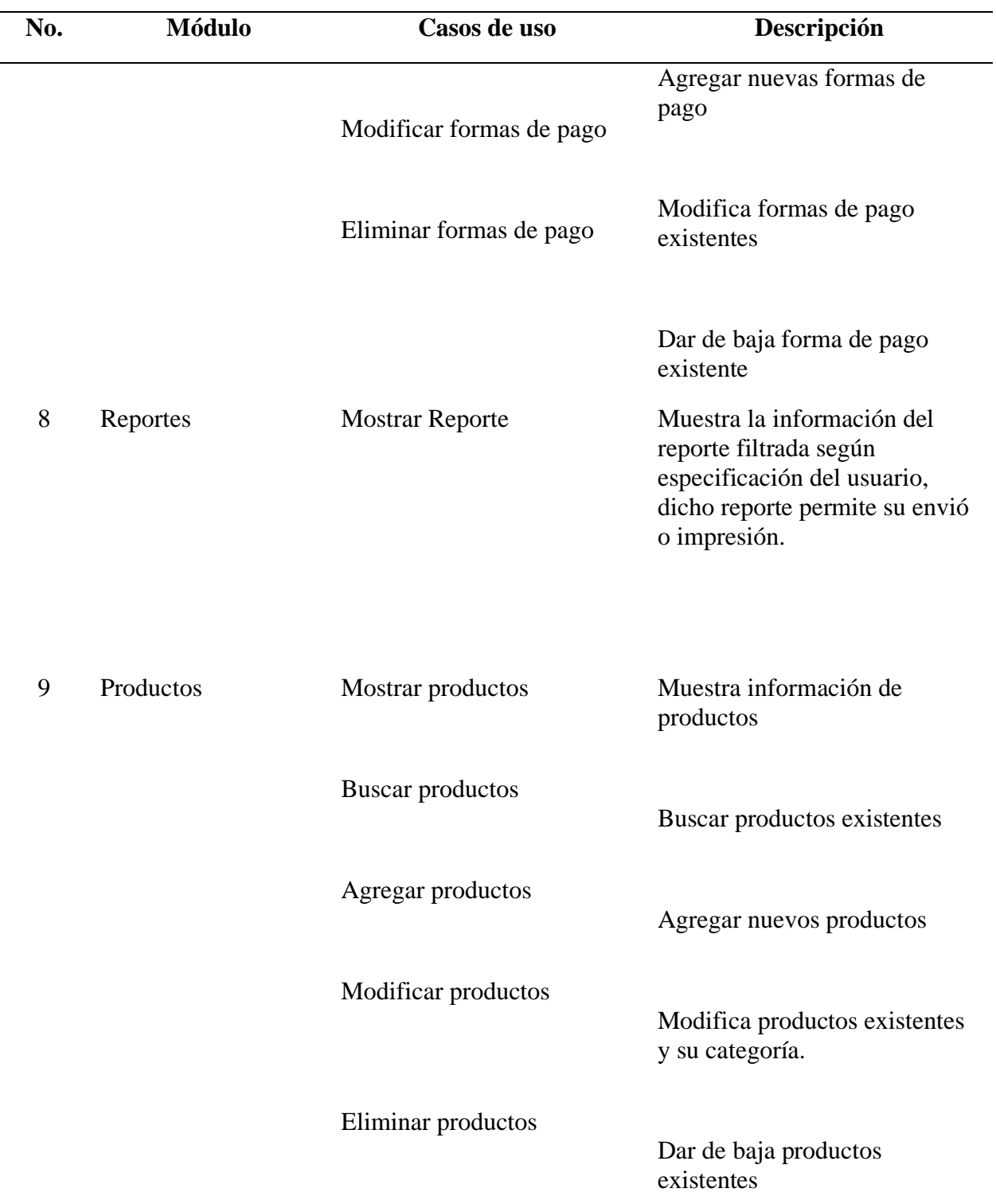
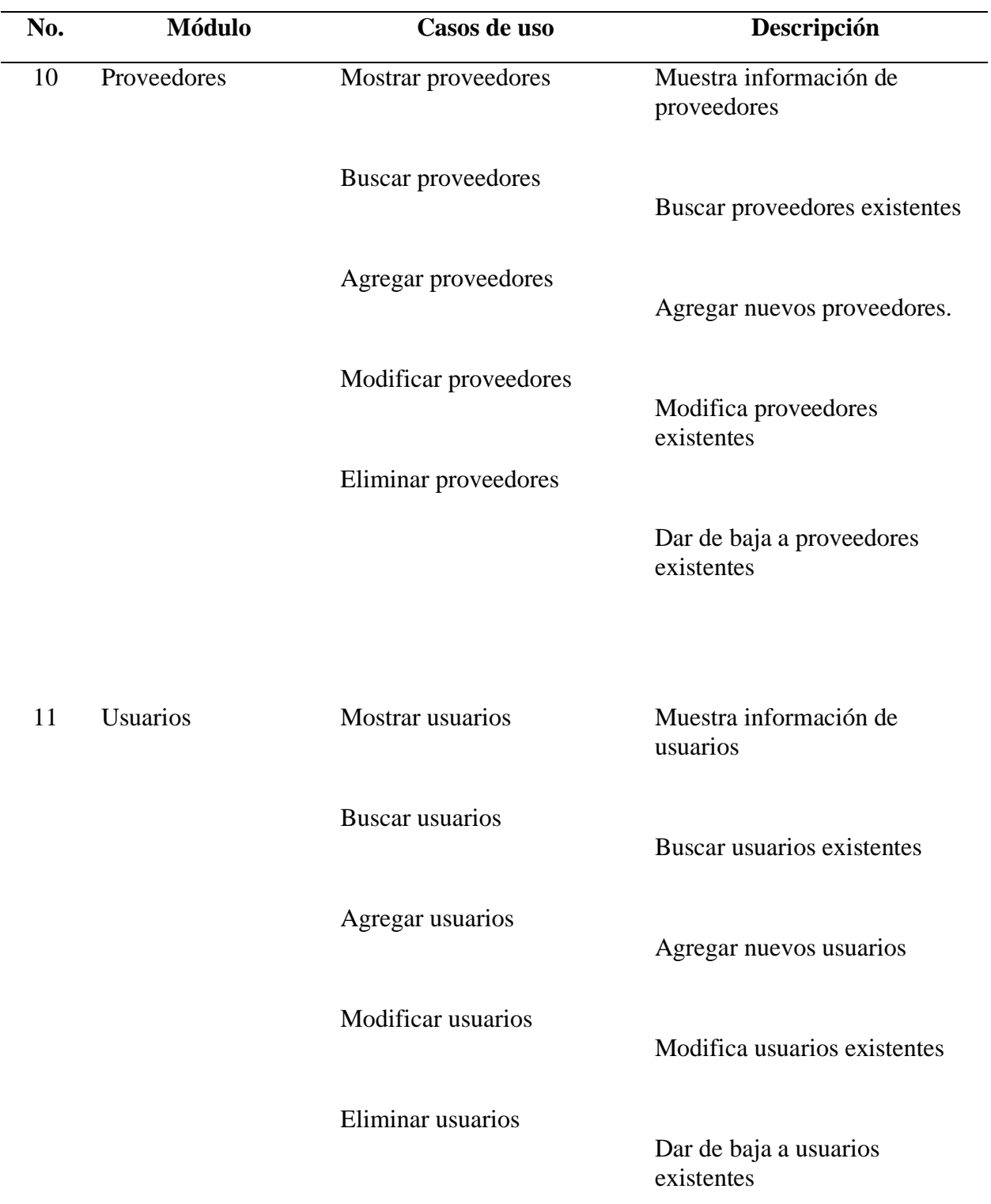

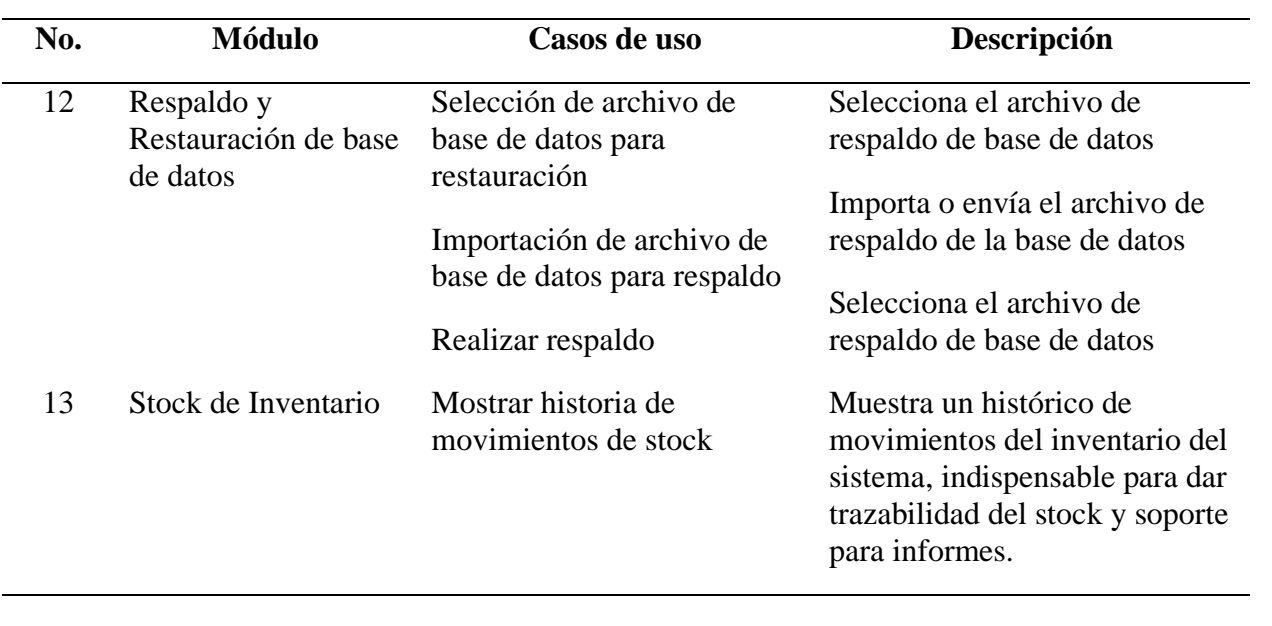

### **A.4. MANUAL TÉCNICO**

#### **10.1 Propósito**

En el presente documento se brinda una guía de las principales funciones y actividades del sistema para ventas y facturación "EasyCompte", se aborda la información necesaria y se especifica al usuario la estructura y conformación del sistema con el fin de que pueda realizar soporte, modificaciones o actualizaciones al sistema en general.

#### **10.2 Alcance**

El sistema ofrece una solución en línea (Web App) para administrar negocios enfocados a la venta de productos, el cual maneja la operación desde la compra del inventario, formas de pago, gestión de clientes, productos, proveedores entre otros.

Este manual va dirigido para los futuros usuarios administradores del sistema, incluye las instrucciones necesarias para el despliegue del sistema en el servidor y las configuraciones básicas, también ofrece una estructura de la base de datos y lógica del sistema.

#### **10.3 Documentos de Referencia**

Los documentos de referencia utilizados fueron los siguientes:

- Circular del SAR (Servicio de Administración de Rentas) para emisión de documentos fiscales.
- Solicitud de Autorización de Impresión por Auto impresor SAR-927.
- Manual de instalación de aplicaciones web Visual Studio
- Guía de instalación de SQL Server Management Studio (SSMS).

#### **10.4 Definiciones Importantes**

#### *10.4.1 Conceptos Generales*

**Aplicación Web:** "Una aplicación web es una aplicación o herramienta informática accesible desde cualquier navegador, bien sea a través de internet o bien a través de una red local. A través de él navegador se puede acceder a toda la funcionalidad" (paucriso, 2018, párr. 4).

**Backend:** "Capa de entrada o código de programa al que los usuarios no tienen acceso la cual almacena y manipula datos" (Universidad Politècnica de València, 2017, pág. 6).

**Framework**: "En el desarrollo de software, un entorno de trabajo es una estructura conceptual y tecnológica de asistencia definida, normalmente, con artefactos o módulos concretos de software, que puede servir de base para la organización y desarrollo de software" (Diccionario de diseño y programación web, 2016, párr. 2).

**Frontend:** "Describe la parte que el visitante puede ver. Incluye todo el contenido que se muestra y que es visible para el público o los usuarios que han iniciado sesión" (¿Qué es el Frontend? *-* Ryte Digital Marketing Wiki, 2020, párr. 1).

**Módulos:** "Es una colección de definiciones de variables, funciones y tipos que pueden ser importadas para ser usadas desde cualquier programa" (Diccionario de diseño y programación web, 2016, párr. 2).

**Sistema Informático**: "Es una técnica que permite el almacenamiento y el proceso de información, para lo cual se vale de un grupo de elementos que se relacionan entre sí" (Diccionario de diseño y programación web, 2016, párr. 3).

**Visual Basic .NET:** "Es un lenguaje de programación orientado a objetos que cuenta con los beneficios que le brinda .NET Framework, el modelo de programación diseñado para simplificar la programación de aplicaciones en un entorno sumamente distribuido" (Universidad Nacional Autónoma de México, 2018, párr. 1).

*10.4.2 Descripción de Módulos*

## **Requerimientos Funcionales.**

### **Tabla 35**

*Requerimiento Funcional 01*

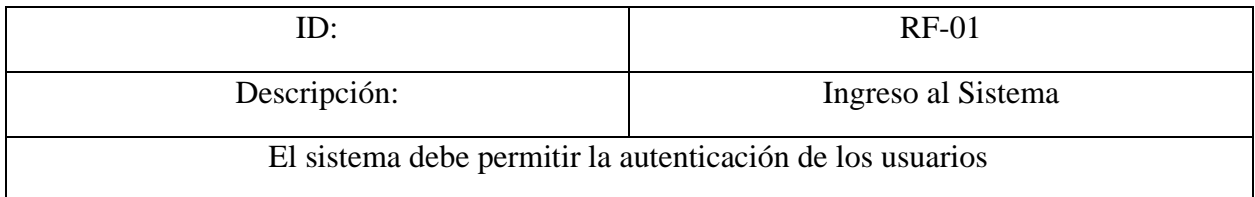

#### **Tabla 36**

*Requerimiento Funcional 02*

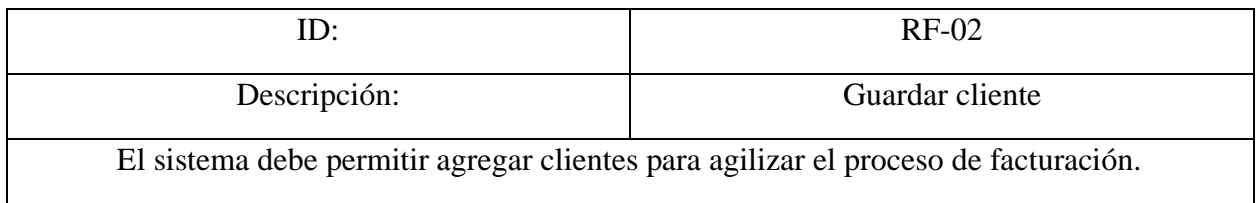

## **Tabla 37**

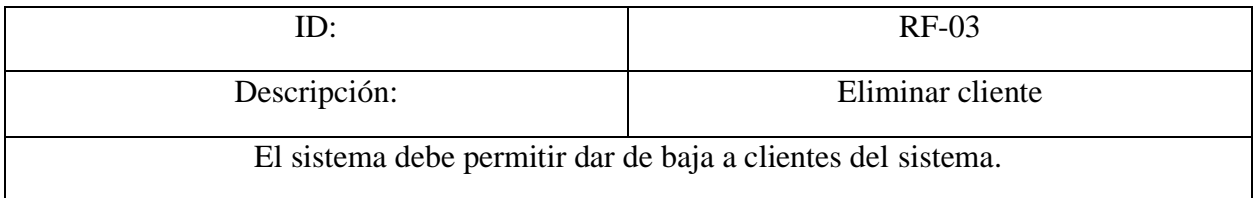

## *Requerimiento Funcional 04*

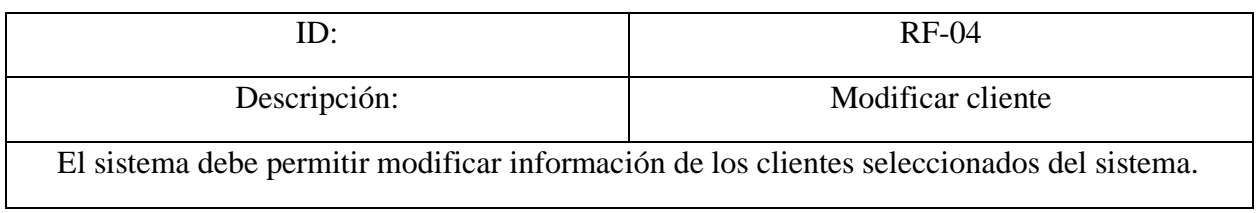

## **Tabla 39**

*Requerimiento Funcional 05*

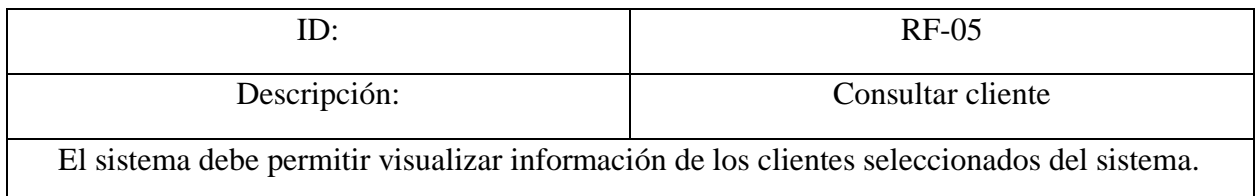

## **Tabla 40**

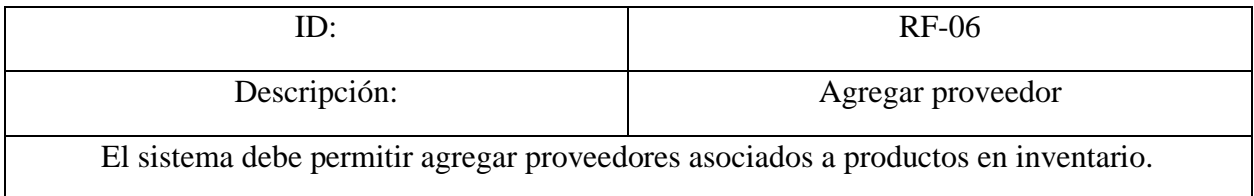

## *Requerimiento Funcional 07*

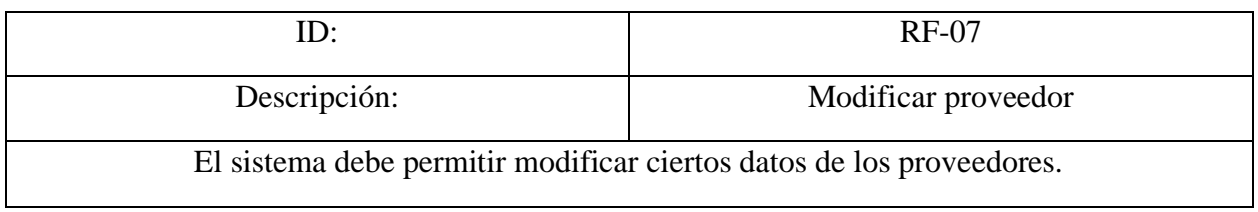

## **Tabla 42**

*Requerimiento Funcional 08*

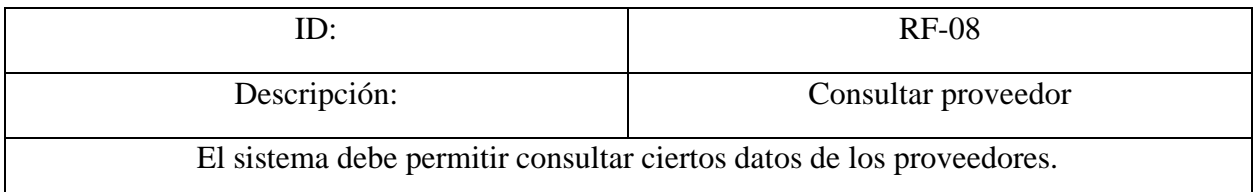

## **Tabla 43**

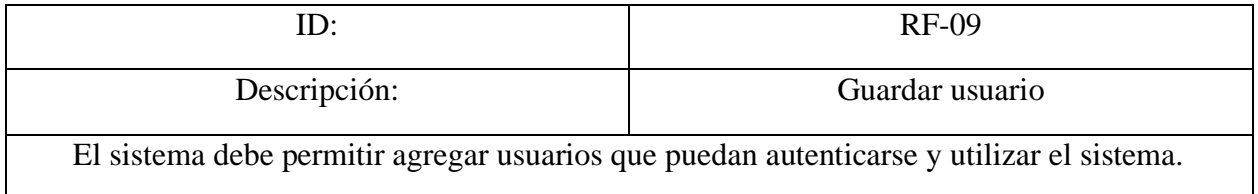

## *Requerimiento Funcional 10*

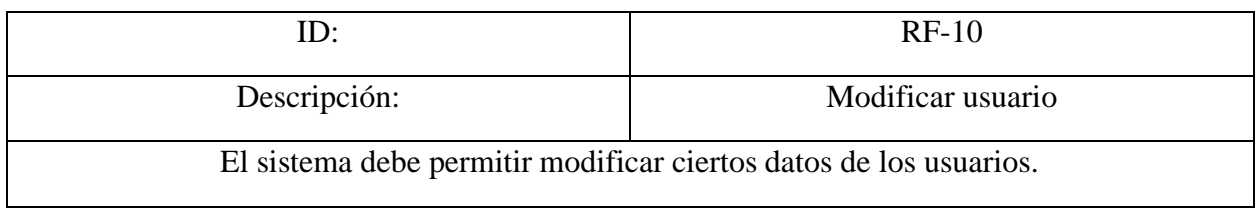

## **Tabla 45**

*Requerimiento Funcional 11*

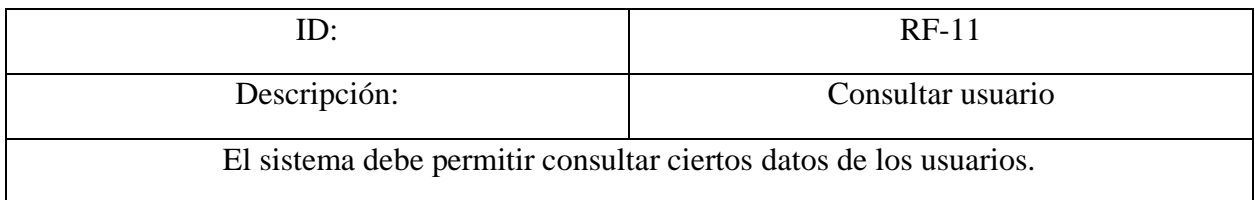

### **Tabla 46**

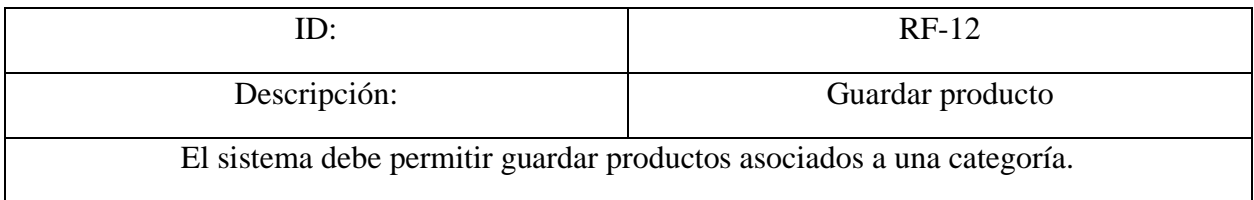

## *Requerimiento Funcional 13*

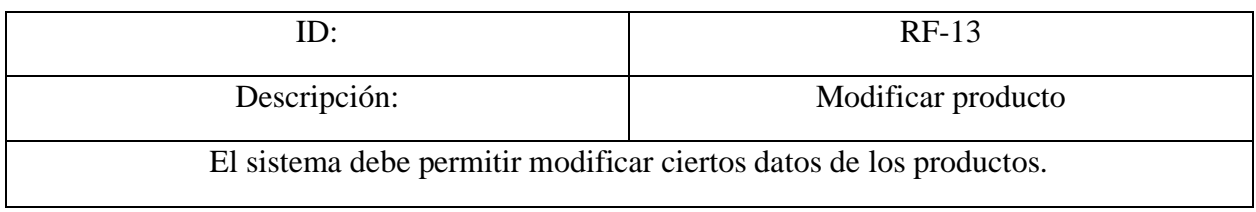

## **Tabla 48**

*Requerimiento Funcional 14*

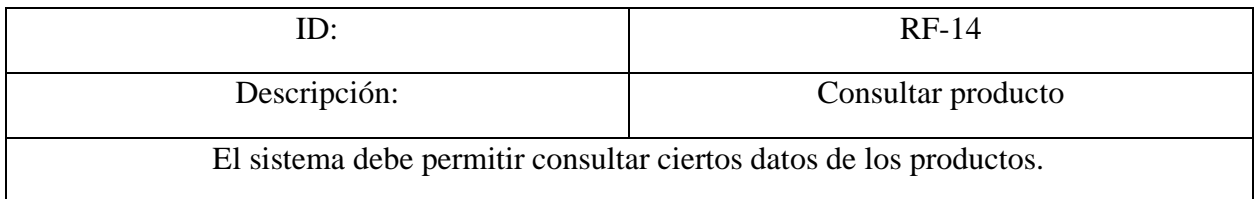

## **Tabla 49**

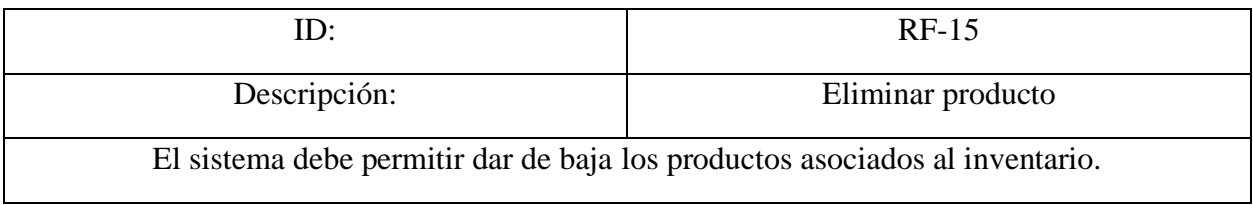

## *Requerimiento Funcional 16*

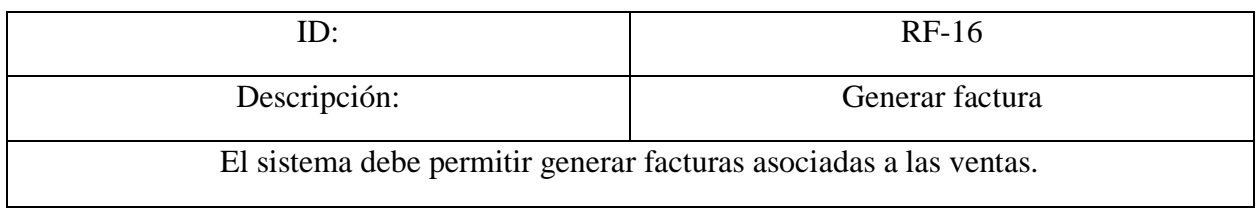

## **Tabla 51**

*Requerimiento Funcional 17*

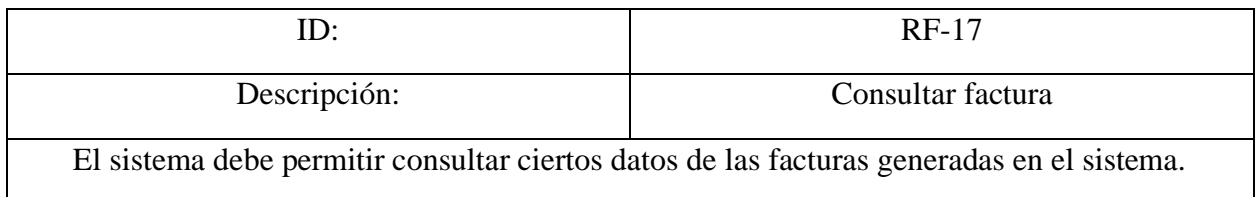

## **Tabla 52**

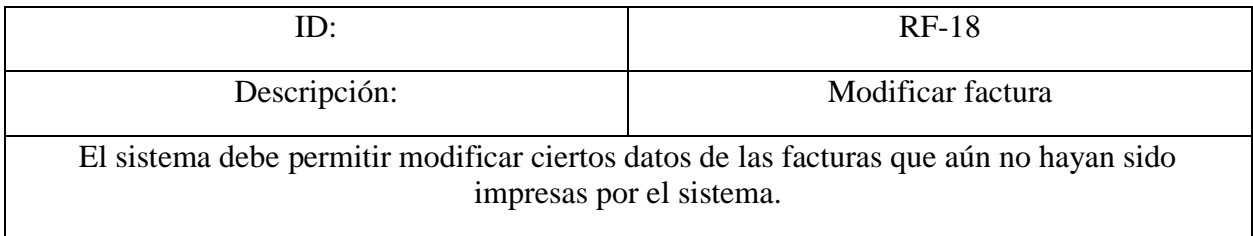

## *Requerimiento Funcional 19*

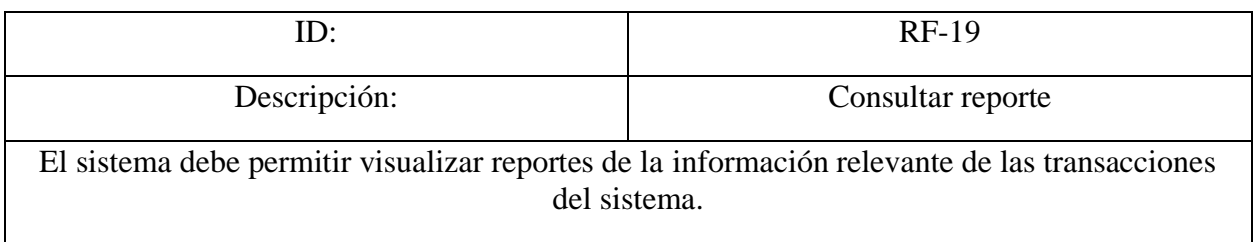

### **Tabla 54**

*Requerimiento Funcional 20*

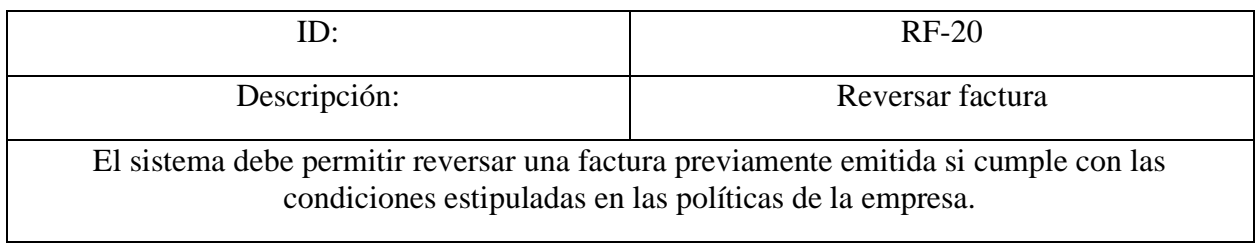

## **Tabla 55**

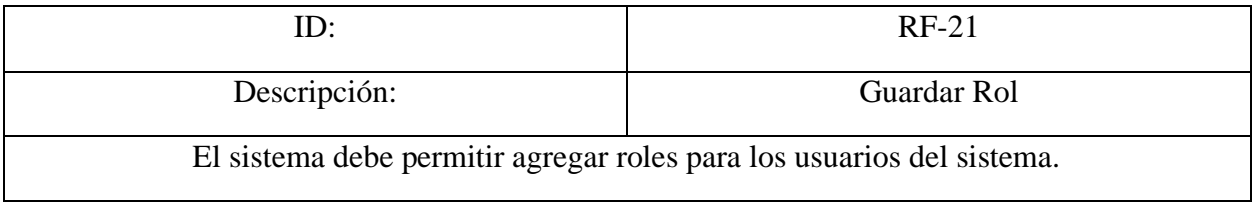

## *Requerimiento Funcional 22*

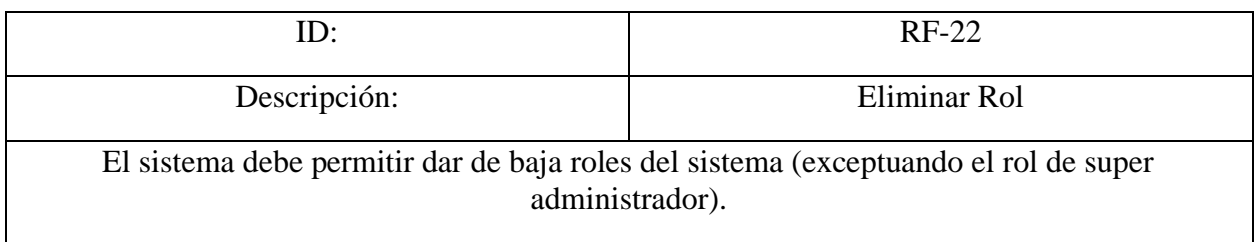

## **Tabla 57**

*Requerimiento Funcional 23*

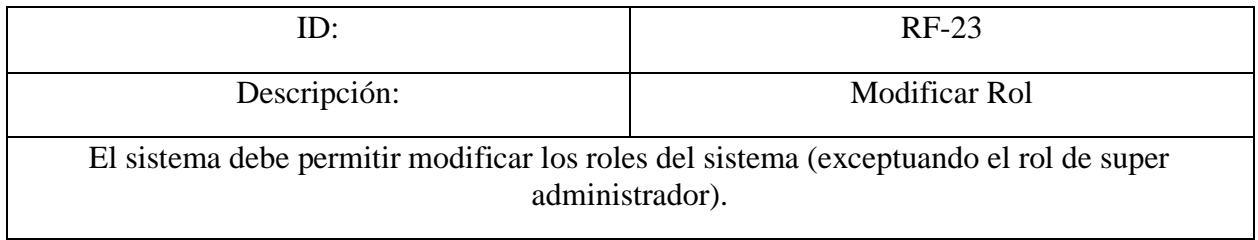

#### **Tabla 58**

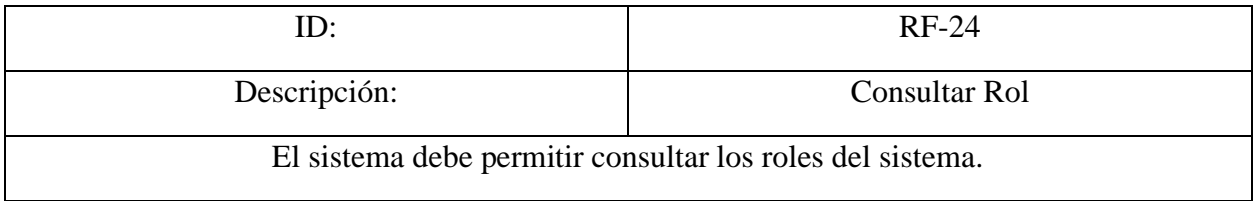

## *Requerimiento Funcional 25*

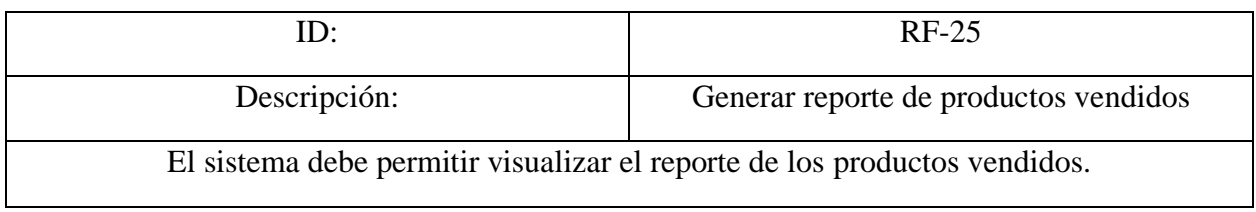

## *Tabla 60*

*Requerimiento Funcional 26*

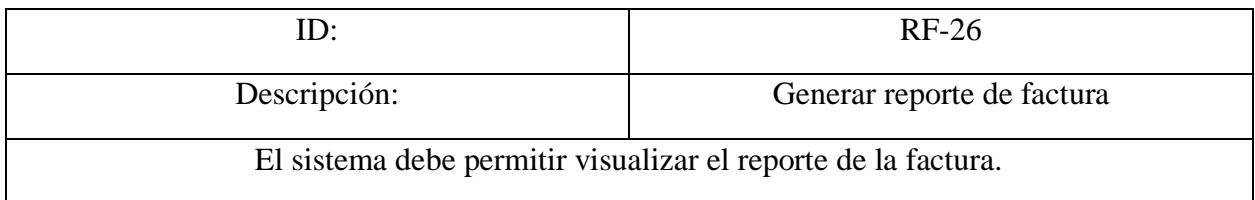

## *Tabla 61*

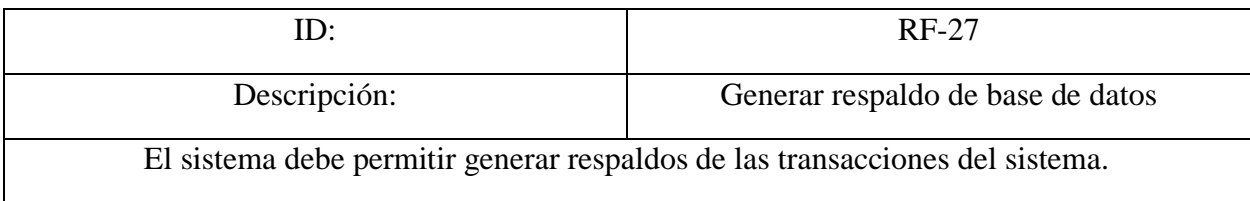

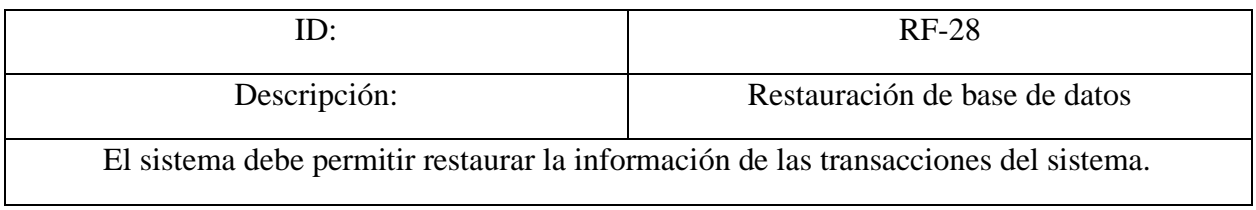

## **Requerimientos NO Funcionales.**

#### *Tabla 63*

*Requerimiento No Funcional 1*

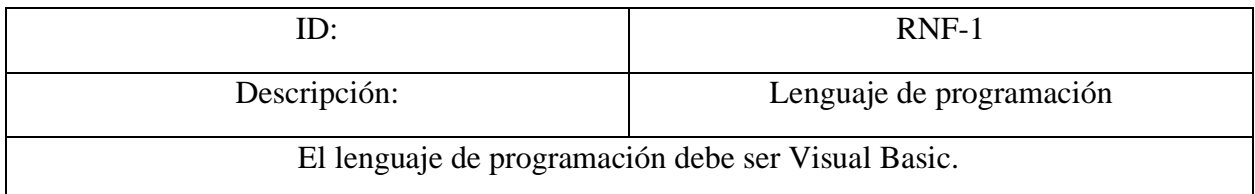

## *Tabla 64*

*Requerimiento No Funcional 2*

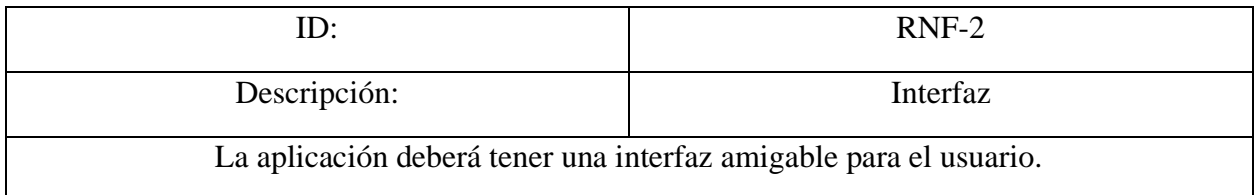

## *Tabla 65*

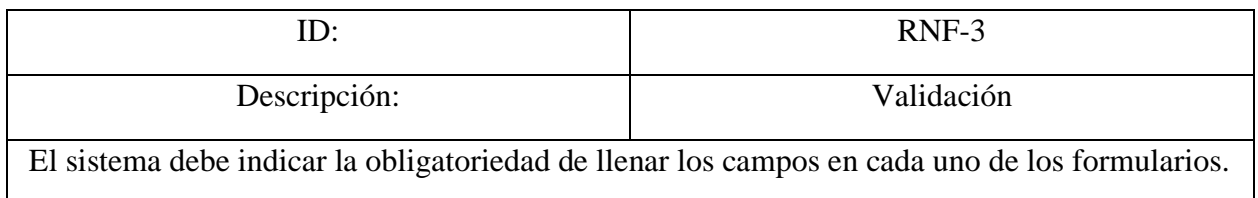

## *Requerimiento No Funcional 4*

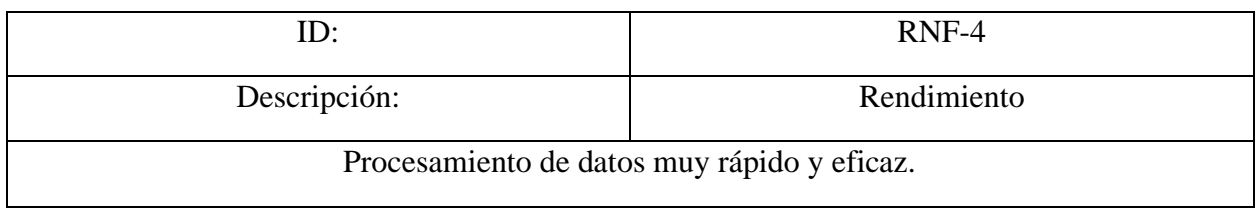

## *Tabla 67*

*Requerimiento No Funcional 5*

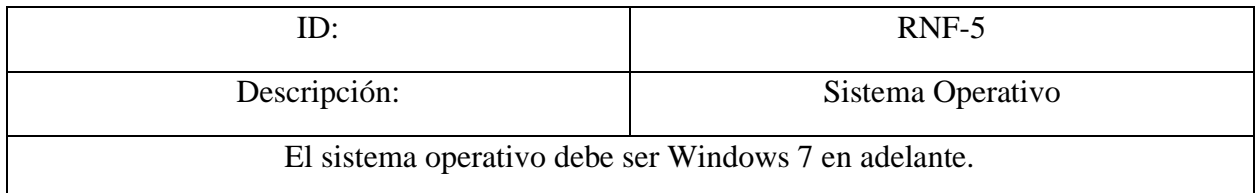

## *Tabla 68*

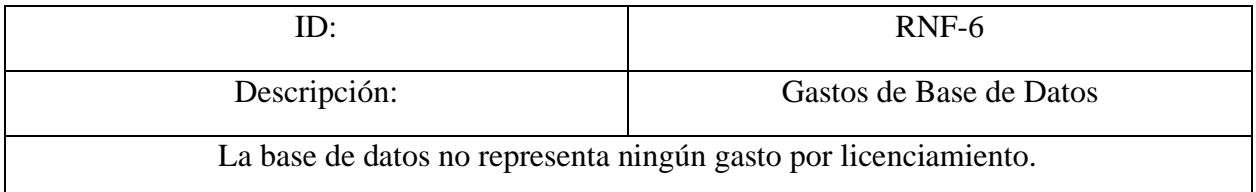

#### *10.4.3 Diagramas de Actividad*

## **Figura 44**

*Diagrama UML de Casos de uso de EasyCompte*

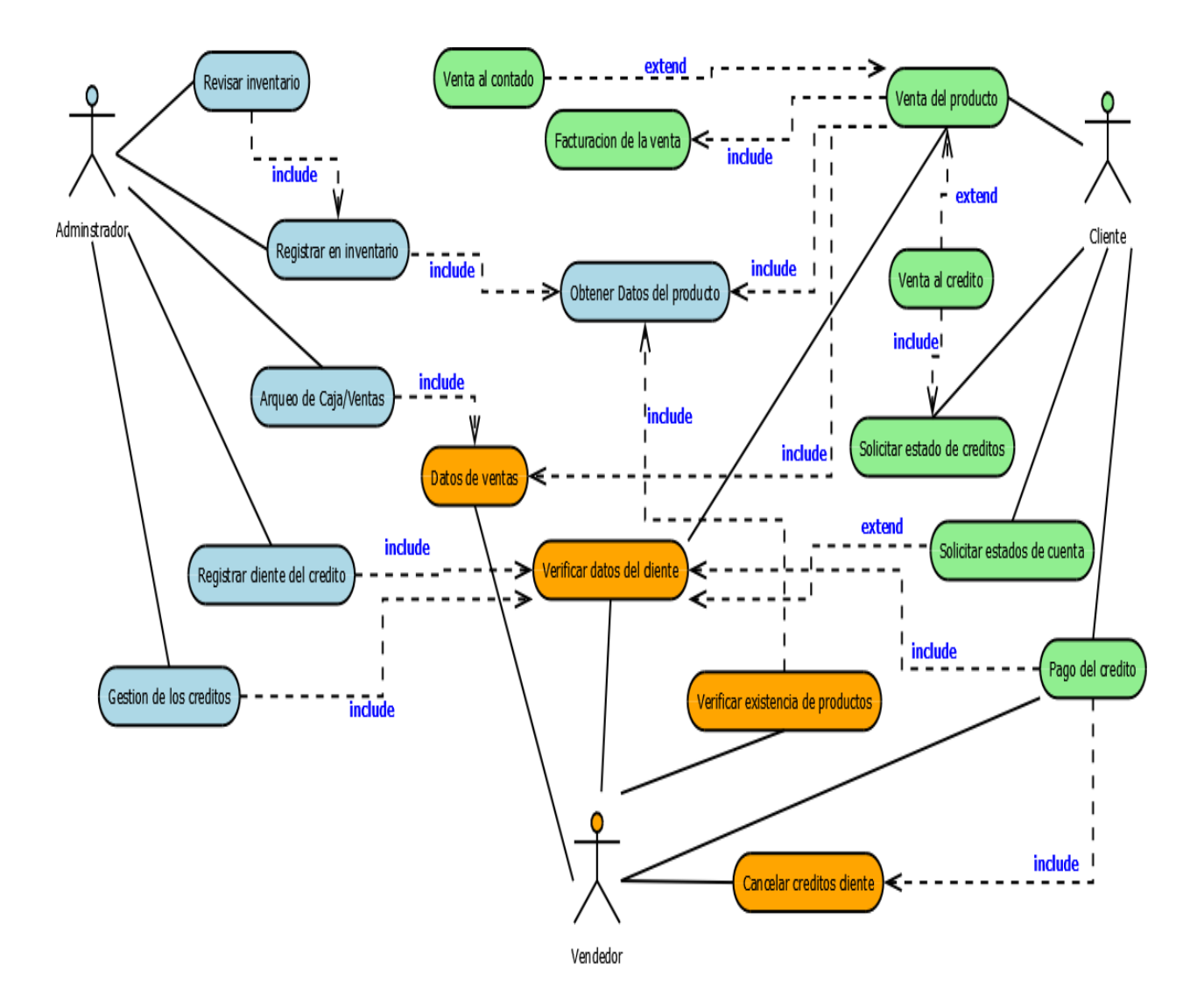

## *Diagrama de Actividad de Agregar Nuevo Producto a Inventario*

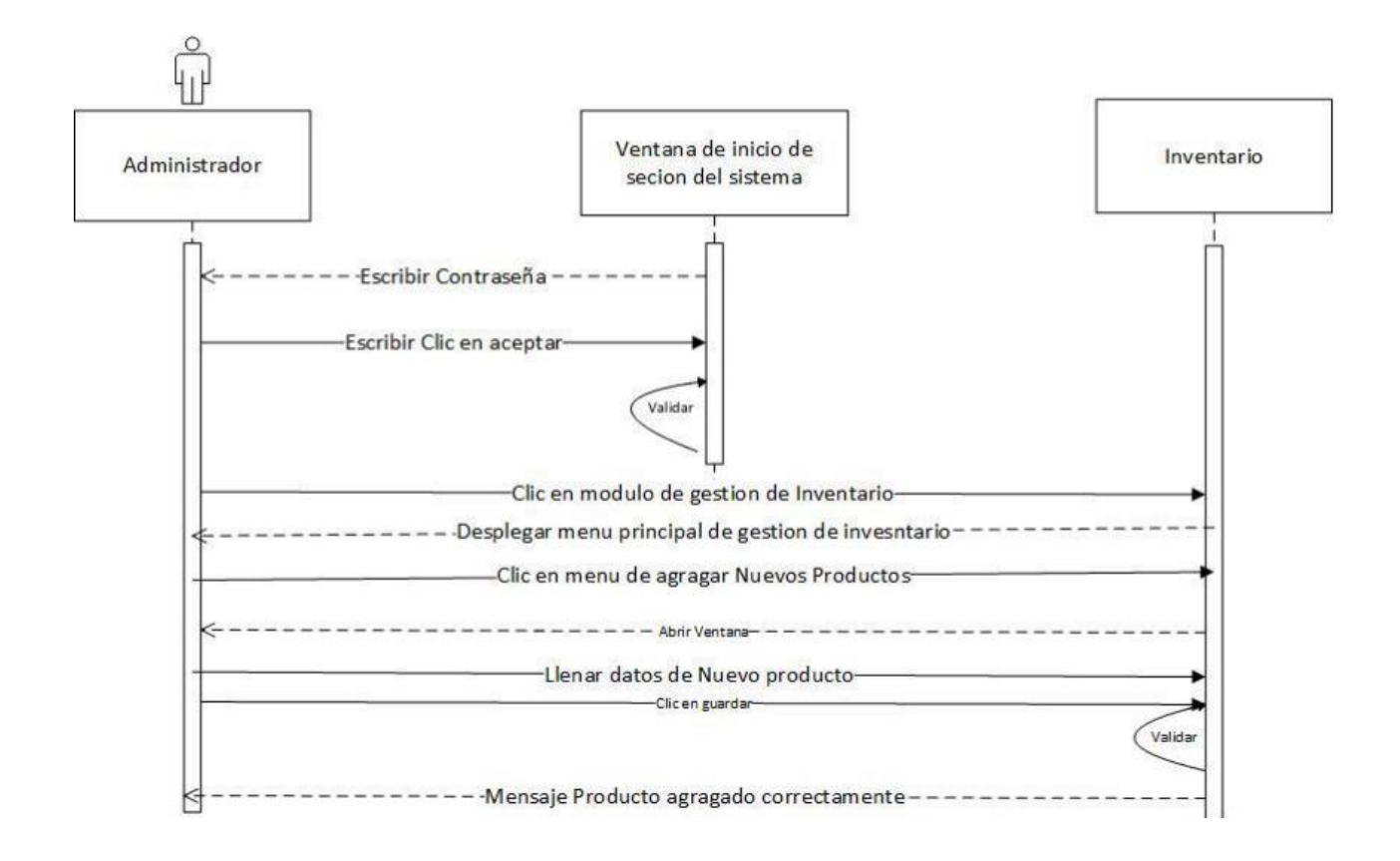

*Diagrama de Actividad de Actualizar/Modificar Producto en Inventario*

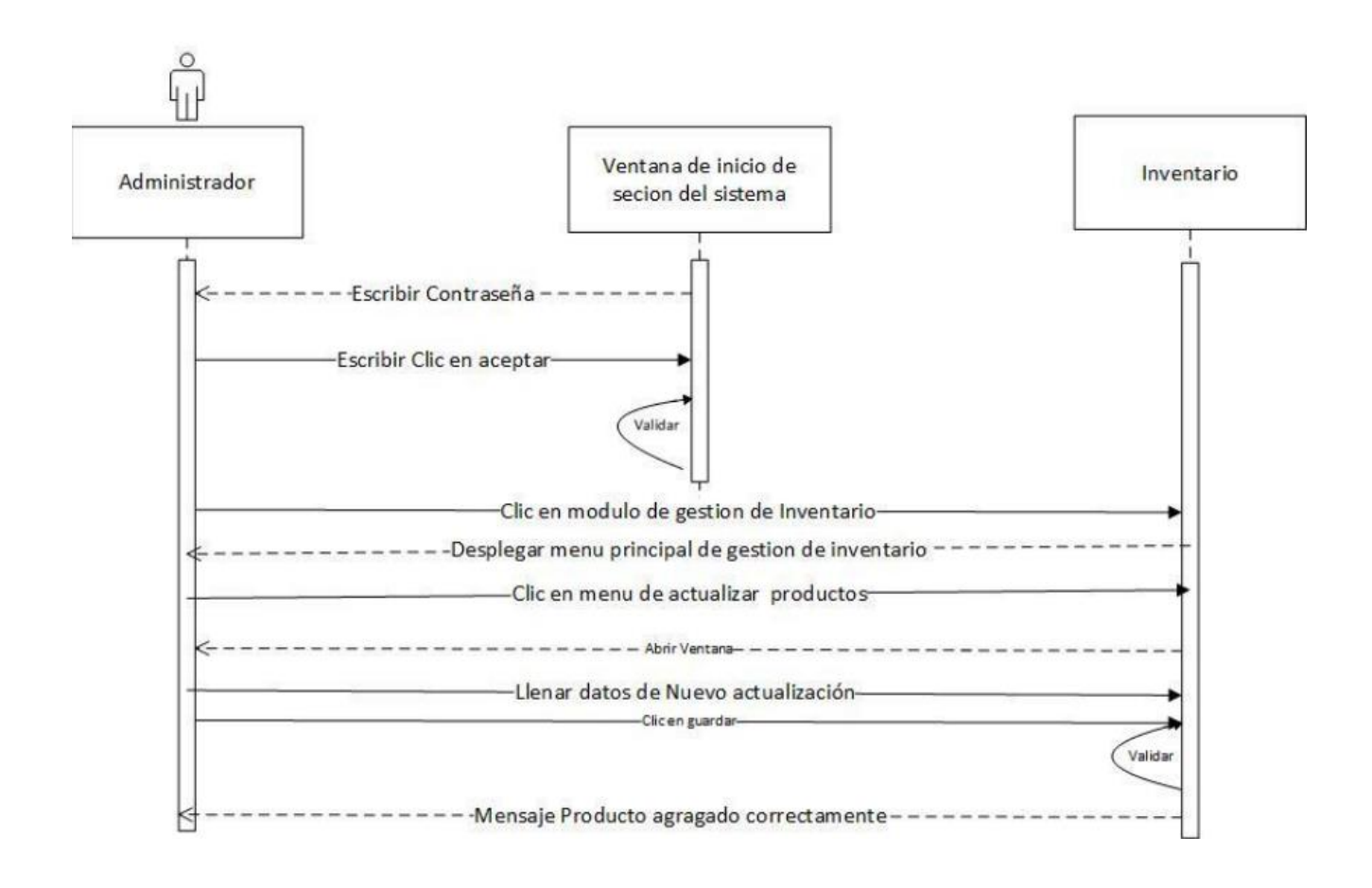

*Diagrama de Actividades: Flujo General para Nuevo Registro/Objeto*

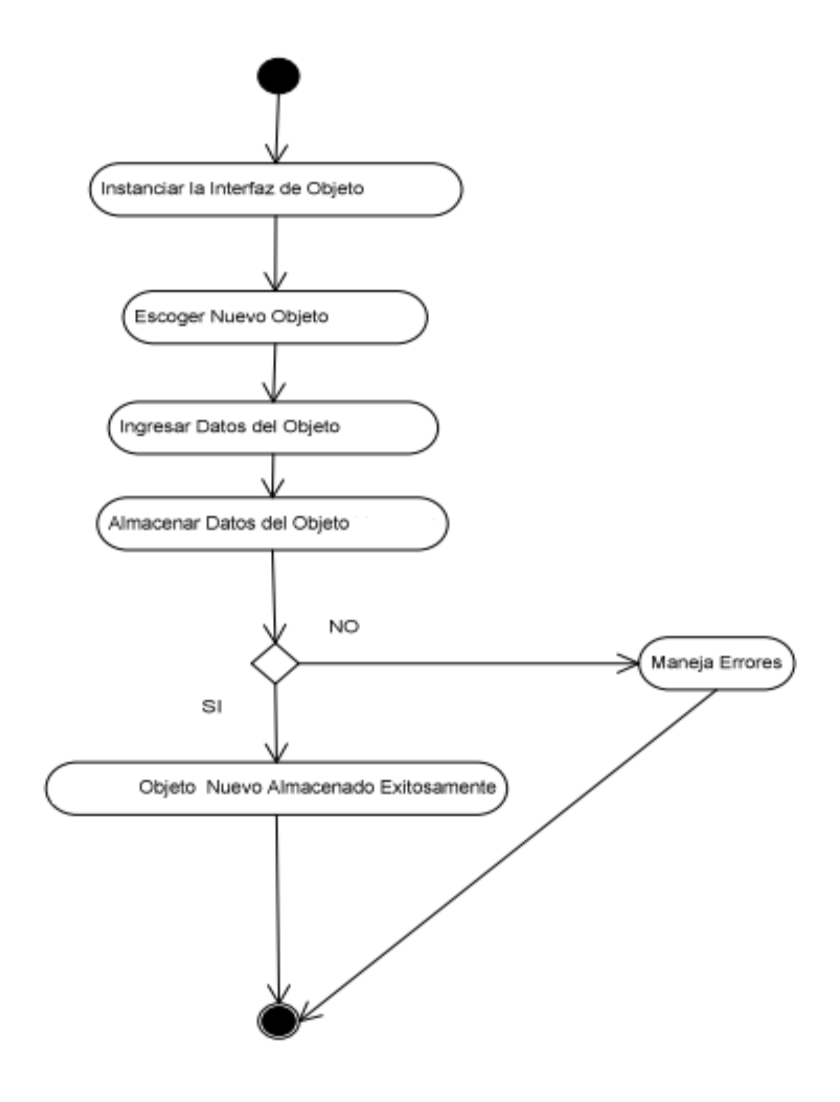

*Diagrama de Secuencia de Registrar Usuario*

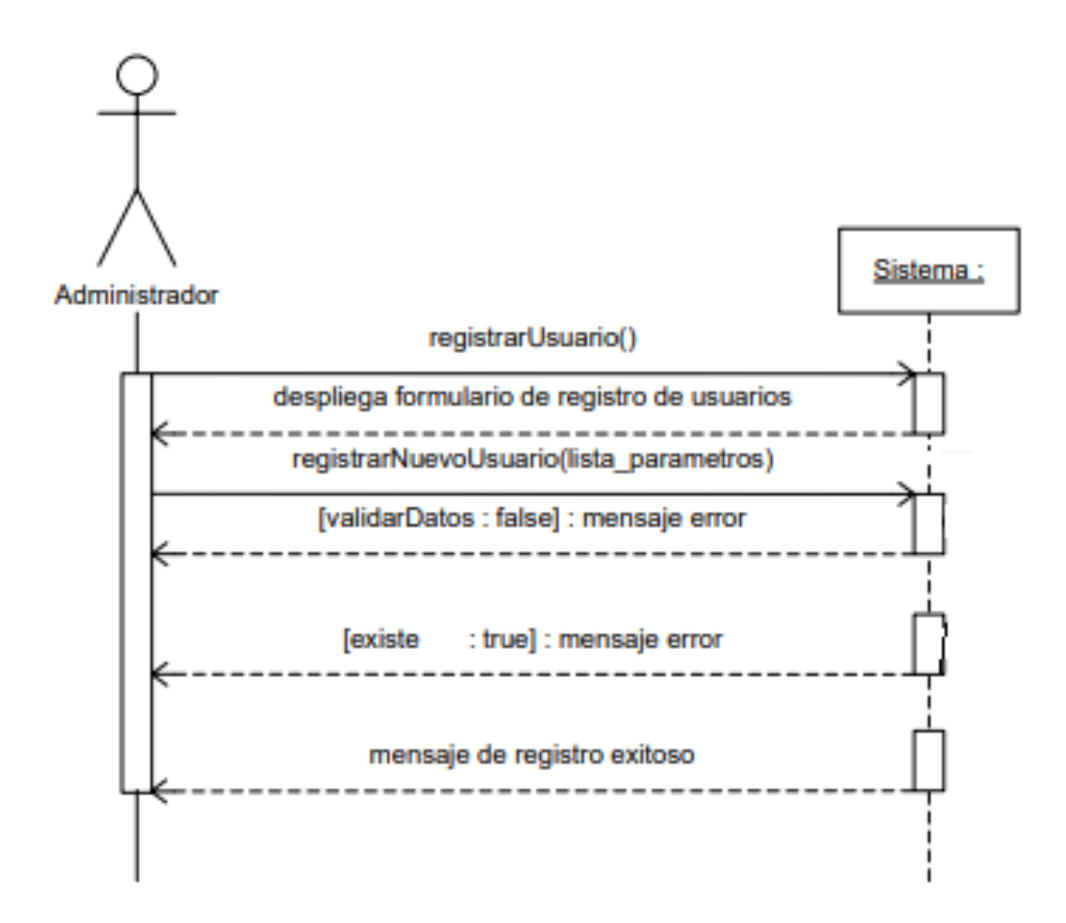

*Nota*. Este diagrama de registro funciona para la mayoría de los demás módulos del sistema.

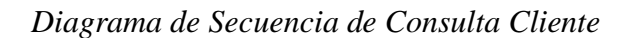

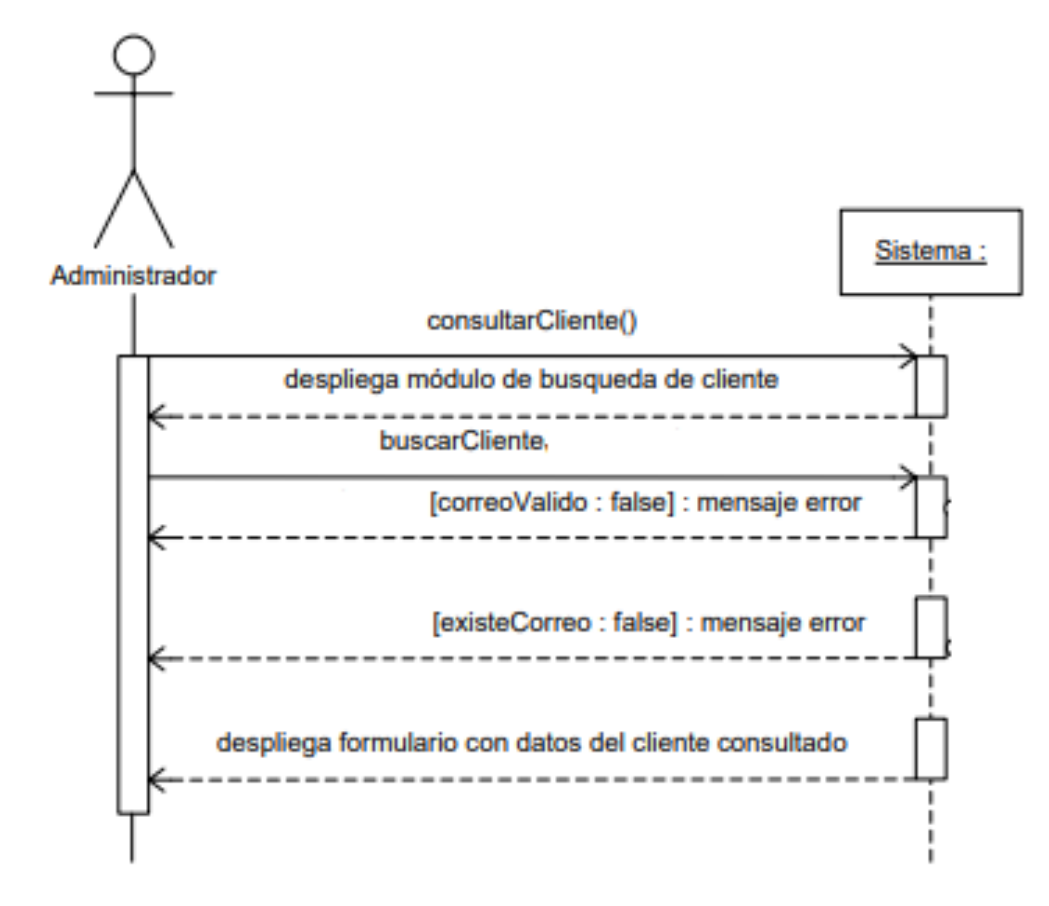

*Nota.* Este diagrama de consulta funciona para la mayoría de los demás módulos del sistema.

*Diagrama de Secuencia de Inicio de Sesión*

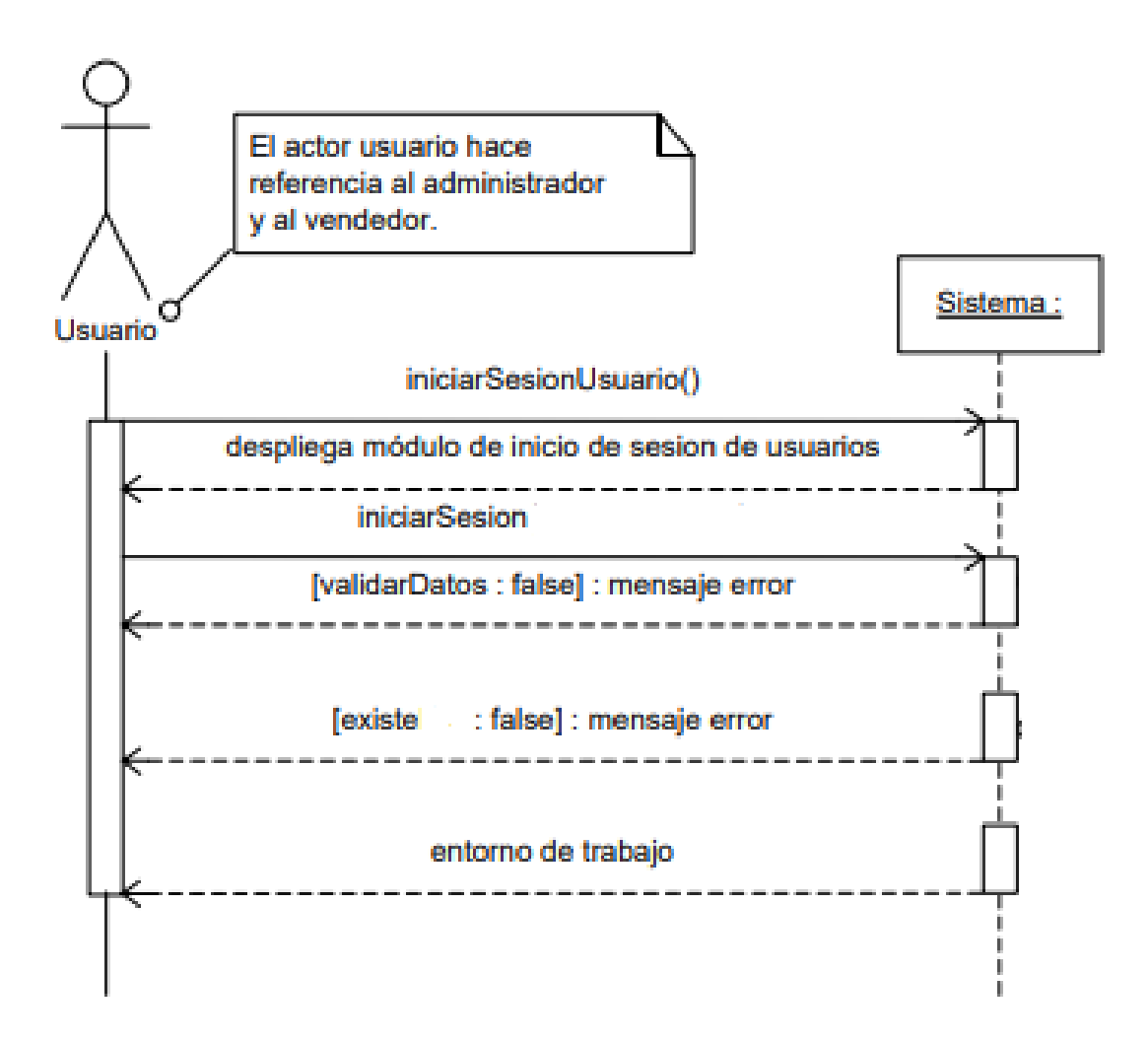

*Diagrama de Secuencia de Modificación de Cliente*

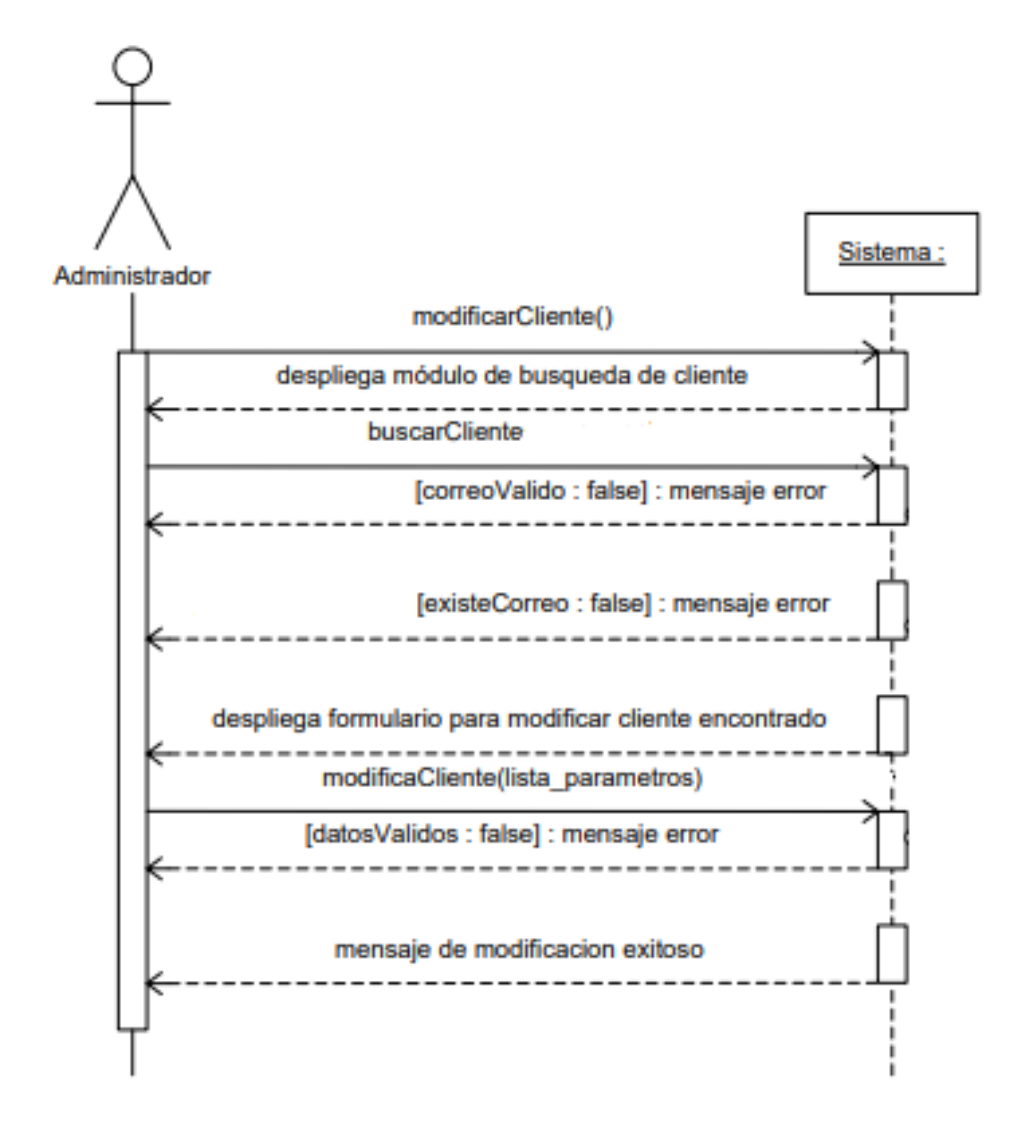

*Nota.* Este diagrama de modificación funciona para la mayoría de los demás módulos del sistema.

#### *10.4.5 Diagrama UML de Entidad Relación (ER)*

## **Figura 52**

## *Diagrama relacional de EasyCompte*

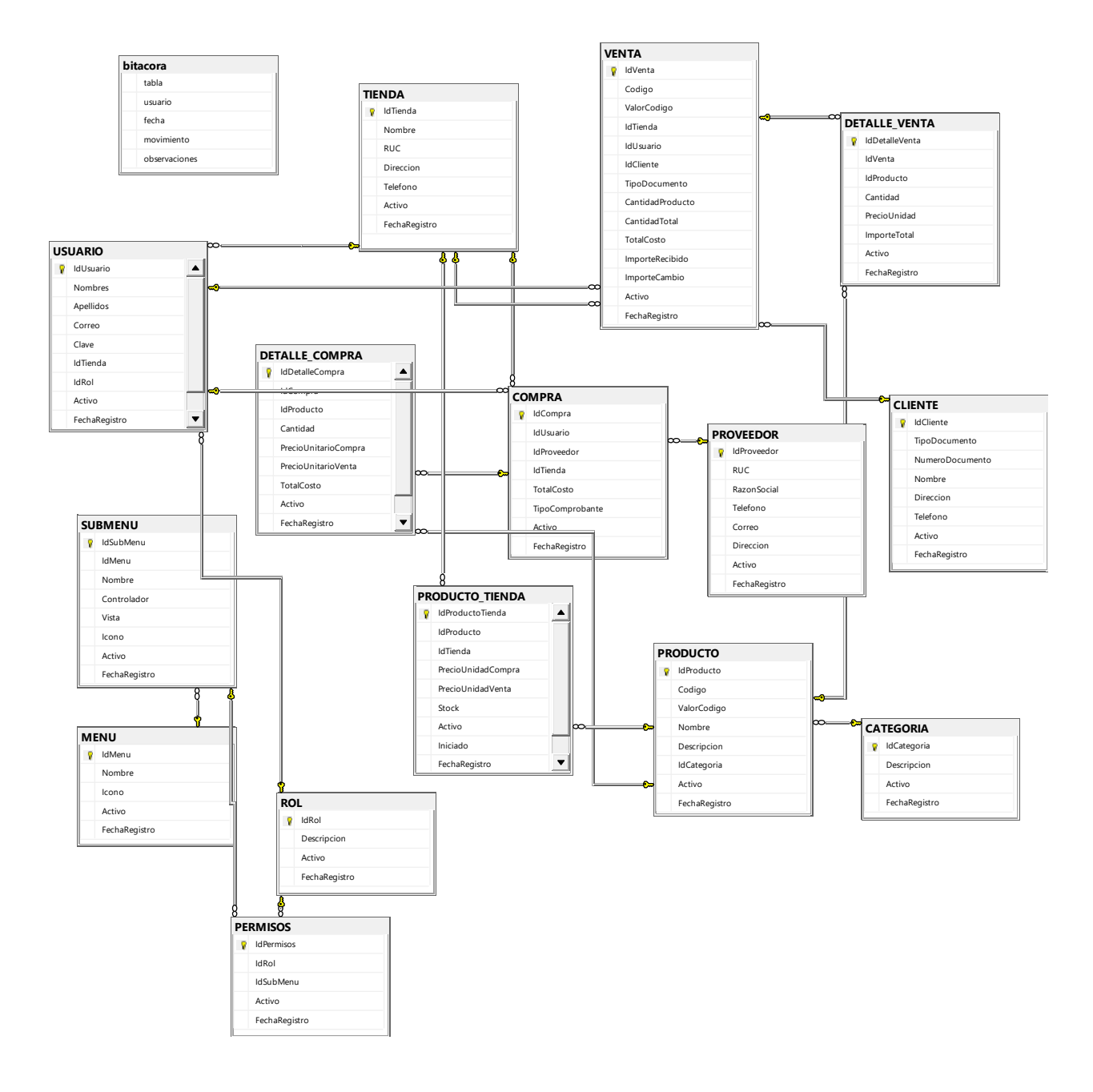

#### **10.5 Instalación y configuración**

#### *10.5.1 Requisitos generales preinstalación*

Previo a la instalación del sistema es necesario contar con los siguientes requisitos: El sistema operativo del servidor debe ser Windows Server 2016 en su versión Standard, el sistema operativo debe contar con SQL Management Studio instalado y Visual Studio, también debe contar con acceso a internet para instalar las dependencias que son necesarias para el correcto funcionamiento del sistema.

#### *10.5.2 Detalles del proceso de instalación*

Para obtener un funcionamiento correcto de la aplicación se debe de instalar varias aplicaciones para poder realizar todas las gestiones necesarias tanto a nivel de la base de datos como del sistema, tomando en cuenta la realización de futuras modificaciones al sistema.

Se debe instalar SQL Server Management Studio (SSMS) 18.10 el cual puede encontrarse en el siguiente enlace: [https://aka.ms/ssmsfullsetup,](https://aka.ms/ssmsfullsetup) también debe proceder a instalar el Visual Studio 2019 el cual puede encontrarse en el siguiente enlace:

[https://visualstudio.microsoft.com/es/thank-you-downloading-visual](https://visualstudio.microsoft.com/es/thank-you-downloading-visual-studio/?sku=Community&rel=17)[studio/?sku=Community&rel=17.](https://visualstudio.microsoft.com/es/thank-you-downloading-visual-studio/?sku=Community&rel=17)

En caso de no poseer el conocimiento previo para la instalación de dichos softwares puede abocarse a los siguientes enlaces: para visual studio [\(https://www.google.com/url?sa=t&rct=j&q=&esrc=s&source=web&cd=&cad=rja&uact=8&ve](https://www.google.com/url?sa=t&rct=j&q=&esrc=s&source=web&cd=&cad=rja&uact=8&ved=2ahUKEwiIjI7Rx4_0AhVTRjABHejlBDsQFnoECAYQAw&url=https%3A%2F%2Fwww.youtube.com%2Fwatch%3Fv%3DS5IUGQJdTdc&usg=AOvVaw20z_6pfK-rbosiLktdbDzM) [d=2ahUKEwiIjI7Rx4\\_0AhVTRjABHejlBDsQFnoECAYQAw&url=https%3A%2F%2Fwww.yo](https://www.google.com/url?sa=t&rct=j&q=&esrc=s&source=web&cd=&cad=rja&uact=8&ved=2ahUKEwiIjI7Rx4_0AhVTRjABHejlBDsQFnoECAYQAw&url=https%3A%2F%2Fwww.youtube.com%2Fwatch%3Fv%3DS5IUGQJdTdc&usg=AOvVaw20z_6pfK-rbosiLktdbDzM) [utube.com%2Fwatch%3Fv%3DS5IUGQJdTdc&usg=AOvVaw20z\\_6pfK-rbosiLktdbDzM\)](https://www.google.com/url?sa=t&rct=j&q=&esrc=s&source=web&cd=&cad=rja&uact=8&ved=2ahUKEwiIjI7Rx4_0AhVTRjABHejlBDsQFnoECAYQAw&url=https%3A%2F%2Fwww.youtube.com%2Fwatch%3Fv%3DS5IUGQJdTdc&usg=AOvVaw20z_6pfK-rbosiLktdbDzM) y para SQL Management Studio 19 [\(https://docs.microsoft.com/en-us/sql/ssms/download-sql](https://docs.microsoft.com/en-us/sql/ssms/download-sql-server-management-studio-ssms?view=sql-server-ver15)[server-management-studio-ssms?view=sql-server-ver15\)](https://docs.microsoft.com/en-us/sql/ssms/download-sql-server-management-studio-ssms?view=sql-server-ver15).

Una vez instaladas todas se puede proceder a realizar cambios de configuración.

#### *10.5.3 Detalles de configuración de la aplicación*

Primero se ingresa a la carpeta con nombre SQL y se ejecuta en orden secuencial los scripts provistos, los cuales su orden de ejecución sería: BD\_tablas, Insertar\_datosiniciales, Procedimientos\_almacenados. Estos scripts contienen la información y configuración necesaria de la base de datos para su funcionamiento, incluyendo un usuario inicial de carácter administrador para el sistema EasyCompte que luego puede eliminar una vez creado otro usuario con rol administrador.

Una vez realizada la instalación siguiendo la guía de instalación de Visual Studio provista anteriormente y la de SQL Management Studio se debe cambiar la dirección o nombre del servidor en el código de la aplicación, puede abrir el proyecto el cual se encuentra en la carpeta que se llama EasyCompte, debe de buscar una carpeta que tiene el nombre de "VentasEC2021" y luego buscar el archivo que tiene el nombre de "App.config" y luego cambiar el nombre por el nombre del server en el que se está alojando la aplicación. Una vez realizado este paso debe de alojar en el servidor toda la carpeta que contiene el aplicativo para poder realizar el uso del mismo sin ningún problema.

Una vez realizado este cambio podrá comenzar a utilizar el sistema de manera correcta y sin errores.

#### **10.5.3.1 Variables de ambiente.**

#### *10.5.4 Parámetros de aplicaciones*

En el caso del server se tiene que cambiar la configuración por defecto de la máquina, por la dirección ip asignado al server y cambiar localhost por la dirección ip, esta configuración se puede realizar siguiendo la guía del siguiente enlace: [https://www.sqlshack.com/es/como-crear](https://www.sqlshack.com/es/como-crear-y-configurar-un-servidor-enlazado-en-sql-server-management-studio/)[y-configurar-un-servidor-enlazado-en-sql-server-management-studio/.](https://www.sqlshack.com/es/como-crear-y-configurar-un-servidor-enlazado-en-sql-server-management-studio/)

#### *10.5.5 Archivos de configuración*

10.5.5.1 **Archivos de bitácora.** El sistema cuenta con un módulo de bitácora el cual se almacena en la base de datos del sistema con el fin de guardar todos los eventos que se generan en el sistema, en dicha tabla se guardan datos automáticamente desde el momento en el que el usuario ingresando al sistema hasta el momento en el cual el mismo sale del sistema con el objetivo de poder tener un control de todas las acciones que se realizan en el sistema, esto lo realiza con todos los usuarios del sistema. En esta tabla se almacena un campo de acción para poder saber cuántas acciones se realizan en el sistema, el usuario que realiza cada acción, la acción como tal que realizo el usuario y en el caso del administrador cuando se creó, modifico, listo o dio de baja algún elemento en las tablas independientes del sistema, la fecha y la hora de dicha acción.

Esta tabla no puede ser modificada, no se puede eliminar registros ni tampoco ingresar registros ya que se está llenando constantemente con todas las acciones que se realizan en el sistema de manera automática.

#### *10.5.6 Tareas programadas*

El sistema cuenta con tareas programadas como el aviso de alerta cuando hay una cantidad baja de un producto en el inventario. Así como el guardado de la información de la tabla bitácora.

#### *10.5.7 Diseño de Arquitectura*

## **Figura 53**

*Diseño de la arquitectura física* 

# **MODELO CLIENTE/SERVIDOR**

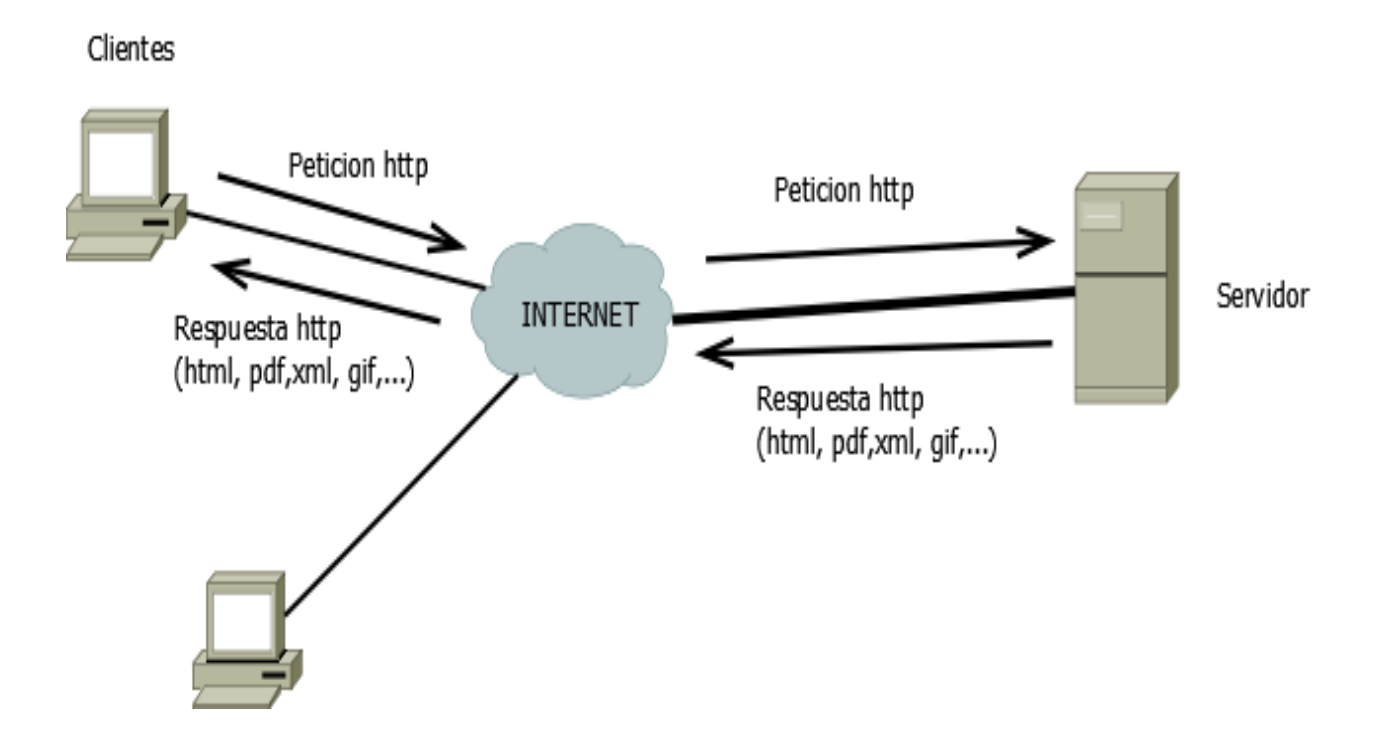

## **10.6 Contacto**

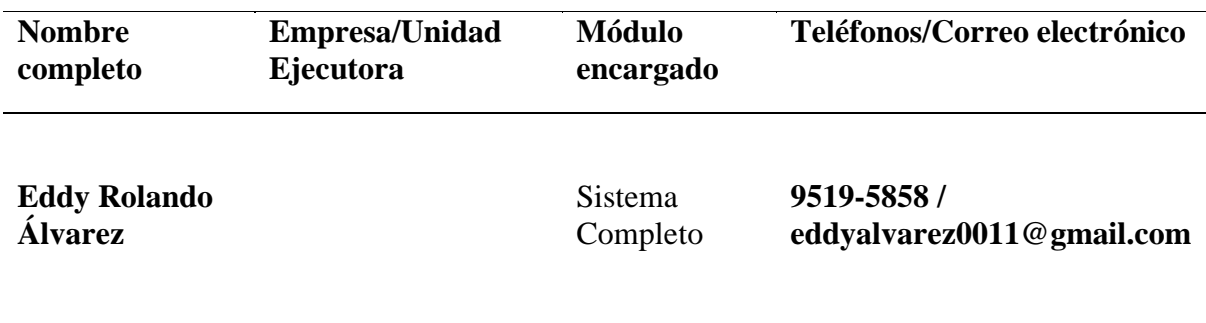

#### **A.5. MANUAL DE USUARIO VENDEDOR/ RECOMENDACIONES GENERALES**

#### **10.7 Propósito**

El presente manual de usuario va dirigido para los usuarios de tipo vendedor/atención al cliente y tipo supervisor del sistema "Sistema de facturación y Ventas EasyCompte" y tiene la finalidad de explicar los distintos módulos y configuración del sistema, así como el manejo para el correcto funcionamiento.

### **10.7.1.1 Información General.**

- 10.7.1.2 **Descripción de Usuarios.** El sistema cuenta con tres tipos de usuarios:
- ➢ Administrador: Este usuario tiene acceso a todos los módulos del sistema, por lo que puede realizar las funciones de CRUD de varias tablas, generar reportes, dar de baja empleados/productos, entre otros.
- ➢ Supervisor: Este usuario tiene permisos para ver el módulo de reportes para la toma de decisiones, generar ventas y visualizar las compras.
- ➢ Vendedor/Atención al cliente: Este usuario solo tiene permisos para realizar ventas en el sistema.

#### **10.7.1.3 Autenticación**

#### **Figura 54**

*Módulo de autenticación*

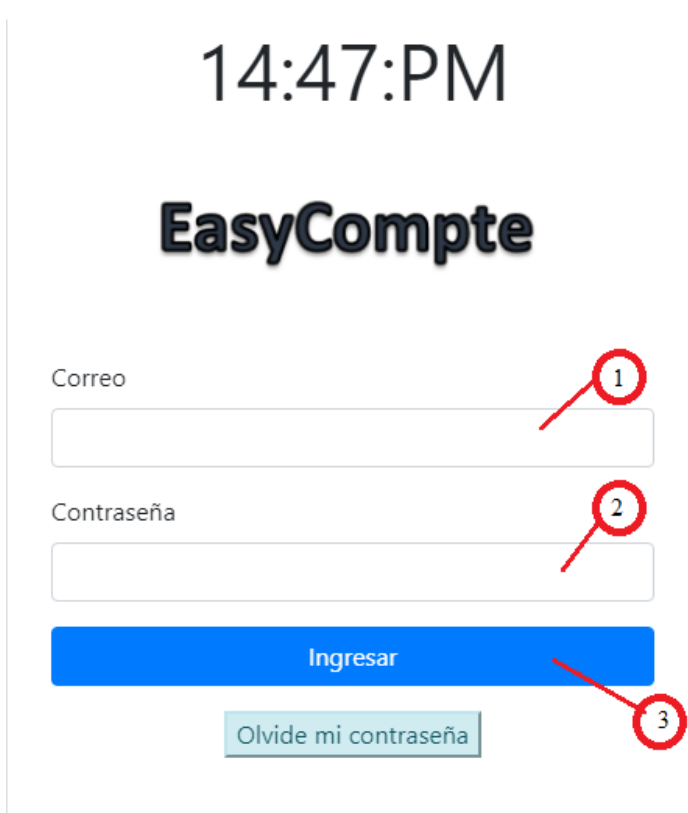

En este módulo el usuario deberá realizar las siguientes acciones:

- 1. Ingresar el correo que brindó al administrador para su registro.
- 2. Debe de ingresar su contraseña.
- 3. Después de haber ingresado la información en las casillas anteriores deberá darle clic al botón ingresar para realizar la validación de la información.

Si la información es incorrecta se mostrará un mensaje de error.

Si el usuario no ingresa el correo completo, le aparecerá una advertencia haciéndole saber que se debe completar el campo.

#### **Figura 55**

*Validación, Módulo de autenticación*

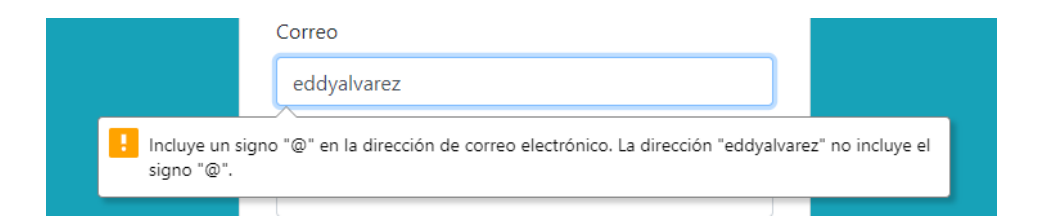

*Nota.* Este mensaje de desplegará cada vez que se intente escribir un correo de manera

incompleta.

## **Figura 56**

*Mensaje de usuario y/o contraseña incorrecta*

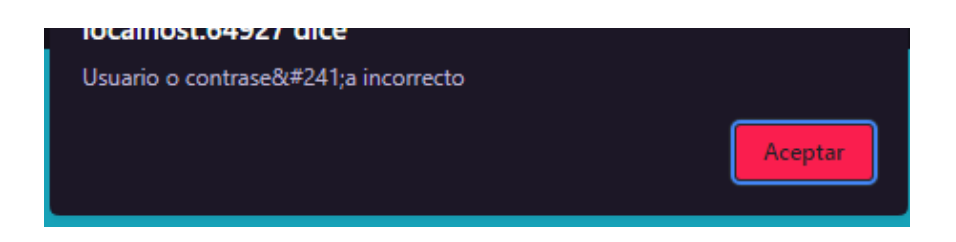

*Nota.* Este mensaje se mostrará cuando el usuario que intente autenticarse escriba un correo y/o contraseña incorrectos dentro del formulario.

*Ventana que muestra instrucciones para la recuperación de contraseña*

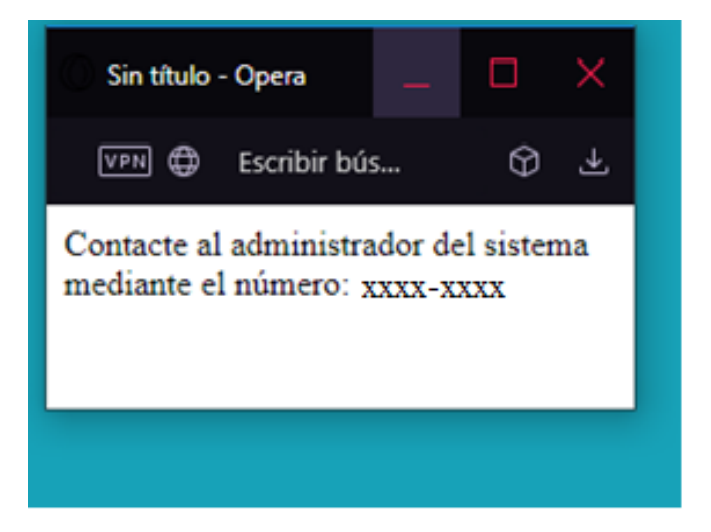

Esta ventana se desplegará cuando el usuario haga clic en el botón de "olvide mi contraseña" para contactarse con el administrador y realizar la petición de cambio de contraseña para su usuario.

#### **10.7.1.3.1 Pantalla Inicio**

## **Figura 58**

*Módulo de Inicio*

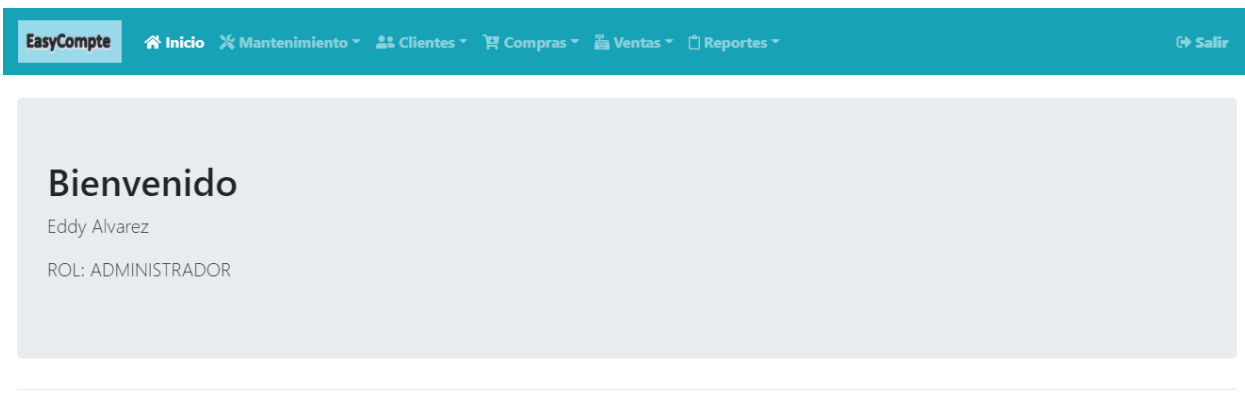

© 2021 - EasyCompte

Este módulo muestra la información relevante para el tipo de usuario conectado, contiene el nombre del sistema, nombre del usuario, su rol y un botón en la parte superior derecha para cerrar sesión.
#### **10.7.1.3.2 Dashboard**

### **Figura 59**

*Módulo Dashboard*

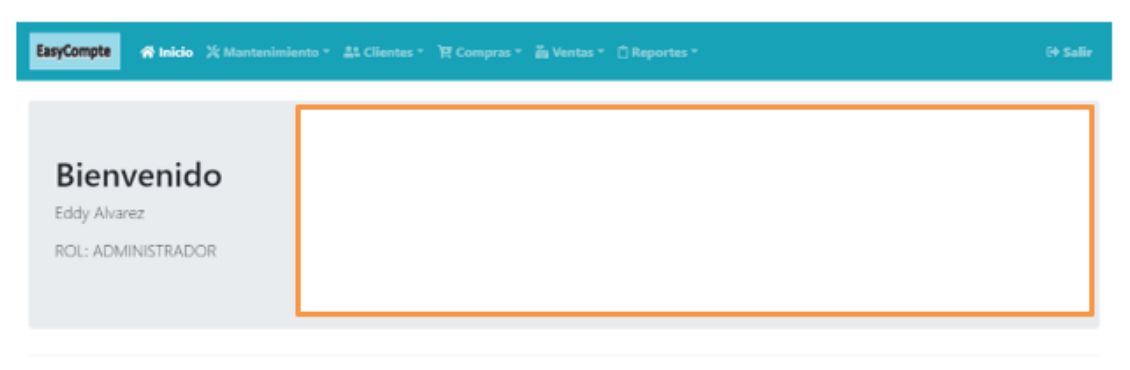

@ 2021 - EasyCompte

*Nota.* Esta sección del Dashboard carece de información por el momento.

En la sección seleccionada aparecerá los gráficos que mostraran información útil para el tipo de usuario correspondiente.

### **10.7.1.4 Módulos**

# **Figura 60**

# *Módulo Registrar Venta*

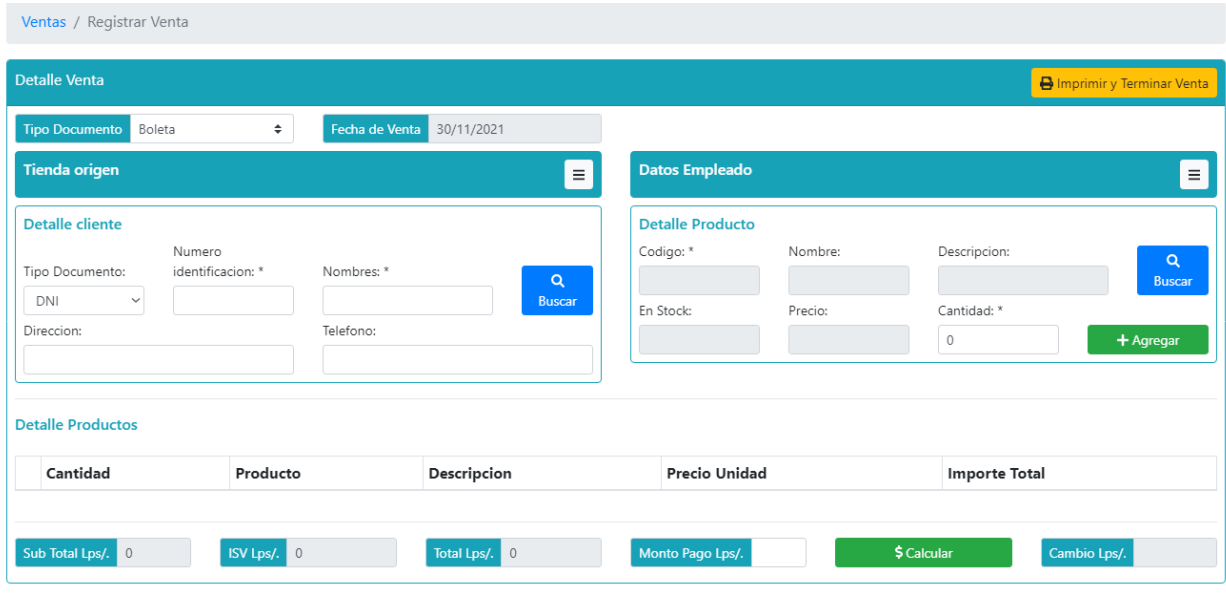

© 2021 - EasyCompte

# **Figura 61**

# *Sección Tienda Origen*

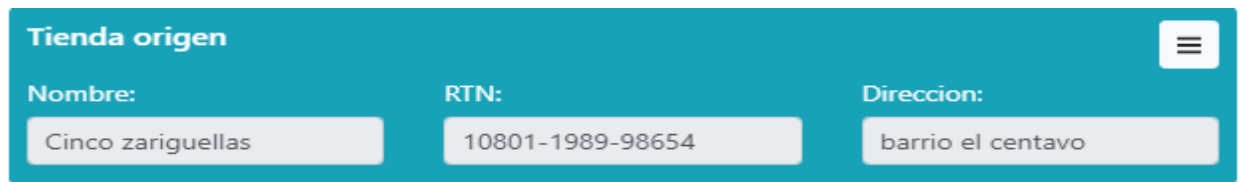

*Nota*. Esta sección pertenece al módulo Registrar Venta.

Esta sección del módulo muestra la tienda asignada al usuario, en la que se está realizando la venta. La información mostrada solo es de lectura, no puede ser modificada por el vendedor.

### **Figura 62**

*Sección Detalle cliente del Módulo Registrar Venta*

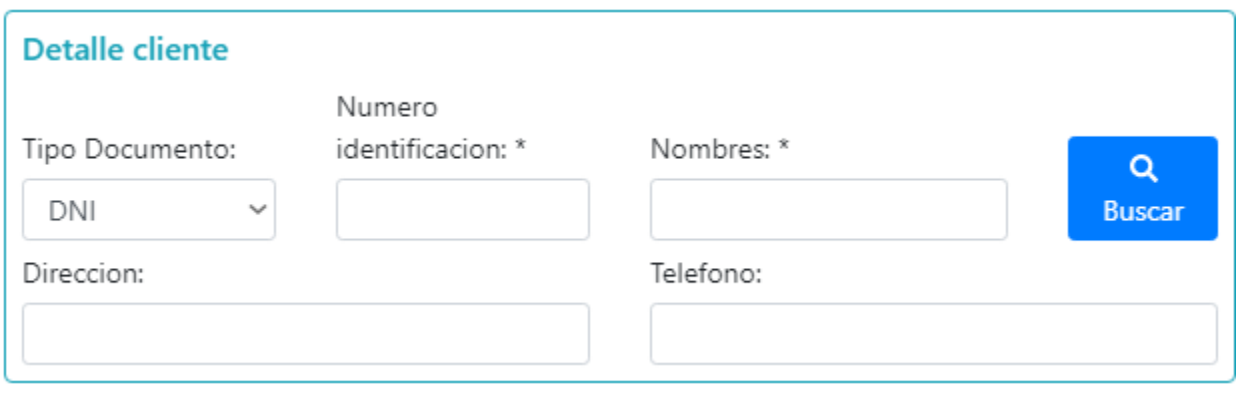

Esta sección permite al vendedor ingresar un cliente en caso no este registrado en la tienda o buscar en la lista de clientes registrados.

## *Sección Buscar Clientes Módulo Registrar Venta*

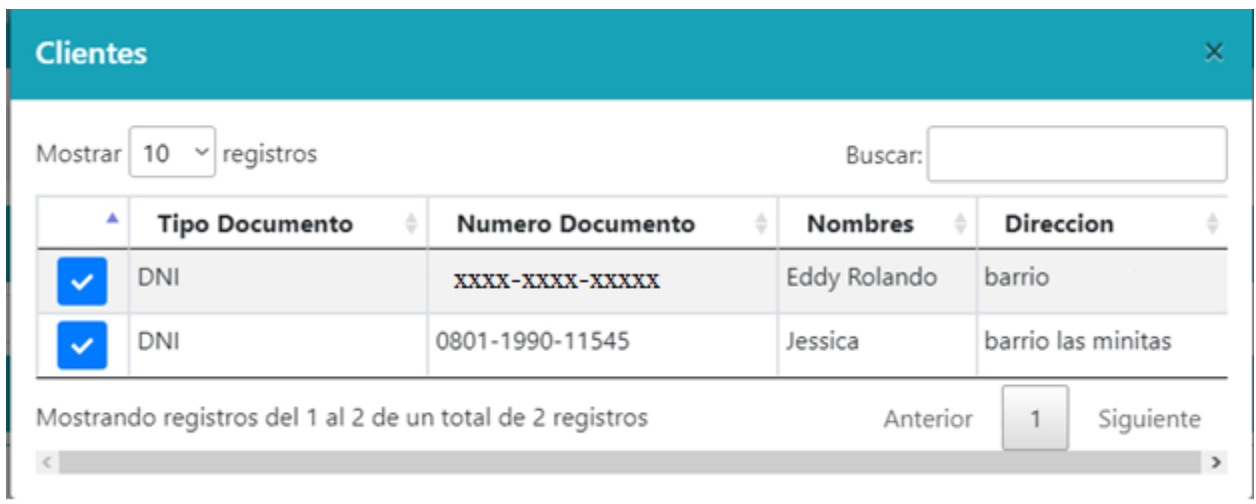

Esta sección permite buscar dentro de la lista de clientes registrados que estén activos dentro de la tienda.

## **Figura 64**

*Sección Datos Empleado*

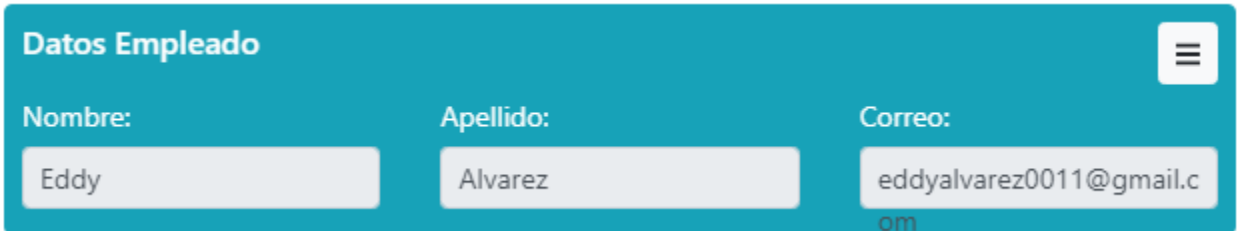

*Nota*. Esta sección permite visualizar la información del vendedor que está realizando la venta.

Dicha información es solamente de captura y no se puede modificar.

#### *Sección Detalle Producto*

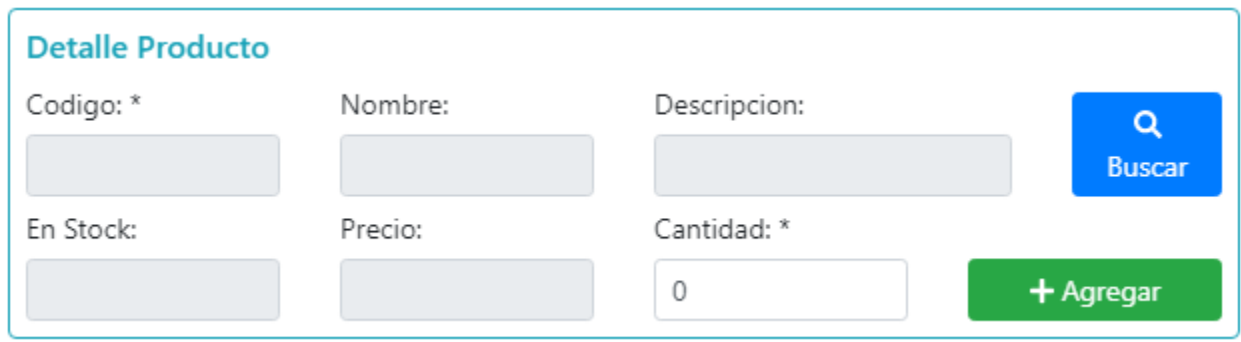

*Nota.* En esta sección el vendedor tendrá que buscar productos en una lista de productos

asignados a la tienda.

## **Figura 66**

*Sección buscar productos* 

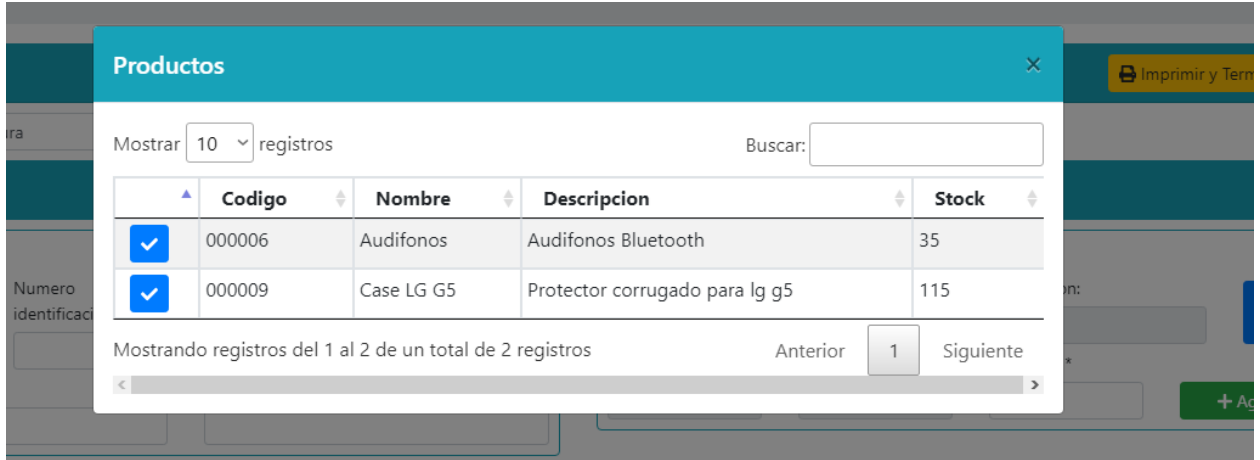

En esta sección el vendedor elije el producto a vender desde una lista de productos disponibles.

# *Mensaje de advertencia Módulo Registrar Venta*

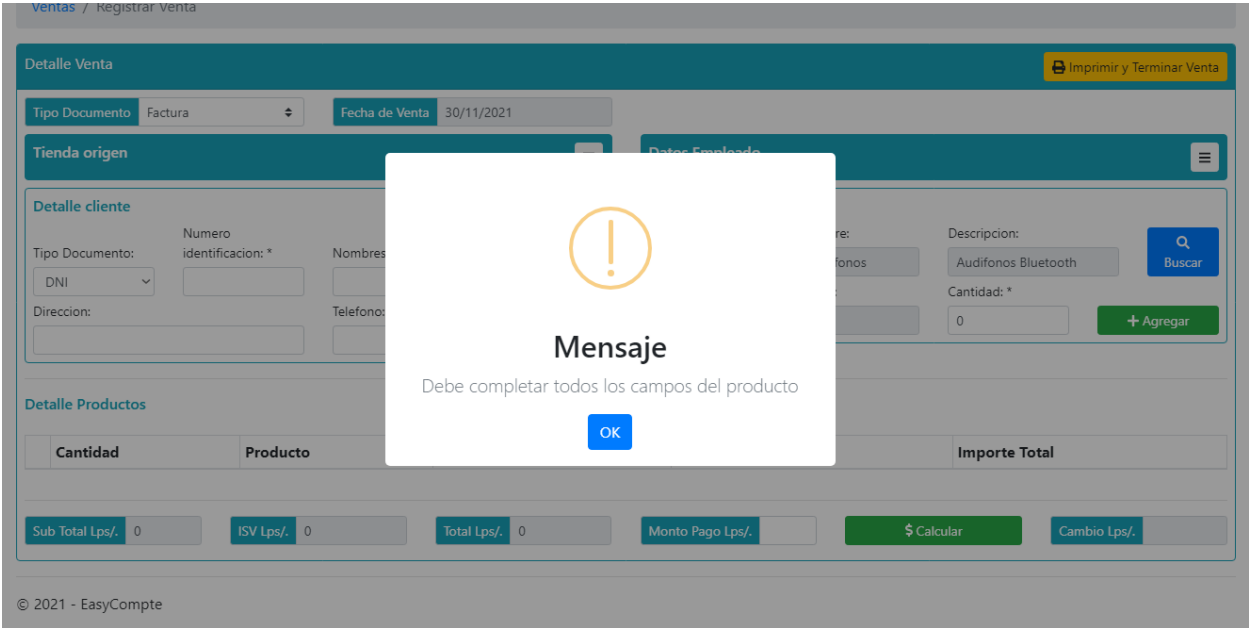

*Nota*. En caso que el vendedor intente agregar el producto sin ingresar la cantidad

correspondiente mostrar un mensaje de error.

# *Módulo Consultar Venta*

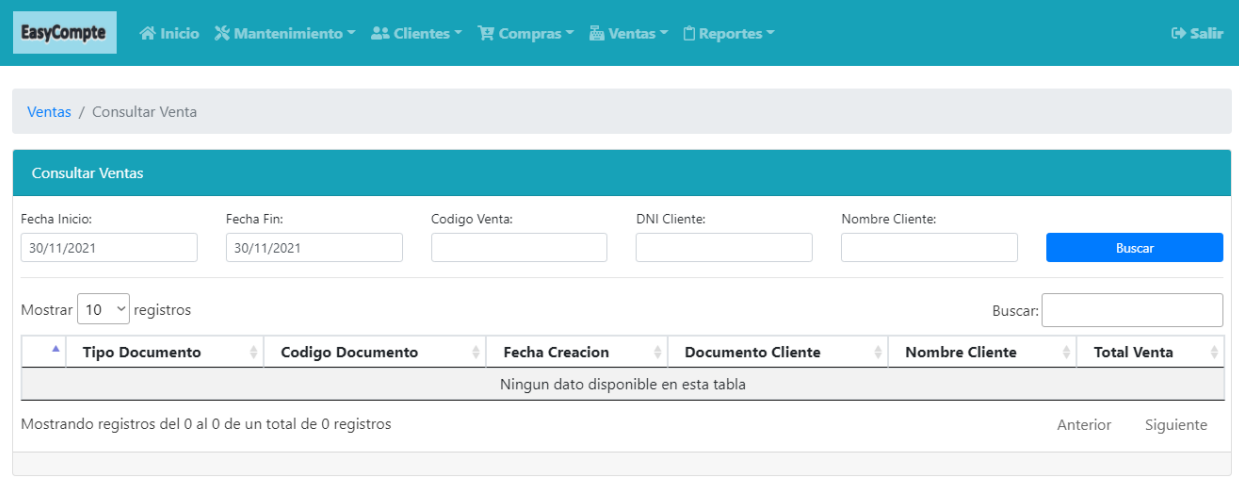

© 2021 - EasyCompte

En este módulo se mostrará los filtros necesarios para realizar búsquedas generales o específicas de las ventas realizadas en el sistema.

# *Sección Buscar Venta*

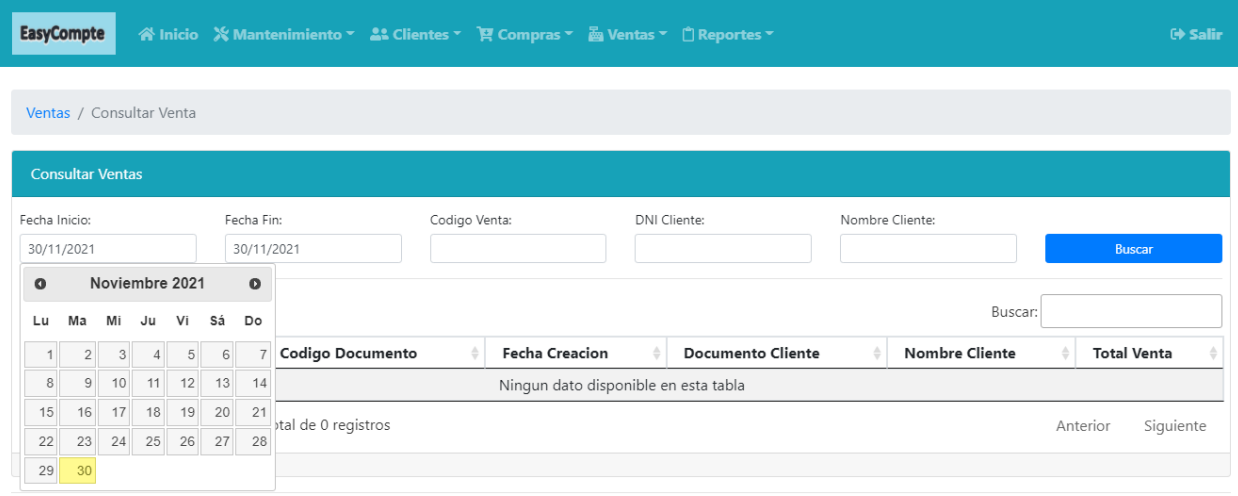

© 2021 - EasyCompte

Esta sección el vendedor busca una venta realizada en forma de lista ordenada haciendo uso de filtros (rango de fechas, Código de la Venta, DNI del cliente, Nombre del cliente).

#### *Sección Buscar Venta con resultado*

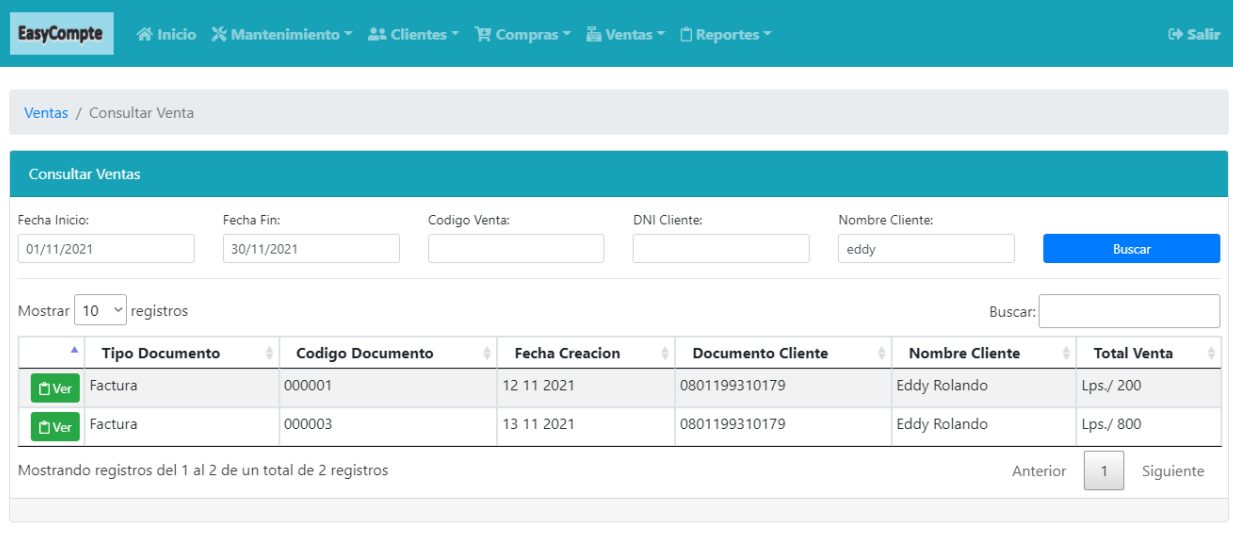

© 2021 - EasyCompte

Esta sección muestra los resultados de una consulta realizada por un vendedor, el cual permite visualizar la factura realizada con opción a imprimir.

# *Sección Ver factura venta*

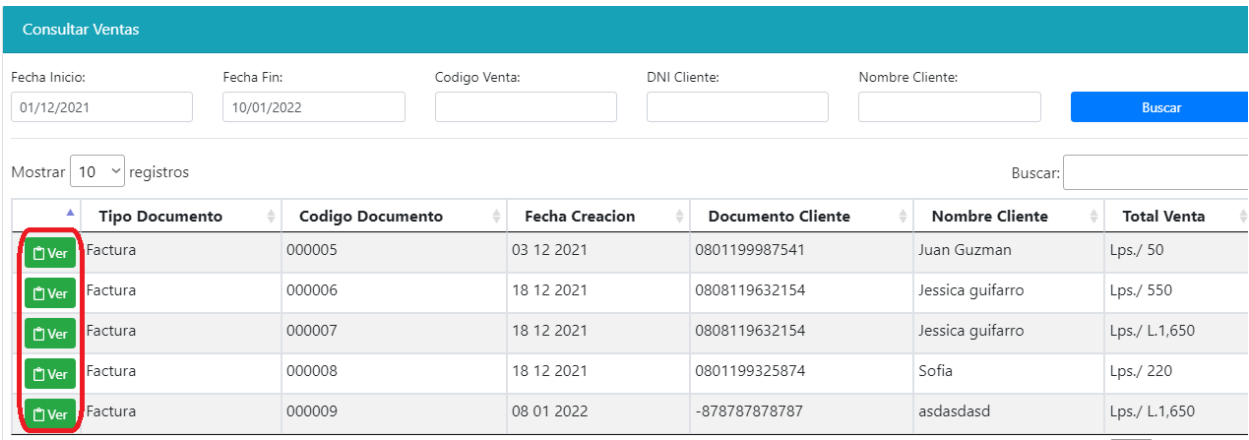

Al seleccionar el botón "ver", se desplegará una nueva pestaña en el navegador mostrando la factura con la información completa asociada a esa venta.

# *Formato Factura Venta*

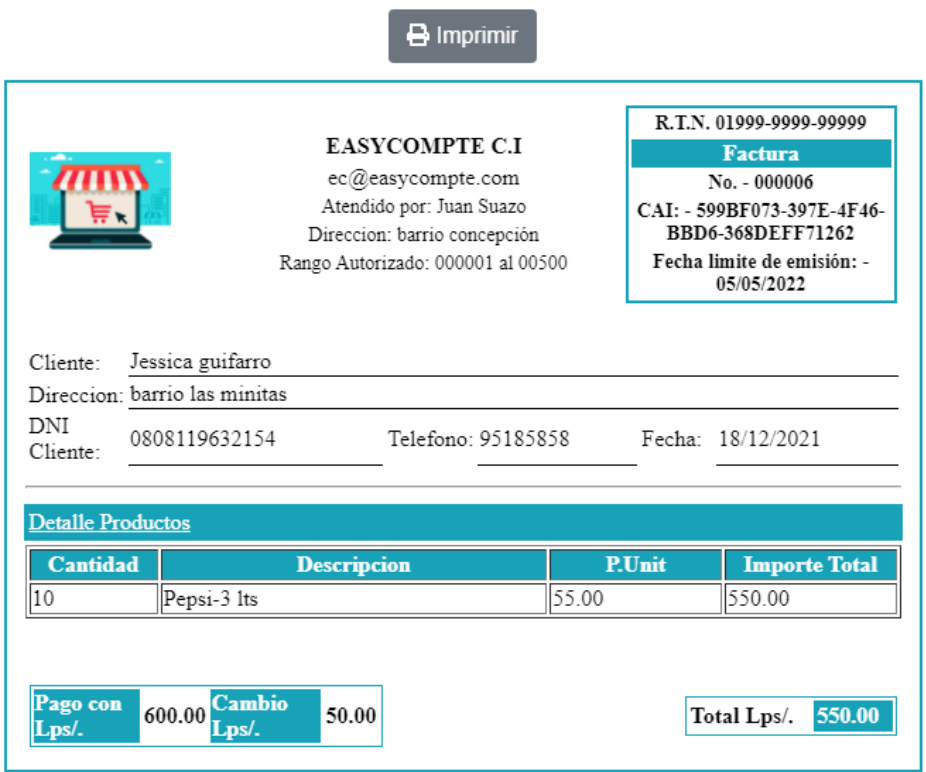

Documento que refleja la venta realizada mostrando la información requerida de una factura electrónica valida con opción a impresión.

# *Formato Comprobante de Compra*

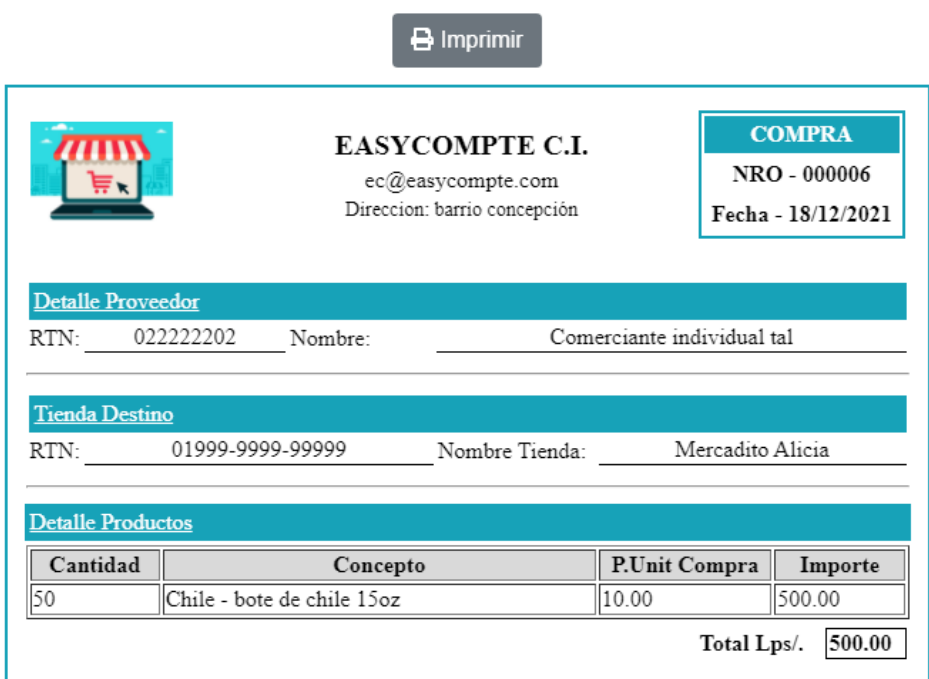

Documento que refleja la compra realizada al proveedor de el/los productos con opción a impresión.

#### **A.6. MANUAL DE USUARIO ADMINISTRADOR**

10.7.1.5 **Propósito.** El presente manual de usuario va dirigido para el usuario administrador del sistema "Sistema de facturación y Ventas EasyCompte" y tiene la finalidad de explicar los distintos módulos y configuración del sistema, así como el manejo para el correcto funcionamiento.

*10.7.1.5.1 Módulo de Inicio.*

## **Figura 74**

*Módulo de Inicio*

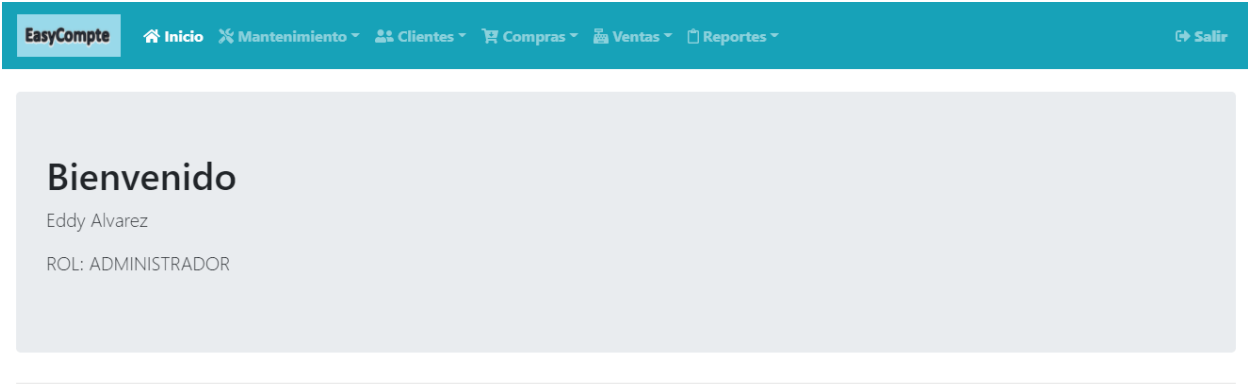

© 2021 - EasyCompte

Este módulo muestra la información relevante para el tipo de usuario conectado, contiene el nombre del sistema, nombre del usuario, su rol y un botón en la parte superior derecha para cerrar sesión.

*Módulo de mantenimiento*

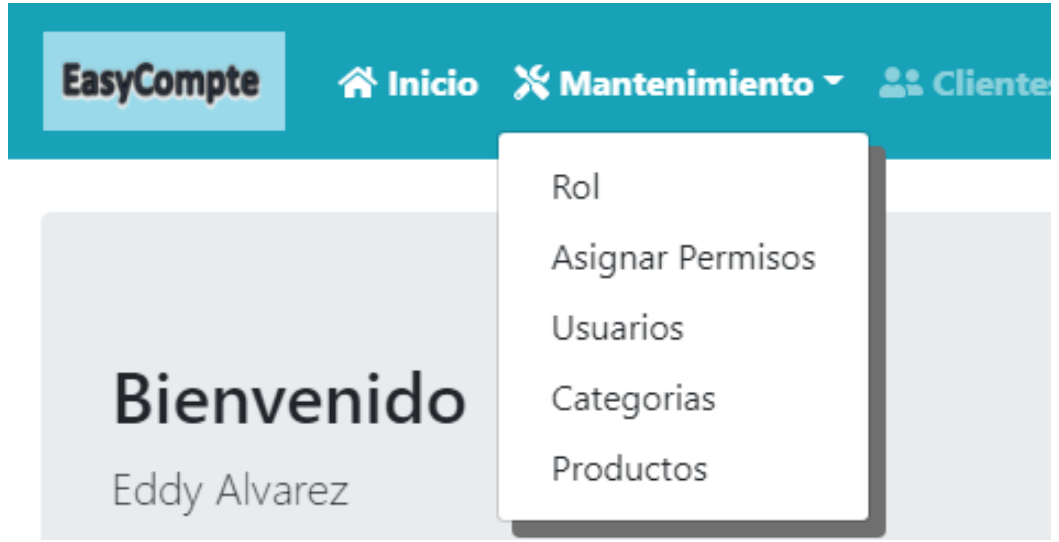

En esta sección el usuario administrador se le desplegara una lista de los módulos contenidos dentro del módulo de mantenimiento del sistema.

#### *10.7.1.5.3 Módulo de Rol.*

# **Figura 76**

#### *Módulo de Rol*

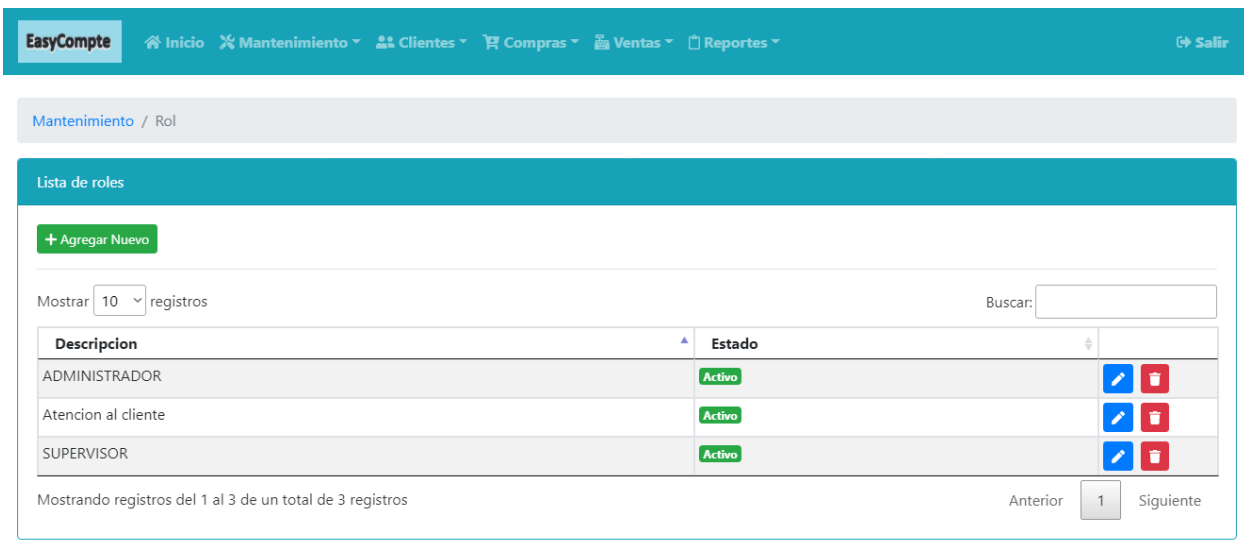

© 2022 - EasyCompte

En este módulo el usuario administrador se le desplegará una vista de los roles creados en el sistema, un botón para agregar nuevo rol y botones para editar y eliminar/dar de baja los roles.

### *Modal de Nuevo Rol*

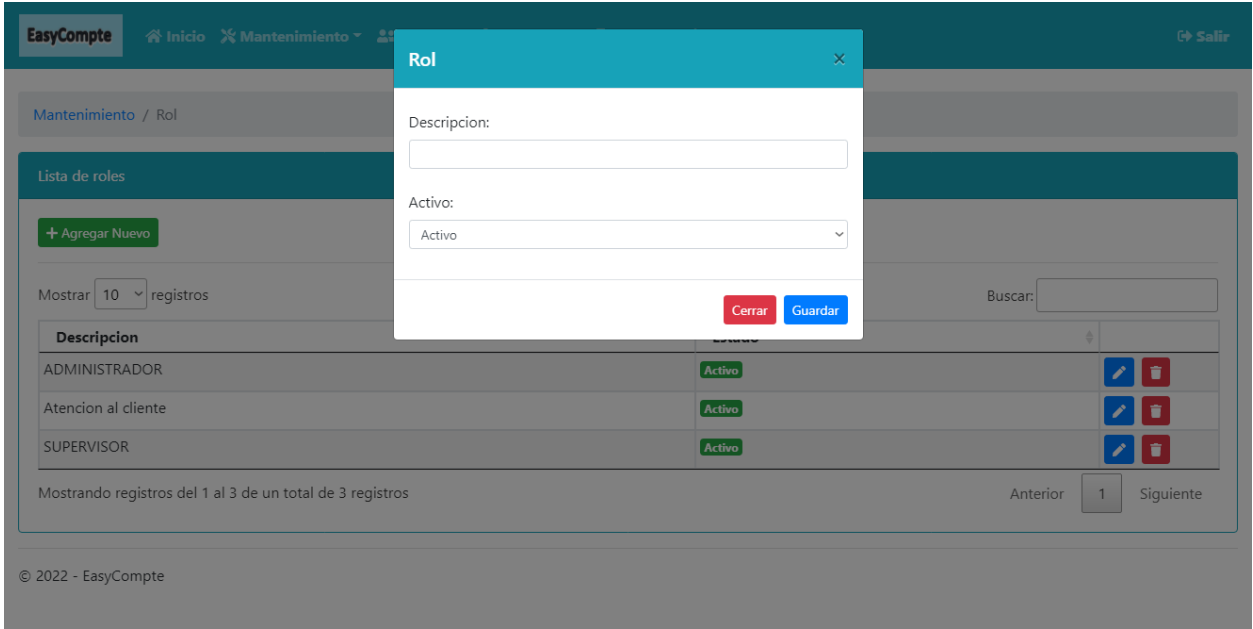

En este módulo el usuario administrador se le desplegará un modal para el ingreso de un nuevo rol en cual consiste de un campo editable de tipo texto para el nombre del rol y un valor para determinar si este rol estará activo o no.

# *Modal de Modificar Rol*

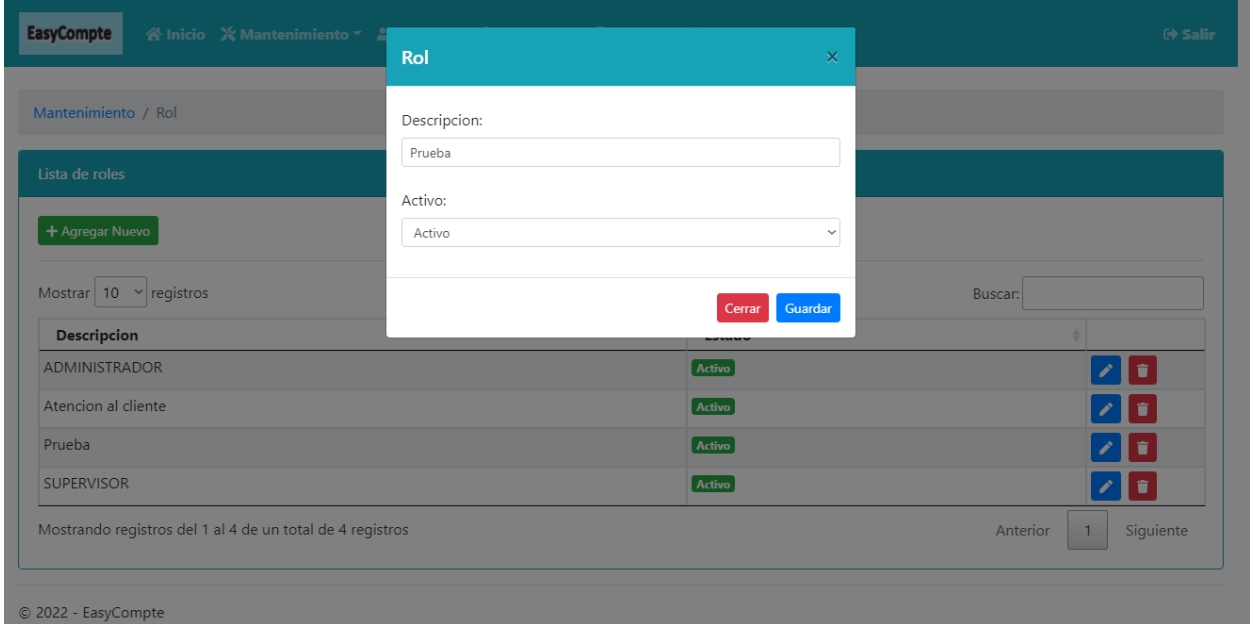

En este módulo el usuario administrador se le desplegará un modal para la modificación del rol seleccionado.

# *Validación dentro de Modal Modificar Rol*

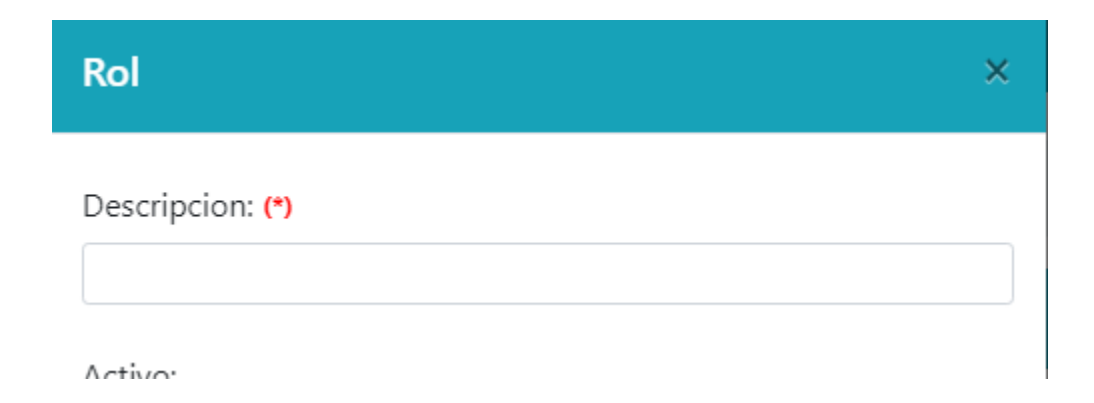

En caso el nombre de rol se deje vacío, no permitirá guardar y se mostrara un icono que indica que el campo es obligatorio.

*Validación Registro Existente, mensaje de error*

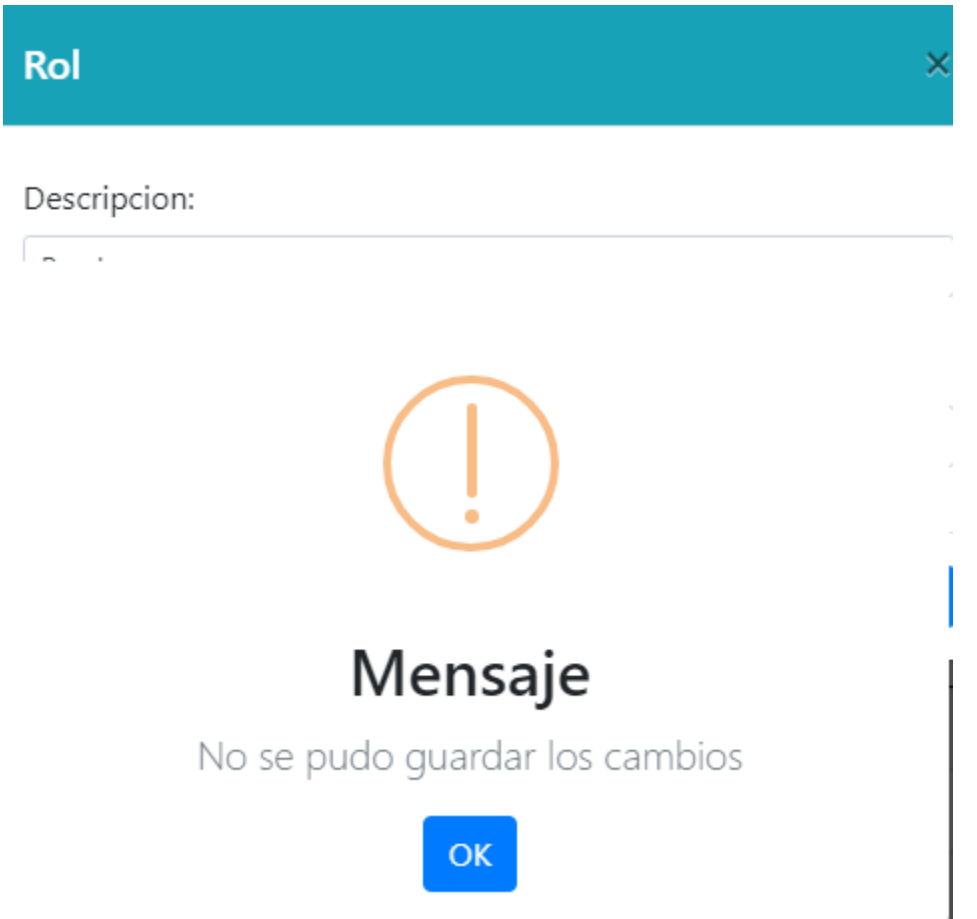

En caso se quiera agregar un rol que ya existe, el sistema mostrará este mensaje y no dejara guardar el registro.

*Mensaje de confirmación eliminación de rol*

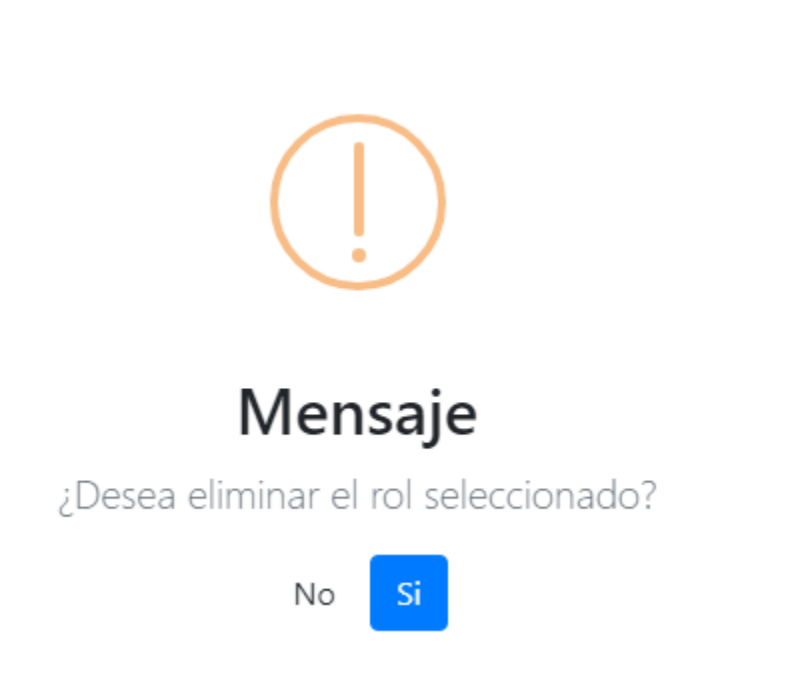

Se desplegará un mensaje de confirmación en caso el usuario administrador decida eliminar el rol seleccionado.

#### *10.7.1.5.4 Módulo de Asignar Permisos.*

### **Figura 82**

#### *Módulo Asignar Permisos*

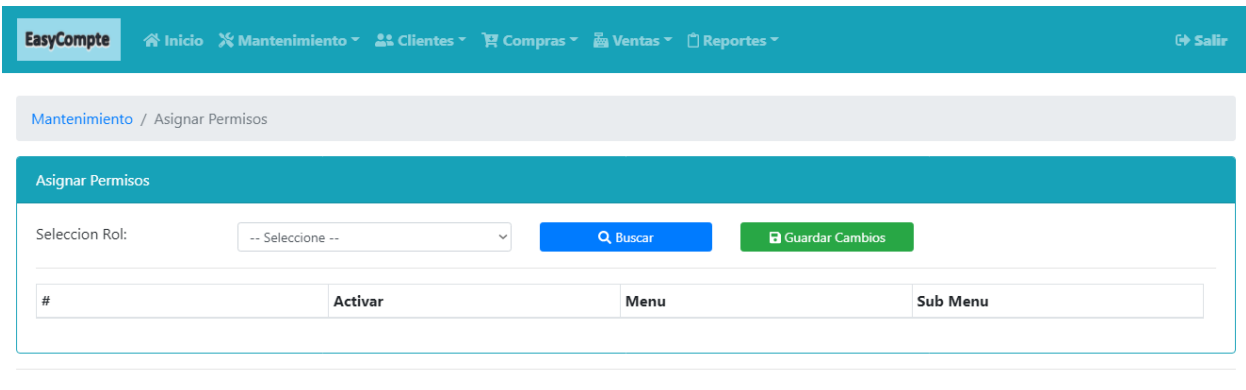

© 2022 - EasyCompte

En este módulo se le desplegará al usuario administrador una lista desplegable para la selección de rol, un botón para realizar la búsqueda y un botón para guardar los cambios que realicen al rol seleccionado.

# *Alerta de validación, rol no seleccionado*

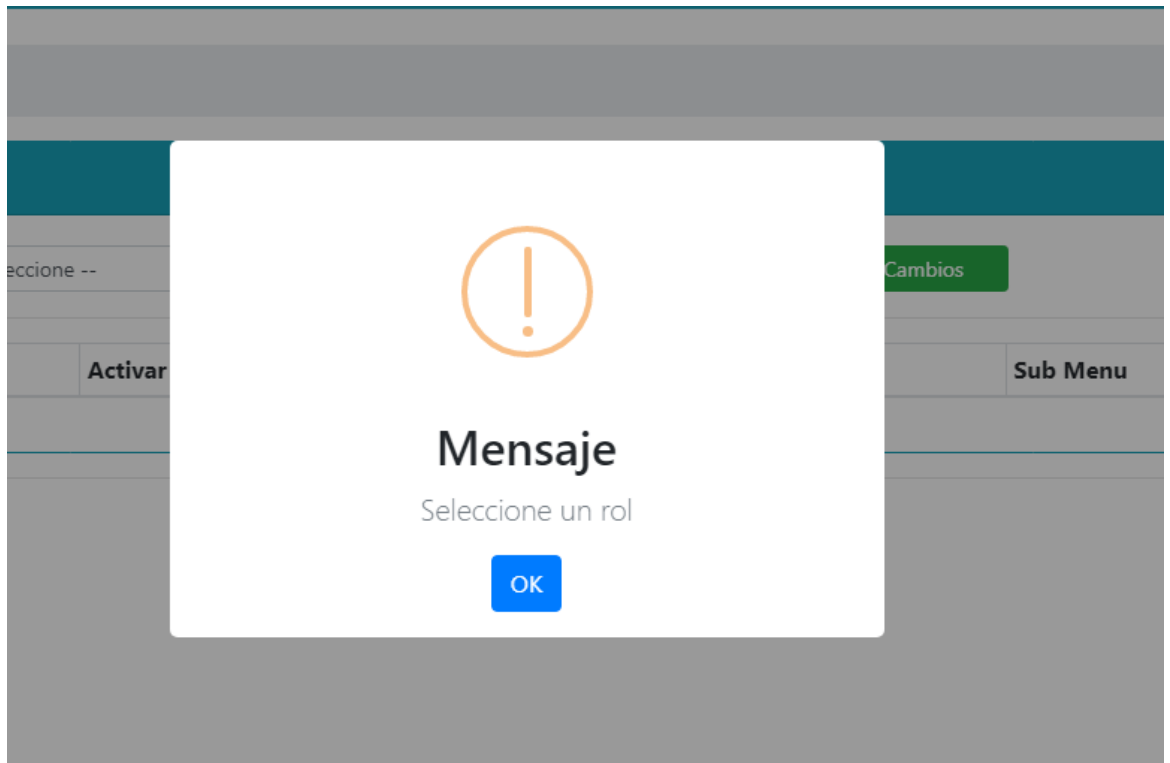

Esta alerta se muestra cuando el usuario administrador decide darle clic al botón buscar sin haber seleccionado un rol de la lista desplegable disponible.

*Asignación de permisos para el rol seleccionado por el administrador*

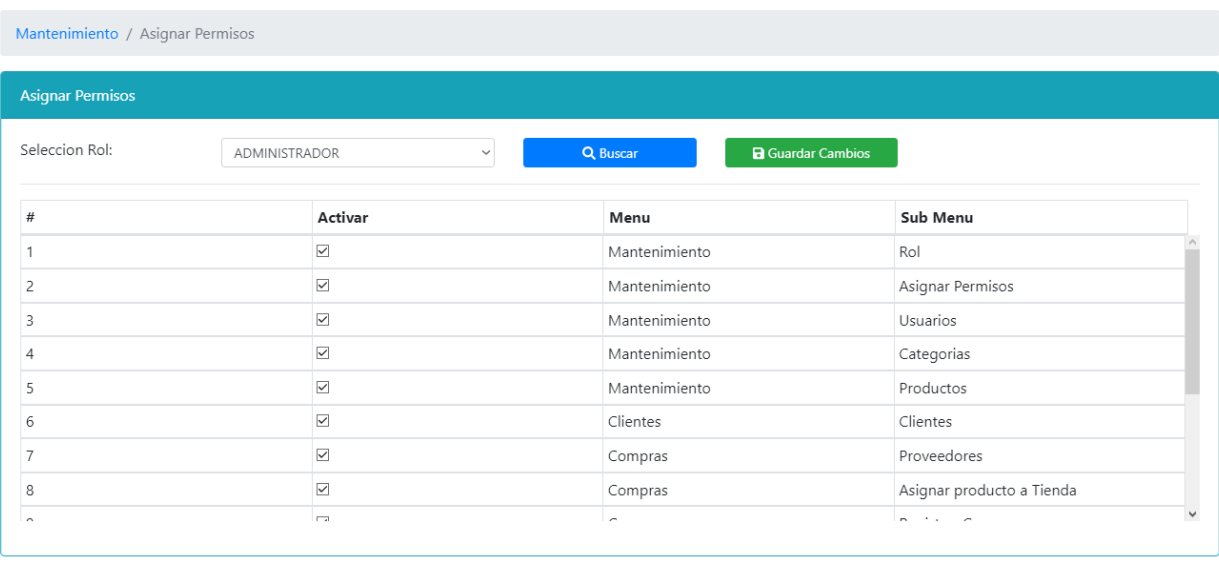

© 2022 - EasyCompte

Esta tabla se mostrará cuando se haya seleccionado y buscado un rol, dicha tabla mostrara mediante casilla marcada que permisos están habilitados para el rol mostrando el menú(módulo) y sub menú, dichos permisos se pueden marcar o desmarcar.

#### *10.7.1.5.5 Módulo de Usuarios.*

# **Figura 85**

### *Módulo de Usuarios*

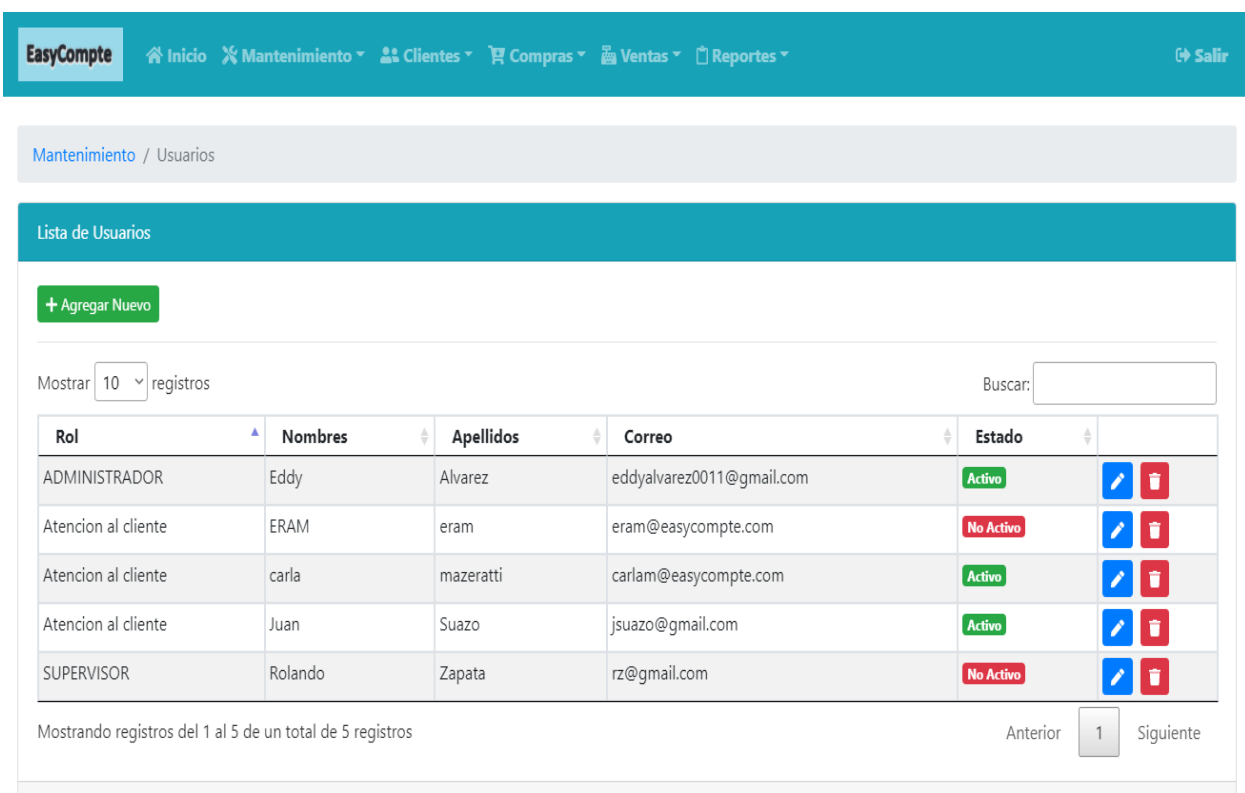

En este módulo al usuario administrador se le desplegará una vista de los usuarios creados en el sistema, un botón para agregar nuevo usuario y botones para editar y eliminar/dar de baja los usuarios.

### *Mensaje de confirmación eliminación de usuario*

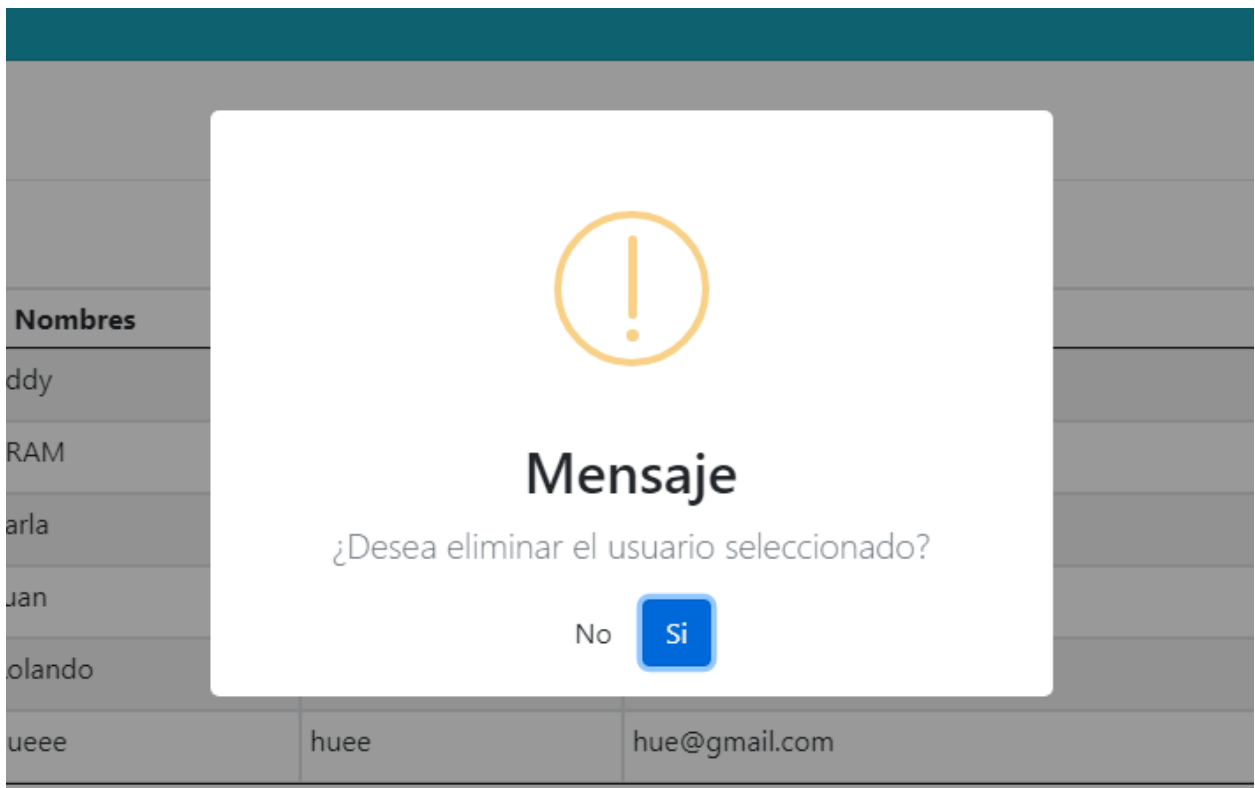

*Nota*. El usuario creado se podrá eliminar siempre y cuando no tenga registros/operaciones asociadas a dicho usuario. Una vez realizada una operación con un usuario ya no se podrá eliminar de la base de datos solamente podrá darse de baja.

### *Modal de nuevo usuario*

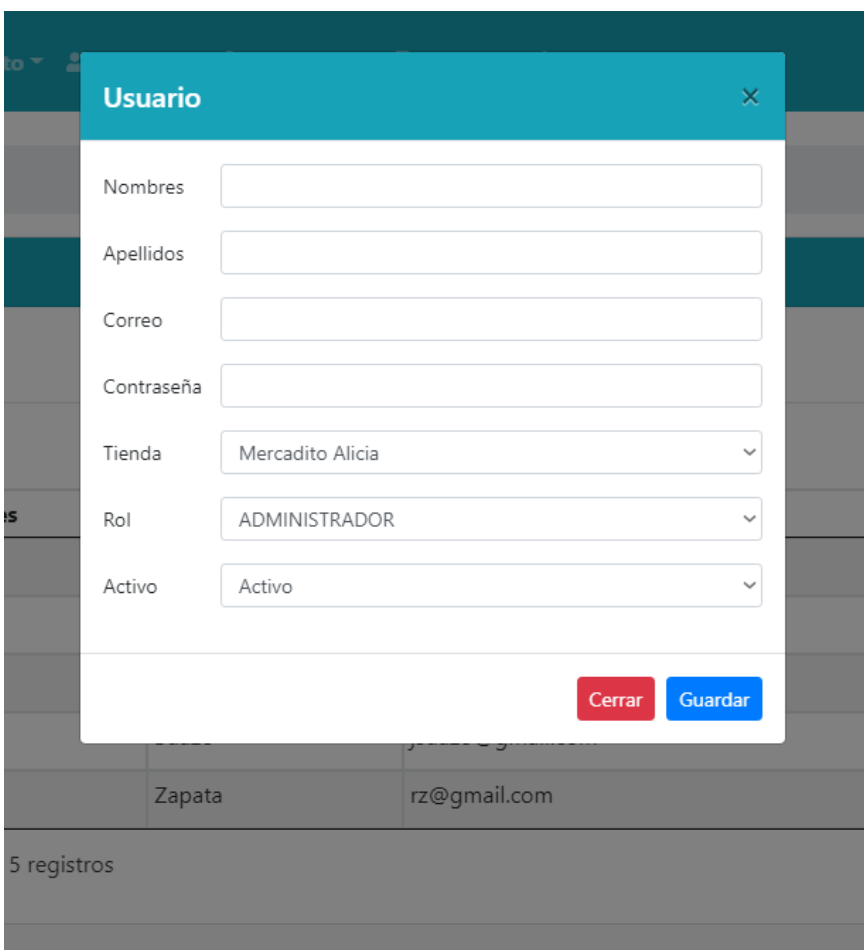

En este modal se muestran los campos a llenar para el registro de un nuevo usuario, una lista desplegable de la tienda a la cual se asignará el usuario, una lista desplegable de roles para asignar al usuario, y finalmente un campo que indica si el usuario esta activo o inactivo para el sistema.

# *Modal de modificación de usuario*

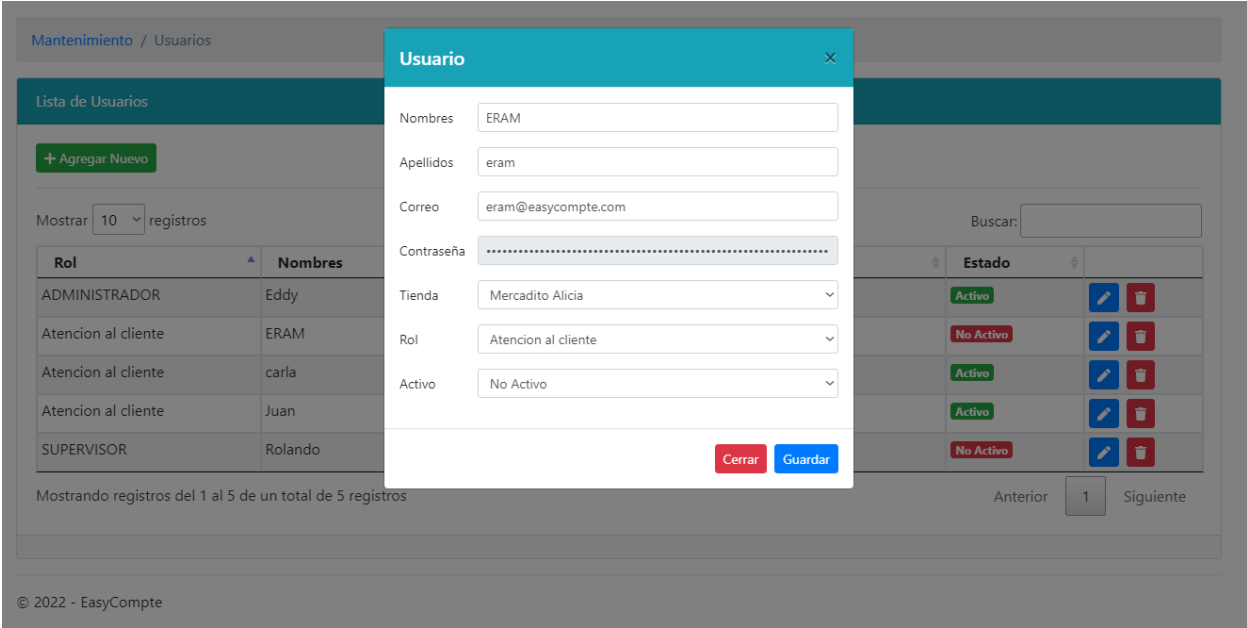

Se desplegará este modal cuando el usuario administrador requiera modificar información de uno o varios usuarios.

#### *10.7.1.5.6 Módulo de Categorías.*

# **Figura 89**

### *Módulo de categorías*

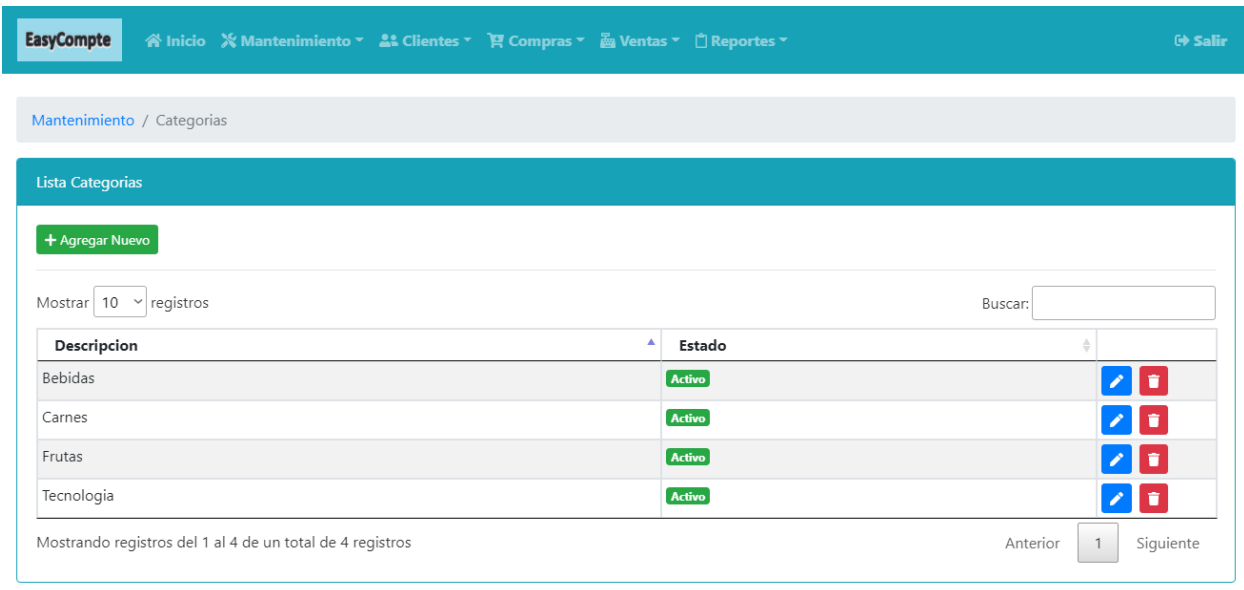

© 2022 - EasyCompte

En este módulo al usuario administrador se le desplegará una vista de las categorías creadas en el sistema, un botón para agregar nueva categoría y botones para editar y eliminar/dar de baja las categorías.

### *Modal de nueva categoría*

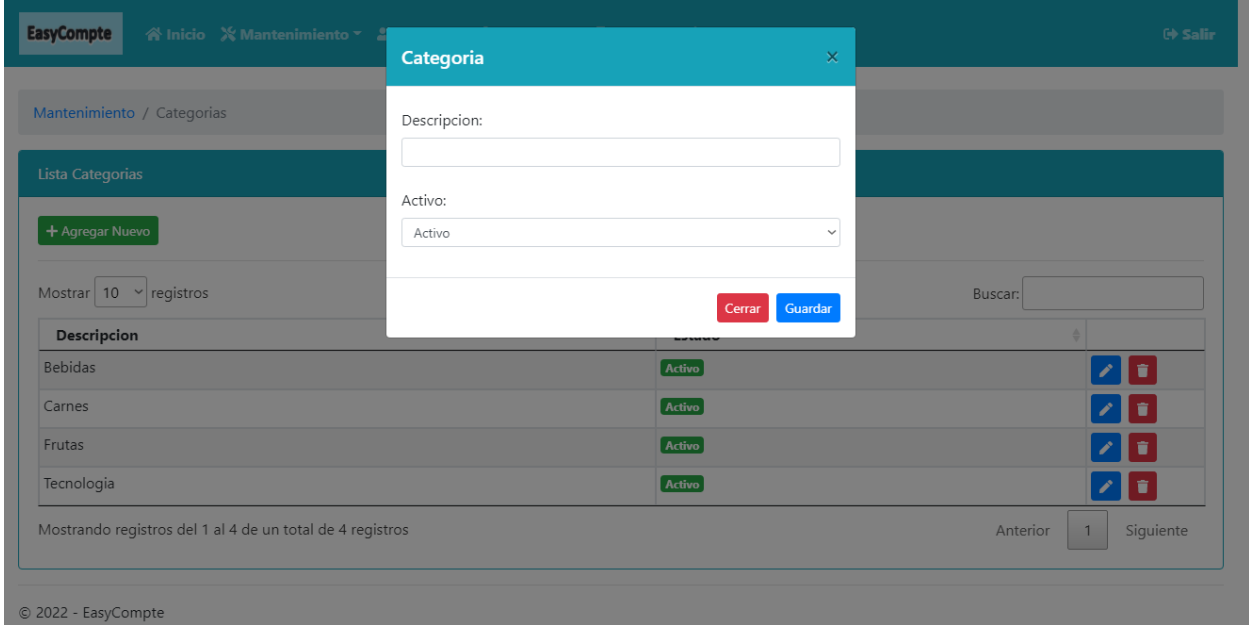

En este módulo el usuario administrador se le desplegará un modal para el ingreso de una nueva categoría la cual consiste de un campo editable de tipo texto para el nombre de la categoría y un valor para determinar si esta categoría estará activa o no.

# *Modal modificar categoría*

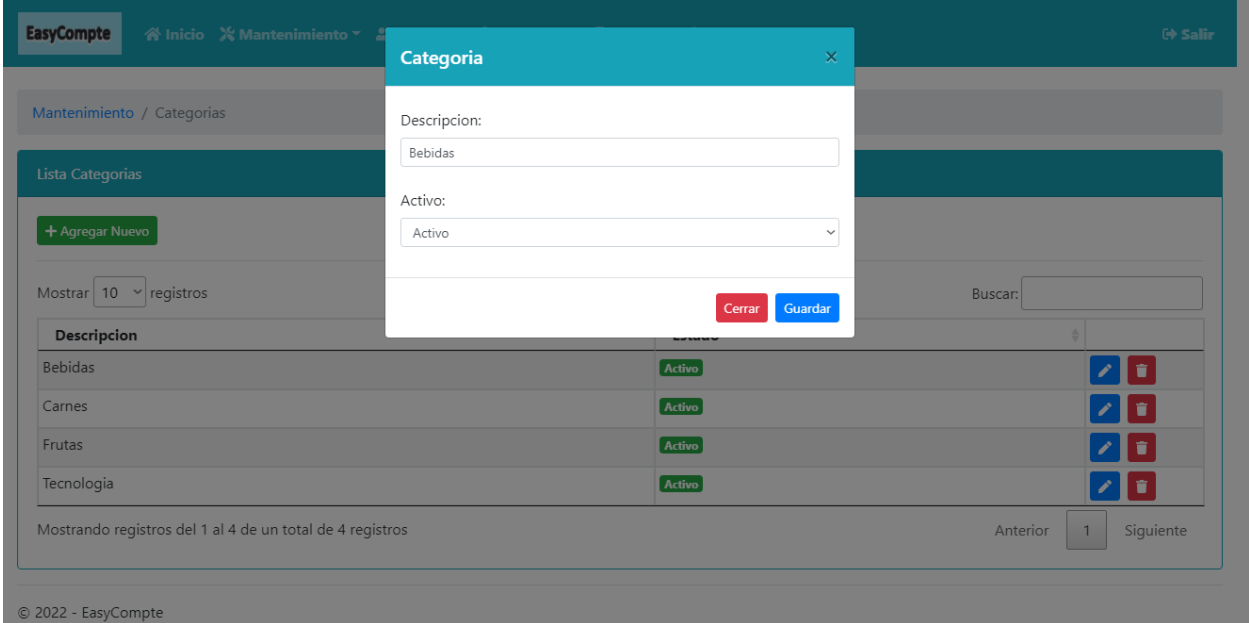

Se desplegará este modal cuando el usuario administrador requiera modificar información de una o varias categorías.

#### *10.7.1.5.7 Módulo de Productos.*

# **Figura 92**

#### *Módulo de Productos*

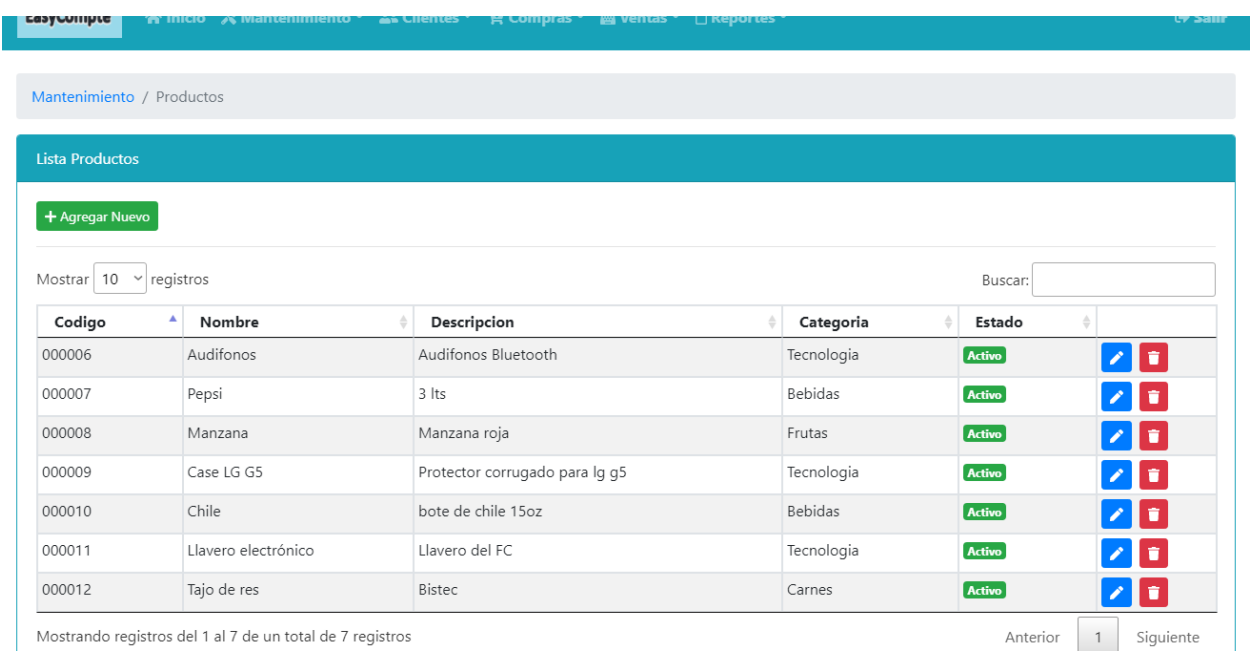

En este módulo al usuario administrador se le desplegará una vista de los productos creados en el sistema, un botón para agregar un nuevo producto y botones para editar y eliminar/dar de baja los productos.

### *Modal nuevo producto*

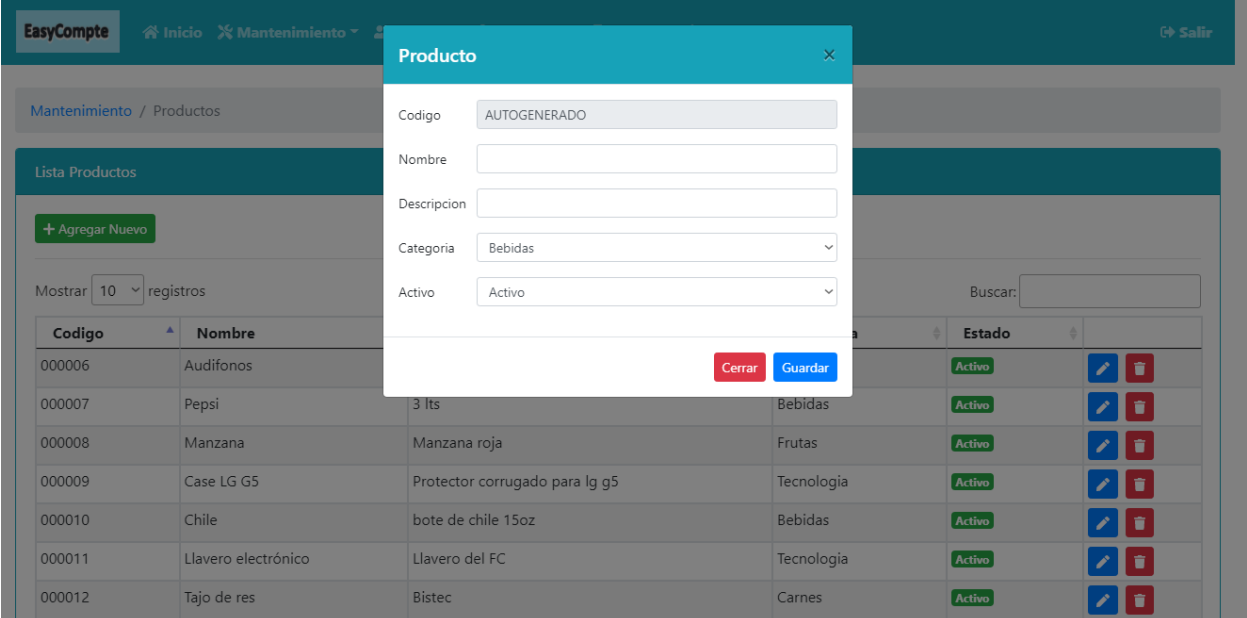

En este módulo el usuario administrador se le desplegará un modal para el ingreso de un nuevo producto, el cual consiste de un campo no editable (código producto) y dos campos editables de tipo texto para el nombre de la categoría y descripción del producto, una lista desplegable de las categorías existentes para asociar el productor y un valor para determinar si este producto estará activo o no.

# *Modal modificar producto*

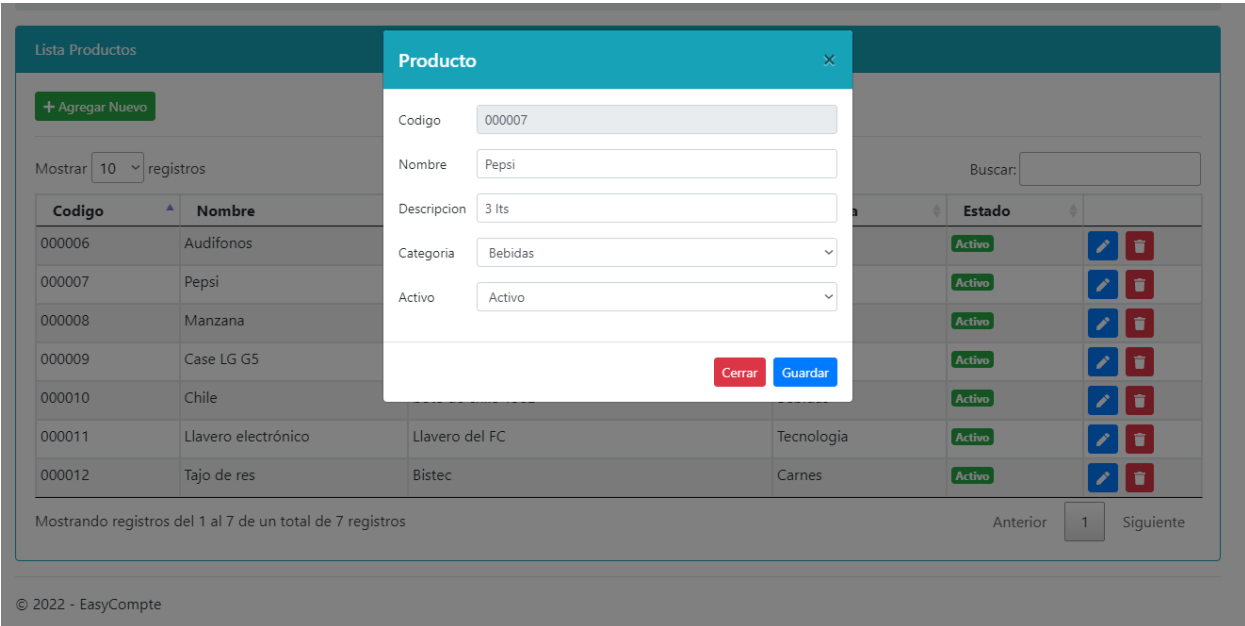

Se desplegará este modal cuando el usuario administrador requiera modificar información de uno o varios productos.

#### *10.7.1.5.8 Módulo de Clientes.*

### **Figura 95**

#### *Módulo de clientes*

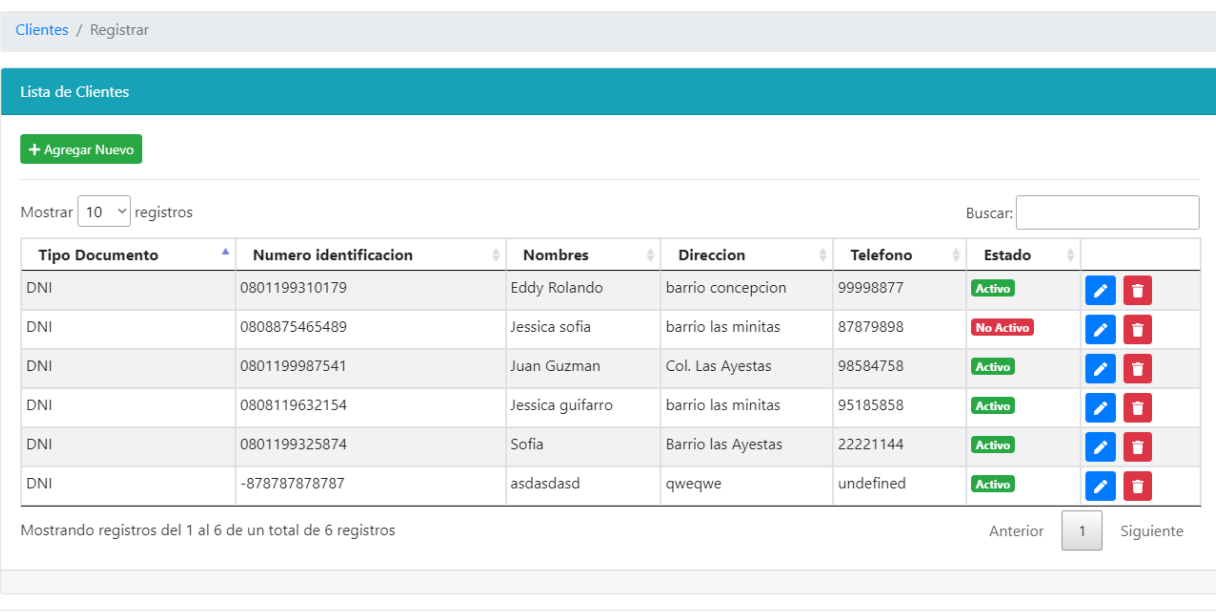

© 2022 - EasyCompte

En este módulo al usuario administrador se le desplegará una vista de los clientes creados en el sistema, un botón para agregar un nuevo cliente y botones para editar y eliminar/dar de baja los clientes.

### *Modal nuevo cliente*

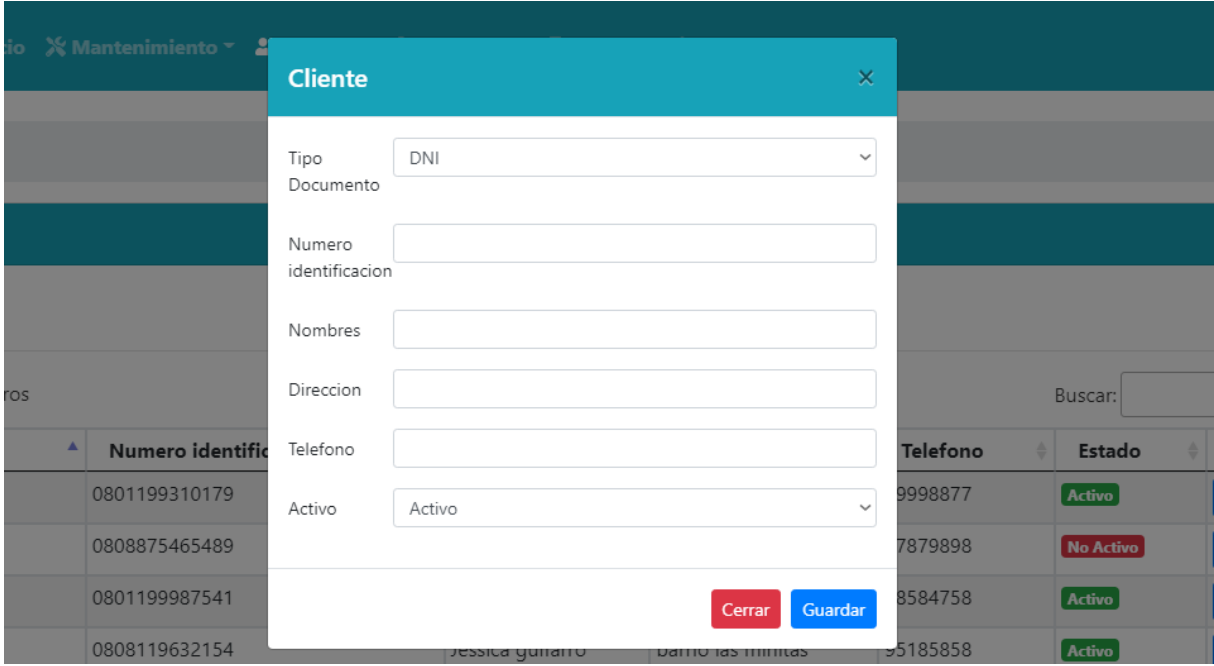

En este módulo el usuario administrador se le desplegará un modal para el ingreso de un nuevo cliente, consta de campos para el llenado de los datos del cliente y un valor para determinar si este cliente estará activo o no.

## *Lista de tipo de documento*

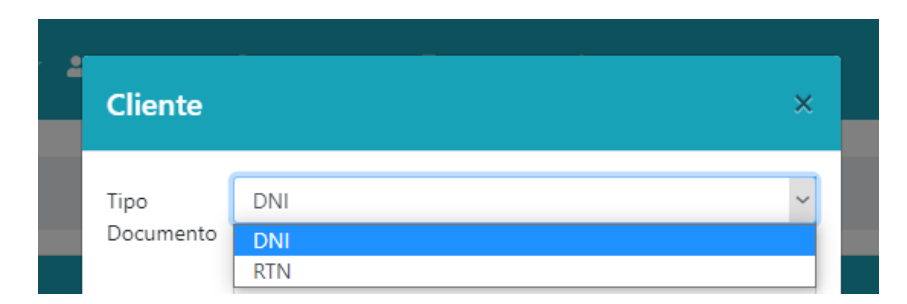

*Nota*. En este campo del modal se seleccionará el tipo de documento con el cual se registrará al

cliente, los valores pueden ser Documento Nacional de Identificación (DNI) o Registro

Tributario Nacional Numérico (RTN).
## *Modal modificación cliente*

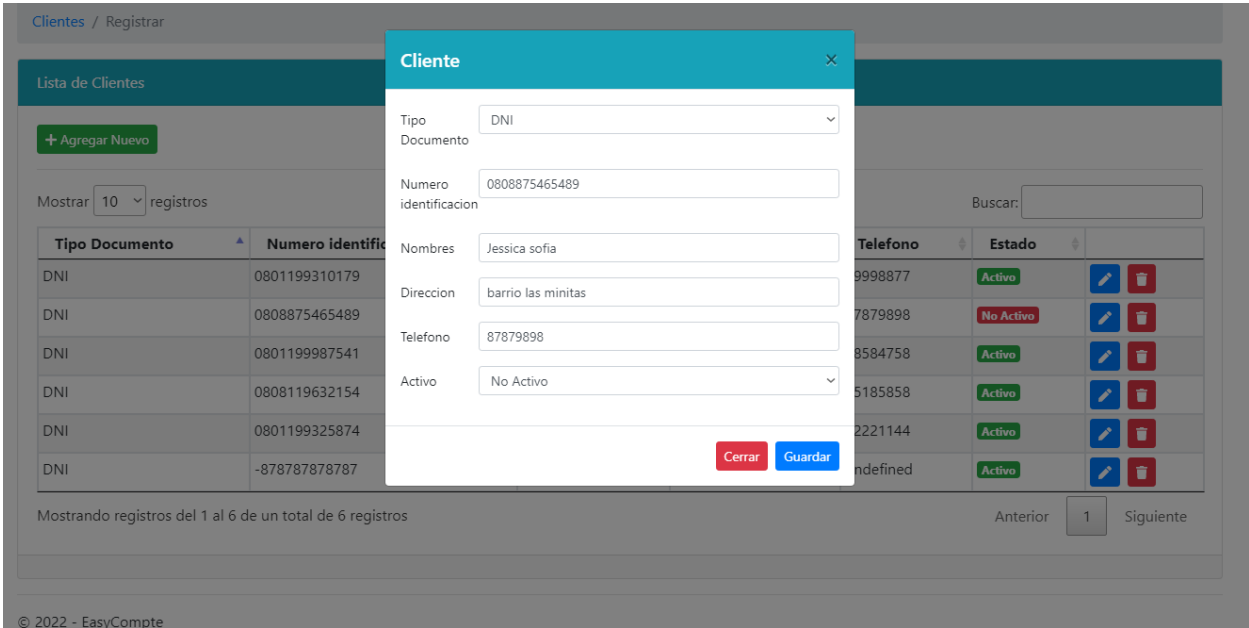

Se desplegará este modal cuando el usuario administrador requiera modificar información de uno o varios clientes.

#### *10.7.1.5.9 Módulo de Proveedores.*

## **Figura 99**

#### *Módulo de proveedores*

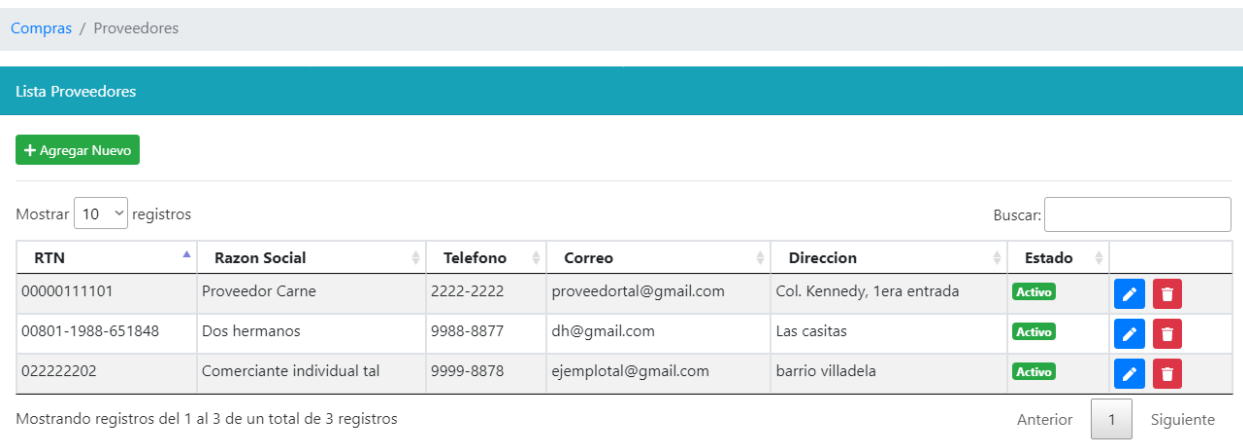

En este módulo al usuario administrador se le desplegará una vista de los proveedores creados en el sistema, un botón para agregar un nuevo proveedor y botones para editar y eliminar/dar de baja los proveedores.

#### *Modal nuevo proveedor*

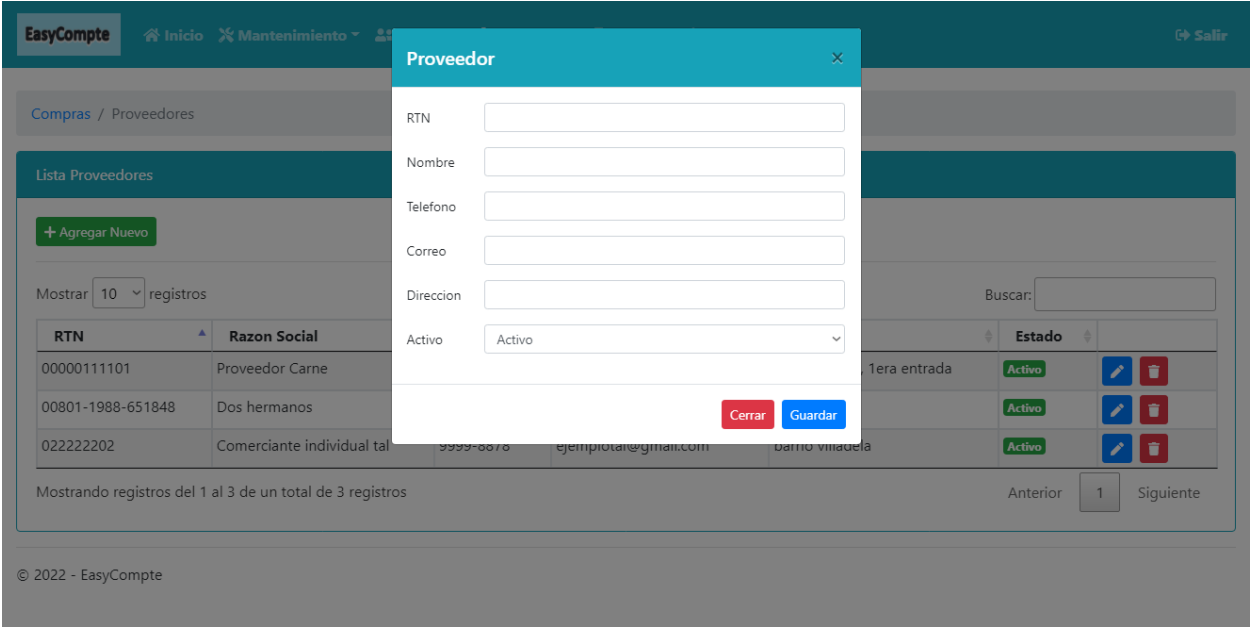

En este módulo el usuario administrador se le desplegará un modal para el ingreso de un nuevo proveedor, consta de campos para el llenado de los datos del proveedor y un valor para determinar si este cliente estará activo o no.

## *Modal modificar proveedor*

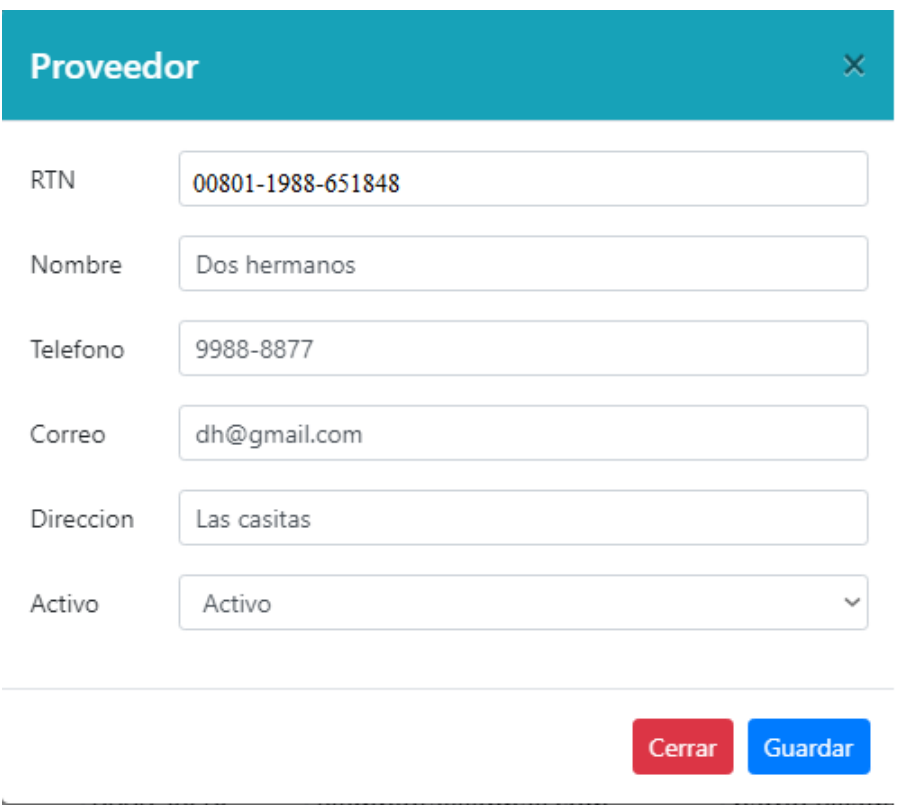

Se desplegará este modal cuando el usuario administrador requiera modificar información de uno o varios proveedores.

#### *10.7.1.5.10 Módulo de Asignación Producto a Tienda.*

#### **Figura 102**

#### *Módulo asignación producto*

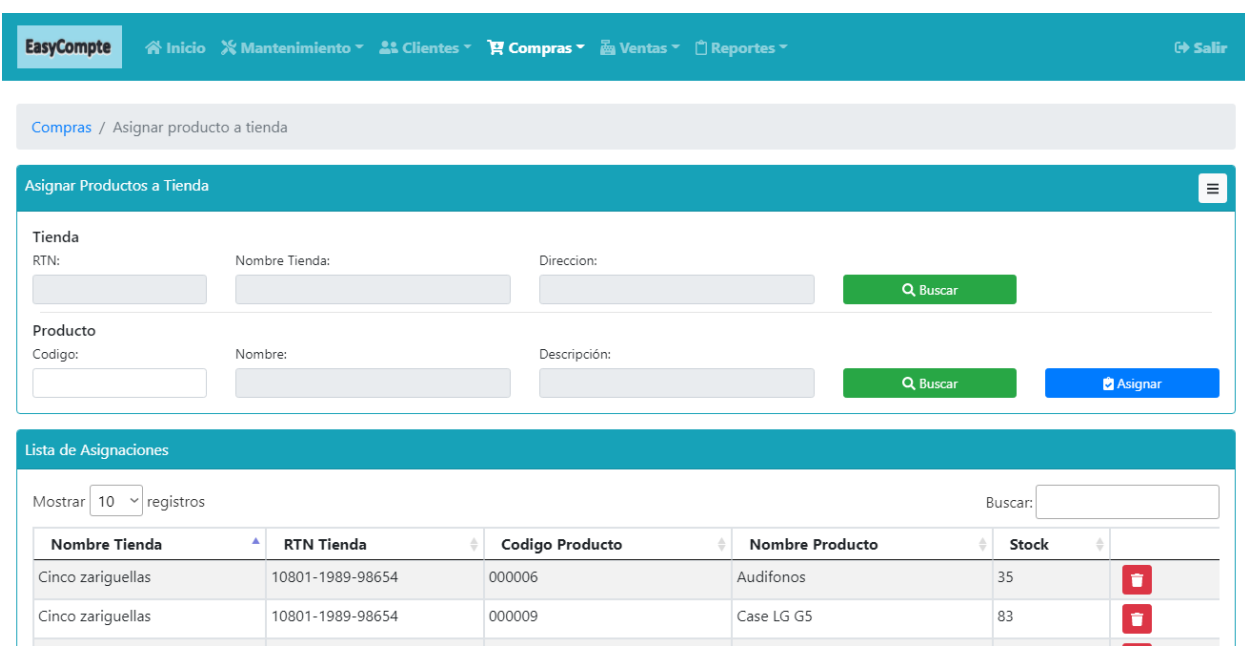

En este módulo se desplegará dos menús los cuales consisten en asignar productos a tienda y otro que muestra la lista de productos asignados en tienda y su cantidad en stock.

## *Tabla selección de tienda al cual se asigna el producto*

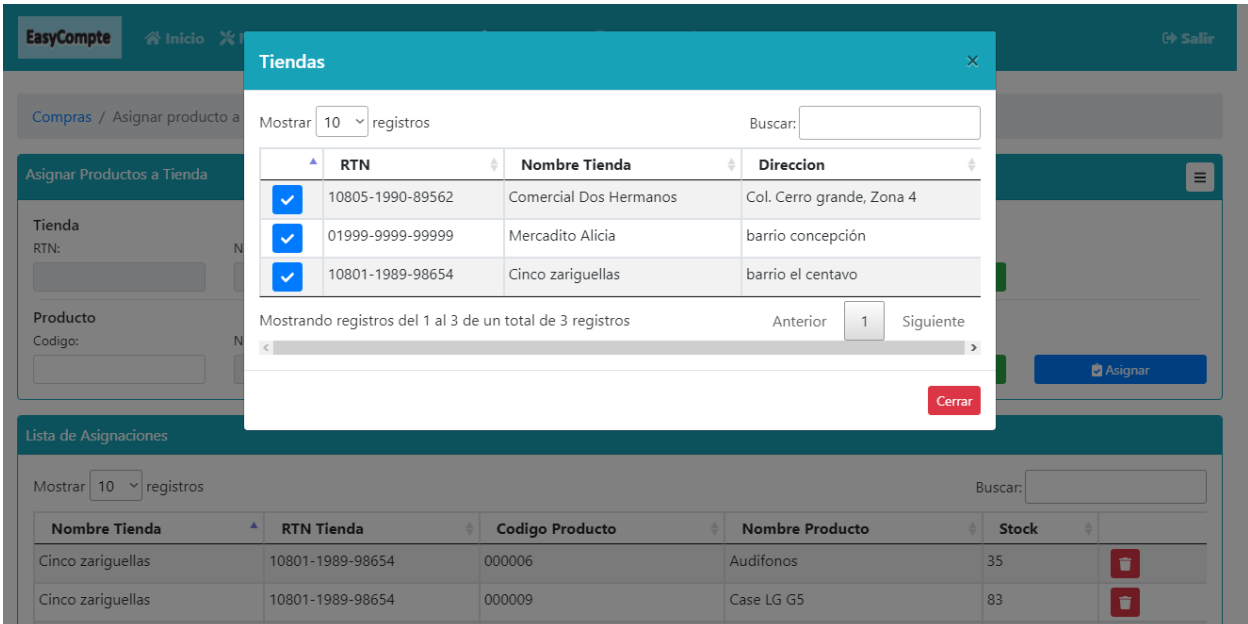

Al darle en el botón "buscar" en el apartado de tienda, desplegara una lista con las tiendas activas en el sistema para asignarle producto.

## *Tabla selección de productos que se asignaran a tienda*

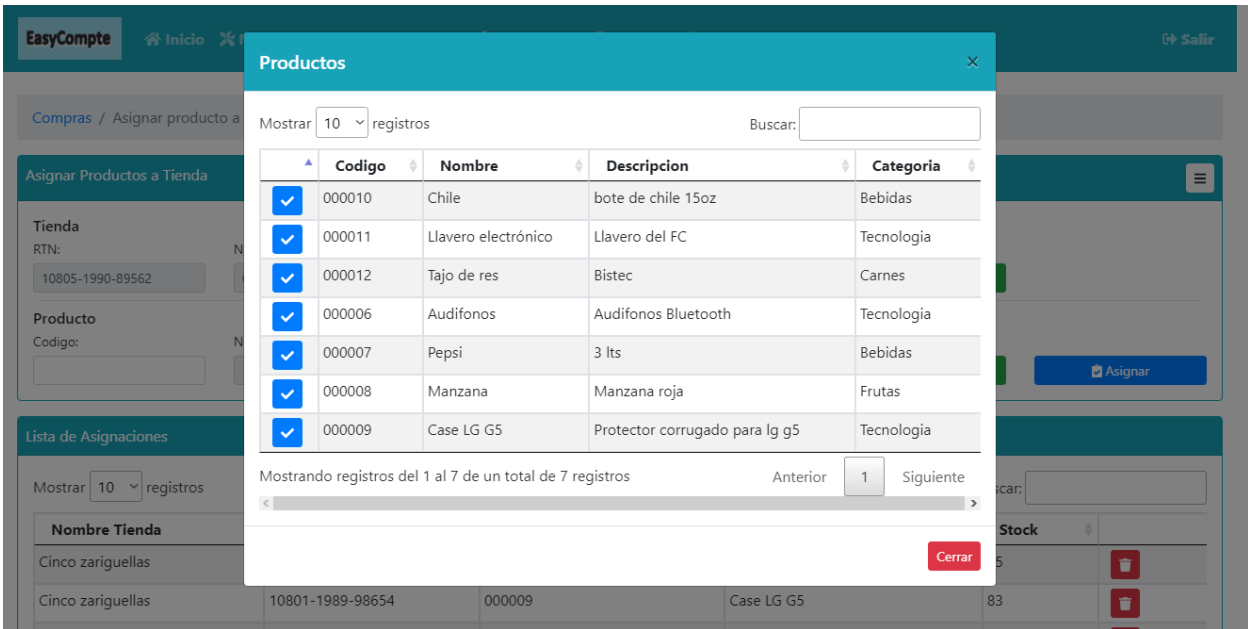

Al darle en el botón "buscar" en el apartado de producto, desplegara una lista con los productos activos en el sistema para ser asignados.

## *Tienda y productos seleccionados para asignación*

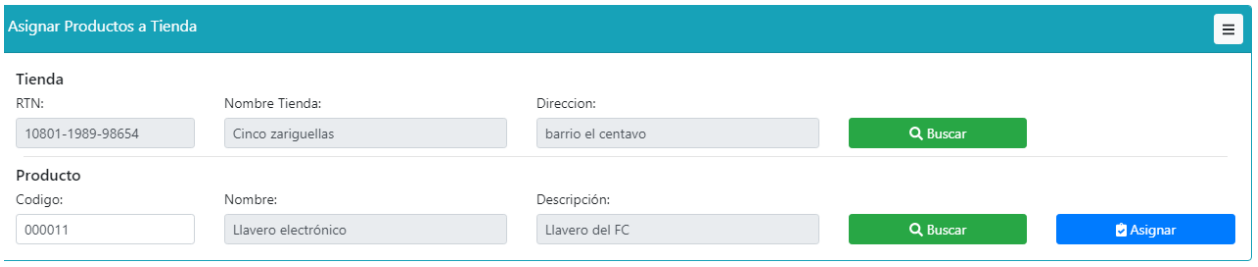

Una vez seleccionados la tienda y productos, al darle clic en el botón "Asignar" se procederá a la asignación de los productos en la tienda con un stock inicial de 0.

#### *Módulo registrar compra*

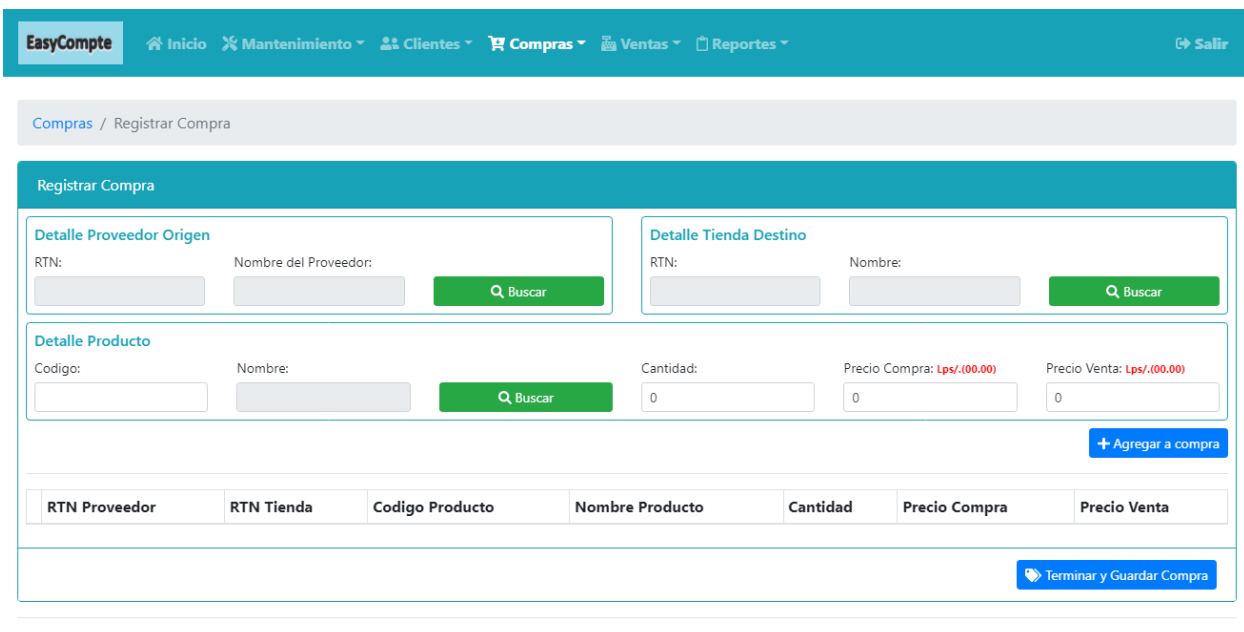

En este módulo se desplegará 3 menús para realizar la selección de proveedores, tiendas y productos a comprar. Dichas compras se verán reflejadas en una lista en la parte inferior del módulo en espera que el usuario de al botón "Terminar y Guardar Compra", esta lista de productos a comprar se puede eliminar en caso el usuario lo crea pertinente. El proceso de compra no termina hasta el que usuario seleccione el botón "Terminar y Guardar Compra".

#### **EasyCompte** Proveedores U Compras / Registrar Compra Mostrar  $\boxed{10 \rightarrow}$  registros Buscar:  $\blacktriangle$ **RTN**  $\ensuremath{\mathsf{\hat{F}}}$  Direccion  $\frac{1}{2}$  Nombre del proveedor 00000111101 Proveedor Carne Col. Kennedy, 1era entrada  $\checkmark$ Detalle Proveedor Origen 022222202 Comerciante individual tal barrio villadela  $\blacktriangledown$ RTN: 00801-1988-651848 Dos hermanos Las casitas Mostrando registros del 1 al 3 de un total de 3 registros Anterior  $\mathbf 1$ Siguiente **Detalle Producto**  $\langle \cdot | \cdot | \cdot \rangle$  $\rightarrow$ Codigo: Precio Venta: Lps/.(00.00)  $\circ$ Cerrar **RTN Proveedor RTN Tienda** Codigo Producto Nombre Producto Cantidad Precio Compra Precio Venta

*Tabla selección de proveedor origen*

Al darle en el botón "buscar" en el apartado de proveedor origen, desplegara una lista con los proveedores activos en el sistema para ser seleccionados.

## *Tabla selección de tienda destino*

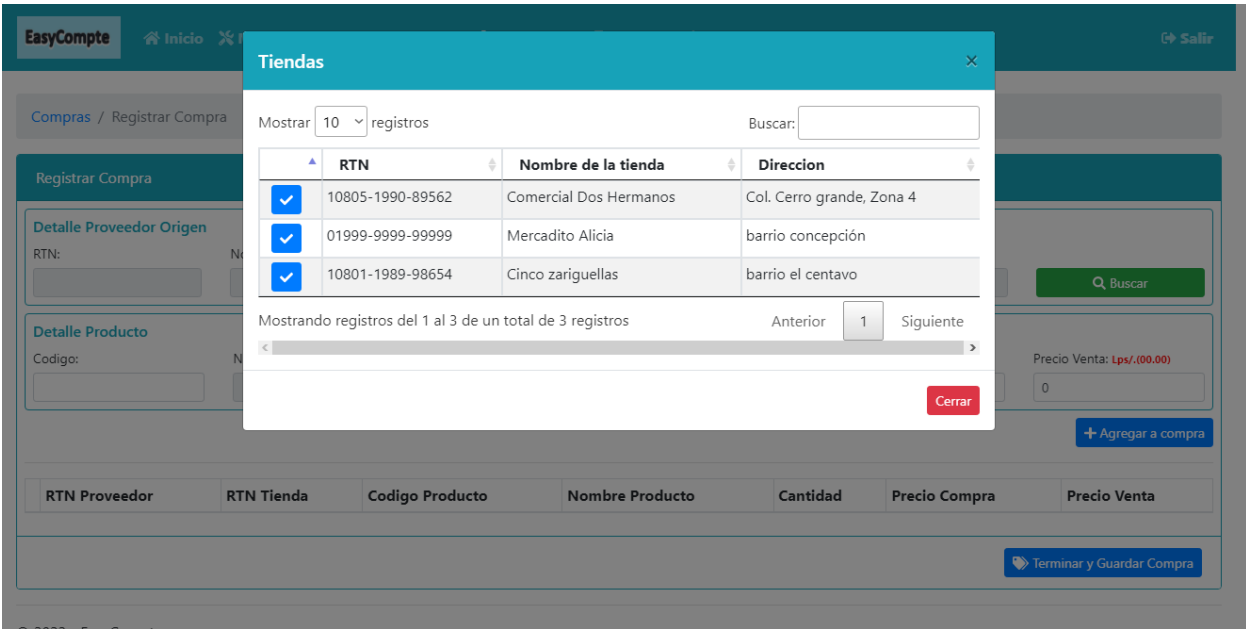

Al darle en el botón "buscar" en el apartado de tienda destino, desplegara una lista con las tiendas activas en el sistema para ser seleccionadas.

k

*Mensaje de alerta registrar compra*

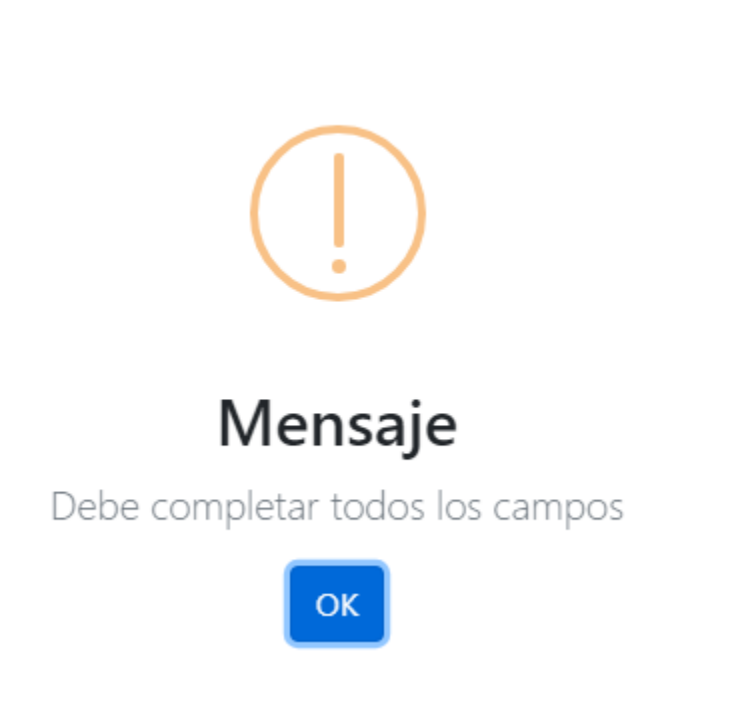

Se desplegará este mensaje en caso de no seleccionar todos los campos y hacerle clic al botón "Agregar compra".

## *Tabla selección de productos a comprar*

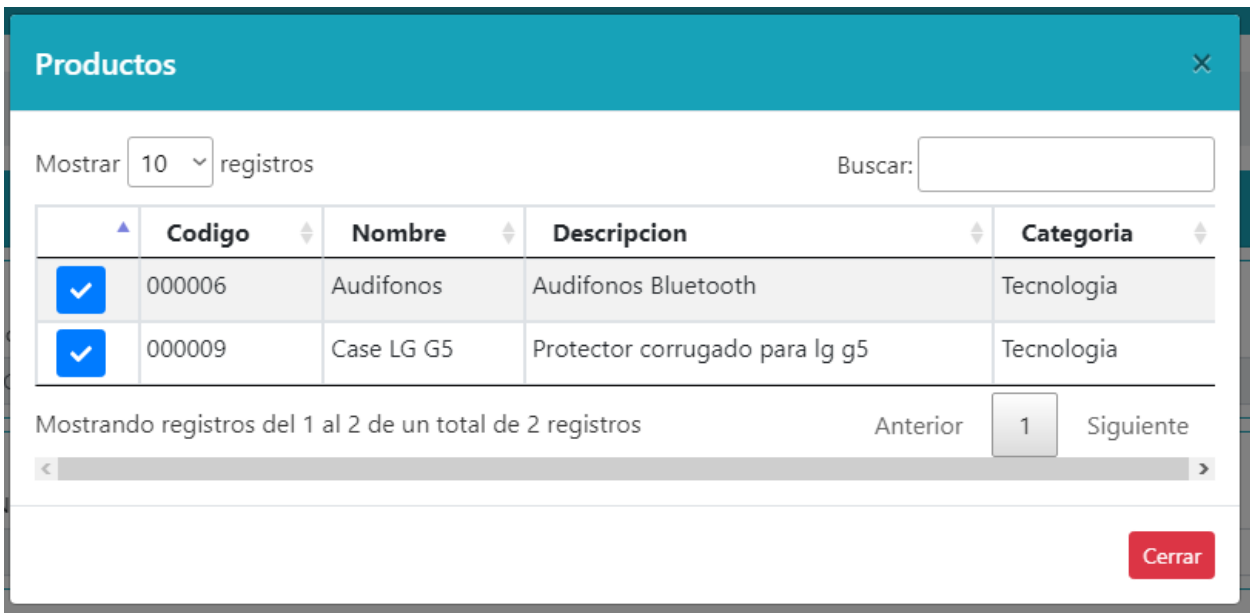

Al darle en el botón "buscar" en el apartado de detalle producto, desplegara una lista con los productos activos en la tienda seleccionada previamente en el sistema.

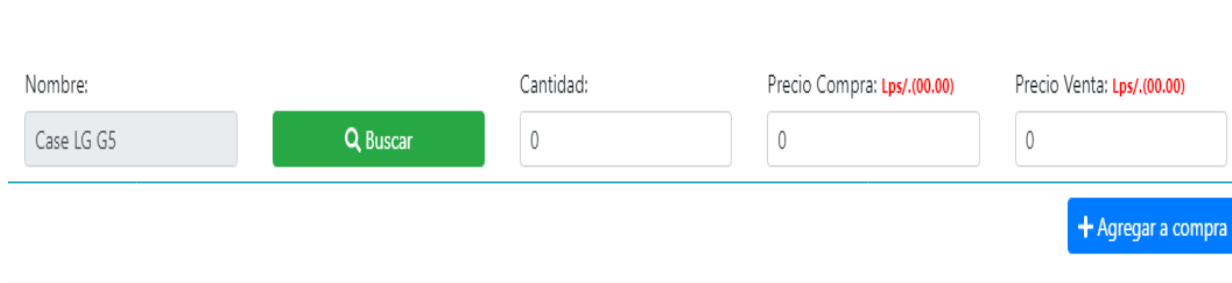

*Detalle Productos campos requeridos*

Se mostrarán tres valores que son necesarios a llenar, los cuales son: Cantidad (se especifica la cantidad de forma numérica del producto), Precio Compra y Precio de Venta. Una vez lleno estos campos se procederá a darle el botón "Agregar compra" para seleccionar el producto con los campos anteriores en espera de terminar el proceso de registro de compra.

*Lista de productos agregados para la compra a proveedor*

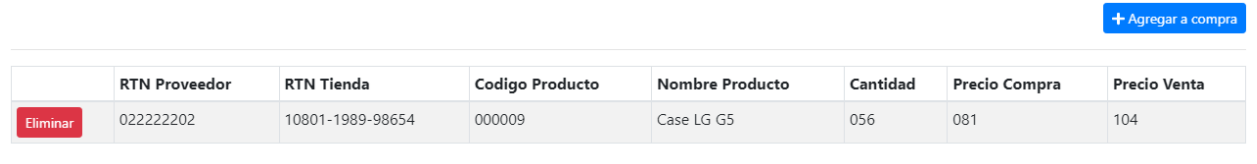

Se desplegará una lista con los productos agregados en el menú anterior, dicha lista refleja los datos necesarios del proveedor, tienda y producto para verificar que sean correctos y en caso no lo sean se puede eliminar para empezar otra vez el proceso.

#### **Figura 113**

*Botón Guardar compra*

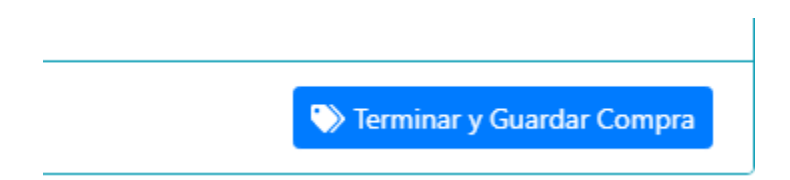

Una vez verificado que los datos anteriores sean correctos y se haya seleccionados los productos a comprar, al darle clic en el botón "Terminar y Guardar Compra" se registraran la compra de los productos desplegados en la lista anterior y luego el módulo volverá a cargarse para realizar más compras en caso ser necesario.

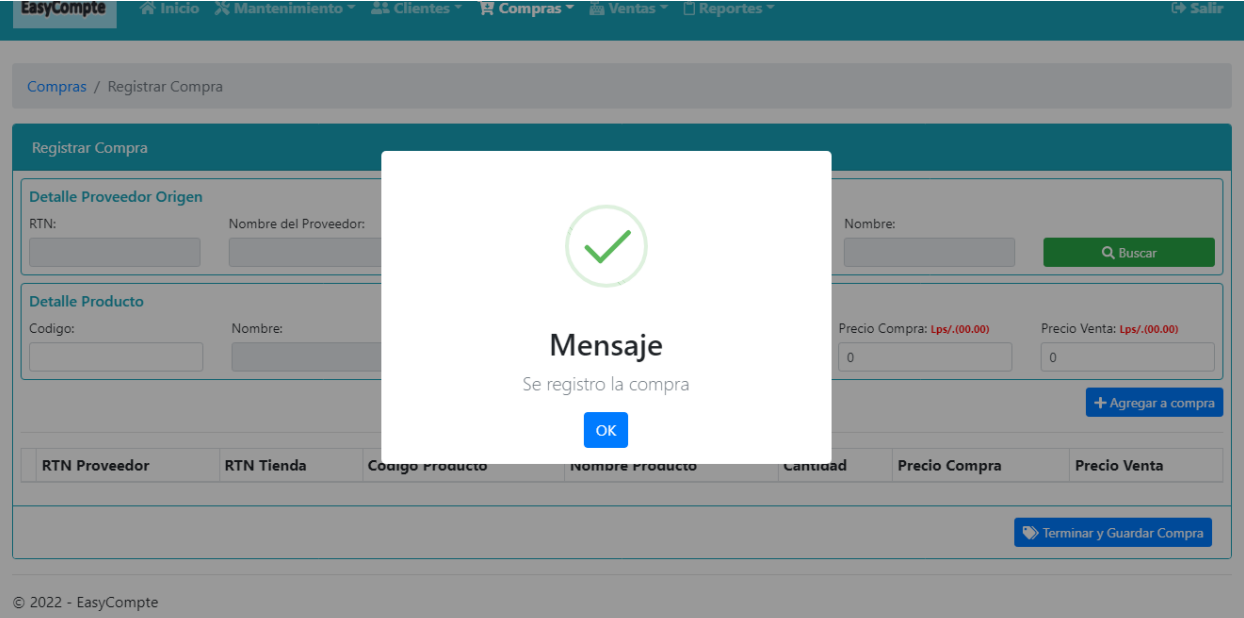

*Mensaje confirmación de registro compra*

Este mensaje se desplegará cuando se realice el registro de compra sin problema y al darle el botón "OK" se volverá a cargar el módulo de registrar compra.

## *10.7.1.5.12 Módulo Consultar Compra.*

#### **Figura 115**

#### *Módulo Consultar Compra*

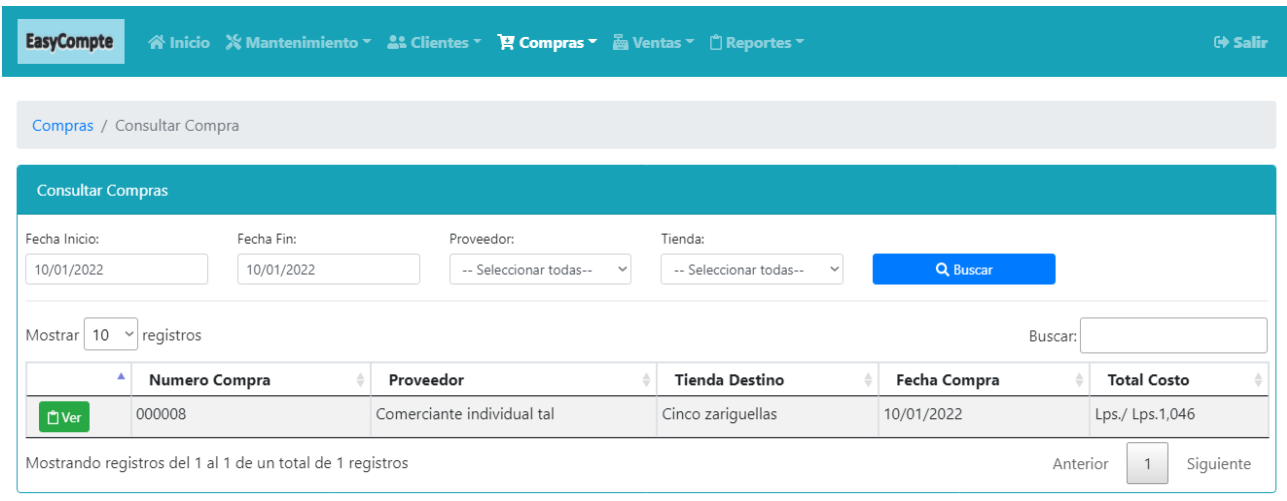

 $@$  2022 - EasyCompte

En este módulo se mostrará los filtros necesarios para realizar búsquedas generales o específicas de las compras realizadas en el sistema. Esta sección el usuario busca una compra realizada en forma de lista ordenada haciendo uso de filtros (rango de fechas, Proveedor, Nombre de la tienda).

#### *10.7.1.5.13 Módulo de Tiendas.*

## **Figura 116**

#### *Módulo Tiendas*

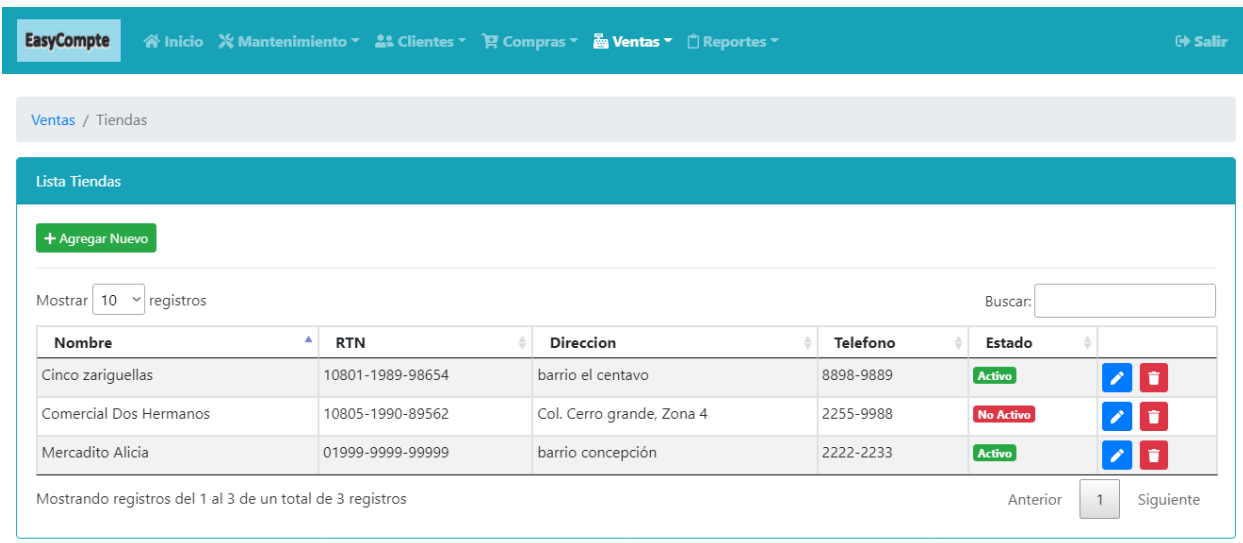

© 2022 - EasyCompte

En este módulo al usuario administrador se le desplegará una vista de las tiendas creadas en el sistema, un botón para agregar una nueva tienda y botones para editar y eliminar/desactivar las tiendas.

#### *Modal nueva tienda*

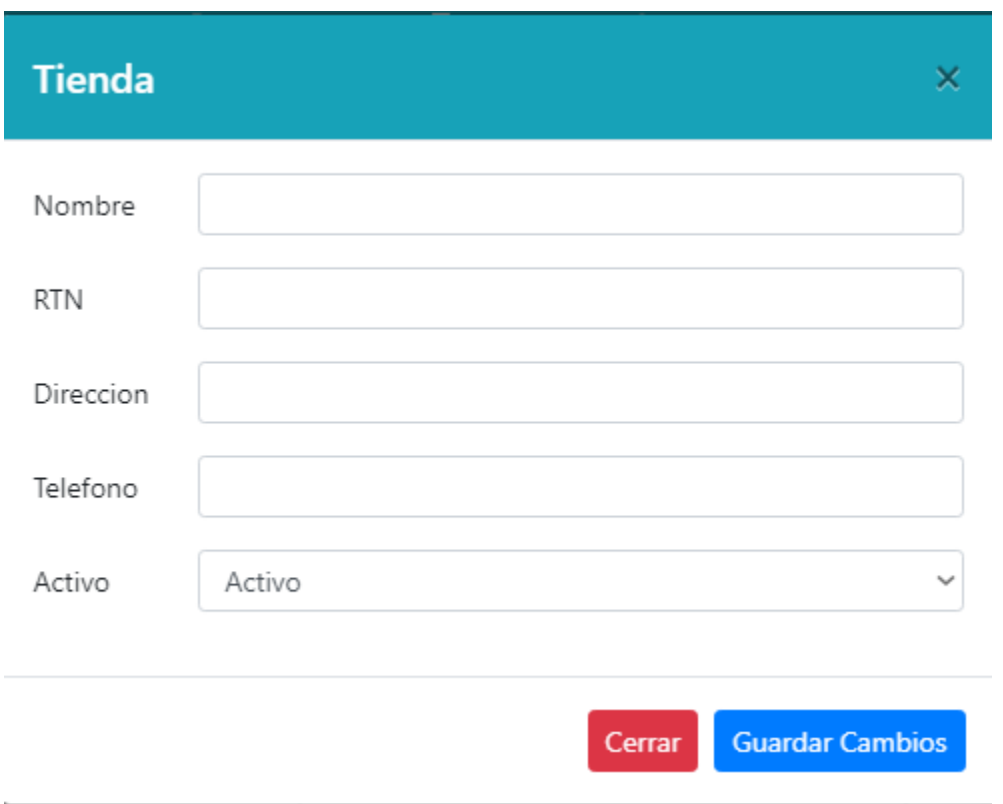

En este módulo al usuario administrador se le desplegará un modal para el ingreso de una nueva tienda, consta de campos para el llenado de los datos de la tienda y un valor para determinar si esta tienda estará activa o no.

## *Modal modificación tienda*

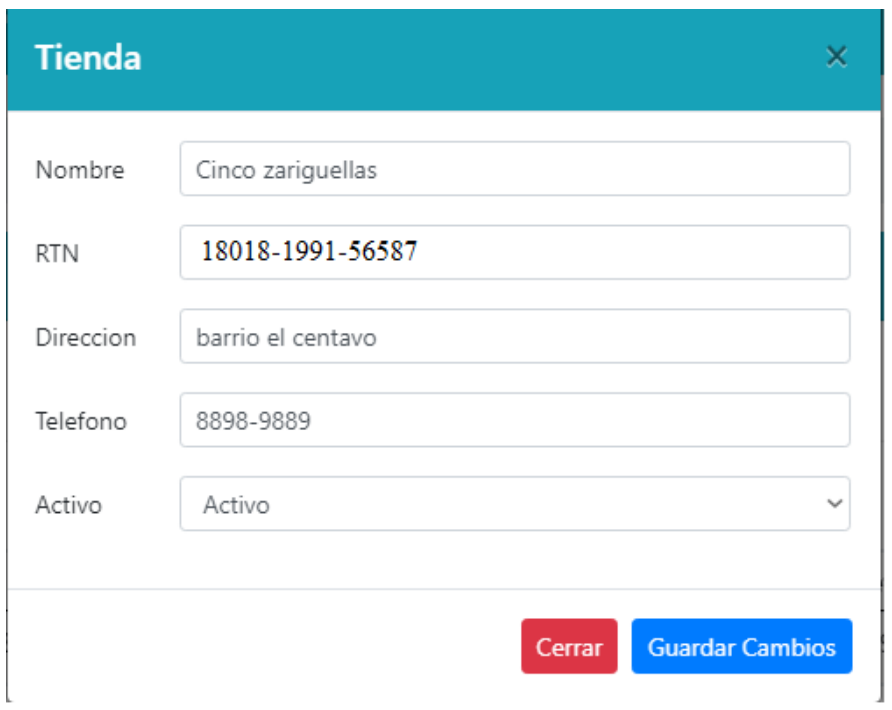

Se desplegará este modal cuando el usuario administrador requiera modificar información de una o varias tiendas.

## *Módulo reporte ventas*

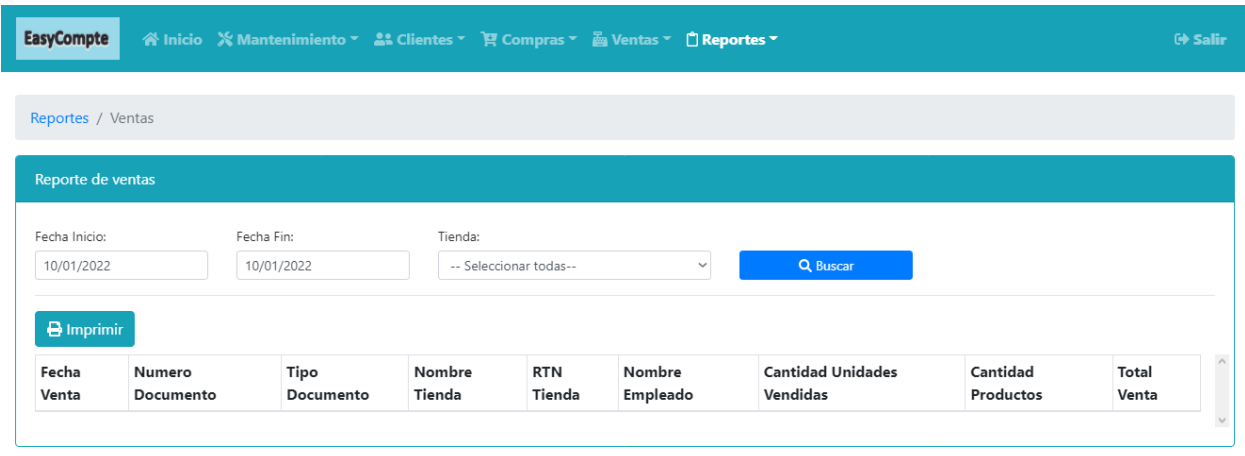

© 2022 - EasyCompte

## *Tabla de reporte de ventas*

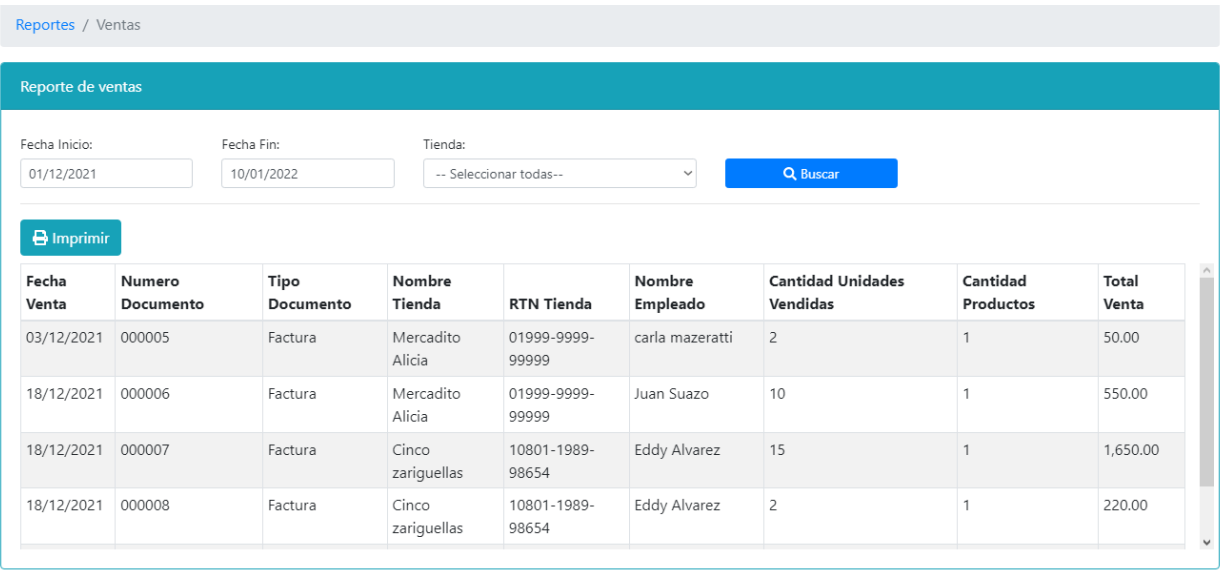

© 2022 - EasyCompte

Esta sección el usuario busca una compra realizada en forma de lista ordenada haciendo uso de filtros (rango de fechas y Tienda) con opción a impresión.

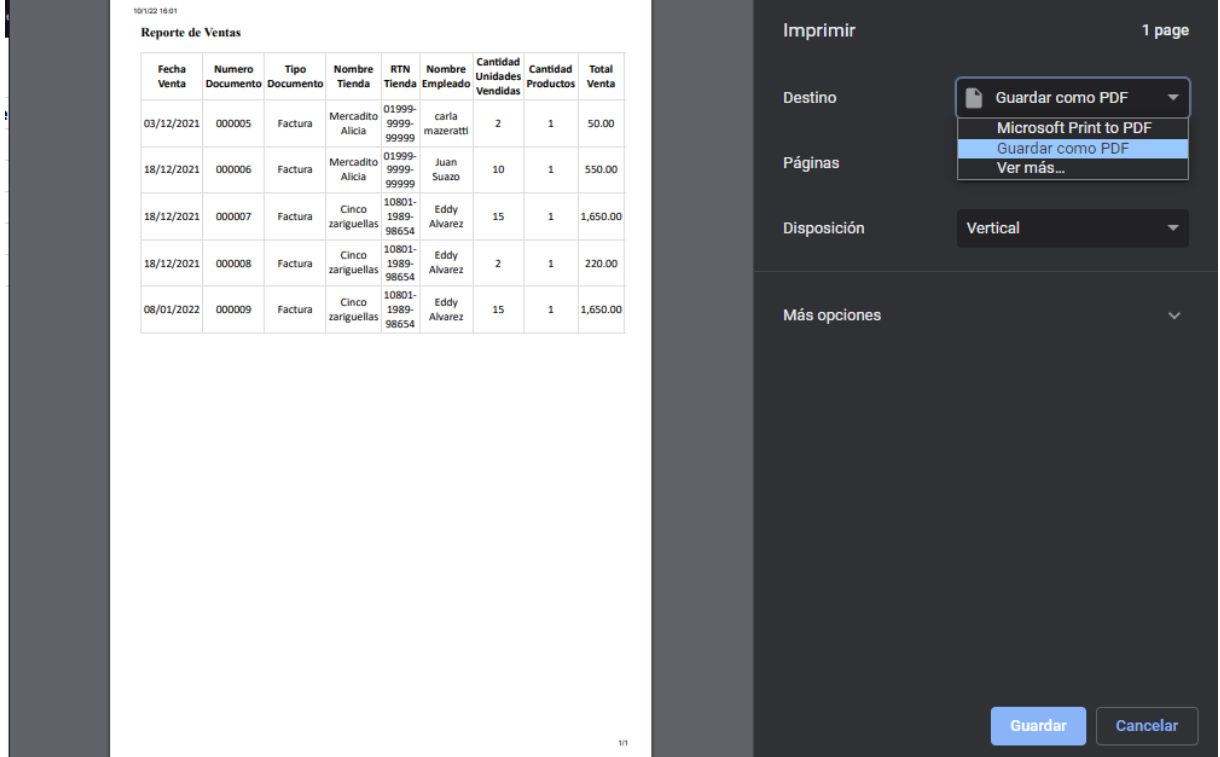

## *Ventana de reporte de ventas*

Este menú se desplegará cuando el usuario haga clic en el botón "Imprimir" de la tabla de reporte de ventas, en este menú se puede escoger la opción de imprimir, guardar como PDF, entre otros.